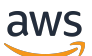

## 버전 1.16.0용 사용 설명서

# AWS SimSpace Weaver

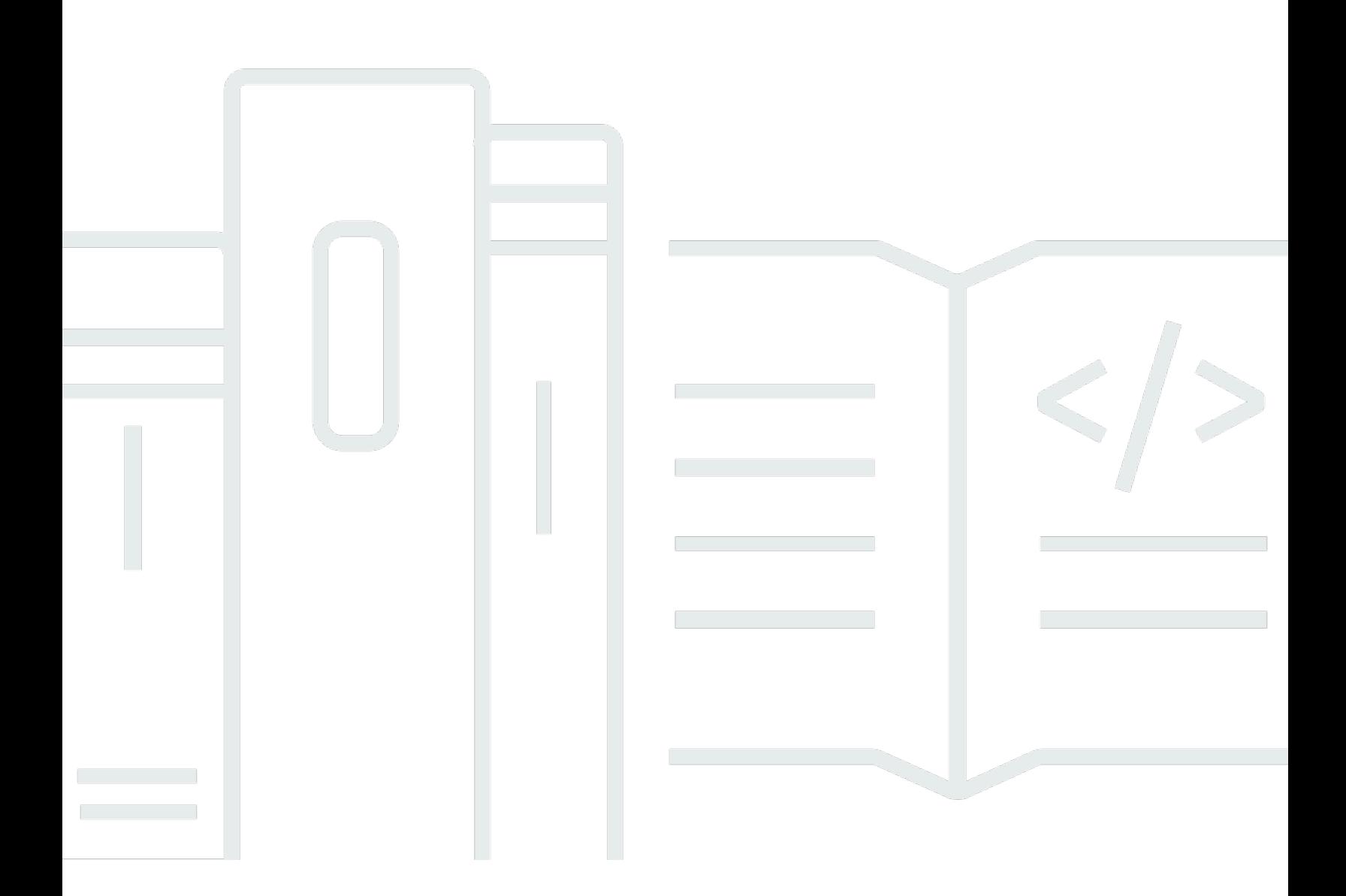

Copyright © 2024 Amazon Web Services, Inc. and/or its affiliates. All rights reserved.

## AWS SimSpace Weaver: 버전 1.16.0용 사용 설명서

Copyright © 2024 Amazon Web Services, Inc. and/or its affiliates. All rights reserved.

Amazon의 상표 및 트레이드 드레스는 Amazon 외 제품 또는 서비스와 함께 사용하여 고객에게 혼란 을 초래하거나 Amazon을 폄하 또는 브랜드 이미지에 악영향을 끼치는 목적으로 사용할 수 없습니다. Amazon이 소유하지 않은 기타 모든 상표는 Amazon과 제휴 관계이거나 관련이 있거나 후원 관계와 관 계없이 해당 소유자의 자산입니다.

## **Table of Contents**

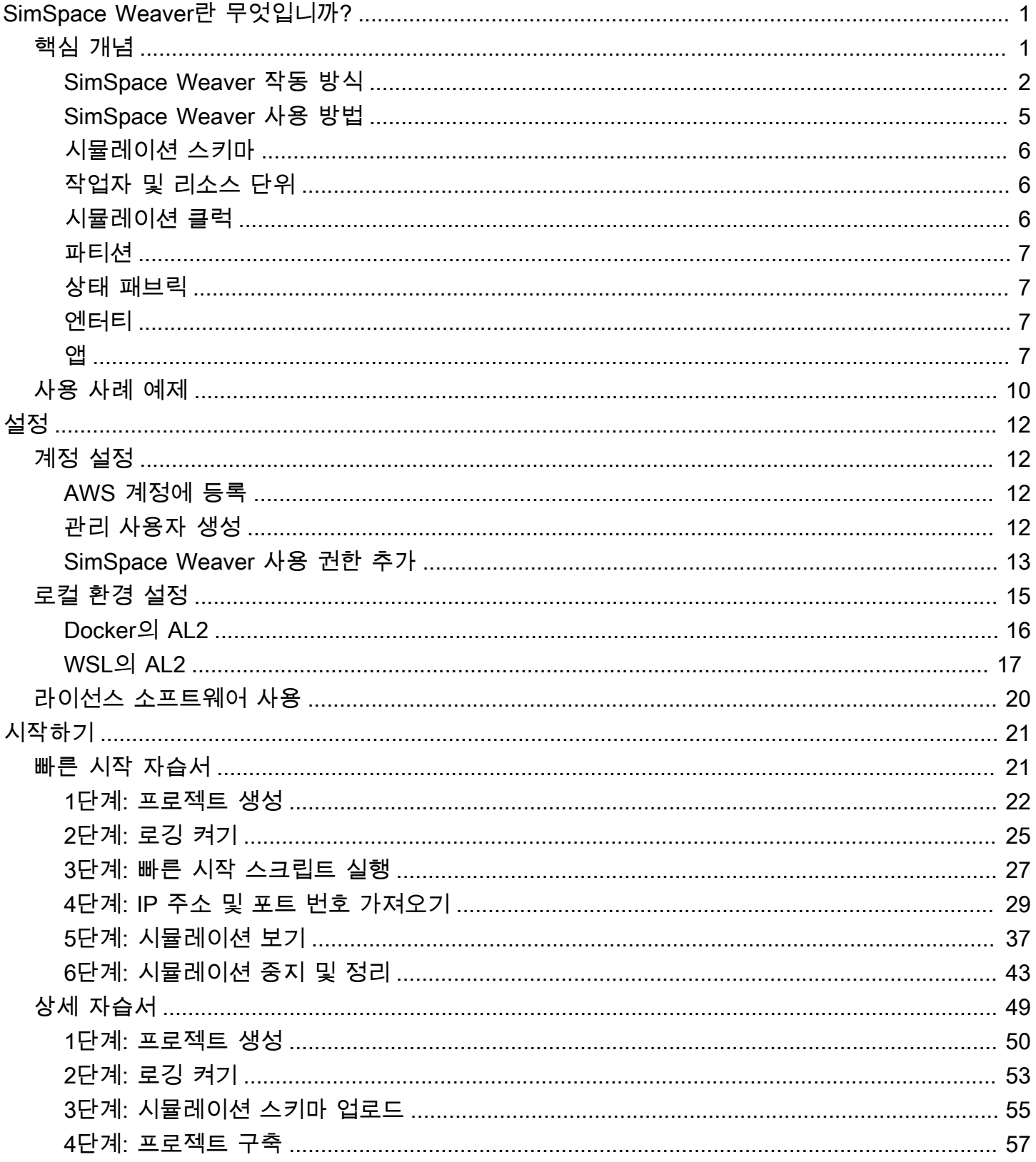

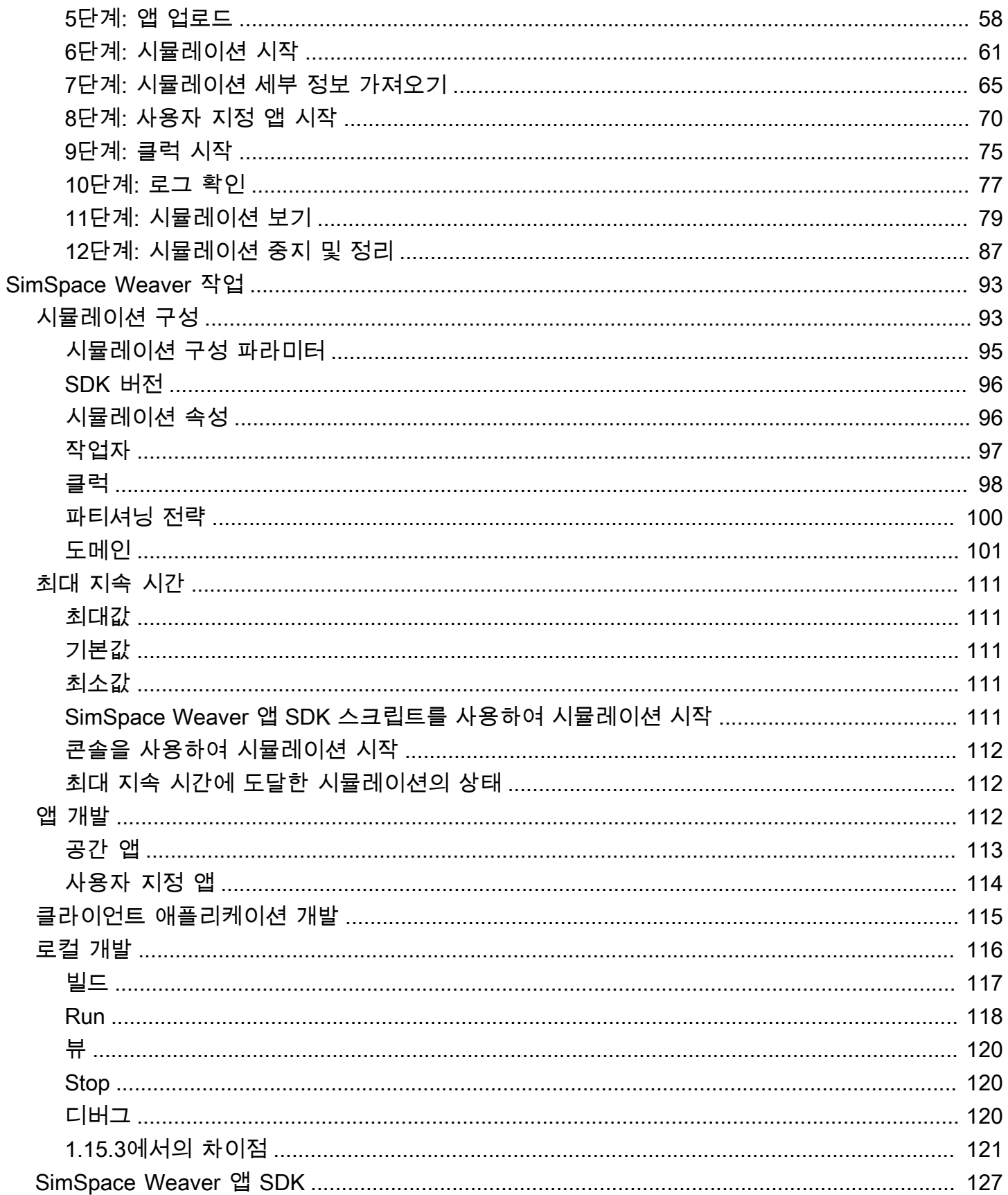

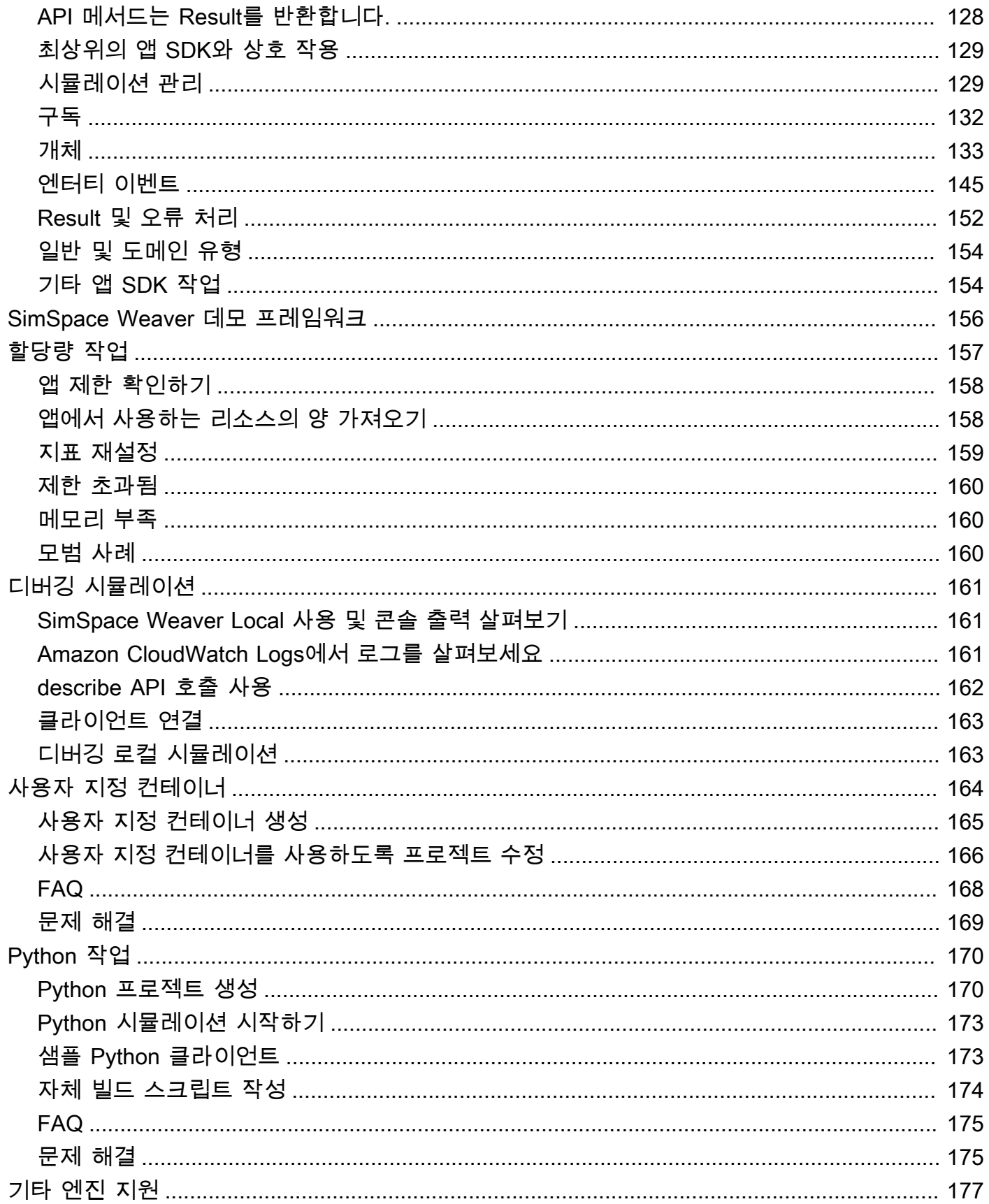

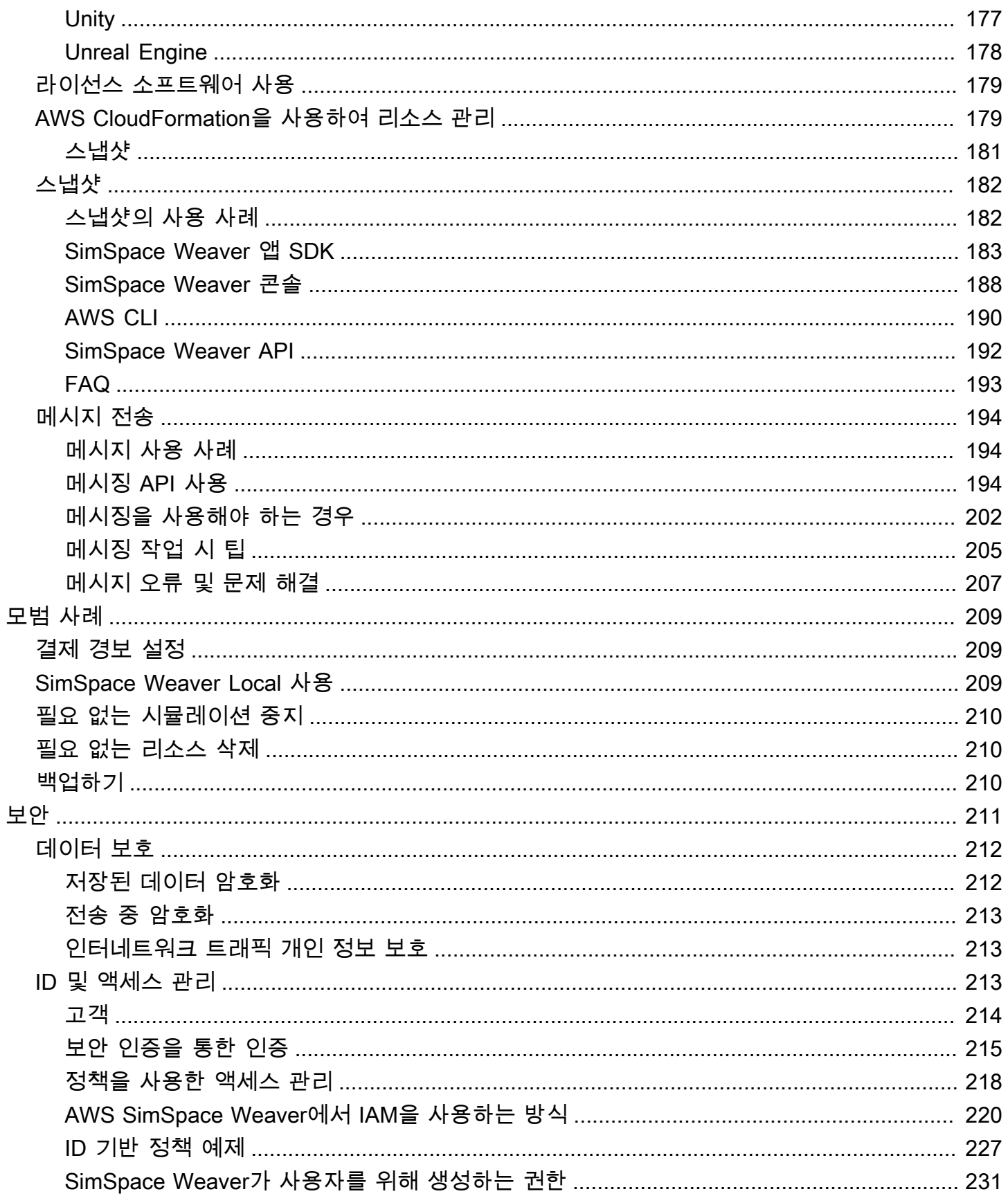

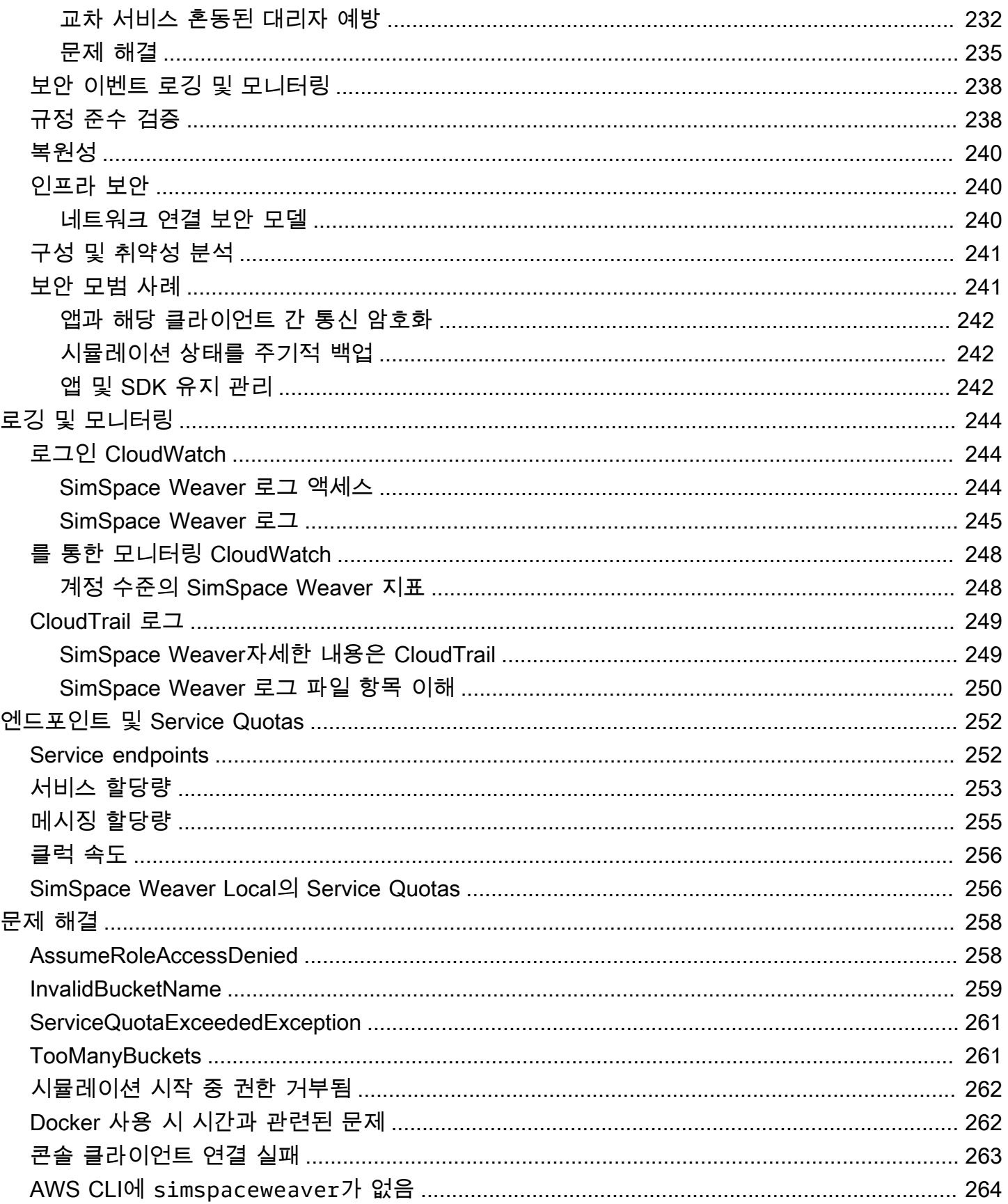

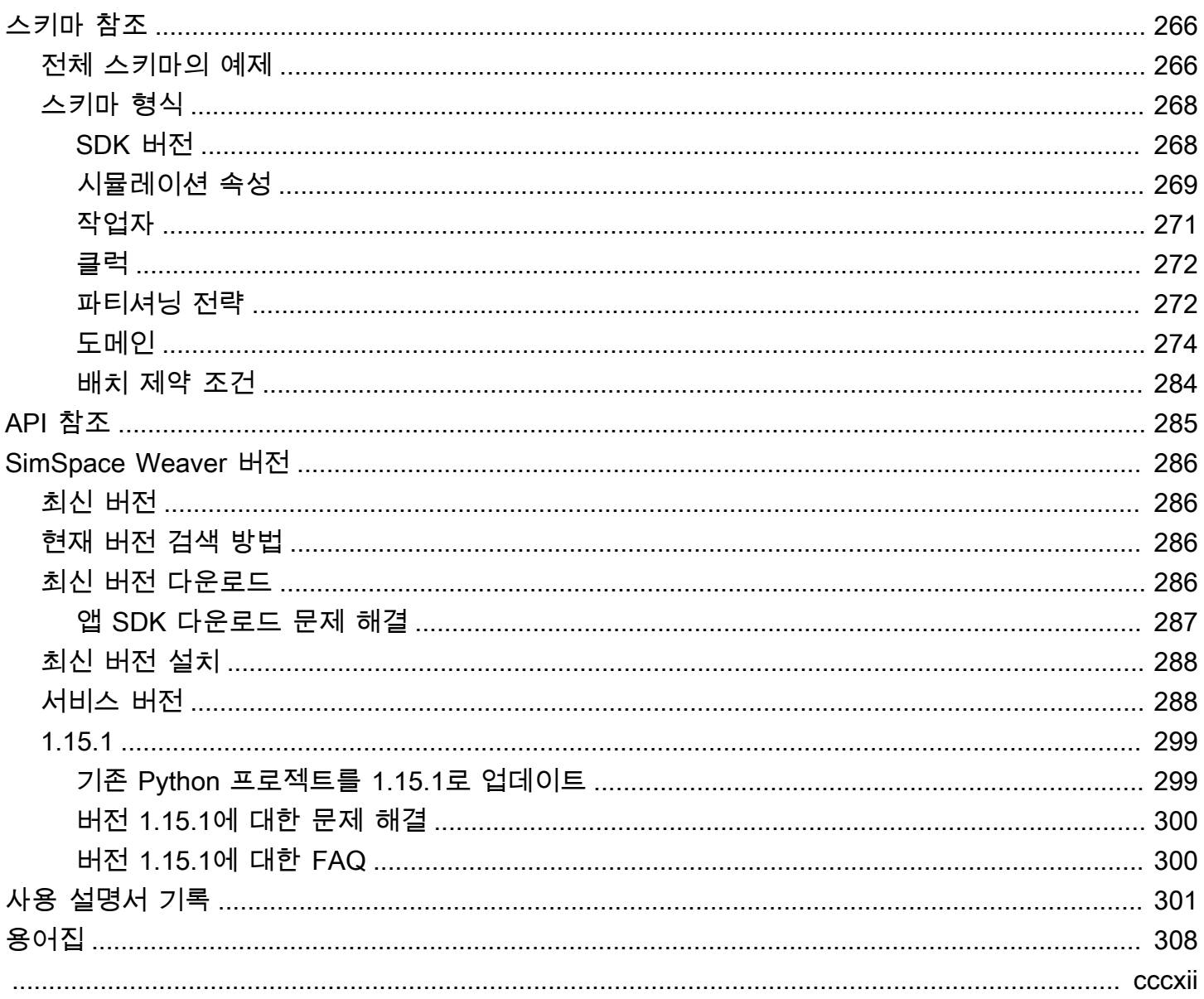

## <span id="page-8-0"></span>AWS SimSpace Weaver란 무엇인가요?

AWS SimSpace Weaver는 AWS 클라우드에서 대규모 공간 시뮬레이션을 구축하고 실행하는 데 사용 할 수 있는 서비스입니다. 예를 들어 군중 시뮬레이션, 대규모 실제 환경, 몰입형 대화형 환경을 만들 수 있습니다.

SimSpace Weaver를 사용하면 여러 Amazon Elastic Compute Cloud(Amazon EC2) 인스턴스로 시뮬 레이션 워크로드를 분산할 수 있습니다. SimSpace Weaver는 기본 AWS 인프라를 배포하고 시뮬레이 션을 실행하는 Amazon EC2 인스턴스 간의 시뮬레이션 데이터 관리 및 네트워크 통신을 처리합니다.

## <span id="page-8-1"></span>SimSpace Weaver의 주요 개념

시뮬레이션 또는 게임은 이를 실행하는 컴퓨터에 따라 제한됩니다. 가상 세계의 크기와 복잡성이 커지 면 처리 성능이 저하되기 시작합니다. 계산 시간이 더 오래 걸리고, 시스템 메모리가 부족하고, 클라이 언트 프레임 속도가 떨어집니다. 실시간 성능이 필요하지 않은 시뮬레이션의 경우 이는 성가신 일일 수 있습니다. 또는 처리 지연이 증가하여 비용이 증가하는 비즈니스 크리티컬 상황일 수도 있습니다. 시뮬 레이션이나 게임에 실시간 성능이 필요한 경우 성능 저하가 분명히 문제입니다.

성능 한계에 도달하는 시뮬레이션의 일반적인 해결 방법은 시뮬레이션을 단순화하는 것입니다. 사용 자가 많은 온라인 게임에서는 가상 세계의 사본을 여러 서버에 만들어 여러 서버에 분산시켜 크기 조정 문제를 해결하는 경우가 많습니다.

SimSpace Weaver는 가상 세계를 공간적으로 분할하고 AWS 클라우드에서 실행되는 컴퓨팅 인스턴 스 클러스터에 분산하여 크기 조정 문제를 해결합니다. 컴퓨팅 인스턴스는 함께 작동하여 전체 시뮬레 이션 세계를 병렬로 처리합니다. 시뮬레이션 세계는 그 안에 있는 모든 것은 물론 여기에 연결된 모든 클라이언트에게 하나의 통합된 공간으로 나타납니다. 하드웨어 성능 제한 때문에 더 이상 시뮬레이션 을 단순화할 필요가 없습니다. 대신 클라우드에서 컴퓨팅 용량을 추가할 수 있습니다.

주제

- [SimSpace Weaver 작동 방식](#page-9-0)
- [SimSpace Weaver 사용 방법](#page-12-0)
- [시뮬레이션 스키마](#page-13-0)
- [작업자 및 리소스 단위](#page-13-1)
- [시뮬레이션 클럭](#page-13-2)
- [파티션](#page-14-0)
- [상태 패브릭](#page-14-1)
- [엔터티](#page-14-2)
- [앱](#page-14-3)

## <span id="page-9-0"></span>SimSpace Weaver 작동 방식

시뮬레이션은 그 안에 객체가 있는 세계로 구성됩니다. 일부 객체(예: 사람, 차량)는 움직이고 작업을 수행합니다. 다른 객체(예: 나무, 건물)는 정적입니다. SimSpace Weaver에서 엔터티는 시뮬레이션 세 계의 객체입니다.

시뮬레이션 세계의 경계를 정의하고 그리드로 나눕니다. 전체 그리드에서 작동하는 시뮬레이션 로직 을 생성하는 대신 그리드의 한 셀에서 작동하는 시뮬레이션 로직을 생성합니다. SimSpace Weaver에 서 공간 앱은 사용자가 작성한 프로그램으로, 그리드의 셀에 대한 시뮬레이션 로직을 구현합니다. 여기 에는 해당 셀의 모든 객체에 대한 로직이 포함됩니다. 공간 앱의 소유권 영역은 공간 앱이 제어하는 그 리드 셀입니다.

**a** Note

SimSpace Weaver에서 "앱"이라는 용어는 앱의 코드 또는 해당 코드의 실행 중인 인스턴스를 가리킬 수 있습니다.

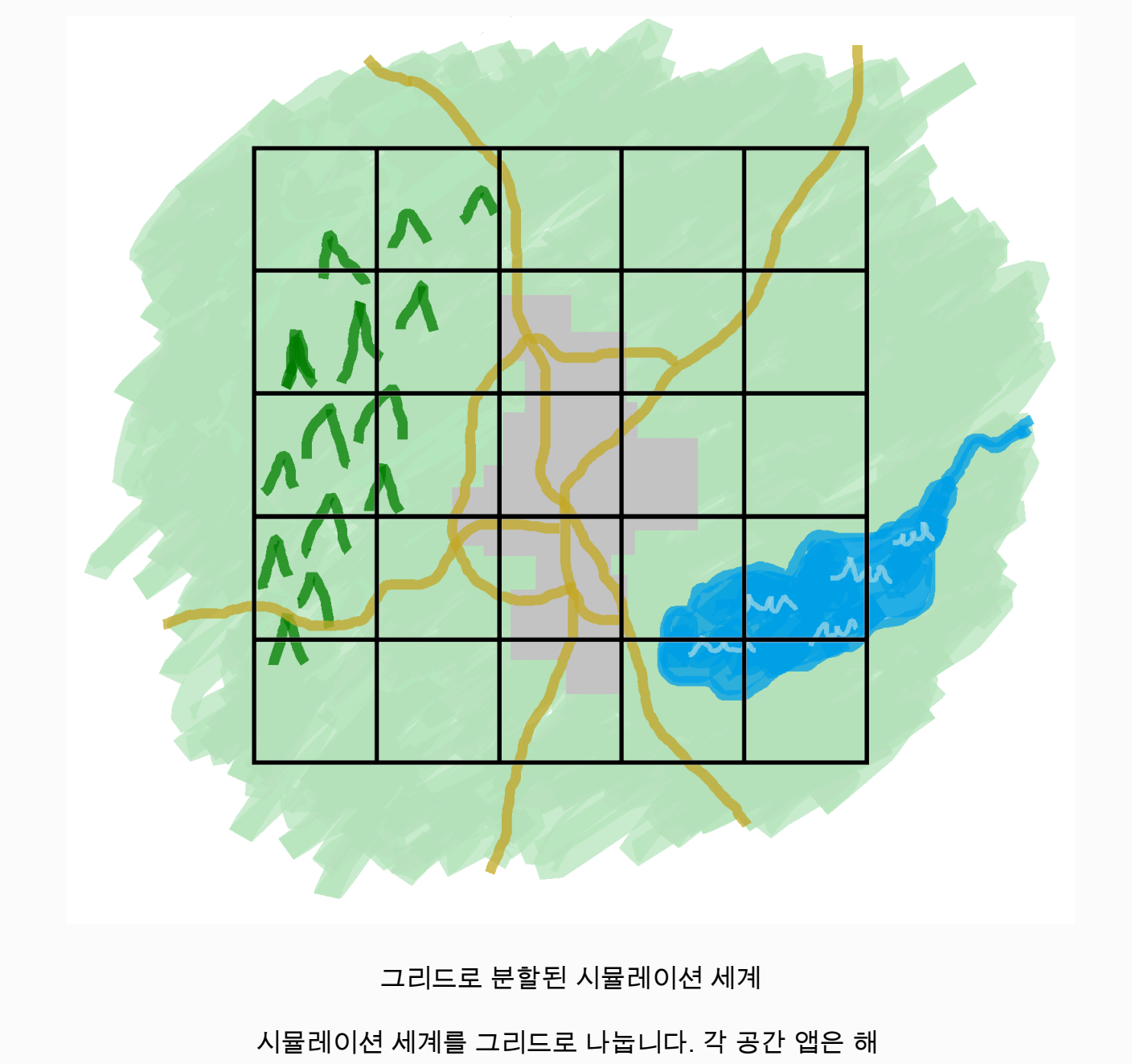

당 그리드의 단일 셀에 대한 시뮬레이션 로직을 구현합니다.

SimSpace Weaver는 그리드의 각 셀에 대해 공간 앱 코드의 인스턴스를 실행합니다. 모든 공간 앱 인스턴스는 병렬로 실행됩니다. 기본적으로 SimSpace Weaver는 전체 시뮬레이션을 여러 개의 작 은 시뮬레이션으로 나눕니다. 작은 시뮬레이션은 각각 전체 시뮬레이션 세계의 일부를 처리합니 다. SimSpace Weaver는 이러한 소규모 시뮬레이션을 AWS 클라우드에 있는 여러 Amazon Elastic Compute Cloud(Amazon EC2) 인스턴스(작업자라고 함)에 배포하고 실행할 수 있습니다. 한 작업자가 여러 개의 공간 앱을 실행할 수 있습니다.

엔터티는 시뮬레이션 세계에서 이동할 수 있습니다. 엔터티가 다른 공간 앱의 소유권 영역(그리드의 다 른 셀)에 들어가면 새 영역의 공간 앱 소유자가 해당 엔터티에 대한 제어권을 넘겨받습니다. 시뮬레이 션을 여러 작업자에서 실행하는 경우 엔터티가 한 작업자의 공간 앱 제어에서 다른 작업자의 공간 앱으 로 이동할 수 있습니다. 엔터티가 다른 작업자로 이동하면 SimSpace Weaver는 기본 네트워크 통신을 처리합니다.

구독

공간 앱의 세계 보기는 자체 소유 영역입니다. 시뮬레이션 세계의 다른 부분에서 어떤 일이 벌어지고 있는지 알아보기 위해 공간 앱은 구독을 생성합니다. 구독 영역은 전체 시뮬레이션 세계 영역의 하위 집합입니다. 구독 영역에는 공간 앱의 자체 소유권 영역을 비롯한 여러 소유권 영역의 일부가 포함될 수 있습니다. SimSpace Weaver는 구독 영역 내에서 발생하는 모든 엔터티 이벤트(예: 입력, 종료, 생 성, 업데이트, 삭제)를 공간 앱에 알립니다.

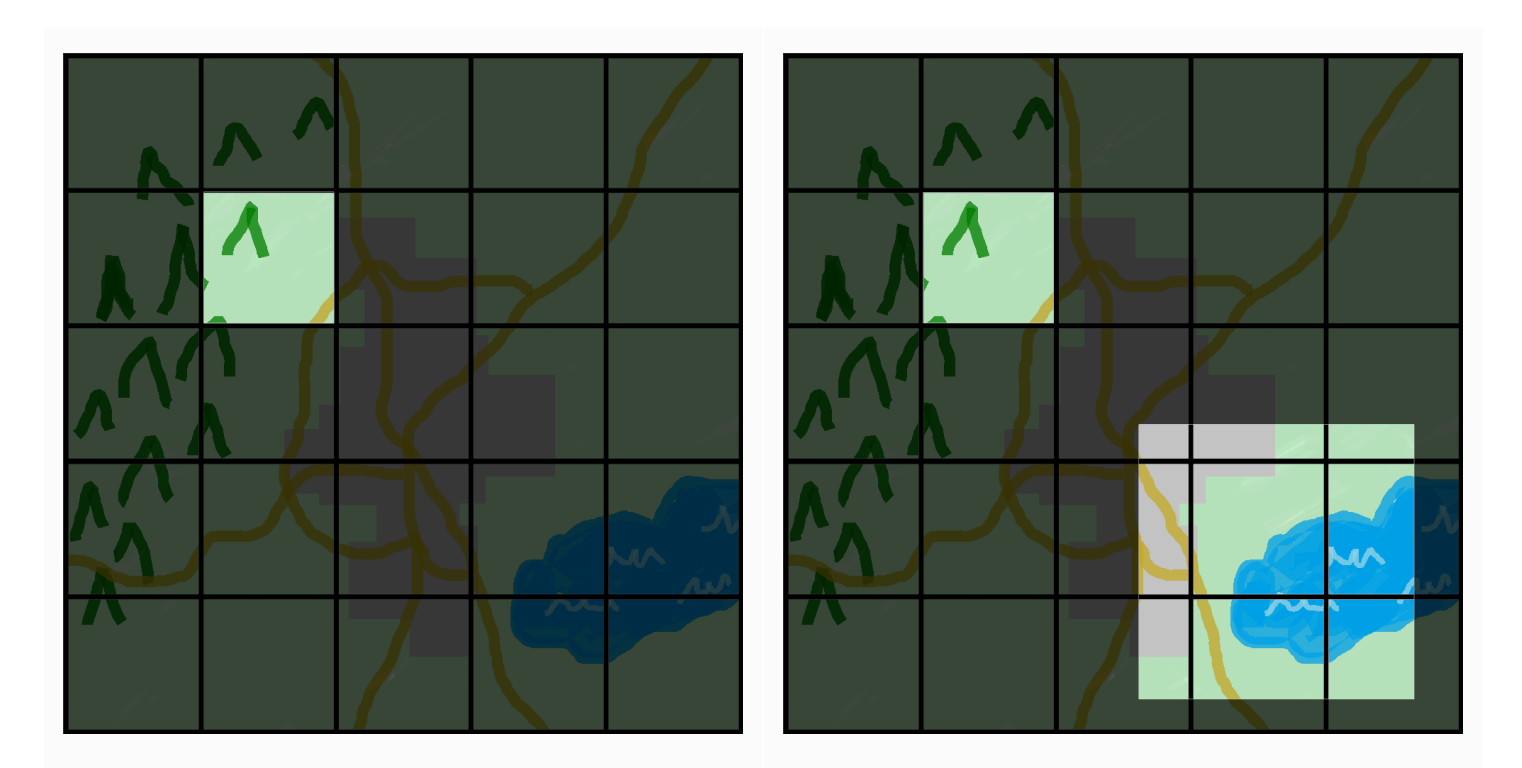

공간 앱의 세계 보기

공간 앱의 세계 보기는 소유권 영역이 며, 이는 세계 그리드의 한 셀입니다.

구독 영역이 추가된 공간 앱의 보기

공간 앱은 구독을 사용하여 시뮬레이션 세계 의 다른 부분에서 어떤 일이 벌어지고 있는 지 알아봅니다. 구독 영역에는 여러 개의 그 리드 셀과 셀의 일부가 포함될 수 있습니다.

예를 들어 물리적으로 상호 작용하는 엔터티를 시뮬레이션하는 앱은 소유권 영역의 공간적 경계 바로 너머에 있는 엔터티에 대해 알아야 할 수 있습니다. 이를 위해 앱은 소유권 영역과 경계를 이루는 영역 을 구독할 수 있습니다. 구독을 생성한 후 앱은 해당 영역의 엔터티 이벤트에 대한 알림을 수신하고 해 당 엔터티를 읽을 수 있습니다. 또 다른 예로 자율주행차를 들 수 있는데, 어떤 앱이 해당 영역을 소유하 고 있든 관계없이 전방 200미터 앞에 있는 모든 엔터티를 볼 수 있어야 합니다. 차량용 앱은 가시 영역 을 포함하는 축 정렬된 경계 상자 (AABB)로 필터를 사용하여 구독을 생성할 수 있습니다.

시뮬레이션의 공간적 측면을 관리하는 역할을 하지 않는 시뮬레이션 로직을 만들 수 있습니다. 사용자 지정 앱은 단일 작업자에서 실행되는 실행 가능한 프로그램입니다. 사용자 지정 앱의 수명 주기(시작 및 중지)를 제어할 수 있습니다. 시뮬레이션 클라이언트는 사용자 지정 앱에 연결하여 시뮬레이션을 보 거나 상호 작용할 수 있습니다. 모든 작업자에서 실행되는 서비스 앱을 만들 수도 있습니다. SimSpace Weaver는 시뮬레이션을 실행하는 모든 작업자에서 서비스 앱 인스턴스를 시작합니다.

사용자 지정 앱과 서비스 앱은 구독을 생성하여 엔터티 이벤트에 대해 알아보고 엔터티를 읽을 수 있습 니다. 이러한 앱은 공간적이지 않기 때문에 소유권 영역이 없습니다. 구독 사용만이 시뮬레이션 세계에 서 일어나는 일을 알아낼 수 있는 유일한 방법입니다.

#### <span id="page-12-0"></span>SimSpace Weaver 사용 방법

SimSpace Weaver를 사용할 때 따라야 할 주요 단계는 다음과 같습니다.

- 1. SimSpace Weaver 앱 SDK를 통합하는 C++ 앱을 작성하고 빌드합니다.
	- a. 앱은 API 호출을 통해 시뮬레이션 상태와 상호작용합니다.
- 2. 일부 앱을 통해 시뮬레이션을 보고 상호 작용하는 클라이언트를 작성합니다.
- 3. 시뮬레이션을 텍스트 파일로 구성합니다.
- 4. 앱 패키지와 시뮬레이션 구성을 서비스에 업로드합니다.
- 5. 시뮬레이션을 시작합니다.
- 6. 필요에 따라 사용자 지정 앱을 시작하고 중지합니다.
- 7. 클라이언트를 사용자 지정 또는 서비스 앱에 연결하여 시뮬레이션을 보거나 상호 작용합니다.
- 8. Amazon CloudWatch Logs에서 시뮬레이션 로그를 확인합니다.
- 9. 시뮬레이션을 중지합니다.

10.시뮬레이션을 정리합니다.

## <span id="page-13-0"></span>시뮬레이션 스키마

시뮬레이션 스키마(또는 스키마)는 시뮬레이션을 위한 구성 정보가 포함된 YAML 형식 텍스트 파일입 니다. SimSpace Weaver는 시뮬레이션을 시작할 때 스키마를 사용합니다. SimSpace Weaver 앱 SDK 배포 가능 패키지에는 샘플 프로젝트의 스키마가 포함되어 있습니다. 이를 자체 스키마를 위한 시작점 으로 사용할 수 있습니다. 시뮬레이션 스키마에 대한 자세한 내용은 [SimSpace Weaver 시뮬레이션 스](#page-273-0) [키마 참조](#page-273-0) 섹션을 참조하세요.

## <span id="page-13-1"></span>작업자 및 리소스 단위

작업자는 시뮬레이션을 실행하는 Amazon EC2 인스턴스입니다. 시뮬레이션 스키마에서 작업자 유형 을 지정합니다. SimSpace Weaver는 작업자 유형을 서비스가 사용하는 특정 Amazon EC2 인스턴스 유형에 매핑합니다. SimSpace Weaver는 작업자를 시작 및 중지하고 작업자 간의 네트워크 통신을 관 리합니다. SimSpace Weaver는 각 시뮬레이션에 대해 작업자 세트를 시작합니다. 시뮬레이션마다 다 른 작업자를 사용합니다.

작업자의 가용 컴퓨팅(프로세서 및 메모리) 용량은 컴퓨팅 리소스 단위(또는 리소스 단위)라는 논리적 단위로 구분됩니다. 리소스 단위는 고정된 양의 프로세서 및 메모리 용량을 나타냅니다.

**a** Note

이전에는 컴퓨팅 리소스 단위를 슬롯이라고 했습니다. 이 이전 용어는 설명서에서 계속 볼 수 있습니다.

## <span id="page-13-2"></span>시뮬레이션 클럭

각 시뮬레이션에는 자체 클럭이 있습니다. API 호출 또는 SimSpace Weaver 콘솔을 사용하여 클럭을 시작하고 중지합니다. 시뮬레이션은 클럭이 실행 중일 때만 업데이트됩니다. 시뮬레이션의 모든 작업 은 틱이라는 시간 세그먼트 내에서 이루어집니다. 클럭은 모든 작업자에게 각 틱의 시작 시간을 알려줍 니다.

클럭 속도(또는 틱 속도)는 클럭이 알려주는 초당 틱 수(헤르츠 또는 Hz)입니다. 시뮬레이션에 필요한 클럭 속도는 시뮬레이션 스키마의 일부입니다. 틱에 대한 모든 작업은 다음 틱이 시작되기 전에 완료되 어야 합니다. 이러한 이유로 유효 클럭 속도는 원하는 클럭 속도보다 낮을 수 있습니다. 유효 클럭 속도 는 원하는 클럭 속도보다 높지 않습니다.

## <span id="page-14-0"></span>파티션

파티션은 작업자의 공유 메모리 세그먼트입니다. 각 파티션에는 시뮬레이션 상태 데이터의 일부가 들 어 있습니다.

공간 앱의 파티션(공간 앱 파티션 또는 공간 파티션이라고도 함)에는 공간 앱 소유권 영역의 모든 엔터 티가 포함됩니다. SimSpace Weaver는 각 엔터티의 공간 위치를 기반으로 개체를 공간 앱 파티션에 엔 터티를 배치합니다. 즉, SimSpace Weaver는 공간적으로 서로 가까이 있는 엔터티를 동일한 작업자에 배치하려고 합니다. 이렇게 하면 앱이 소유한 엔터티를 시뮬레이션하기 위해 소유하지 않은 엔터티에 대해 필요한 지식의 양이 최소화됩니다.

## <span id="page-14-1"></span>상태 패브릭

상태 패브릭은 모든 작업자의 공유 메모리(모든 파티션 모음) 시스템입니다. 여기에는 시뮬레이션에 필 요한 모든 상태 데이터가 들어 있습니다.

상태 패브릭은 엔터티를 해당 엔터티의 각 데이터 필드에 대한 초기 데이터 및 업데이트 로그 세트로 설명하는 사용자 지정 바이너리 형식을 사용합니다. 이 형식을 사용하면 시뮬레이션 시간의 이전 시점 의 엔터티 상태에 액세스하고 이를 실제 시간의 특정 시점으로 다시 매핑할 수 있습니다. 버퍼는 크기 가 유한하므로 버퍼에 있는 것 이상으로 시간을 되돌릴 수 없습니다. SimSpace Weaver는 각 필드 업 데이트 로그의 현재 오프셋에 대한 포인터를 사용하고 필드 업데이트의 일부로 포인터를 업데이트합 니다. SimSpace Weaver는 공유 메모리를 사용하여 이러한 업데이트 로그를 앱의 프로세스 공간에 매 핑합니다.

이 객체 형식을 사용하면 오버헤드가 적고 직렬화 비용이 들지 않습니다. SimSpace Weaver는 또한 이 객체 형식을 사용하여 인덱스 필드(예: 엔터티 위치)를 분석하고 식별합니다.

### <span id="page-14-2"></span>엔터티

엔터티는 시뮬레이션에서 가장 작은 데이터 구성 요소입니다. 엔터티의 예로는 작업자(예: 사람, 차량) 및 정적 객체(예: 건물 및 장애물)가 있습니다. 엔터티에는 SimSpace Weaver에 영구 데이터로 저장할 수 있는 속성(예: 위치 및 방향)이 있습니다. 엔터티는 파티션 내에 존재합니다.

#### <span id="page-14-3"></span>앱

SimSpace Weaver 앱은 사용자가 작성하는 소프트웨어로, 각 시뮬레이션 틱을 실행하는 사용자 지정 로직이 포함되어 있습니다. 대부분의 앱의 목적은 시뮬레이션이 실행될 때 엔터티를 업데이트하는 것 입니다. 앱은 SimSpace Weaver 앱 SDK의 API를 호출하여 시뮬레이션의 엔터티에 대한 작업(예: 읽기 및 업데이트)을 수행합니다.

앱과 필수 리소스(예: 라이브러리)를 .zip 파일로 패키징하고 SimSpace Weaver에 업로드합니다. 작업 자의 Docker 컨테이너에서 앱이 실행됩니다. SimSpace Weaver는 작업자에 고정된 수의 리소스 단위 를 각 앱에 할당합니다.

SimSpace Weaver는 각 앱에 파티션 하나(단 하나)의 소유권을 할당합니다. 앱과 해당 파티션은 동일 한 작업자에 있습니다. 각 파티션에는 앱 소유자가 한 명만 있습니다. 앱은 파티션에서 항목을 만들고, 읽고, 업데이트하고, 삭제할 수 있습니다. 앱은 해당 파티션의 모든 엔터티를 소유합니다.

앱에는 공간 앱, 사용자 지정 앱, 서비스 앱의 세 가지 유형이 있습니다. 이는 사용 사례와 수명 주기에 따라 다릅니다.

**a** Note

SimSpace Weaver에서 "앱"이라는 용어는 앱의 코드 또는 해당 코드의 실행 중인 인스턴스를 가리킬 수 있습니다.

#### 공간 앱

공간 앱은 시뮬레이션에 공간적으로 존재하는 엔터티의 상태를 업데이트합니다. 예를 들어 속도, 모양, 크기를 기반으로 모든 틱에 대해 엔터티를 이동하고 충돌시키는 역할을 하는 Physics 앱을 정의할 수 있습니다. 이 경우 SimSpace Weaver는 Physics 앱의 여러 인스턴스를 병렬로 실행하여 워크로드 크 기를 처리합니다.

SimSpace Weaver는 공간 앱의 수명 주기를 관리합니다. 시뮬레이션 스키마에서 공간 앱 파티션의 배 열을 지정합니다. 시뮬레이션을 시작하면 SimSpace Weaver는 각 공간 앱 파티션에 대한 공간 앱을 시 작합니다. 시뮬레이션을 중지하면 SimSpace Weaver는 공간 앱을 종료합니다.

다른 유형의 앱에서는 엔터티를 생성할 수 있지만 공간 앱에서만 엔터티를 업데이트할 수 있습니다. 다 른 유형의 앱은 자신이 생성한 엔터티를 공간 도메인으로 전송해야 합니다. SimSpace Weaver는 엔터 티의 공간적 위치를 사용하여 엔터티를 공간 앱의 파티션으로 이동합니다. 이렇게 하면 엔터티의 소유 권이 공간 앱으로 이전됩니다.

#### 사용자 지정 앱

사용자 지정 앱을 사용하여 시뮬레이션과 상호 작용합니다. 사용자 지정 앱은 구독을 사용하여 엔터티 데이터를 읽습니다. 사용자 지정 앱은 엔터티를 만들 수 있습니다. 하지만 시뮬레이션에 엔터티를 포함 하고 업데이트하려면 앱이 엔터티를 공간 앱으로 전송해야 합니다. SimSpace Weaver가 네트워크 엔 드포인트를 사용자 지정 앱에 할당하도록 할 수 있습니다. 시뮬레이션 클라이언트는 네트워크 엔드포

인트에 연결하여 시뮬레이션과 상호 작용할 수 있습니다. 시뮬레이션 스키마에서 사용자 지정 앱을 정 의하지만 SimSpace Weaver API 호출을 사용하여 앱을 시작하고 중지할 책임은 사용자에게 있습니다. 한 작업자에서 사용자 지정 앱 인스턴스를 시작한 후 SimSpace Weaver는 이 인스턴스를 다른 작업자 로 이전하지 않습니다.

### 서비스 앱

모든 작업자에서 읽기 전용 프로세스를 실행해야 하는 경우 서비스 앱 사용할 수 있습니다. 예를 들어 대규모 시뮬레이션이 있고 시뮬레이션을 진행하면서 보이는 엔터티만 사용자에게 보여주는 표시 중 클라이언트가 필요한 경우 서비스 앱을 사용할 수 있습니다. 이 경우 단일 사용자 지정 앱 인스턴스로 는 시뮬레이션의 모든 엔터티를 처리할 수 없습니다. 서비스 앱을 모든 작업자에서 시작되도록 구성할 수 있습니다. 그러면 각 서비스 앱이 할당된 작업자의 엔터티를 필터링하고 관련 엔터티만 연결된 클라 이언트에 보낼 수 있습니다. 그러면 표시 중 클라이언트가 시뮬레이션 공간을 통과하면서 다른 서비스 앱에 연결할 수 있습니다. 시뮬레이션 스키마에서 서비스 앱을 구성합니다. SimSpace Weaver는 자동 으로 서비스 앱을 시작하고 중지합니다.

#### 앱 요약

다음 표에는 SimSpace Weaver 앱의 각 유형에 대한 특성이 요약되어 있습니다.

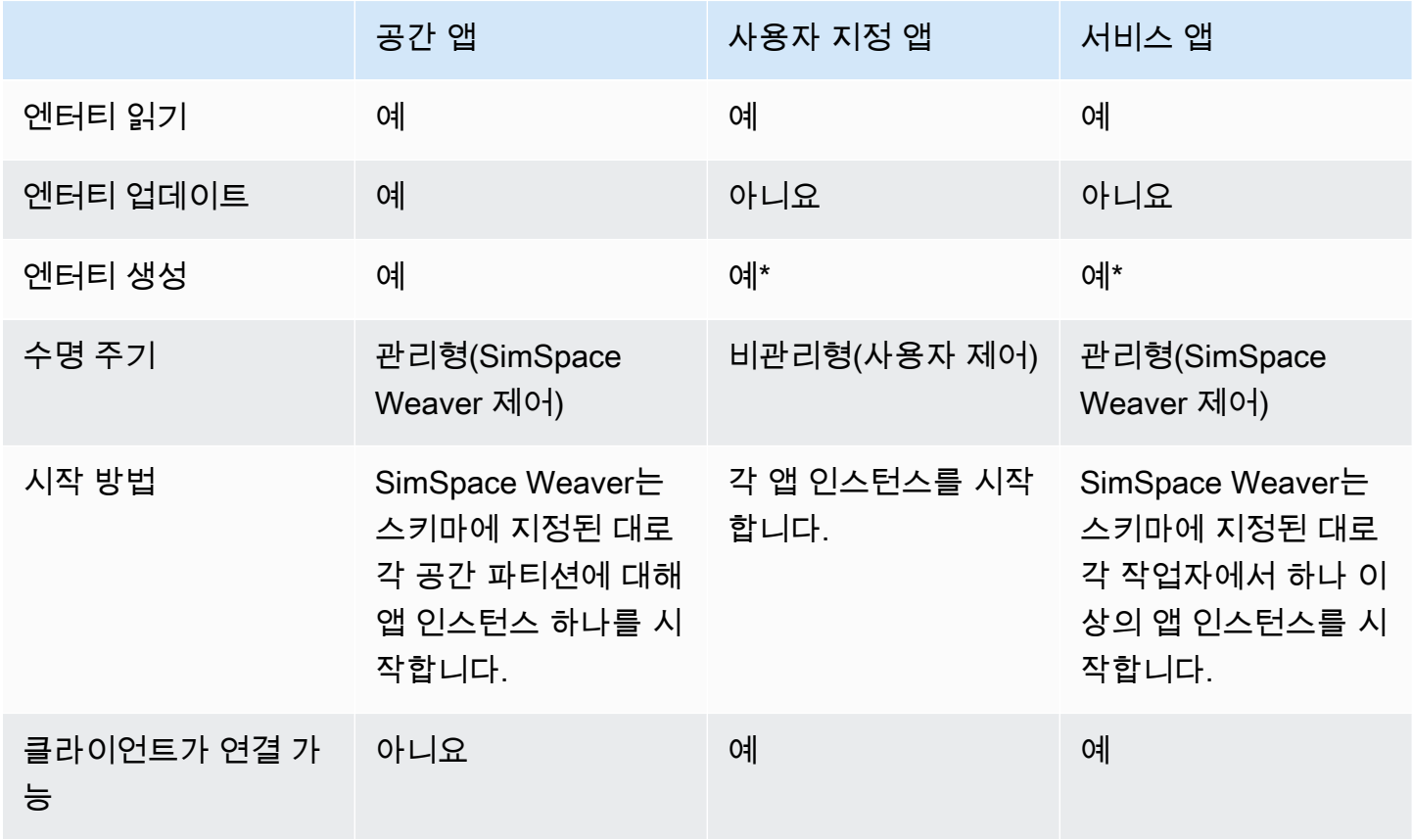

\* 사용자 지정 앱 또는 서비스 앱이 엔터티를 생성할 때 공간 앱이 엔터티의 상태를 업데이트할 수 있도 록 앱은 엔터티의 소유권을 공간 앱으로 이전해야 합니다.

#### 도메인

SimSpace Weaver 도메인은 실행 가능한 앱 코드가 동일하고 시작 옵션과 명령이 동일한 앱 인스턴스 의 컬렉션입니다. 도메인은 포함된 앱 유형(공간 도메인, 사용자 지정 도메인, 서비스 도메인 등)별로 참조합니다. 도메인 내에서 앱을 구성합니다.

#### 구독 및 복제

앱은 공간 영역에 대한 구독을 생성하여 해당 리전의 엔터티 이벤트(예: 입력, 종료, 생성, 업데이트, 삭 제)를 학습합니다. 앱은 자신이 소유하지 않은 파티션에 있는 엔터티의 데이터를 읽기 전에 구독의 엔 터티 이벤트를 처리합니다.

파티션은 앱과 동일한 작업자에 존재할 수 있지만(이를 로컬 파티션이라고 함) 다른 앱이 해당 파티션 을 소유할 수 있습니다. 파티션은 다른 작업자(이를 원격 파티션이라고 함)에 존재할 수도 있습니다. 원 격 파티션을 구독하는 경우 작업자는 복제라는 프로세스를 통해 원격 파티션의 로컬 복사본을 만듭니 다. 그러면 작업자가 로컬 복사본(복제된 원격 파티션) 을 읽습니다. 작업자의 다른 앱이 동일한 틱으로 해당 파티션에서 데이터를 읽어야 하는 경우 작업자는 동일한 로컬 복사본을 읽습니다.

## <span id="page-17-0"></span>SimSpace Weaver 사용 사례 예제

에이전트 기반 모델 및 공간 구성요소를 사용한 이산 시간 단계 시뮬레이션에 SimSpace Weaver를 사 용할 수 있습니다.

대규모 군중 시뮬레이션 생성

실제 환경에서 SimSpace Weaver를 사용하여 군중을 시뮬레이션할 수 있습니다. SimSpace Weaver 는 고유한 동작이 있는 수백만 개의 동적 객체로 시뮬레이션을 확장할 수 있습니다.

도시 규모 환경 생성

SimSpace Weaver를 사용하여 도시 전체의 디지털 트윈을 생성합니다. 도시 계획, 교통 경로 설계, 환 경 위험 대응 계획을 위한 시뮬레이션을 생성합니다. 자체 지리공간 데이터 소스를 환경의 구성 요소로 사용할 수 있습니다.

몰입형 및 대화형 환경 생성

여러 사용자가 참여하고 상호 작용할 수 있는 시뮬레이션 환경을 생성합니다. Unreal Engine 및 Unity 와 같은 인기 개발 툴을 사용하여 3차원(3D) 가상 세계를 구축합니다. 자신만의 콘텐츠와 동작으로 3D 환경을 사용자 정의합니다.

## <span id="page-19-0"></span>SimSpace Weaver에 대한 설정

SimSpace Weaver를 처음 사용하기 위해 설정하려면 사용자 AWS 계정 및 로컬 환경을 설정해야 합니 다. 이 작업을 마치면 [시작하기 자습서를](#page-28-0) 사용할 수 있습니다.

#### 설정 작업

- 1. [SimSpace Weaver를 사용하도록 AWS 계정 설정](#page-19-1).
- 2. [SimSpace Weaver에 대한 로컬 환경 설정](#page-22-0).

## <span id="page-19-1"></span>SimSpace Weaver를 사용하도록 AWS 계정 설정

<span id="page-19-2"></span>다음 작업을 완료하여 SimSpace Weaver를 사용하도록 AWS 계정를 설정합니다.

AWS 계정에 등록

AWS 계정가 없는 경우 다음 절차에 따라 계정을 생성합니다.

AWS 계정에 가입하려면

- 1. <https://portal.aws.amazon.com/billing/signup>을 엽니다.
- 2. 온라인 지시 사항을 따릅니다.

가입 절차 중 전화를 받고 전화 키패드로 확인 코드를 입력하는 과정이 있습니다.

AWS 계정에 가입하면 AWS 계정 루트 사용자 항목이 생성됩니다. 루트 사용자에게 계정의 모든 AWS 서비스 및 리소스에 대한 액세스 권한이 있습니다. 보안 모범 사례는 [관리 사용자에게 관리](https://docs.aws.amazon.com/singlesignon/latest/userguide/getting-started.html) [자 액세스 권한을 할당하고,](https://docs.aws.amazon.com/singlesignon/latest/userguide/getting-started.html) 루트 사용자만 [루트 사용자 액세스 권한이 필요한 작업을](https://docs.aws.amazon.com/accounts/latest/reference/root-user-tasks.html) 수행하는 것 입니다.

가입 프로세스가 완료되면 AWS가 확인 이메일을 전송합니다. 언제든지 [https://aws.amazon.com/으](https://aws.amazon.com/)로 이동하고 내 계정을 선택하여 현재 계정 활동을 보고 계정을 관리할 수 있습니다.

## <span id="page-19-3"></span>관리 사용자 생성

AWS 계정에 가입하고, AWS 계정 루트 사용자에 보안 조치를 한 다음, AWS IAM Identity Center를 활 성화하여 일상적인 작업에 루트 사용자를 사용하지 않도록 관리 사용자를 생성합니다.

귀하의 AWS 계정 루트 사용자 보호

1. 루트 사용자를 선택하고 AWS 계정 이메일 주소를 입력하여 [AWS Management Console에](https://console.aws.amazon.com/) 계정 소유자로 로그인합니다. 다음 페이지에서 암호를 입력합니다.

루트 사용자를 사용하여 로그인하는 데 도움이 필요하면 AWS 로그인 사용 설명서의 [루트 사용자](https://docs.aws.amazon.com/signin/latest/userguide/console-sign-in-tutorials.html#introduction-to-root-user-sign-in-tutorial) [로 로그인](https://docs.aws.amazon.com/signin/latest/userguide/console-sign-in-tutorials.html#introduction-to-root-user-sign-in-tutorial)을 참조하세요.

2. 루트 사용자에 대해 다중 인증(MFA)을 활성화합니다.

지침은 IAM 사용 설명서의 [AWS 계정 루트 사용자용 가상 MFA 디바이스 활성화\(콘솔\)](https://docs.aws.amazon.com/IAM/latest/UserGuide/enable-virt-mfa-for-root.html) 섹션을 참 조하세요.

관리 사용자 생성

1. IAM Identity Center를 활성화합니다.

지침은 AWS IAM Identity Center 사용 설명서의 [AWS IAM Identity Center 활성화](https://docs.aws.amazon.com/singlesignon/latest/userguide/get-set-up-for-idc.html)를 참조하세요.

2. IAM Identity Center에서 관리 사용자에게 관리 액세스 권한을 부여합니다.

IAM Identity Center 디렉터리를 ID 소스로 사용하는 방법에 대한 자습서는 AWS IAM Identity Center 사용 설명서의 [Configure user access with the default IAM Identity Center 디렉터리를](https://docs.aws.amazon.com/singlesignon/latest/userguide/quick-start-default-idc.html) 참 조하세요.

관리 사용자로 로그인

• IAM 자격 증명 센터 사용자로 로그인하려면 IAM 자격 증명 센터 사용자를 생성할 때 이메일 주소 로 전송된 로그인 URL을 사용합니다.

IAM Identity Center 사용자로 로그인하는 데 도움이 필요한 경우 AWS 로그인 사용 설명서의 [AWS 액세스 포털에 로그인](https://docs.aws.amazon.com/signin/latest/userguide/iam-id-center-sign-in-tutorial.html)을 참조하세요.

#### <span id="page-20-0"></span>SimSpace Weaver 사용 권한 추가

액세스 권한을 제공하려면 사용자, 그룹 또는 역할에 권한을 추가하십시오:

• AWS IAM Identity Center의 사용자 및 그룹:

권한 세트를 생성합니다. AWS IAM Identity Center 사용 설명서의 [권한 세트 생성](https://docs.aws.amazon.com/singlesignon/latest/userguide/howtocreatepermissionset.html)의 지침을 따르세 요.

• ID 공급자를 통해 IAM에서 관리되는 사용자:

ID 페더레이션을 위한 역할을 생성합니다. IAM 사용 설명서의 [서드 파티 자격 증명 공급자의 역할 만](https://docs.aws.amazon.com/IAM/latest/UserGuide/id_roles_create_for-idp.html) [들기\(연합\)의](https://docs.aws.amazon.com/IAM/latest/UserGuide/id_roles_create_for-idp.html) 지침을 따르세요.

- IAM 사용자:
	- 사용자가 맡을 수 있는 역할을 생성합니다. IAM 사용 설명서에서 [IAM 사용자의 역할 생성의](https://docs.aws.amazon.com/IAM/latest/UserGuide/id_roles_create_for-user.html) 지침 을 따르세요.
	- (권장되지 않음)정책을 사용자에게 직접 연결하거나 사용자를 사용자 그룹에 추가합니다. IAM 사 용 설명서에서 [사용자\(콘솔\)에 권한 추가](https://docs.aws.amazon.com/IAM/latest/UserGuide/id_users_change-permissions.html#users_change_permissions-add-console)의 지침을 따르세요.

Example SimSpace Weaver 사용 권한 부여를 위한 IAM 정책

```
{ 
     "Version": "2012-10-17", 
     "Statement": [ 
          { 
              "Sid": "CreateAndRunSimulations", 
              "Effect": "Allow", 
              "Action": [ 
                   "simspaceweaver:*", 
                   "iam:GetRole", 
                   "iam:ListRoles", 
                   "iam:CreateRole", 
                   "iam:DeleteRole", 
                   "iam:UpdateRole", 
   "iam:CreatePolicy", 
   "iam:AttachRolePolicy", 
                   "iam:PutRolePolicy", 
                   "iam:GetRolePolicy", 
                   "iam:DeleteRolePolicy", 
                   "s3:PutObject", 
                   "s3:GetObject", 
                   "s3:ListAllMyBuckets", 
                   "s3:PutBucketPolicy", 
                   "s3:CreateBucket", 
                   "s3:ListBucket", 
                   "s3:PutEncryptionConfiguration", 
                   "s3:DeleteBucket", 
                   "cloudformation:CreateStack", 
                   "cloudformation:UpdateStack", 
                   "cloudformation:DescribeStacks"
```

```
 ], 
              "Resource": "*" 
         }, 
         { 
              "Sid": "PassAppRoleToSimSpaceWeaver", 
              "Effect": "Allow", 
              "Action": "iam:PassRole", 
              "Resource": "*", 
              "Condition": { 
                  "StringEquals": { 
                       "iam:PassedToService": "simspaceweaver.amazonaws.com" 
 } 
              } 
         } 
     ]
}
```
## <span id="page-22-0"></span>SimSpace Weaver에 대한 로컬 환경 설정

SimSpace Weaver 시뮬레이션은 컨테이너식 Amazon Linux 2(AL2) 환경에서 실행됩니다. 앱을 컴파 일하고 SimSpace Weaver 앱 SDK와 연결하려면 AL2 환경이 있어야 합니다. 표준 로컬 개발 환경은 Docker의 AL2 컨테이너입니다. Docker를 사용하지 않기로 선택한 경우 Windows Subsystem for Linux (WSL)에 AL2 환경을 실행하기 위한 대체 지침을 제공합니다. 자체 방법을 사용하여 로컬 AL2 환경을 만들 수도 있습니다. AL2를 로컬에서 실행하는 몇 가지 추가 방법은 [Amazon EC2 설명서를](https://docs.aws.amazon.com/AWSEC2/latest/UserGuide/amazon-linux-2-virtual-machine.html) 참조하세 요.

#### **A** Important

Microsoft Windows용 Docker는 표준 개발 환경입니다. 편의를 위해 로컬 개발 환경을 설정하 는 다른 방법을 제안하지만 이러한 방법은 표준이 아니며 지원되지 않습니다.

### 주제

- [Amazon Linux 2에 Docker\(AL2\) 설정](#page-23-0)
- [Amazon Linux 2에 Windows Subsystem for Linux \(WSL\)\(AL2\) 설정](#page-24-0)

## <span id="page-23-0"></span>Amazon Linux 2에 Docker(AL2) 설정

이 섹션에서는 Docker에 로컬 AL2 환경을 설정하는 지침을 제공합니다. Windows Subsystem for Linux (WSL)에 AL2를 설정하는 자세한 방법은 [Amazon Linux 2에 Windows Subsystem for Linux](#page-24-0)  [\(WSL\)\(AL2\) 설정](#page-24-0) 섹션을 참조하세요.

요구 사항

- Microsoft Windows 10 이상
- [Microsoft Visual Studio 2019](https://learn.microsoft.com/en-us/visualstudio/releases/2019/release-notes) 이후[\(Desktop development with C++](https://learn.microsoft.com/en-us/cpp/build/vscpp-step-0-installation?view=msvc-160) 워크로드 설치)
- [CMake3](https://cmake.org/download)
- [Git](https://git-scm.com/downloads)
- [Docker Desktop](https://docs.docker.com/docker-for-windows/install)
- [AWS CLI](https://docs.aws.amazon.com/cli/latest/userguide/install-cliv2.html)

Docker에 AL2 설정

- 1. AWS CLI에 대한 AWS 자격 증명을 아직 구성하지 않은 경우 [AWS CLI 구성](https://docs.aws.amazon.com/cli/latest/userguide/cli-chap-configure.html) 지침을 따릅니다. SimSpace Weaver를 그냥 사용하는 경우 기본적으로 SimSpace Weaver 자격 증명을 사용하도록 AWS CLI를 구성할 수 있습니다.
- 2. [SimSpace Weaver 앱 SDK 배포 가능 패키지를 다운로드합](https://artifacts.simspaceweaver.us-east-2.amazonaws.com/latest/SimSpaceWeaverAppSdkDistributable.zip)니다. 이는 다음을 포함합니다.
	- SimSpace Weaver 앱 개발용 바이너리 및 라이브러리
	- 개발 워크플로의 일부를 자동화하는 도우미 스크립트
	- SimSpace Weaver 개념을 보여주는 샘플 애플리케이션
- 3. 원하는 *sdk-folder*에 파일의 압축을 풉니다.
- 4. *sdk-folder*로 이동합니다.
- 5. 다음 명령을 입력하여 Docker 이미지를 생성합니다.

docker-create-image.bat

**a** Note

이 단계에서 오류가 발생하면 Docker가 실행 중인지 확인합니다.

## <span id="page-24-0"></span>Amazon Linux 2에 Windows Subsystem for Linux (WSL)(AL2) 설정

이 섹션에서는 Windows Subsystem for Linux (WSL)에 로컬 AL2 환경을 설정하는 지침을 제공합니다. Docker에 AL2를 설정하는 자세한 방법은 [Amazon Linux 2에 Docker\(AL2\) 설정](#page-23-0) 섹션을 참조하세요.

#### **A** Important

이 섹션에서는 Amazon에서 소유, 개발 또는 지원하지 않는 AL2 버전을 사용하는 솔루션을 설 명합니다. 이 솔루션은 Docker를 사용하지 않기로 선택한 경우에만 편의를 위해 제공됩니다. Amazon 및 AWS는 사용자가 이 솔루션을 사용하기로 선택한 경우 어떠한 책임도 지지 않습니 다.

#### 요구 사항

- [Windows 10용 Hyper-V](https://docs.microsoft.com/en-us/virtualization/hyper-v-on-windows/quick-start/enable-hyper-v)
- [Windows Subsystem for Linux \(WSL\)](https://docs.microsoft.com/en-us/windows/wsl/install)
- WSL([다운로드 버전 2.0.20200722.0-update.2\)](https://github.com/yosukes-dev/AmazonWSL/releases/tag/2.0.20200722.0-update.2)에 대한 타사 오픈 소스 AL2 배포([지침](https://github.com/yosukes-dev/AmazonWSL) 참조)

#### **A** Important

WSL 지침에서는 WSL용 AL2 배포에 [2.0.20200722.0-update.2](https://github.com/yosukes-dev/AmazonWSL/releases/tag/2.0.20200722.0-update.2) 버전을 사용합니다. 다른 버 전을 사용하는 경우 오류가 발생할 수 있습니다.

#### WSL에 AL2 설정

1. Windows 명령 프롬프트의 WSL에서 AL2 환경을 시작합니다.

```
wsl -d Amazon2
```
**A** Important

WSL에서 실행하는 동안 이 안내서의 Windows 지침 대신 Linux 지침을 사용합니다(선택 사항이 있는 경우). Linux 지침이 없는 경우 다음 대체 방법을 사용합니다.

• tools\windows 대신 tools/linux 사용

- .bat 스크립트 대신 .sh 스크립트 사용
- 2. Linux 셸 프롬프트에서 yum 패키지 관리자를 업데이트합니다.

yum update -y

**A** Important

이 단계의 제한 시간이 초과되면 WSL1로 전환하여 해당 절차를 다시 시도해야 할 수 있습 니다. WSL AL2 세션을 종료하고 Windows 명령 프롬프트에 다음을 입력합니다.

wsl --set-version Amazon2 1

3. 압축 해제 도구를 설치합니다.

```
yum install -y unzip
```
4. yum이 설치한 AWS CLI를 모두 제거합니다. yum이 AWS CLI를 설치했는지 확실하지 않은 경우 다음 명령을 모두 시도합니다.

yum remove awscli

```
yum remove aws-cli
```
5. 임시 디렉터리를 만들어 해당 디렉터리로 이동합니다.

```
mkdir ~/temp
cd ~/temp
```
6. AWS CLI를 다운로드 및 설치하려면 다음을 수행합니다.

```
curl "https://awscli.amazonaws.com/awscli-exe-linux-x86_64.zip" -o "awscliv2.zip"
unzip awscliv2.zip
./aws/install
```
7. 임시 디렉터리를 제거할 수 있습니다.

 $cd \sim$ rm -rf temp

8. 쉘 세션을 다시 시작하여 환경의 경로를 업데이트합니다.

exec

9. AL2 환경에서 AWS CLI에 대한 AWS 보안 인증을 구성합니다. 자세한 내용은 [AWS CLI](https://docs.aws.amazon.com/cli/latest/userguide/cli-chap-configure.html) 구성을 참조하세요. AWS IAM Identity Center을 사용하는 경우 AWS Command Line Interface 사용 설명 서의 [AWS IAM Identity Center을 사용하도록 AWS CLI 구성을](https://docs.aws.amazon.com/cli/latest/userguide/cli-configure-sso.html) 참조하세요.

aws configure

10. Git를 설치합니다.

yum install -y git

11. wget를 설치합니다.

yum install -y wget

12. SimSpace Weaver 앱 SDK용 폴더를 생성합니다.

mkdir *sdk-folder*

13. SDK 폴더로 이동합니다.

cd *sdk-folder*

- 14. SimSpace Weaver 앱 SDK 배포 가능 파일을 다운로드합니다. 이는 다음을 포함합니다.
	- SimSpace Weaver 앱 개발용 바이너리 및 라이브러리
	- 개발 워크플로의 일부를 자동화하는 도우미 스크립트
	- SimSpace Weaver 개념을 보여주는 샘플 애플리케이션

wget https://artifacts.simspaceweaver.us-east-2.amazonaws.com/latest/ SimSpaceWeaverAppSdkDistributable.zip

15. 파일 압축을 풉니다.

unzip \*.zip

#### 16. 추가 설정 스크립트를 실행합니다.

source ./setup-wsl-distro.sh

**a** Note

WSL의 AL2 환경에서는 이 작업을 한 번만 수행하면 됩니다.

## <span id="page-27-0"></span>AWS SimSpace Weaver 라이선스 소프트웨어 사용

AWS SimSpace Weaver는 원하는 시뮬레이션 엔진 및 콘텐츠로 시뮬레이션을 구축할 수 있습니다. SimSpace Weaver 사용과 관련하여 시뮬레이션에 사용하는 모든 소프트웨어 또는 콘텐츠의 라이선스 조건을 취득, 유지 및 준수할 책임은 사용자에게 있습니다. 라이선싱 계약에서 소프트웨어와 콘텐츠를 가상 호스팅 환경에서 배포하도록 허용하는지 확인합니다.

## <span id="page-28-0"></span>SimSpace Weaver 시작하기

이 섹션에는 SimSpace Weaver를 시작하는 데 도움이 되는 자습서가 포함되어 있습니다. 이 자습서에 서는 SimSpace Weaver를 사용하여 시뮬레이션을 빌드하기 위한 일반적인 워크플로를 소개합니다. 두 자습서 모두 SimSpace Weaver에서 시뮬레이션을 생성, 배포 및 실행하는 방법을 학습합니다. 몇 분 안에 시뮬레이션을 실행하려면 빠른 시작 자습서로 시작하는 것이 좋습니다. 그런 다음 상세 자습서 를 통해 프로세스의 각 단계에 대해 자세히 알아보세요.

이 자습서에서는 [설정 절차](#page-22-0) 중에 다운로드한 SimSpace Weaver 앱 SDK .zip 파일에 포함된 샘플 애플 리케이션(PathfindingSample)을 사용합니다. 샘플 애플리케이션은 공간 분할, 파티션 간 엔티티 핸 드오프, 앱, 구독 등 모든 SimSpace Weaver 시뮬레이션이 공유하는 개념을 보여줍니다.

자습서에서는 네 개의 공간 파티션을 포함하는 시뮬레이션을 만들어 보겠습니다.

PathfindingSample 공간 앱의 개별 인스턴스가 각 개별 파티션을 관리합니다. 공간 앱은 자체 파티 션에 엔터티를 만듭니다. 엔터티는 이동 시 장애물을 피하면서 시뮬레이션 세계의 특정 위치로 이동합 니다. 별도의 클라이언트 애플리케이션(SimSpace Weaver 앱 SDK에 포함)을 사용하여 시뮬레이션을 볼 수 있습니다.

#### 주제

- [빠른 시작 자습서: 몇 분 만에 시뮬레이션 구축 및 실행](#page-28-1)
- [상세 자습서: 샘플 애플리케이션을 빌드하면서 세부 정보를 학습합니다.](#page-56-0)

## <span id="page-28-1"></span>빠른 시작 자습서: 몇 분 만에 시뮬레이션 구축 및 실행

이 자습서는 몇 분 안에 SimSpace Weaver에서 시뮬레이션을 빌드하고 실행하는 프로세스를 안내합 니다. 이 자습서로 시작한 다음 상세 자습서를 살펴보는 것이 좋습니다.

요구 사항

시작하기 전에 먼저 [SimSpace Weaver에 대한 설정의](#page-19-0) 단계를 완료해야 합니다.

#### Steps

- [1단계: 프로젝트 생성](#page-29-0)
- [2단계: 로깅 켜기\(선택 사항\)](#page-32-0)
- [3단계: 빠른 시작 스크립트 실행](#page-34-0)
- [4단계: IP 주소 및 포트 번호 가져오기](#page-36-0)
- [5단계: 시뮬레이션 보기](#page-44-0)
- [6단계: 시뮬레이션 중지 및 정리](#page-50-0)

## <span id="page-29-0"></span>1단계: 프로젝트 생성

SimSpace Weaver 앱 SDK 배포 파일에는 번들 PathfindingSample 프로젝트에서 프로젝트를 생 성하는 스크립트가 포함되어 있습니다. 스크립트는 파일 시스템의 해당 위치에서 실행해야 합니다. 스 크립트는 명령줄에 제공하는 값을 사용하여 *##* 내부에 *project-name*을 생성합니다.

**Docker** 

프로젝트 생성 방법

1. Windows 명령 프롬프트에서 프로젝트 폴더로 변경합니다.

cd *sdk-folder*

2. create-project.bat스크립트 실행.

.\create-project.bat --name *project-name* --path *path*

전체 명령 및 파라미터 목록은 다음과 같습니다.

```
.\create-project.bat --name project-name --path path --app-sdk-version version-
number --template template-name --overwriteproject
```
**A** Important 20자를 초과하는 프로젝트 이름은 사용하지 마세요. 이 제한을 초과하면 오류가 발생 할 수 있습니다.

**a** Note

Docker와 드라이브를 공유하라는 메시지가 표시되면 Yes를 선택하여 공유합니다.

#### **A** Important

AWS IAM Identity Center 또는 AWS Command Line Interface(AWS CLI)의 명명된 프로필을 사용하는 경우 SimSpace Weaver 앱 SDK 버전 1.12.1 이상을 사용해야 합니다. 최신 버전은 1.16.0입니다. SimSpace Weaver 버전에 대한 자세한 내용은 [SimSpace Weaver 버전](#page-293-0) 섹션을 참조하세요. SimSpace Weaver 앱 SDK 스크립트는 AWS CLI를 사용합니다. IAM Identity Center를 사용하는 경우 AWS CLI의 IAM Identity Center 프로필을 default 프로필에 복사하거나 --profile *cli-profile-name* 파라미터와 함께 IAM ID Center 프로필의 이름을 SimSpace Weaver 앱 SDK 스크립 트에 제공할 수 있습니다. 자세한 내용은 AWS Command Line Interface 사용 설명 서의 [AWS IAM Identity Center을 사용하여 AWS CLI 구성](https://docs.aws.amazon.com/cli/latest/userguide/cli-configure-sso.html) 및 AWS Command Line Interface 사용 설명서의 [구성 및 보안 인증 정보 파일 설정을](https://docs.aws.amazon.com/cli/latest/userguide/cli-configure-files.html) 참조하세요.

**WSL** 

### **A** Important

편의를 위해 이 지침을 제공합니다. 이 지침은 Windows Subsystem for Linux (WSL)와 함께 사용할 수 있도록 지원되지 않습니다. 자세한 설명은 [SimSpace Weaver에 대한 로컬 환경](#page-22-0)  [설정](#page-22-0) 섹션을 참조하세요.

#### 프로젝트 생성 방법

1. Linux 쉘 프롬프트에서 프로젝트 폴더로 변경합니다.

cd *sdk-folder*

2. create-project.sh스크립트 실행.

./create-project.sh --name *project-name* --path *path*

전체 명령 및 파라미터 목록은 다음과 같습니다.

./create-project.sh --name *project-name* --path *path* --profile *cli-profile-name* --app-sdk-version *version-number* --template *template-name* --overwriteproject

#### **A** Important

20자를 초과하는 프로젝트 이름은 사용하지 마세요. 이 제한을 초과하면 오류가 발생 할 수 있습니다.

#### **A** Important

AWS IAM Identity Center 또는 AWS Command Line Interface(AWS CLI)의 명명된 프로필을 사용하는 경우 SimSpace Weaver 앱 SDK 버전 1.12.1 이상을 사용해야 합니다. 최신 버전은 1.16.0입니다. SimSpace Weaver 버전에 대한 자세한 내용은 [SimSpace Weaver 버전](#page-293-0) 섹션을 참조하세요. SimSpace Weaver 앱 SDK 스크립트는 AWS CLI를 사용합니다. IAM Identity Center를 사용하는 경우 AWS CLI의 IAM Identity Center 프로필을 default 프로필에 복사하거나 --profile *cli-profile-name* 파라미터와 함께 IAM ID Center 프로필의 이름을 SimSpace Weaver 앱 SDK 스크립 트에 제공할 수 있습니다. 자세한 내용은 AWS Command Line Interface 사용 설명 서의 [AWS IAM Identity Center을 사용하여 AWS CLI 구성](https://docs.aws.amazon.com/cli/latest/userguide/cli-configure-sso.html) 및 AWS Command Line Interface 사용 설명서의 [구성 및 보안 인증 정보 파일 설정을](https://docs.aws.amazon.com/cli/latest/userguide/cli-configure-files.html) 참조하세요.

#### 파라미터

#### name

프로젝트의 이름입니다.

#### path

파일 시스템의 프로젝트 위치입니다. 프로젝트 구조에는 운영 체제의 경로 길이 제한을 초과할 수 있는 긴 파일 경로가 있을 수 있습니다. 가능한 한 짧은 경로 이름을 사용하는 것이 좋습니다.

#### profile

스크립트가 인증에 사용해야 하는 AWS CLI 프로필의 이름입니다. 자세한 내용은 AWS Command Line Interface 사용 설명서의 [구성 및 보안 인증 정보 파일 설정을](https://docs.aws.amazon.com/cli/latest/userguide/cli-configure-files.html) 참조하세요. 이 파라미터는

SimSpace Weaver 앱 SDK 버전 1.12.1 이상에서만 사용할 수 있습니다. SimSpace Weaver 버전에 대한 자세한 내용은 [SimSpace Weaver 버전](#page-293-0) 단원을 참조하십시오.

app-sdk-version

(선택사항) 프로젝트에서 사용하는 SimSpace Weaver 앱 SDK의 버전입니다. 이 버전을 사용하여 앱을 빌드하고 연결합니다. 스크립트가 배포 가능 위치에서 버전을 찾지 못하거나 버전 번호를 제 공하지 않는 경우 스크립트는 자동으로 최신 버전을 다운로드합니다.

template

(선택 사항) 스크립트가 프로젝트를 만드는 데 사용할 프로젝트 템플릿입니다. 템플릿을 입력하지 않으면 스크립트에서 PathfindingSample이 사용됩니다. 유효한 값:

• **PathfindingSample** - 단일 [작업자](#page-318-0)를 사용하는 샘플 애플리케이션입니다.

• **MultiWorkerPathfindingSample** - 여러 [작업자를](#page-318-0) 사용하는 샘플 애플리케이션 버전입니다.

overwriteproject

(선택 사항) 이 옵션을 사용하면 기존 프로젝트 폴더를 동일한 프로젝트 이름과 경로로 덮어쓸 수 있습니다.

<span id="page-32-0"></span>2단계: 로깅 켜기(선택 사항)

PathfindingSample 프로젝트의 로깅은 기본적으로 꺼져 있습니다. 이 자습서에서는 로깅이 켜져 있다고 가정합니다. 로깅을 켜기로 선택할 수 있지만 이는 선택 사항입니다.

**A** Important

PathfindingSample은 많은 양의 로그 데이터를 생성합니다. 로깅을 켜기로 선택하면 로그 데이터에 대한 결제 요금이 부과됩니다. 로그 데이터가 존재하는 한 해당 로그 데이터에 대한 결제 요금은 계속 수신됩니다. 로깅을 활성화한 경우 이 시뮬레이션을 중지하고 자습서 종료 시 정리 단계를 최대한 빨리 수행하는 것이 좋습니다.

로깅 켜기

1. 텍스트 편집기에서 다음 파일을 엽니다.

**Docker** 

*project-folder*\tools\*project-name*-schema.yaml

#### **a** Note

*project-folder*는 프로젝트를 만들 때 제공한 값을 사용한 *path*\*projectname*입니다.

#### **WSL**

**A** Important 편의를 위해 이 지침을 제공합니다. 이 지침은 Windows Subsystem for Linux (WSL)와 함께 사용할 수 있도록 지원되지 않습니다. 자세한 내용은 [SimSpace Weaver에 대한](#page-22-0)  [로컬 환경 설정](#page-22-0) 섹션을 참조하세요.

*project-folder*/tools/*project-name*-schema.yaml

**a** Note *project-folder*는 프로젝트를 만들 때 제공한 값을 사용한 *path*/*projectname*입니다.

2. 파일 시작 부분에 있는 simulation\_properties: 섹션을 찾습니다.

```
simulation_properties: 
   default_entity_index_key_type: "Vector3<f32>"
```
3. simulation\_properties: 줄 뒤에 다음 두 줄을 삽입합니다.

```
 log_destination_service: "logs" 
 log_destination_resource_name: "MySimulationLogs"
```
4. simulation properties: 섹션이 다음과 같은지 확인합니다.

```
simulation_properties: 
   log_destination_service: "logs" 
  log_destination_resource_name: "MySimulationLogs" 
   default_entity_index_key_type: "Vector3<f32>"
```
5. 파일을 저장하고 텍스트 편집기를 종료합니다.

## <span id="page-34-0"></span>3단계: 빠른 시작 스크립트 실행

샘플 애플리케이션에는 빠른 시작 스크립트가 포함되어 있습니다. 이 스크립트는 시뮬레이션과 해당 앱을 만들고, 빌드하고, 업로드하고, 시작합니다.

#### Docker

빠른 시작 스크립트 실행

1. 아직 시작하지 않은 경우 프로젝트 및 플랫폼의 도구 폴더로 이동합니다. *project-folder*는 프로젝트를 만들 때 제공한 값을 사용한 *path*\*project-name*입니다.

Windows 명령 프롬프트에 다음을 입력합니다.

cd *project-folder*\tools\windows

2. 이 프로젝트의 빠른 시작 스크립트를 실행합니다.

.\quick-start-*project-name*-cli.bat

#### **A** Important

버전 1.12.3부터 quick-start 스크립트는 최대 1시간 동안 시뮬레이션을 시작합니 다. --maximum-duration 파라미터를 사용하여 최대 지속 시간을 다르게 지정할 수 있습니다. 버전 1.12.2 이하에서는 스크립트에 최대 지속 시간을 제공할 수 없으며 시 뮬레이션의 최대 지속 시간은 14일입니다. 시뮬레이션의 최대 지속 시간에 대한 자세 한 내용은 [시뮬레이션의 최대 지속 시간](#page-118-0) 섹션을 참조하세요.

#### **A** Important

AWS IAM Identity Center 또는 AWS Command Line Interface(AWS CLI)의 명명된 프로필을 사용하는 경우 SimSpace Weaver 앱 SDK 버전 1.12.1 이상을 사용해야 합니다. 최신 버전은 1.16.0입니다. SimSpace Weaver 버전에 대한 자세한 내용은 [SimSpace Weaver 버전](#page-293-0) 섹션을 참조하세요. SimSpace Weaver 앱 SDK 스크립트는 AWS CLI를 사용합니다. IAM Identity Center를 사용하는 경우 AWS CLI의 IAM Identity Center 프로필을 default 프로필에 복사하거나 --profile *cli-profile-name* 파라미터와 함께 IAM ID Center 프로필의 이름을 SimSpace Weaver 앱 SDK 스크립 트에 제공할 수 있습니다. 자세한 내용은 AWS Command Line Interface 사용 설명 서의 [AWS IAM Identity Center을 사용하여 AWS CLI 구성](https://docs.aws.amazon.com/cli/latest/userguide/cli-configure-sso.html) 및 AWS Command Line Interface 사용 설명서의 [구성 및 보안 인증 정보 파일 설정을](https://docs.aws.amazon.com/cli/latest/userguide/cli-configure-files.html) 참조하세요.

**WSL** 

## **A** Important

편의를 위해 이 지침을 제공합니다. 이 지침은 Windows Subsystem for Linux (WSL)와 함께 사용할 수 있도록 지원되지 않습니다. 자세한 설명은 [SimSpace Weaver에 대한 로컬 환경](#page-22-0)  [설정](#page-22-0) 섹션을 참조하세요.

#### 빠른 시작 스크립트 실행

1. 아직 시작하지 않은 경우 프로젝트 및 플랫폼의 도구 폴더로 이동합니다. *project-folder*는 프로젝트를 만들 때 제공한 값을 사용한 *path*/*project-name*입니다.

Linux 셸 프롬프트에서 다음을 입력합니다.

cd *project-folder*/tools/linux

2. 이 프로젝트의 빠른 시작 스크립트를 실행합니다.

./quick-start-*project-name*-cli.sh

#### **A** Important

버전 1.12.3부터 quick-start 스크립트는 최대 1시간 동안 시뮬레이션을 시작합니 다. --maximum-duration 파라미터를 사용하여 최대 지속 시간을 다르게 지정할 수 있습니다. 버전 1.12.2 이하에서는 스크립트에 최대 지속 시간을 제공할 수 없으며 시 뮬레이션의 최대 지속 시간은 14일입니다. 시뮬레이션의 최대 지속 시간에 대한 자세 한 내용은 [시뮬레이션의 최대 지속 시간](#page-118-0) 섹션을 참조하세요.
#### **A** Important

AWS IAM Identity Center 또는 AWS Command Line Interface(AWS CLI)의 명명된 프로필을 사용하는 경우 SimSpace Weaver 앱 SDK 버전 1.12.1 이상을 사용해야 합니다. 최신 버전은 1.16.0입니다. SimSpace Weaver 버전에 대한 자세한 내용은 [SimSpace Weaver 버전](#page-293-0) 섹션을 참조하세요. SimSpace Weaver 앱 SDK 스크립트는 AWS CLI를 사용합니다. IAM Identity Center를 사용하는 경우 AWS CLI의 IAM Identity Center 프로필을 default 프로필에 복사하거나 --profile *cli-profile-name* 파라미터와 함께 IAM ID Center 프로필의 이름을 SimSpace Weaver 앱 SDK 스크립 트에 제공할 수 있습니다. 자세한 내용은 AWS Command Line Interface 사용 설명 서의 [AWS IAM Identity Center을 사용하여 AWS CLI 구성](https://docs.aws.amazon.com/cli/latest/userguide/cli-configure-sso.html) 및 AWS Command Line Interface 사용 설명서의 [구성 및 보안 인증 정보 파일 설정을](https://docs.aws.amazon.com/cli/latest/userguide/cli-configure-files.html) 참조하세요.

스크립트는 루프를 시작하고 모든 구성 요소가 STARTED 상태가 되면 자동으로 중지됩니다. 출력 결과 는 다음과 비슷합니다.

[2022-10-04T22:15:28] [INFO] Describe Simulation Results: [2022-10-04T22:15:28] [INFO] { **"Status": "STARTED",** "Name": "MyProjectSimulation\_22-10-04\_22\_10\_15", "RoleArn": "arn:aws:iam::111122223333:role/weaver-MyProject-app-role", "CreationTime": 1664921418.09,

## 4단계: IP 주소 및 포트 번호 가져오기

시뮬레이션에 연결할 수 있으려면 보기(사용자 지정) 앱의 IP 주소와 포트 번호를 가져와야 합니다. 다 음 절차에서는 시뮬레이션(예: 시뮬레이션 이름)에 대해 아무것도 모른다고 가정합니다. 언제든지 이 절차를 사용하여 사용자 지정 앱 또는 서비스 앱의 IP 주소 및 포트 번호를 찾을 수 있습니다. 다음은 MyProject라는 프로젝트의 예제 출력입니다.

#### **Docker**

IP 주소 및 포트 번호 가져오기

1. 아직 시작하지 않은 경우 프로젝트 및 플랫폼의 도구 폴더로 이동합니다. *project-folder*는 프로젝트를 만들 때 제공한 값을 사용한 *path*\*project-name*입니다.

Windows 명령 프롬프트에 다음을 입력합니다.

cd *project-folder*\tools\windows

2. ListSimulationsAPI를 사용하여 시뮬레이션 이름을 가져올 수 있습니다.

.\weaver-*project-name*-cli.bat list-simulations

#### **A** Important

AWS IAM Identity Center 또는 AWS Command Line Interface(AWS CLI)의 명명된 프로필을 사용하는 경우 SimSpace Weaver 앱 SDK 버전 1.12.1 이상을 사용해야 합니다. 최신 버전은 1.16.0입니다. SimSpace Weaver 버전에 대한 자세한 내용은 [SimSpace Weaver 버전](#page-293-0) 섹션을 참조하세요. SimSpace Weaver 앱 SDK 스크립트는 AWS CLI를 사용합니다. IAM Identity Center를 사용하는 경우 AWS CLI의 IAM Identity Center 프로필을 default 프로필에 복사하거나 --profile *cli-profile-name* 파라미터와 함께 IAM ID Center 프로필의 이름을 SimSpace Weaver 앱 SDK 스크립 트에 제공할 수 있습니다. 자세한 내용은 AWS Command Line Interface 사용 설명 서의 [AWS IAM Identity Center을 사용하여 AWS CLI 구성](https://docs.aws.amazon.com/cli/latest/userguide/cli-configure-sso.html) 및 AWS Command Line Interface 사용 설명서의 [구성 및 보안 인증 정보 파일 설정을](https://docs.aws.amazon.com/cli/latest/userguide/cli-configure-files.html) 참조하세요.

```
{ 
     "Simulations": [ 
          { 
              "Status": "STARTED", 
              "CreationTime": 1664921418.09, 
              "Name": "MyProjectSimulation_22-10-04_22_10_15",
```

```
 "Arn": "arn:aws:simspaceweaver:us-west-2: 111122223333:simulation/
MyProjectSimulation_22-10-04_22_10_15", 
              "TargetStatus": "STARTED" 
         } 
     ]
}
```
3. DescribeSimulationAPI를 사용하여 시뮬레이션에서 도메인 목록을 가져올 수 있습니다.

.\weaver-*project-name*-cli.bat describe-simulation --simulation *simulation-name*

출력의 LiveSimulationState 섹션에서 Domains 섹션을 찾습니다.

출력 예제:

```
 "LiveSimulationState": { 
          "Domains": [ 
\{\hspace{.1cm} \} "Type": "", 
                   "Name": "MySpatialSimulation", 
                   "Lifecycle": "Unknown" 
               }, 
               { 
                   "Type": "", 
                   "Name": "MyViewDomain", 
                   "Lifecycle": "ByRequest" 
               } 
          ],
```
4. ListAppsAPI를 사용하여 도메인의 맞춤형 앱 목록을 가져올 수 있습니다. 샘플 프로젝트에 있 는 보기(사용자 지정) 앱의 도메인 이름은 MyViewDomain입니다. 출력에서 앱 이름을 찾습니 다.

```
.\weaver-project-name-cli.bat list-apps --simulation simulation-name --
domain domain-name
```

```
{ 
     "Apps": [ 
          { 
              "Status": "STARTED", 
              "Domain": "MyViewDomain", 
              "TargetStatus": "STARTED", 
              "Name": "ViewApp", 
              "Simulation": "MyProjectSimulation_22-10-04_22_10_15" 
          } 
     ]
}
```
5. DescribeAppAPI를 사용하여 IP 주소 및 포트 번호를 가져옵니다. 샘플 프로젝트의 경우 도메 인 이름은 MyViewDomain이고 앱 이름은 ViewApp입니다.

```
.\weaver-project-name-cli.bat describe-app --simulation simulation-name --
domain domain-name --app app-name
```
IP 주소와 포트 번호는 출력의 EndpointInfo 블록에 있습니다. IP 주소는 Address의 값이 고 포트 번호는 Actual의 값입니다.

```
{ 
     "Status": "STARTED", 
     "Domain": "MyViewDomain", 
     "TargetStatus": "STARTED", 
     "Simulation": "MyProjectSimulation_22-10-04_22_10_15", 
     "LaunchOverrides": { 
          "LaunchCommands": [] 
     }, 
     "EndpointInfo": { 
          "IngressPortMappings": [ 
\{\hspace{.1cm} \} "Declared": 7000, 
                   "Actual": 4321
```

```
 } 
         ], 
         "Address": "198.51.100.135" 
     }, 
     "Name": "ViewApp"
}
```
#### **a** Note

Declared의 값은 앱 코드가 바인딩되어야 하는 포트 번호입니다. Actual의 값은 SimSpace Weaver가 앱에 연결하기 위해 클라이언트에 노출하는 포트 번호입니다. SimSpace Weaver는 Declared 포트를 Actual 포트에 매핑합니다.

**WSL** 

```
A Important
  편의를 위해 이 지침을 제공합니다. 이 지침은 Windows Subsystem for Linux (WSL)와 함께 
  사용할 수 있도록 지원되지 않습니다. 자세한 설명은 SimSpace Weaver에 대한 로컬 환경 
  설정 섹션을 참조하세요.
```
IP 주소 및 포트 번호 가져오기

1. 아직 시작하지 않은 경우 프로젝트 및 플랫폼의 도구 폴더로 이동합니다. *project-folder*는 프로젝트를 만들 때 제공한 값을 사용한 *path*/*project-name*입니다.

Linux 셸 프롬프트에서 다음을 입력합니다.

cd *project-folder*/tools/linux

2. ListSimulationsAPI를 사용하여 시뮬레이션 이름을 가져올 수 있습니다.

./weaver-*project-name*-cli.sh list-simulations

#### **A** Important

AWS IAM Identity Center 또는 AWS Command Line Interface(AWS CLI)의 명명된 프로필을 사용하는 경우 SimSpace Weaver 앱 SDK 버전 1.12.1 이상을 사용해야 합니다. 최신 버전은 1.16.0입니다. SimSpace Weaver 버전에 대한 자세한 내용은 [SimSpace Weaver 버전](#page-293-0) 섹션을 참조하세요. SimSpace Weaver 앱 SDK 스크립트는 AWS CLI를 사용합니다. IAM Identity Center를 사용하는 경우 AWS CLI의 IAM Identity Center 프로필을 default 프로필에 복사하거나 --profile *cli-profile-name* 파라미터와 함께 IAM ID Center 프로필의 이름을 SimSpace Weaver 앱 SDK 스크립 트에 제공할 수 있습니다. 자세한 내용은 AWS Command Line Interface 사용 설명 서의 [AWS IAM Identity Center을 사용하여 AWS CLI 구성](https://docs.aws.amazon.com/cli/latest/userguide/cli-configure-sso.html) 및 AWS Command Line Interface 사용 설명서의 [구성 및 보안 인증 정보 파일 설정을](https://docs.aws.amazon.com/cli/latest/userguide/cli-configure-files.html) 참조하세요.

출력 예제:

```
{ 
     "Simulations": [ 
         \mathcal{L} "Status": "STARTED", 
              "CreationTime": 1664921418.09, 
              "Name": "MyProjectSimulation_22-10-04_22_10_15", 
              "Arn": "arn:aws:simspaceweaver:us-west-2: 111122223333:simulation/
MyProjectSimulation_22-10-04_22_10_15", 
              "TargetStatus": "STARTED" 
          } 
     ]
}
```
3. DescribeSimulationAPI를 사용하여 시뮬레이션에서 도메인 목록을 가져올 수 있습니다.

./weaver-*project-name*-cli.sh describe-simulation --simulation *simulation-name*

출력의 LiveSimulationState 섹션에서 Domains 섹션을 찾습니다.

```
 "LiveSimulationState": { 
     "Domains": [ 
          { 
               "Type": "", 
               "Name": "MySpatialSimulation", 
               "Lifecycle": "Unknown" 
          }, 
          { 
               "Type": "", 
               "Name": "MyViewDomain", 
               "Lifecycle": "ByRequest" 
          } 
     ],
```
4. ListAppsAPI를 사용하여 도메인의 맞춤형 앱 목록을 가져올 수 있습니다. 샘플 프로젝트에 있 는 보기(사용자 지정) 앱의 도메인 이름은 MyViewDomain입니다. 출력에서 앱 이름을 찾습니 다.

```
./weaver-project-name-cli.sh list-apps --simulation simulation-name --
domain domain-name
```

```
{ 
     "Apps": [ 
          { 
              "Status": "STARTED", 
              "Domain": "MyViewDomain", 
              "TargetStatus": "STARTED", 
              "Name": "ViewApp", 
              "Simulation": "MyProjectSimulation_22-10-04_22_10_15" 
          } 
     ]
}
```
5. DescribeAppAPI를 사용하여 IP 주소 및 포트 번호를 가져옵니다. 샘플 프로젝트의 경우 도메 인 이름은 MyViewDomain이고 앱 이름은 ViewApp입니다.

```
./weaver-project-name-cli.sh describe-app --simulation simulation-name --
domain domain-name --app app-name
```
IP 주소와 포트 번호는 출력의 EndpointInfo 블록에 있습니다. IP 주소는 Address의 값이 고 포트 번호는 Actual의 값입니다.

출력 예제:

```
{ 
     "Status": "STARTED", 
     "Domain": "MyViewDomain", 
     "TargetStatus": "STARTED", 
     "Simulation": "MyProjectSimulation_22-10-04_22_10_15", 
     "LaunchOverrides": { 
          "LaunchCommands": [] 
     }, 
     "EndpointInfo": { 
          "IngressPortMappings": [ 
\{\hspace{.1cm} \} "Declared": 7000, 
                  "Actual": 4321
 } 
          ], 
          "Address": "198.51.100.135" 
     }, 
     "Name": "ViewApp"
}
```
#### **a** Note

Declared의 값은 앱 코드가 바인딩되어야 하는 포트 번호입니다. Actual의 값은 SimSpace Weaver가 앱에 연결하기 위해 클라이언트에 노출하는 포트 번호입니다. SimSpace Weaver는 Declared 포트를 Actual 포트에 매핑합니다.

## 5단계: 시뮬레이션 보기

SimSpace Weaver 앱 SDK는 샘플 애플리케이션을 볼 수 있는 다양한 옵션을 제공합니다. Unreal Engine 개발을 위한 로컬 지원이 없는 경우 샘플 콘솔 클라이언트를 사용할 수 있습니다. Unreal Engine 클라이언트에 대한 지침에서는 Windows를 사용 중이라고 가정합니다.

콘솔 클라이언트는 발생하는 엔터티 이벤트 목록을 표시합니다. 클라이언트는 ViewApp에서 엔터티 이벤트 정보를 가져옵니다. 콘솔 클라이언트가 이벤트 목록을 표시하면 시뮬레이션의 ViewApp 및 활 동을 통해 네트워크 연결을 확인합니다.

PathfindingSample 시뮬레이션은 2차원 평면에 고정된 엔터티와 움직이는 엔터티를 만듭니다. 움 직이는 엔터티는 고정된 엔터티 주위를 이동합니다. Unreal Engine 클라이언트는 엔터티 이벤트를 시 각화합니다.

Windows console client

요구 사항

- Microsoft Windows 10 이상
- [Microsoft Visual Studio 2019](https://learn.microsoft.com/en-us/visualstudio/releases/2019/release-notes) 이후[\(Desktop development with C++](https://learn.microsoft.com/en-us/cpp/build/vscpp-step-0-installation?view=msvc-160) 워크로드 설치)
- [CMake3](https://cmake.org/download)
- [Git](https://git-scm.com/downloads)

샘플 콘솔 클라이언트를 사용하여 샘플 애플리케이션에 연결

1. 명령 프롬프트 창에서 콘솔 클라이언트의 폴더(앱 SDK 폴더)로 이동합니다.

cd *sdk-folder*\packaging-tools\clients\PathfindingSampleClients\ConsoleClient

2. CMake3을 사용하여 이 폴더에 Visual Studio 솔루션을 생성합니다.

cmake .

**a** Note

마지막에 공백과 마침표를 포함해야 합니다.

#### **A** Important

추가 단계를 위해 명령 프롬프트 창을 열어 둡니다.

- 3. Visual Studio에서, 이전 단계에서 생성한 PathfindingSampleConsoleClient.sln을 엽 니다.
- 4. RelWithDebInfo 빌드 구성을 선택합니다.
- 5. Build > Build Solution을 선택합니다.
- 6. 이전 명령 프롬프트 창에서 콘솔 클라이언트 폴더의 빌드 출력 폴더로 이동합니다.

cd RelWithDebInfo

7. ViewApp의 IP 주소와 포트 번호를 사용하여 클라이언트를 실행합니다.

.\ConsoleClient.exe --url tcp://*ip-address*:*port-number*

명령 프롬프트 창에는 다음 예제 출력과 마찬가지로 엔터티 업데이트, 삭제 및 이벤트 생성을 위한 번호가 표시되어야 합니다.

#### **G** Note

다음 예제 출력의 IP 주소와 포트 번호는 자리 표시자입니다. 콘솔 클라이언트에 사 용자 ViewApp의 IP 주소와 포트 번호를 입력합니다. AWS 클라우드에서 실행되는 ViewApp에 연결하려면 Actual 포트 번호를 입력합니다. 로컬 시스템에서 실행되는 ViewApp에 연결할 때 IP 주소와 포트 번호 127.0.0.1:7000을 입력합니다. 자세한 내용 은 [로컬 개발](#page-123-0) 섹션을 참조하세요.

```
##PathfindingSample#ViewApp Message Reader##
Added argument url:tcp://198.51.100.135:4321
Some subscription arguments are missing, restoring defaults.
*****
Sample usage without a MoveStrategy:
```

```
ConsoleClient --url tcp://198.51.100.135:4321 --subs-center-x 600 --subs-center-
y 500 --subs-radius 50
Sample usage with CircleMoveStrategy:
ConsoleClient --url tcp://198.51.100.135:4321 --subs-center-x 600 --subs-center-
y 500 --subs-radius 50 --subs-move-strategy circle --circle-center-x 500 --
circle-center-y 500 --circle-speed 0.001
*****
Starting NNG client. NNG version: 1.2.4
Creating socket ...done.
Connecting to View App ... done.
Initiating connection to tcp:// 198.51.100.135:4321 ... done.
Receiving messages ...
[2022-10-04 19:13:00.710] CreateEntity Count: 72
[2022-10-04 19:13:00.756] UpdateEntity Count: 42
[2022-10-04 19:13:00.794] DeleteEntity Count: 72
[2022-10-04 19:13:03.690] CreateEntity Count: 11
[2022-10-04 19:13:03.725] UpdateEntity Count: 2
[2022-10-04 19:13:03.757] UpdateEntity Count: 2
[2022-10-04 19:13:03.790] UpdateEntity Count: 2
```

```
a Note
  문제 해결 팁은 PathfindingSample 콘솔 클라이언트가 연결되지 않음 섹션을 참조하세
  요.
```
8. 콘솔 클라이언트를 종료하려면 CTRL+C를 누릅니다.

#### Linux console client

```
A Important
```
편의를 위해 이 지침을 제공합니다. 일부 Linux 환경에서는 작동하지 않을 수 있습니다. 이 러한 절차는 지원되지 않습니다.

이 절차에서는 Linux 환경 내에서 완전히 작업한다고 가정합니다. Windows에 내장된 클라이언트를 사용하여 시뮬레이션을 볼 수도 있습니다.

#### 요구 사항

- CMake3
- C 컴파일러(Amazon Linux 2에 이미 포함됨)
- Git

#### 샘플 콘솔 클라이언트를 사용하여 샘플 애플리케이션에 연결

1. Linux 셸 프롬프트에서 콘솔 클라이언트용 폴더(앱 SDK 폴더)로 이동합니다.

cd *sdk-folder*/packaging-tools/clients/PathfindingSampleClients/ConsoleClient

2. 빌드 폴더를 생성합니다.

mkdir build

3. 빌드 폴더로 이동합니다.

cd build

4. CMake3을 사용하여 클라이언트를 빌드합니다.

cmake3 ../ && cmake3 --build .

**a** Note

마지막에 공백과 마침표를 포함해야 합니다.

5. ViewApp의 IP 주소와 포트 번호를 사용하여 클라이언트를 실행합니다.

./ConsoleClient --url tcp://*ip-address*:*port-number*

명령 프롬프트 창에는 다음 예제 출력과 마찬가지로 엔터티 업데이트, 삭제 및 이벤트 생성을 위한 번호가 표시되어야 합니다.

#### **a** Note

다음 예제 출력의 IP 주소와 포트 번호는 자리 표시자입니다. 콘솔 클라이언트에 사 용자 ViewApp의 IP 주소와 포트 번호를 입력합니다. AWS 클라우드에서 실행되는 ViewApp에 연결하려면 Actual 포트 번호를 입력합니다. 로컬 시스템에서 실행되는 ViewApp에 연결할 때 IP 주소와 포트 번호 127.0.0.1:7000을 입력합니다. 자세한 내용 은 [로컬 개발](#page-123-0) 섹션을 참조하세요.

```
##PathfindingSample#ViewApp Message Reader##
Added argument url:tcp://198.51.100.135:4321
Some subscription arguments are missing, restoring defaults.
*****
Sample usage without a MoveStrategy:
ConsoleClient --url tcp://198.51.100.135:4321 --subs-center-x 600 --subs-center-
y 500 --subs-radius 50
Sample usage with CircleMoveStrategy:
ConsoleClient --url tcp://198.51.100.135:4321 --subs-center-x 600 --subs-center-
y 500 --subs-radius 50 --subs-move-strategy circle --circle-center-x 500 --
circle-center-y 500 --circle-speed 0.001
*****
Starting NNG client. NNG version: 1.2.4
Creating socket ...done.
Connecting to View App ... done.
Initiating connection to tcp:// 198.51.100.135:4321 ... done.
Receiving messages ...
[2022-10-04 19:13:00.710] CreateEntity Count: 72
[2022-10-04 19:13:00.756] UpdateEntity Count: 42
[2022-10-04 19:13:00.794] DeleteEntity Count: 72
[2022-10-04 19:13:03.690] CreateEntity Count: 11
[2022-10-04 19:13:03.725] UpdateEntity Count: 2
[2022-10-04 19:13:03.757] UpdateEntity Count: 2
[2022-10-04 19:13:03.790] UpdateEntity Count: 2
```
## **a** Note 문제 해결 팁은 [PathfindingSample 콘솔 클라이언트가 연결되지 않음](#page-270-0) 섹션을 참조하세 요.

6. 콘솔 클라이언트를 종료하려면 CTRL+C를 누릅니다.

#### Unreal Engine on Windows

요구 사항

- Unreal Engine 5 개발 환경
- Microsoft .NET Framework 4.8 Developer Pack
- Windows 콘솔 클라이언트(이 페이지의 Windows 콘솔 클라이언트 탭 참조)

#### **A** Important

Unreal Engine 및 .NET의 다른 버전은 지원되지 않으므로 문제가 발생할 수 있습니다.

#### 샘플 Unreal 클라이언트를 사용하여 샘플 애플리케이션에 연결

- 1. Unreal Engine 클라이언트는 콘솔 클라이언트의 NNG 라이브러리를 사용합니다. 콘솔 클라이 언트를 아직 빌드하지 않은 경우 Windows용 콘솔 클라이언트를 빌드해야 합니다. 자세한 정보 는 이 페이지의 Windows 콘솔 클라이언트 탭을 참조하세요.
- 2. 파일 관리자 창에서 *sdk-folder*\packaging-tools\clients \PathfindingSampleClients\UnrealClient로 이동합니다.
- 3. UnrealClient.uproject를 엽니다.
- 4. 편집기에서 UnrealClient 모듈을 다시 빌드할지 묻는 메시지가 표시되면 yes를 선택합니 다.
- 5. 텍스트 편집기에서 *sdk-folder*\packaging-tools\clients \PathfindingSampleClients\UnrealClient\view\_app\_url.txt를 엽니다.
- 6. URL을 뷰 앱의 IP 주소 및 포트 번호로 업데이트합니다. tcp://*ip-address*:*portnumber*(tcp://198.51.100.135:1234와 같아야 함).
- 7. Unreal 편집기에서 play를 선택합니다.

#### Unreal 편집기에는 다음 스크린샷과 비슷한 시뮬레이션 시각화가 표시되어야 합니다.

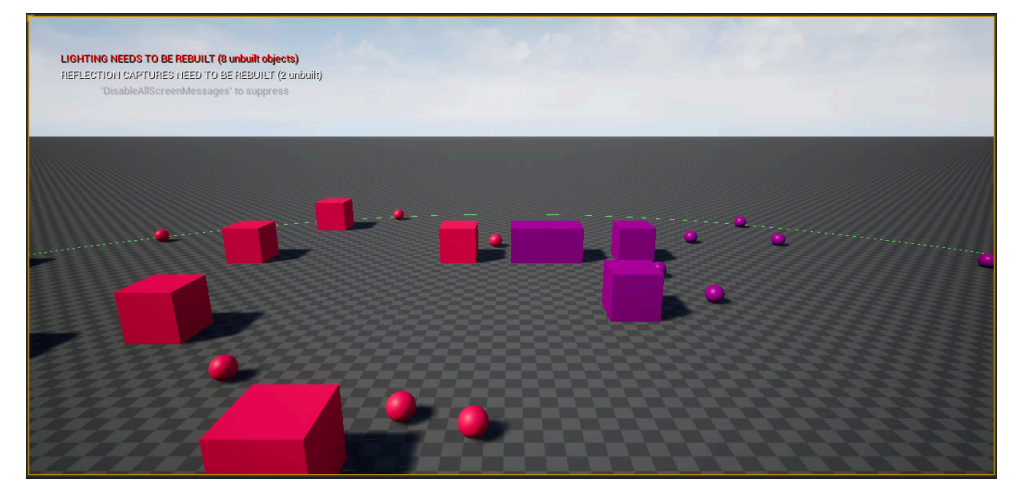

#### **a** Note

로컬 개발 시스템의 성능에 따라 Unreal 편집기가 시뮬레이션을 표시하는 데 몇 분 정도 걸 릴 수 있습니다. 이 시간 동안 시스템이 정지된 것처럼 보일 수 있습니다.

W, A, S, D 키를 사용하여 Unreal 클라이언트에서 이동할 수 있습니다. 마우스 버튼을 누른 상태에 서 마우스를 드래그하면 전환됩니다.

[(왼쪽 대괄호) 키를 눌러 구독 영역의 크기를 줄일 수 있습니다. ](오른쪽 대괄호) 키를 눌러 구독 영 역의 크기를 늘릴 수 있습니다. 구독 영역의 크기에 따라 클라이언트에 나타나는 엔터티 수가 결정 됩니다.

C 키를 눌러 시뮬레이션에서 엔터티를 만들 수 있습니다. 클라이언트가 보기 앱에 CreateEntity 명령을 보냅니다. 그러면 보기 앱이 엔터티를 생성하여 공간 도메인으로 전송합니다.

*project-folder*\src\PathfindingSample\ViewApp\Driver\ViewAppDriver.cpp의 ViewAppDriver::HandleEntityCreationRequests 코드를 검토하여 앱이 이 프로세스를 구 현하는 방법을 확인할 수 있습니다.

## 6단계: 시뮬레이션 중지 및 정리

시뮬레이션이 더 이상 필요 없는 경우 정리하는 것이 중요합니다. 시뮬레이션이 중지된 경우에도 SimSpace Weaver 시뮬레이션 리소스는 Service Quotas(한도)에 포함됩니다. 실행 중인 시뮬레이션에 대해서는 계속해서 결제 요금이 부과됩니다. Amazon CloudWatch Logs 및 Amazon Simple Storage

Service와 같은 지원 서비스의 데이터 스토리지에 대한 청구 요금도 청구될 수 있습니다. SimSpace Weaver 서비스 할당량에 대한 자세한 내용은 을 참조하십시오. [SimSpace 위버 엔드포인트 및 쿼터](#page-259-0)

시뮬레이션을 정리할 준비가 되면 이 섹션의 절차를 따릅니다.

**A** Important

시뮬레이션을 중지한 후에는 다시 시작할 수 없습니다.

**A** Important

삭제된 시뮬레이션은 복구할 수 없습니다.

SimSpace Weaver에서 시뮬레이션 리소스 정리

시뮬레이션을 삭제하려면 먼저 중지해야 합니다. 시뮬레이션을 삭제하면 SimSpace Weaver의 리소스 만 제거됩니다. 시뮬레이션에서 생성했거나 다른 서비스에서 사용하는 리소스를 삭제하려면 별도의 단계를 수행해야 합니다(다음 섹션 참조).

Docker

시뮬레이션 정리

1. 아직 시작하지 않은 경우 프로젝트 및 플랫폼의 도구 폴더로 이동합니다. *project-folder*는 프로젝트를 만들 때 제공한 값을 사용한 *path*\*project-name*입니다.

Windows 명령 프롬프트에 다음을 입력합니다.

cd *project-folder*\tools\windows

2. 시뮬레이션 이름을 찾습니다.

.\weaver-*project-name*-cli.bat list-simulations

#### **A** Important

AWS IAM Identity Center 또는 AWS Command Line Interface(AWS CLI)의 명명된 프로필을 사용하는 경우 SimSpace Weaver 앱 SDK 버전 1.12.1 이상을 사용해야

합니다. 최신 버전은 1.16.0입니다. SimSpace Weaver 버전에 대한 자세한 내용은 [SimSpace Weaver 버전](#page-293-0) 섹션을 참조하세요. SimSpace Weaver 앱 SDK 스크립트는 AWS CLI를 사용합니다. IAM Identity Center를 사용하는 경우 AWS CLI의 IAM Identity Center 프로필을 default 프로필에 복사하거나 --profile *cli-profile-name* 파라미터와 함께 IAM ID Center 프로필의 이름을 SimSpace Weaver 앱 SDK 스크립 트에 제공할 수 있습니다. 자세한 내용은 AWS Command Line Interface 사용 설명 서의 [AWS IAM Identity Center을 사용하여 AWS CLI 구성](https://docs.aws.amazon.com/cli/latest/userguide/cli-configure-sso.html) 및 AWS Command Line Interface 사용 설명서의 [구성 및 보안 인증 정보 파일 설정을](https://docs.aws.amazon.com/cli/latest/userguide/cli-configure-files.html) 참조하세요.

3. 시뮬레이션을 중지합니다.

.\weaver-*project-name*-cli.bat stop-simulation --simulation *simulation-name*

4. 중지된 시뮬레이션을 삭제합니다.

.\weaver-*project-name*-cli.bat delete-simulation --simulation *simulation-name*

**WSL** 

#### **A** Important

편의를 위해 이 지침을 제공합니다. 이 지침은 Windows Subsystem for Linux (WSL)와 함께 사용할 수 있도록 지원되지 않습니다. 자세한 설명은 [SimSpace Weaver에 대한 로컬 환경](#page-22-0)  [설정](#page-22-0) 섹션을 참조하세요.

시뮬레이션 정리

1. 아직 시작하지 않은 경우 프로젝트 및 플랫폼의 도구 폴더로 이동합니다. *project-folder*는 프로젝트를 만들 때 제공한 값을 사용한 *path*/*project-name*입니다.

Linux 셸 프롬프트에서 다음을 입력합니다.

cd *project-folder*/tools/linux

2. 시뮬레이션 이름을 찾습니다.

./weaver-*project-name*-cli.sh list-simulations

#### **A** Important

AWS IAM Identity Center 또는 AWS Command Line Interface(AWS CLI)의 명명된 프로필을 사용하는 경우 SimSpace Weaver 앱 SDK 버전 1.12.1 이상을 사용해야 합니다. 최신 버전은 1.16.0입니다. SimSpace Weaver 버전에 대한 자세한 내용은 [SimSpace Weaver 버전](#page-293-0) 섹션을 참조하세요. SimSpace Weaver 앱 SDK 스크립트는 AWS CLI를 사용합니다. IAM Identity Center를 사용하는 경우 AWS CLI의 IAM Identity Center 프로필을 default 프로필에 복사하거나 --profile *cli-profile-name* 파라미터와 함께 IAM ID Center 프로필의 이름을 SimSpace Weaver 앱 SDK 스크립 트에 제공할 수 있습니다. 자세한 내용은 AWS Command Line Interface 사용 설명 서의 [AWS IAM Identity Center을 사용하여 AWS CLI 구성](https://docs.aws.amazon.com/cli/latest/userguide/cli-configure-sso.html) 및 AWS Command Line Interface 사용 설명서의 [구성 및 보안 인증 정보 파일 설정을](https://docs.aws.amazon.com/cli/latest/userguide/cli-configure-files.html) 참조하세요.

3. 시뮬레이션을 중지합니다.

./weaver-*project-name*-cli.sh stop-simulation --simulation *simulation-name*

4. 중지된 시뮬레이션을 삭제합니다.

./weaver-*project-name*-cli.sh delete-simulation --simulation *simulation-name*

#### AWS Management Console

시뮬레이션 정리

- 1. [SimSpace Weaver 콘솔에](https://console.aws.amazon.com/simspaceweaver)서 SimSpace Weaver 콘솔을 엽니다.
- 2. 탐색 창에서 Simulations를 선택합니다.
- 3. Simulations 목록에서, 삭제할 시뮬레이션 이름 옆에 있는 옵션을 선택합니다.
- 4. 선택한 시뮬레이션의 Status가 STARTED인 경우 다음을 수행합니다.
	- a. Actions 드롭다운 메뉴를 선택합니다.
	- b. Stop를 선택합니다.
	- c. 확인하려면 시뮬레이션 이름을 입력합니다.
	- d. Stop를 선택합니다.
	- e. 시뮬레이션의 Status가 STOPPED일 때까지 기다립니다.
- 5. Actions 드롭다운 메뉴를 선택합니다.
- 6. Delete를 선택합니다.
- 7. 확인하려면 Delete를 선택합니다.

지원 서비스에서 시뮬레이션 리소스를 정리합니다.

시뮬레이션을 지원하기 위해 SimSpace Weaver는 다른 서비스에 리소스를 생성합니다. SimSpace Weaver가 시뮬레이션을 삭제할 때 이러한 리소스는 삭제되지 않습니다. 필요하지 않은 경우 이러한 추가 리소스를 삭제할 수 있습니다.

#### **A** Important

삭제하지 않은 이러한 리소스에 대해 결제 요금이 부과될 수 있습니다.

#### 프로젝트의 지원 리소스 삭제

- 1. 프로젝트 작업을 마쳤으면 해당 AWS CloudFormation 스택을 삭제합니다. AWS CloudFormation 작업에 대한 자세한 내용은 AWS CloudFormation 사용 설명서의 [AWS CloudFormation 콘솔에서](https://docs.aws.amazon.com/AWSCloudFormation/latest/UserGuide/cfn-console-delete-stack.html)  [스택 삭제](https://docs.aws.amazon.com/AWSCloudFormation/latest/UserGuide/cfn-console-delete-stack.html)를 참조하세요.
	- weaver-*project-name*-stack

**A** Important

동일한 프로젝트에서 시작한 시뮬레이션은 앱 역할과 같은 리소스를 공유합니다. AWS CloudFormation 스택을 삭제할 때 앱 역할을 삭제합니다. 동일한 리소스를 공유하는 다른 시뮬레이션이 있는 경우 AWS CloudFormation 스택을 삭제하지 마세요.

#### **a** Note

비어 있지 않은 Amazon S3 버킷을 삭제할 수 없기 때문에 AWS CloudFormation 스택은 DELETE\_FAILED를 보고할 수 있습니다. 다음 단계에서 Amazon S3 버킷을 삭제합니다.

2. 프로젝트 작업을 완료했으면 Amazon S3 버킷을 삭제합니다. Amazon S3 버킷 작업에 대한 자세 한 내용은 Amazon Simple Storage Service 사용 설명서의 [버킷 삭제를](https://docs.aws.amazon.com/AmazonS3/latest/userguide/delete-bucket.html) 참조하세요.

• weaver-*lowercase-project-name*-*account-number*-*region*

예를 들어, 해당 us-west-2 리전 계정 111122223333의 MyProject 이름이 지정된 프로젝트 에 다음과 같은 버킷이 있습니다.

• weaver-myproject-111122223333-us-west-2

a Note

버킷을 삭제하기 전에 먼저 Amazon S3 버킷의 내용을 삭제해야 합니다.

**a** Note

SimSpace Weaver 앱 SDK 버전 1.12.x 프로젝트는 앱.zip 파일과 스키마에 대해 별도의 버킷을 사용합니다.

- *##- lowercase-project-name- ## ## -#-##- ##*
- *##- ## ## -###- ## lowercase-project-name*
- 3. 시뮬레이션 로깅을 설정한 경우 로그 로그 그룹을 삭제하십시오. CloudWatch CloudWatch 로그 사용에 대한 자세한 내용은 Amazon CloudWatch Logs 사용 설명서의 [로그 그룹 및 로그 스트림](https://docs.aws.amazon.com/AmazonCloudWatch/latest/logs/Working-with-log-groups-and-streams.html)  [작업을](https://docs.aws.amazon.com/AmazonCloudWatch/latest/logs/Working-with-log-groups-and-streams.html) 참조하십시오.

시뮬레이션의 로그 그룹 이름은 해당 스키마(구성 파일)에 지정되어 있습니다. *projectfolder*\tools\*project-name*.yaml

로그 그룹의 이름은 log\_destination\_resource\_name 값입니다. 다음 스키마 스니펫은 샘플 애플리케이션의 로그 그룹이 MySimulationLogs임을 보여줍니다.

```
simulation_properties: 
   log_destination_service: "logs" 
   log_destination_resource_name: "MySimulationLogs" 
   default_entity_index_key_type: "Vector3<f32>"
```
#### **A** Warning

동일한 로그 그룹을 지정하는 시뮬레이션을 여러 개 시작하면 모든 시뮬레이션의 로그 데 이터가 동일한 로그 그룹으로 이동합니다. 로그 그룹을 삭제하면 해당 로그 그룹을 사용하 는 모든 시뮬레이션의 로그 데이터도 삭제됩니다. 실행 중인 시뮬레이션의 로그 그룹을 삭 제하면 시뮬레이션이 실패합니다.

**A** Important

시뮬레이션 스키마에 log\_destination\_service: "logs" A와 a가 지정되어 log\_destination\_resource\_name 있지만 로그에서 CloudWatch 로그 그룹을 찾을 수 없는 경우 시뮬레이션을 AWS 리전 실행한 것과 동일하게 확인하십시오.

# 상세 자습서: 샘플 애플리케이션을 빌드하면서 세부 정보를 학습합 니다.

이 자습서에서는 빠른 시작 자습서에서 제시한 것과 동일한 전체 절차를 안내하지만 보다 자세하게 설 명합니다. 빠른 시작 자습서는 많은 단계를 단순화하고 자동화 내에서 세부 정보를 숨겼습니다. 이 자 습서에서는 이러한 세부 정보를 공개하고 설명합니다.

이 자습서를 진행하기 전에 [빠른 시작 자습서를](#page-28-0) 완료하는 것이 좋습니다.

요구 사항

시작하기 전에 먼저 [SimSpace Weaver에 대한 설정의](#page-19-0) 단계를 완료해야 합니다.

**Steps** 

- [1단계: 프로젝트 생성](#page-57-0)
- [2단계: 로깅 켜기\(선택 사항\)](#page-60-0)
- [3단계: 시뮬레이션 스키마 업로드](#page-62-0)
- [4단계: 프로젝트 구축](#page-64-0)
- [5단계: 앱 업로드](#page-65-0)
- [6단계: 시뮬레이션 시작](#page-68-0)
- [7단계: 시뮬레이션 세부 정보 가져오기](#page-72-0)
- [8단계: 사용자 지정 앱 시작](#page-77-0)
- [9단계: 클럭 시작](#page-82-0)
- [10단계: 로그 확인](#page-84-0)
- [11단계: 시뮬레이션 보기](#page-86-0)
- [12단계: 시뮬레이션 중지 및 정리](#page-94-0)

## <span id="page-57-0"></span>1단계: 프로젝트 생성

SimSpace Weaver 앱 SDK 배포 파일에는 번들 PathfindingSample 프로젝트에서 프로젝트를 생 성하는 스크립트가 포함되어 있습니다. 스크립트는 파일 시스템의 해당 위치에서 실행해야 합니다. 스 크립트는 명령줄에 제공하는 값을 사용하여 *##* 내부에 *project-name*을 생성합니다.

#### Docker

프로젝트 생성 방법

1. Windows 명령 프롬프트에서 프로젝트 폴더로 변경합니다.

```
cd sdk-folder
```
2. create-project.bat스크립트 실행.

.\create-project.bat --name *project-name* --path *path*

전체 명령 및 파라미터 목록은 다음과 같습니다.

```
.\create-project.bat --name project-name --path path --app-sdk-version version-
number --template template-name --overwriteproject
```
#### **A** Important

20자를 초과하는 프로젝트 이름은 사용하지 마세요. 이 제한을 초과하면 오류가 발생 할 수 있습니다.

#### **a** Note

Docker와 드라이브를 공유하라는 메시지가 표시되면 Yes를 선택하여 공유합니다.

#### A Important

AWS IAM Identity Center 또는 AWS Command Line Interface(AWS CLI)의 명명된 프로필을 사용하는 경우 SimSpace Weaver 앱 SDK 버전 1.12.1 이상을 사용해야 합니다. 최신 버전은 1.16.0입니다. SimSpace Weaver 버전에 대한 자세한 내용은 [SimSpace Weaver 버전](#page-293-0) 섹션을 참조하세요. SimSpace Weaver 앱 SDK 스크립트는 AWS CLI를 사용합니다. IAM Identity Center를 사용하는 경우 AWS CLI의 IAM Identity Center 프로필을 default 프로필에 복사하거나 --profile *cli-profile-name* 파라미터와 함께 IAM ID Center 프로필의 이름을 SimSpace Weaver 앱 SDK 스크립 트에 제공할 수 있습니다. 자세한 내용은 AWS Command Line Interface 사용 설명 서의 [AWS IAM Identity Center을 사용하여 AWS CLI 구성](https://docs.aws.amazon.com/cli/latest/userguide/cli-configure-sso.html) 및 AWS Command Line Interface 사용 설명서의 [구성 및 보안 인증 정보 파일 설정을](https://docs.aws.amazon.com/cli/latest/userguide/cli-configure-files.html) 참조하세요.

**WSL** 

#### **A** Important

편의를 위해 이 지침을 제공합니다. 이 지침은 Windows Subsystem for Linux (WSL)와 함께 사용할 수 있도록 지원되지 않습니다. 자세한 설명은 [SimSpace Weaver에 대한 로컬 환경](#page-22-0)  [설정](#page-22-0) 섹션을 참조하세요.

#### 프로젝트 생성 방법

1. Linux 쉘 프롬프트에서 프로젝트 폴더로 변경합니다.

cd *sdk-folder*

2. create-project.sh스크립트 실행.

./create-project.sh --name *project-name* --path *path*

전체 명령 및 파라미터 목록은 다음과 같습니다.

./create-project.sh --name *project-name* --path *path* --profile *cli-profile-name* --app-sdk-version *version-number* --template *template-name* --overwriteproject

#### **A** Important

20자를 초과하는 프로젝트 이름은 사용하지 마세요. 이 제한을 초과하면 오류가 발생 할 수 있습니다.

#### **A** Important

AWS IAM Identity Center 또는 AWS Command Line Interface(AWS CLI)의 명명된 프로필을 사용하는 경우 SimSpace Weaver 앱 SDK 버전 1.12.1 이상을 사용해야 합니다. 최신 버전은 1.16.0입니다. SimSpace Weaver 버전에 대한 자세한 내용은 [SimSpace Weaver 버전](#page-293-0) 섹션을 참조하세요. SimSpace Weaver 앱 SDK 스크립트는 AWS CLI를 사용합니다. IAM Identity Center를 사용하는 경우 AWS CLI의 IAM Identity Center 프로필을 default 프로필에 복사하거나 --profile *cli-profile-name* 파라미터와 함께 IAM ID Center 프로필의 이름을 SimSpace Weaver 앱 SDK 스크립 트에 제공할 수 있습니다. 자세한 내용은 AWS Command Line Interface 사용 설명 서의 [AWS IAM Identity Center을 사용하여 AWS CLI 구성](https://docs.aws.amazon.com/cli/latest/userguide/cli-configure-sso.html) 및 AWS Command Line Interface 사용 설명서의 [구성 및 보안 인증 정보 파일 설정을](https://docs.aws.amazon.com/cli/latest/userguide/cli-configure-files.html) 참조하세요.

파라미터

#### name

프로젝트의 이름입니다.

path

파일 시스템의 프로젝트 위치입니다. 프로젝트 구조에는 운영 체제의 경로 길이 제한을 초과할 수 있는 긴 파일 경로가 있을 수 있습니다. 가능한 한 짧은 경로 이름을 사용하는 것이 좋습니다.

#### profile

스크립트가 인증에 사용해야 하는 AWS CLI 프로필의 이름입니다. 자세한 내용은 AWS Command Line Interface 사용 설명서의 [구성 및 보안 인증 정보 파일 설정을](https://docs.aws.amazon.com/cli/latest/userguide/cli-configure-files.html) 참조하세요. 이 파라미터는 SimSpace Weaver 앱 SDK 버전 1.12.1 이상에서만 사용할 수 있습니다. SimSpace Weaver 버전에 대한 자세한 내용은 [SimSpace Weaver 버전](#page-293-0) 단원을 참조하십시오.

#### app-sdk-version

(선택사항) 프로젝트에서 사용하는 SimSpace Weaver 앱 SDK의 버전입니다. 이 버전을 사용하여 앱을 빌드하고 연결합니다. 스크립트가 배포 가능 위치에서 버전을 찾지 못하거나 버전 번호를 제 공하지 않는 경우 스크립트는 자동으로 최신 버전을 다운로드합니다.

template

(선택 사항) 스크립트가 프로젝트를 만드는 데 사용할 프로젝트 템플릿입니다. 템플릿을 입력하지 않으면 스크립트에서 PathfindingSample이 사용됩니다. 유효한 값:

• **PathfindingSample** - 단일 [작업자](#page-318-0)를 사용하는 샘플 애플리케이션입니다.

• **MultiWorkerPathfindingSample** - 여러 [작업자를](#page-318-0) 사용하는 샘플 애플리케이션 버전입니다. overwriteproject

(선택 사항) 이 옵션을 사용하면 기존 프로젝트 폴더를 동일한 프로젝트 이름과 경로로 덮어쓸 수 있습니다.

## <span id="page-60-0"></span>2단계: 로깅 켜기(선택 사항)

PathfindingSample 프로젝트의 로깅은 기본적으로 꺼져 있습니다. 이 자습서에서는 로깅이 켜져 있다고 가정합니다. 로깅을 켜기로 선택할 수 있지만 이는 선택 사항입니다.

#### **A** Important

PathfindingSample은 많은 양의 로그 데이터를 생성합니다. 로깅을 켜기로 선택하면 로그 데이터에 대한 결제 요금이 부과됩니다. 로그 데이터가 존재하는 한 해당 로그 데이터에 대한 결제 요금은 계속 수신됩니다. 로깅을 활성화한 경우 이 시뮬레이션을 중지하고 자습서 종료 시 정리 단계를 최대한 빨리 수행하는 것이 좋습니다.

로깅 켜기

1. 텍스트 편집기에서 다음 파일을 엽니다.

#### **Docker**

```
project-folder\tools\project-name-schema.yaml
```
**a** Note

*project-folder*는 프로젝트를 만들 때 제공한 값을 사용한 *path*\*projectname*입니다.

**WSL** 

# **A** Important

편의를 위해 이 지침을 제공합니다. 이 지침은 Windows Subsystem for Linux (WSL)와 함께 사용할 수 있도록 지원되지 않습니다. 자세한 내용은 [SimSpace Weaver에 대한](#page-22-0)  [로컬 환경 설정](#page-22-0) 섹션을 참조하세요.

*project-folder*/tools/*project-name*-schema.yaml

```
a Note
```
*project-folder*는 프로젝트를 만들 때 제공한 값을 사용한 *path*/*projectname*입니다.

2. 파일 시작 부분에 있는 simulation\_properties: 섹션을 찾습니다.

```
simulation_properties: 
  default_entity_index_key_type: "Vector3<f32>"
```
3. simulation\_properties: 줄 뒤에 다음 두 줄을 삽입합니다.

```
 log_destination_service: "logs" 
 log_destination_resource_name: "MySimulationLogs"
```
4. simulation\_properties: 섹션이 다음과 같은지 확인합니다.

simulation\_properties:

 log\_destination\_service: "logs" log\_destination\_resource\_name: "MySimulationLogs" default\_entity\_index\_key\_type: "Vector3<f32>"

5. 파일을 저장하고 텍스트 편집기를 종료합니다.

## <span id="page-62-0"></span>3단계: 시뮬레이션 스키마 업로드

SimSpace Weaver는 스키마를 사용하여 시뮬레이션을 구성합니다. 스키마는 YAML-형식의 일반 텍스 트 파일입니다. 자세한 설명은 [시뮬레이션 구성](#page-100-0) 섹션을 참조하세요.

Docker

샘플 애플리케이션은 사전 구성된 스키마와 함께 제공됩니다. 프로젝트의 도구 폴더에서 샘플 애플 리케이션의 스키마 파일을 찾을 수 있습니다.

*project-folder*\tools\*project-name*-schema.yaml

스키마 업로드

1. 아직 시작하지 않은 경우 프로젝트 및 플랫폼의 도구 폴더로 이동합니다. *project-folder*는 프로젝트를 만들 때 제공한 값을 사용한 *path*\*project-name*입니다.

Windows 명령 프롬프트에 다음을 입력합니다.

cd *project-folder*\tools\windows

2. 도우미 스크립트를 사용하여 스키마를 업로드합니다.

.\upload-schema-*project-name*.bat

#### **A** Important

AWS IAM Identity Center 또는 AWS Command Line Interface(AWS CLI)의 명명된 프로필을 사용하는 경우 SimSpace Weaver 앱 SDK 버전 1.12.1 이상을 사용해야 합니다. 최신 버전은 1.16.0입니다. SimSpace Weaver 버전에 대한 자세한 내용은 [SimSpace Weaver 버전](#page-293-0) 섹션을 참조하세요. SimSpace Weaver 앱 SDK 스크립트는 AWS CLI를 사용합니다. IAM Identity Center를 사용하는 경우 AWS CLI의 IAM Identity Center 프로필을 default 프로필에 복사하거나 --profile *cli-profile-name*

파라미터와 함께 IAM ID Center 프로필의 이름을 SimSpace Weaver 앱 SDK 스크립 트에 제공할 수 있습니다. 자세한 내용은 AWS Command Line Interface 사용 설명 서의 [AWS IAM Identity Center을 사용하여 AWS CLI 구성](https://docs.aws.amazon.com/cli/latest/userguide/cli-configure-sso.html) 및 AWS Command Line Interface 사용 설명서의 [구성 및 보안 인증 정보 파일 설정을](https://docs.aws.amazon.com/cli/latest/userguide/cli-configure-files.html) 참조하세요.

**WSL** 

### **A** Important

편의를 위해 이 지침을 제공합니다. 이 지침은 Windows Subsystem for Linux (WSL)와 함께 사용할 수 있도록 지원되지 않습니다. 자세한 설명은 [SimSpace Weaver에 대한 로컬 환경](#page-22-0)  [설정](#page-22-0) 섹션을 참조하세요.

샘플 애플리케이션은 사전 구성된 스키마와 함께 제공됩니다. 프로젝트의 도구 폴더에서 샘플 애플 리케이션의 스키마 파일을 찾을 수 있습니다.

*project-folder*/tools/*project-name*-schema.yaml

#### 스키마 업로드

1. 아직 시작하지 않은 경우 프로젝트 및 플랫폼의 도구 폴더로 이동합니다. *project-folder*는 프로젝트를 만들 때 제공한 값을 사용한 *path*/*project-name*입니다.

Linux 셸 프롬프트에서 다음을 입력합니다.

cd *project-folder*/tools/linux

2. 도우미 스크립트를 사용하여 스키마를 업로드합니다.

./upload-schema-*project-name*.sh

#### **A** Important

AWS IAM Identity Center 또는 AWS Command Line Interface(AWS CLI)의 명명된 프로필을 사용하는 경우 SimSpace Weaver 앱 SDK 버전 1.12.1 이상을 사용해야 합니다. 최신 버전은 1.16.0입니다. SimSpace Weaver 버전에 대한 자세한 내용은

[SimSpace Weaver 버전](#page-293-0) 섹션을 참조하세요. SimSpace Weaver 앱 SDK 스크립트는 AWS CLI를 사용합니다. IAM Identity Center를 사용하는 경우 AWS CLI의 IAM Identity Center 프로필을 default 프로필에 복사하거나 --profile *cli-profile-name* 파라미터와 함께 IAM ID Center 프로필의 이름을 SimSpace Weaver 앱 SDK 스크립 트에 제공할 수 있습니다. 자세한 내용은 AWS Command Line Interface 사용 설명 서의 [AWS IAM Identity Center을 사용하여 AWS CLI 구성](https://docs.aws.amazon.com/cli/latest/userguide/cli-configure-sso.html) 및 AWS Command Line Interface 사용 설명서의 [구성 및 보안 인증 정보 파일 설정을](https://docs.aws.amazon.com/cli/latest/userguide/cli-configure-files.html) 참조하세요.

## <span id="page-64-0"></span>4단계: 프로젝트 구축

이제 샘플 프로젝트를 위한 공간 및 사용자 지정 앱을 만들 준비가 되었습니다. 샘플 프로젝트에는 이 러한 앱을 자동으로 빌드하는 도우미 스크립트가 포함되어 있습니다.

도커

스크립트는 [로컬 환경을 설정할](#page-23-0) 때 만든 도커 이미지를 사용하여 Docker 컨테이너를 시작합니다. 스크립트는 Docker 컨테이너의 Amazon Linux 환경에서 빌드를 실행합니다. 빌드 아티팩트와 해당 종속성을 Windows의 *project-folder*\build 폴더에 기록합니다.

#### 프로젝트 빌드

1. 아직 시작하지 않은 경우 프로젝트 및 플랫폼의 도구 폴더로 이동합니다. *project-folder*는 프로젝트를 만들 때 제공한 값을 사용한 *path*\*project-name*입니다.

Windows 명령 프롬프트에 다음을 입력합니다.

cd *project-folder*\tools\windows

2. 도우미 스크립트를 사용하여 프로젝트를 빌드합니다.

.\build-*project-name*.bat

#### **WSL**

#### **A** Important

편의를 위해 이 지침을 제공합니다. 이 지침은 Windows Subsystem for Linux (WSL)와 함께 사용할 수 있도록 지원되지 않습니다. 자세한 내용은 [SimSpace Weaver에 대한 로컬 환경](#page-22-0)  [설정](#page-22-0) 섹션을 참조하세요.

스크립트는 빌드 아티팩트와 해당 종속성을 *project-folder*/build 폴더에 기록합니다.

#### 프로젝트 빌드

1. 아직 시작하지 않은 경우 프로젝트 및 플랫폼의 도구 폴더로 이동합니다. *project-folder*는 프로젝트를 만들 때 제공한 값을 사용한 *path*/*project-name*입니다.

Linux 셸 프롬프트에서 다음을 입력합니다.

cd *project-folder*/tools/linux

2. 도우미 스크립트를 사용하여 프로젝트를 빌드합니다.

./build-*project-name*.sh

## <span id="page-65-0"></span>5단계: 앱 업로드

빌드 스크립트는 앱을 zip 파일로 패키징했습니다. 클라우드에서 SimSpace Weaver 시뮬레이션을 실행하려면 Amazon Simple Storage Service의 특정 버킷에 이러한 zip 파일을 업로드해야 합니다. SimSpace Weaver 앱 SDK는 업로드를 처리하는 도우미 스크립트를 제공합니다.

**Docker** 

앱 업로드

1. 아직 시작하지 않은 경우 프로젝트 및 플랫폼의 도구 폴더로 이동합니다. *project-folder*는 프로젝트를 만들 때 제공한 값을 사용한 *path*\*project-name*입니다.

Windows 명령 프롬프트에 다음을 입력합니다.

cd *project-folder*\tools\windows

2. 도우미 스크립트를 사용하여 앱을 업로드합니다.

.\upload-app-*project-name*.bat

#### **A** Important

AWS IAM Identity Center 또는 AWS Command Line Interface(AWS CLI)의 명명된 프로필을 사용하는 경우 SimSpace Weaver 앱 SDK 버전 1.12.1 이상을 사용해야 합니다. 최신 버전은 1.16.0입니다. SimSpace Weaver 버전에 대한 자세한 내용은 [SimSpace Weaver 버전](#page-293-0) 섹션을 참조하세요. SimSpace Weaver 앱 SDK 스크립트는 AWS CLI를 사용합니다. IAM Identity Center를 사용하는 경우 AWS CLI의 IAM Identity Center 프로필을 default 프로필에 복사하거나 --profile *cli-profile-name* 파라미터와 함께 IAM ID Center 프로필의 이름을 SimSpace Weaver 앱 SDK 스크립 트에 제공할 수 있습니다. 자세한 내용은 AWS Command Line Interface 사용 설명 서의 [AWS IAM Identity Center을 사용하여 AWS CLI 구성](https://docs.aws.amazon.com/cli/latest/userguide/cli-configure-sso.html) 및 AWS Command Line Interface 사용 설명서의 [구성 및 보안 인증 정보 파일 설정을](https://docs.aws.amazon.com/cli/latest/userguide/cli-configure-files.html) 참조하세요.

**WSL** 

#### **A** Important

편의를 위해 이 지침을 제공합니다. 이 지침은 Windows Subsystem for Linux (WSL)와 함께 사용할 수 있도록 지원되지 않습니다. 자세한 설명은 [SimSpace Weaver에 대한 로컬 환경](#page-22-0)  [설정](#page-22-0) 섹션을 참조하세요.

#### 앱 업로드

1. 아직 시작하지 않은 경우 프로젝트 및 플랫폼의 도구 폴더로 이동합니다. *project-folder*는 프로젝트를 만들 때 제공한 값을 사용한 *path*/*project-name*입니다.

Linux 셸 프롬프트에서 다음을 입력합니다.

cd *project-folder*/tools/linux

#### 2. 도우미 스크립트를 사용하여 앱을 업로드합니다.

./upload-app-*project-name*.sh

#### **A** Important

AWS IAM Identity Center 또는 AWS Command Line Interface(AWS CLI)의 명명된 프로필을 사용하는 경우 SimSpace Weaver 앱 SDK 버전 1.12.1 이상을 사용해야 합니다. 최신 버전은 1.16.0입니다. SimSpace Weaver 버전에 대한 자세한 내용은 [SimSpace Weaver 버전](#page-293-0) 섹션을 참조하세요. SimSpace Weaver 앱 SDK 스크립트는 AWS CLI를 사용합니다. IAM Identity Center를 사용하는 경우 AWS CLI의 IAM Identity Center 프로필을 default 프로필에 복사하거나 --profile *cli-profile-name* 파라미터와 함께 IAM ID Center 프로필의 이름을 SimSpace Weaver 앱 SDK 스크립 트에 제공할 수 있습니다. 자세한 내용은 AWS Command Line Interface 사용 설명 서의 [AWS IAM Identity Center을 사용하여 AWS CLI 구성](https://docs.aws.amazon.com/cli/latest/userguide/cli-configure-sso.html) 및 AWS Command Line Interface 사용 설명서의 [구성 및 보안 인증 정보 파일 설정을](https://docs.aws.amazon.com/cli/latest/userguide/cli-configure-files.html) 참조하세요.

Amazon S3 리소스 확인

Amazon S3 버킷을 확인하여 모든 업로드가 성공했는지 확인할 수 있습니다. Amazon S3 사용에 대한 자세한 내용은 Amazon Simple Storage Service 사용 설명서의 [Amazon S3 버킷 생성, 구성, 작업](https://docs.aws.amazon.com/AmazonS3/latest/userguide/creating-buckets-s3.html)을 참 조하세요.

샘플 애플리케이션의 경우 스키마(이전 단계에서 업로드)와 앱 리소스는 다음과 같은 이름 형식을 사용 합니다.

- 스키마 버킷: simspaceweaver-*project-name-lowercase*-*account-number*schemas-*region*
	- 스키마 파일: *project-name*-schema.yaml
- 앱 버킷: simspaceweaver-*project-name-lowercase*-*account-number*-appzips-*region*
	- 공간 앱: *project-name*Spatial.zip
	- 보기(사용자 지정) 앱: *project-name*View.zip

예를 들어, 다음과 같은 프로젝트 속성이 주어집니다.

- 프로젝트 이름: MyProject
- AWS 계정 번호: 111122223333
- AWS 리전: us-west-2

스키마와 앱 리소스의 이름은 다음과 같습니다.

- 스키마 버킷: simspaceweaver-myproject-111122223333-schemas-us-west-2
	- 스키마 파일: MyProject-schema.yaml
- 앱 버킷: simspaceweaver-myproject-111122223333-apps-zips-us-west-2
	- 공간 앱: MyProjectSpatial.zip
	- 보기(사용자 지정) 앱: MyProjectView.zip

## <span id="page-68-0"></span>6단계: 시뮬레이션 시작

SimSpace Weaver 앱 SDK는 시뮬레이션을 시작하기 위한 도우미 스크립트를 제공합니다. 스크립트 는 StartSimulationAPI 호출을 둘러싼 래퍼입니다. 이는 다음 파라미터를 API 호출에 제공합니다.

- 시뮬레이션 스키마의 이름(이전 단계에서 업로드)
- 시뮬레이션 이름
- SimSpace Weaver 서비스 엔드포인트

**Docker** 

시뮬레이션 시작

1. 아직 시작하지 않은 경우 프로젝트 및 플랫폼의 도구 폴더로 이동합니다. *project-folder*는 프로젝트를 만들 때 제공한 값을 사용한 *path*\*project-name*입니다.

Windows 명령 프롬프트에 다음을 입력합니다.

cd *project-folder*\tools\windows

2. 도우미 스크립트를 통해 업로드하여 시뮬레이션을 시작합니다.

.\start-simulation-*project-name*.bat

#### **A** Important

버전 1.12.3부터 start-simulation 스크립트는 최대 1시간 동안 시뮬레이션을 시 작합니다. --maximum-duration 파라미터를 사용하여 최대 지속 시간을 다르게 지 정할 수 있습니다. 버전 1.12.2 이하에서는 스크립트에 최대 지속 시간을 제공할 수 없 으며 시뮬레이션의 최대 지속 시간은 14일입니다. 시뮬레이션의 최대 지속 시간에 대 한 자세한 내용은 [시뮬레이션의 최대 지속 시간](#page-118-0) 섹션을 참조하세요.

#### **A** Important

AWS IAM Identity Center 또는 AWS Command Line Interface(AWS CLI)의 명명된 프로필을 사용하는 경우 SimSpace Weaver 앱 SDK 버전 1.12.1 이상을 사용해야 합니다. 최신 버전은 1.16.0입니다. SimSpace Weaver 버전에 대한 자세한 내용은 [SimSpace Weaver 버전](#page-293-0) 섹션을 참조하세요. SimSpace Weaver 앱 SDK 스크립트는 AWS CLI를 사용합니다. IAM Identity Center를 사용하는 경우 AWS CLI의 IAM Identity Center 프로필을 default 프로필에 복사하거나 --profile *cli-profile-name* 파라미터와 함께 IAM ID Center 프로필의 이름을 SimSpace Weaver 앱 SDK 스크립 트에 제공할 수 있습니다. 자세한 내용은 AWS Command Line Interface 사용 설명 서의 [AWS IAM Identity Center을 사용하여 AWS CLI 구성](https://docs.aws.amazon.com/cli/latest/userguide/cli-configure-sso.html) 및 AWS Command Line Interface 사용 설명서의 [구성 및 보안 인증 정보 파일 설정을](https://docs.aws.amazon.com/cli/latest/userguide/cli-configure-files.html) 참조하세요.

#### **a** Note

run-*project-name*.bat은 시뮬레이션 클럭을 시작하는 대체 도우미 스크립트이기 도 합니다. 이 자습서에서는 이후 단계에서 클럭을 개별적으로 시작합니다. 버전 1.12.3부터 run 스크립트는 최대 1시간 동안 시뮬레이션을 시작합니다. - maximum-duration 파라미터를 사용하여 최대 지속 시간을 다르게 지정할 수 있습 니다. 버전 1.12.2 이하에서는 스크립트에 최대 지속 시간을 제공할 수 없으며 시뮬레 이션의 최대 지속 시간은 14일입니다. 시뮬레이션의 최대 기간에 대한 자세한 내용은 [시뮬레이션의 최대 지속 시간](#page-118-0) 섹션을 참조하세요.

#### **WSL**

#### A Important

편의를 위해 이 지침을 제공합니다. 이 지침은 Windows Subsystem for Linux (WSL)와 함께 사용할 수 있도록 지원되지 않습니다. 자세한 설명은 [SimSpace Weaver에 대한 로컬 환경](#page-22-0)  [설정](#page-22-0) 섹션을 참조하세요.

시뮬레이션 시작

1. 아직 시작하지 않은 경우 프로젝트 및 플랫폼의 도구 폴더로 이동합니다. *project-folder*는 프로젝트를 만들 때 제공한 값을 사용한 *path*/*project-name*입니다.

Linux 셸 프롬프트에서 다음을 입력합니다.

cd *project-folder*/tools/linux

2. 도우미 스크립트를 통해 업로드하여 시뮬레이션을 시작합니다.

./start-simulation-*project-name*.sh

#### **A** Important

버전 1.12.3부터 start-simulation 스크립트는 최대 1시간 동안 시뮬레이션을 시 작합니다. --maximum-duration 파라미터를 사용하여 최대 지속 시간을 다르게 지 정할 수 있습니다. 버전 1.12.2 이하에서는 스크립트에 최대 지속 시간을 제공할 수 없 으며 시뮬레이션의 최대 지속 시간은 14일입니다. 시뮬레이션의 최대 지속 시간에 대 한 자세한 내용은 [시뮬레이션의 최대 지속 시간](#page-118-0) 섹션을 참조하세요.

#### **A** Important

AWS IAM Identity Center 또는 AWS Command Line Interface(AWS CLI)의 명명된 프로필을 사용하는 경우 SimSpace Weaver 앱 SDK 버전 1.12.1 이상을 사용해야 합니다. 최신 버전은 1.16.0입니다. SimSpace Weaver 버전에 대한 자세한 내용은 [SimSpace Weaver 버전](#page-293-0) 섹션을 참조하세요. SimSpace Weaver 앱 SDK 스크립트는 AWS CLI를 사용합니다. IAM Identity Center를 사용하는 경우 AWS CLI의 IAM Identity Center 프로필을 default 프로필에 복사하거나 --profile *cli-profile-name* 파라미터와 함께 IAM ID Center 프로필의 이름을 SimSpace Weaver 앱 SDK 스크립 트에 제공할 수 있습니다. 자세한 내용은 AWS Command Line Interface 사용 설명 서의 [AWS IAM Identity Center을 사용하여 AWS CLI 구성](https://docs.aws.amazon.com/cli/latest/userguide/cli-configure-sso.html) 및 AWS Command Line Interface 사용 설명서의 [구성 및 보안 인증 정보 파일 설정을](https://docs.aws.amazon.com/cli/latest/userguide/cli-configure-files.html) 참조하세요.

#### **a** Note

run-*project-name*.sh은 시뮬레이션 클럭을 시작하는 대체 도우미 스크립트이기 도 합니다. 이 자습서에서는 이후 단계에서 클럭을 개별적으로 시작합니다. 버전 1.12.3부터 run 스크립트는 최대 1시간 동안 시뮬레이션을 시작합니다. - maximum-duration 파라미터를 사용하여 최대 지속 시간을 다르게 지정할 수 있습 니다. 버전 1.12.2 이하에서는 스크립트에 최대 지속 시간을 제공할 수 없으며 시뮬레 이션의 최대 지속 시간은 14일입니다. 시뮬레이션의 최대 기간에 대한 자세한 내용은 [시뮬레이션의 최대 지속 시간](#page-118-0) 섹션을 참조하세요.

시뮬레이션 상태가 STARTED 또는 FAILED 상태가 될 때까지 스크립트가 반복됩니다. 시뮬레이션을 시작하는 데 몇 분 정도 걸릴 수 있습니다. 시뮬레이션이 성공적으로 시작되면 다음과 비슷한 출력이 표시됩니다.

```
[2022-10-04T22:15:28] [INFO] Describe Simulation Results:
[2022-10-04T22:15:28] [INFO] { 
     "Status": "STARTED", 
     "Name": "MyProjectSimulation_22-10-04_22_10_15", 
     "RoleArn": "arn:aws:iam::111122223333:role/weaver-MyProject-app-role", 
     "CreationTime": 1664921418.09, 
     "SchemaS3Location": { 
         "ObjectKey": "MyProject-schema.yaml", 
         "BucketName": "weaver-myproject-111122223333-us-west-2" 
     },
```
**a** Note

SimSpace Weaver 앱 SDK 버전 1.12.x 프로젝트는 앱.zip 파일과 스키마에 대해 별도의 버킷 을 사용합니다.

- *##- lowercase-project-name- ## ## -#-##- ##*
- *##- ## ## -###- ## lowercase-project-name*

## <span id="page-72-0"></span>7단계: 시뮬레이션 세부 정보 가져오기

SimSpace Weaver 앱 SDK는 AWS CLI를 포함하는 도우미 스크립트를 제공합니다. 스크립트는 SimSpace Weaver 서비스 엔드포인트를 제공하여 AWS CLI에 대한 호출을 간소화합니다. 이 도우미 스크립트를 사용하여 SimSpace Weaver API를 호출합니다. DescribeSimulation API는 상태를 포함하 여 시뮬레이션에 대한 세부 정보를 제공합니다. 시뮬레이션은 다음 상태 중 하나일 수 있습니다.

시뮬레이션 수명 주기 상태

- 1. **STARTING** StartSimulation 호출 후 초기 상태
- 2. **STARTED** 모든 공간 앱이 실행되고 정상임
- 3. **STOPPING** StopSimulation 호출 후 초기 상태
- 4. **STOPPED** 모든 컴퓨팅 리소스가 중지됨
- 5. **DELETING** DeleteSimulation 호출 후 초기 상태
- 6. **DELETED** 시뮬레이션에 할당된 모든 리소스가 삭제됨
- 7. **FAILED** 시뮬레이션에 심각한 오류/장애가 발생하여 중지됨
- 8. **SNAPSHOT\_IN\_PROGRESS** - [스냅샷](#page-189-0)이 진행 중임

#### Docker

시뮬레이션 세부 정보 가져오기

1. 아직 시작하지 않은 경우 프로젝트 및 플랫폼의 도구 폴더로 이동합니다. *project-folder*는 프로젝트를 만들 때 제공한 값을 사용한 *path*\*project-name*입니다.

Windows 명령 프롬프트에 다음을 입력합니다.

cd *project-folder*\tools\windows

2. CLI 도우미 스크립트를 사용하여 ListSimulations API를 호출합니다.

.\weaver-*project-name*-cli.bat list-simulations

#### **A** Important

AWS IAM Identity Center 또는 AWS Command Line Interface(AWS CLI)의 명명된 프로필을 사용하는 경우 SimSpace Weaver 앱 SDK 버전 1.12.1 이상을 사용해야 합니다. 최신 버전은 1.16.0입니다. SimSpace Weaver 버전에 대한 자세한 내용은 [SimSpace Weaver 버전](#page-293-0) 섹션을 참조하세요. SimSpace Weaver 앱 SDK 스크립트는 AWS CLI를 사용합니다. IAM Identity Center를 사용하는 경우 AWS CLI의 IAM Identity Center 프로필을 default 프로필에 복사하거나 --profile *cli-profile-name* 파라미터와 함께 IAM ID Center 프로필의 이름을 SimSpace Weaver 앱 SDK 스크립 트에 제공할 수 있습니다. 자세한 내용은 AWS Command Line Interface 사용 설명 서의 [AWS IAM Identity Center을 사용하여 AWS CLI 구성](https://docs.aws.amazon.com/cli/latest/userguide/cli-configure-sso.html) 및 AWS Command Line Interface 사용 설명서의 [구성 및 보안 인증 정보 파일 설정을](https://docs.aws.amazon.com/cli/latest/userguide/cli-configure-files.html) 참조하세요.

스크립트에는 다음과 같이 각 시뮬레이션에 대한 세부 정보가 표시되어야 합니다.

```
{ 
     "Status": "STARTED", 
     "CreationTime": 1664921418.09, 
     "Name": "MyProjectSimulation_22-10-04_22_10_15",
     "Arn": "arn:aws:simspaceweaver:us-west-2:111122223333:simulation/
MyProjectSimulation_22-10-04_22_10_15", 
     "TargetStatus": "STARTED"
}
```
3. DescribeSimulation을 호출하여 시뮬레이션 세부 정보를 가져옵니다. *simulation-name*을 이전 단계의 출력에서 시뮬레이션의 Name으로 바꿉니다.

.\weaver-*project-name*-cli.bat describe-simulation --simulation *simulation-name*

스크립트에는 다음과 같이 지정된 시뮬레이션에 대한 세부 정보가 표시되어야 합니다.

{

```
"Name": "MyProjectSimulation 22-10-04 22 10 15",
     "ExecutionId": "1a2b3c4d-0ab1-1234-567a-12ab34cd5e6f", 
     "Arn": "arn:aws:simspaceweaver:us-west-2:111122223333:simulation/
MyProjectSimulation 22-10-04 22 10 15",
     "RoleArn": "arn:aws:iam::111122223333:role/weaver-MyProject-app-role", 
     "CreationTime": 1664921418.09, 
     "Status": "STARTED", 
     "TargetStatus": "STARTED", 
     "SchemaS3Location": { 
         "ObjectKey": "MyProject-schema.yaml", 
         "BucketName": "weaver-myproject-111122223333-us-west-2" 
     }, 
     "SchemaError": "[]", 
     "LoggingConfiguration": { 
         "Destinations": [ 
\{\hspace{.1cm} \} "CloudWatchLogsLogGroup": { 
                      "LogGroupArn": "arn:aws:logs:us-west-2:111122223333:log-
group:MySimulationLogs" 
 } 
 } 
         ] 
     }, 
     "LiveSimulationState": { 
         "Domains": [ 
\{\hspace{.1cm} \} "Type": "", 
                  "Name": "MySpatialSimulation", 
                  "Lifecycle": "Unknown" 
             }, 
             { 
                  "Type": "", 
                  "Name": "MyViewDomain", 
                  "Lifecycle": "ByRequest" 
 } 
         ], 
         "Clocks": [ 
\{\hspace{.1cm} \} "Status": "STARTED", 
                  "TargetStatus": "STARTED" 
             } 
         ]
```

```
 }, 
     "MaximumDuration": "1H", 
     "StartError": "[]"
}
```
**WSL** 

#### **A** Important

편의를 위해 이 지침을 제공합니다. 이 지침은 Windows Subsystem for Linux (WSL)와 함께 사용할 수 있도록 지원되지 않습니다. 자세한 설명은 [SimSpace Weaver에 대한 로컬 환경](#page-22-0)  [설정](#page-22-0) 섹션을 참조하세요.

시뮬레이션 세부 정보 가져오기

1. 아직 시작하지 않은 경우 프로젝트 및 플랫폼의 도구 폴더로 이동합니다. *project-folder*는 프로젝트를 만들 때 제공한 값을 사용한 *path*/*project-name*입니다.

Linux 셸 프롬프트에서 다음을 입력합니다.

cd *project-folder*/tools/linux

2. CLI 도우미 스크립트를 사용하여 ListSimulations API를 호출합니다.

./weaver-*project-name*-cli.sh list-simulations

#### **A** Important

AWS IAM Identity Center 또는 AWS Command Line Interface(AWS CLI)의 명명된 프로필을 사용하는 경우 SimSpace Weaver 앱 SDK 버전 1.12.1 이상을 사용해야 합니다. 최신 버전은 1.16.0입니다. SimSpace Weaver 버전에 대한 자세한 내용은 [SimSpace Weaver 버전](#page-293-0) 섹션을 참조하세요. SimSpace Weaver 앱 SDK 스크립트는 AWS CLI를 사용합니다. IAM Identity Center를 사용하는 경우 AWS CLI의 IAM Identity Center 프로필을 default 프로필에 복사하거나 --profile *cli-profile-name* 파라미터와 함께 IAM ID Center 프로필의 이름을 SimSpace Weaver 앱 SDK 스크립 트에 제공할 수 있습니다. 자세한 내용은 AWS Command Line Interface 사용 설명

서의 [AWS IAM Identity Center을 사용하여 AWS CLI 구성](https://docs.aws.amazon.com/cli/latest/userguide/cli-configure-sso.html) 및 AWS Command Line Interface 사용 설명서의 [구성 및 보안 인증 정보 파일 설정을](https://docs.aws.amazon.com/cli/latest/userguide/cli-configure-files.html) 참조하세요.

스크립트에는 다음과 같이 각 시뮬레이션에 대한 세부 정보가 표시되어야 합니다.

```
{ 
     "Status": "STARTED", 
     "CreationTime": 1664921418.09, 
     "Name": "MyProjectSimulation_22-10-04_22_10_15",
     "Arn": "arn:aws:simspaceweaver:us-west-2:111122223333:simulation/
MyProjectSimulation_22-10-04_22_10_15", 
     "TargetStatus": "STARTED"
}
```
3. DescribeSimulation을 호출하여 시뮬레이션 세부 정보를 가져옵니다. *simulation-name*을 이전 단계의 출력에서 시뮬레이션의 Name으로 바꿉니다.

./weaver-*project-name*-cli.sh describe-simulation --simulation *simulation-name*

스크립트에는 다음과 같이 지정된 시뮬레이션에 대한 세부 정보가 표시되어야 합니다.

```
{ 
    "Name": "MyProjectSimulation 22-10-04 22 10 15",
     "ExecutionId": "1a2b3c4d-0ab1-1234-567a-12ab34cd5e6f", 
     "Arn": "arn:aws:simspaceweaver:us-west-2:111122223333:simulation/
MyProjectSimulation 22-10-04 22 10 15",
     "RoleArn": "arn:aws:iam::111122223333:role/weaver-MyProject-app-role", 
     "CreationTime": 1664921418.09, 
     "Status": "STARTED", 
     "TargetStatus": "STARTED", 
     "SchemaS3Location": { 
         "ObjectKey": "MyProject-schema.yaml", 
         "BucketName": "weaver-myproject-111122223333-us-west-2" 
     }, 
     "SchemaError": "[]", 
     "LoggingConfiguration": {
```

```
 "Destinations": [ 
\{\hspace{.1cm} \} "CloudWatchLogsLogGroup": { 
                      "LogGroupArn": "arn:aws:logs:us-west-2:111122223333:log-
group:MySimulationLogs" 
 } 
 } 
         ] 
     }, 
     "LiveSimulationState": { 
         "Domains": [ 
\{\hspace{.1cm} \} "Type": "", 
                  "Name": "MySpatialSimulation", 
                  "Lifecycle": "Unknown" 
             }, 
\{\hspace{.1cm} \} "Type": "", 
                  "Name": "MyViewDomain", 
                  "Lifecycle": "ByRequest" 
 } 
         ], 
         "Clocks": [ 
\{\hspace{.1cm} \} "Status": "STARTED", 
                  "TargetStatus": "STARTED" 
 } 
         ] 
     }, 
     "MaximumDuration": "1H", 
     "StartError": "[]"
}
```
## 8단계: 사용자 지정 앱 시작

SimSpace Weaver는 사용자 지정 앱의 수명 주기를 관리하지 않습니다. 사용자 지정 앱을 시작해야 합 니다. 시뮬레이션 클럭을 시작하기 전에 사용자 지정 앱을 시작하는 것이 가장 좋지만, 클럭을 시작한 후에 사용자 지정 앱을 시작할 수도 있습니다.

CLI 도우미 스크립트를 통해 StartApp API를 호출하여 사용자 지정 앱을 시작할 수 있습니다.

### **A** Important

AWS IAM Identity Center 또는 AWS Command Line Interface(AWS CLI)의 명명된 프로필을 사용하는 경우 SimSpace Weaver 앱 SDK 버전 1.12.1 이상을 사용해야 합니다. 최신 버전은 1.16.0입니다. SimSpace Weaver 버전에 대한 자세한 내용은 [SimSpace Weaver 버전](#page-293-0) 섹션 을 참조하세요. SimSpace Weaver 앱 SDK 스크립트는 AWS CLI를 사용합니다. IAM Identity Center를 사용하는 경우 AWS CLI의 IAM Identity Center 프로필을 default 프로필에 복사 하거나 --profile *cli-profile-name* 파라미터와 함께 IAM ID Center 프로필의 이름을 SimSpace Weaver 앱 SDK 스크립트에 제공할 수 있습니다. 자세한 내용은 AWS Command Line Interface 사용 설명서의 [AWS IAM Identity Center을 사용하여 AWS CLI 구성](https://docs.aws.amazon.com/cli/latest/userguide/cli-configure-sso.html) 및 AWS Command Line Interface 사용 설명서의 [구성 및 보안 인증 정보 파일 설정](https://docs.aws.amazon.com/cli/latest/userguide/cli-configure-files.html)을 참조하세요.

#### **Docker**

.\weaver-*project-name*-cli.bat start-app --simulation *simulation-name* --name *app-name* --domain *domain-name*

**WSL** 

#### **A** Important

편의를 위해 이 지침을 제공합니다. 이 지침은 Windows Subsystem for Linux (WSL)와 함께 사용할 수 있도록 지원되지 않습니다. 자세한 설명은 [SimSpace Weaver에 대한 로컬 환경](#page-22-0)  [설정](#page-22-0) 섹션을 참조하세요.

./weaver-*project-name*-cli.sh start-app --simulation *simulation-name* --name *app-name* --domain *domain-name*

StartApp API 호출은 사용자가 제공한 이름을 사용하여 사용자 지정 앱의 새 인스턴스를 만들고 시작 합니다. 이미 존재하는 앱의 이름을 입력하면 오류가 발생합니다. 특정 앱(인스턴스)을 다시 시작하려 면 먼저 해당 앱을 중지하고 삭제해야 합니다.

#### **a** Note

시뮬레이션 상태가 STARTED여야 사용자 지정 앱을 시작할 수 있습니다. 시뮬레이션 상태를 확인하려면 [7단계: 시뮬레이션 세부 정보 가져오기](#page-72-0) 섹션을 참조하세요.

샘플 애플리케이션은 시뮬레이션을 볼 수 있는 ViewApp 사용자 지정 앱을 제공합니다. 이 앱은 시 뮬레이션 클라이언트를 연결하는 데 필요한 고정 IP 주소와 포트 번호를 제공합니다(이 방법은 이 자 습서의 이후 단계에서 설명). domain은 실행 코드와 시작 옵션이 동일한 앱 클래스라고 생각할 수 있 습니다. app name은 앱의 인스턴스를 식별합니다. SimSpace Weaver 개념에 대한 자세한 내용은 [SimSpace Weaver의 주요 개념](#page-8-0) 섹션을 참조하세요.

DescribeApp API를 사용하여 사용자 지정 앱을 시작한 후 상태를 확인할 수 있습니다.

#### Docker

```
.\weaver-project-name-cli.bat describe-app --simulation simulation-name --app app-
name --domain domain-name
```
#### **WSL**

#### **A** Important

편의를 위해 이 지침을 제공합니다. 이 지침은 Windows Subsystem for Linux (WSL)와 함께 사용할 수 있도록 지원되지 않습니다. 자세한 설명은 [SimSpace Weaver에 대한 로컬 환경](#page-22-0)  [설정](#page-22-0) 섹션을 참조하세요.

./weaver-*project-name*-cli.sh describe-app --simulation *simulation-name* --app *appname* --domain *domain-name*

#### Docker

#### 이 자습서에서 보기 앱 시작

1. 아직 시작하지 않은 경우 프로젝트 및 플랫폼의 도구 폴더로 이동합니다. *project-folder*는 프로젝트를 만들 때 제공한 값을 사용한 *path*\*project-name*입니다.

Windows 명령 프롬프트에 다음을 입력합니다.

cd *project-folder*\tools\windows

2. CLI 도우미 스크립트를 사용하여 ViewApp의 StartApp을 호출합니다.

.\weaver-*project-name*-cli.bat start-app --simulation *simulation-name* --name ViewApp --domain MyViewDomain

3. DescribeApp을 호출하여 사용자 지정 앱의 상태를 확인합니다.

.\weaver-*project-name*-cli.bat describe-app --simulation *simulation-name* --app ViewApp --domain MyViewDomain

**WSL** 

#### **A** Important

편의를 위해 이 지침을 제공합니다. 이 지침은 Windows Subsystem for Linux (WSL)와 함께 사용할 수 있도록 지원되지 않습니다. 자세한 설명은 [SimSpace Weaver에 대한 로컬 환경](#page-22-0)  [설정](#page-22-0) 섹션을 참조하세요.

이 자습서에서 보기 앱 시작

1. 아직 시작하지 않은 경우 프로젝트 및 플랫폼의 도구 폴더로 이동합니다. *project-folder*는 프로젝트를 만들 때 제공한 값을 사용한 *path*/*project-name*입니다.

Linux 셸 프롬프트에서 다음을 입력합니다.

cd *project-folder*/tools/linux

2. CLI 도우미 스크립트를 사용하여 ViewApp의 StartApp을 호출합니다.

./weaver-*project-name*-cli.sh start-app --simulation *simulation-name* --name ViewApp --domain MyViewDomain

3. DescribeApp을 호출하여 사용자 지정 앱의 상태를 확인합니다.

./weaver-*project-name*-cli.sh describe-app --simulation *simulation-name* --app ViewApp --domain MyViewDomain

사용자 지정 앱(인스턴스)의 상태가 STARTED이면 DescribeApp의 출력에는 해당 사용자 지정 앱(인스 턴스)의 IP 주소 및 포트 번호가 포함됩니다. 다음 예제 출력에서 IP 주소는 Address 값이고 포트 번호 는 EndpointInfo 블록의 Actual 값입니다.

```
{ 
     "Status": "STARTED", 
     "Domain": "MyViewDomain", 
     "TargetStatus": "STARTED", 
     "Simulation": "MyProjectSimulation_22-10-04_22_10_15", 
     "LaunchOverrides": { 
         "LaunchCommands": [] 
     }, 
     "EndpointInfo": { 
         "IngressPortMappings": [ 
              { 
                  "Declared": 7000, 
                  "Actual": 4321
 } 
         ], 
         "Address": "198.51.100.135" 
     }, 
     "Name": "ViewApp"
}
```
#### **a** Note

Declared의 값은 앱 코드가 바인딩되어야 하는 포트 번호입니다. Actual의 값은 SimSpace Weaver가 앱에 연결하기 위해 클라이언트에 노출하는 포트 번호입니다. SimSpace Weaver는 Declared 포트를 Actual 포트에 매핑합니다.

#### **a** Note

[빠른 시작 자습서의 절차를](#page-36-0) 사용하여 이 워크플로와 관계없이 시작된 모든 사용자 지정 앱의 IP 주소 및 포트 번호를 가져올 수 있습니다.

## 9단계: 클럭 시작

시뮬레이션을 처음 만들면 클럭이 있지만 실행되지는 않습니다. 클럭이 실행되지 않을 때는 시뮬레이 션이 클럭의 상태를 업데이트하지 않습니다. 클럭을 시작하면 앱에 틱이 전송되기 시작합니다. 틱이 표 시될 때마다 공간 앱은 소유한 엔터티를 단계별로 살펴보고 결과를 SimSpace Weaver에 커밋합니다.

#### **a** Note

클럭을 시작하는 데 30~60초가 걸릴 수 있습니다.

#### **A** Important

AWS IAM Identity Center 또는 AWS Command Line Interface(AWS CLI)의 명명된 프로필을 사용하는 경우 SimSpace Weaver 앱 SDK 버전 1.12.1 이상을 사용해야 합니다. 최신 버전은 1.16.0입니다. SimSpace Weaver 버전에 대한 자세한 내용은 [SimSpace Weaver 버전](#page-293-0) 섹션 을 참조하세요. SimSpace Weaver 앱 SDK 스크립트는 AWS CLI를 사용합니다. IAM Identity Center를 사용하는 경우 AWS CLI의 IAM Identity Center 프로필을 default 프로필에 복사 하거나 --profile *cli-profile-name* 파라미터와 함께 IAM ID Center 프로필의 이름을 SimSpace Weaver 앱 SDK 스크립트에 제공할 수 있습니다. 자세한 내용은 AWS Command Line Interface 사용 설명서의 [AWS IAM Identity Center을 사용하여 AWS CLI 구성](https://docs.aws.amazon.com/cli/latest/userguide/cli-configure-sso.html) 및 AWS Command Line Interface 사용 설명서의 [구성 및 보안 인증 정보 파일 설정](https://docs.aws.amazon.com/cli/latest/userguide/cli-configure-files.html)을 참조하세요.

Docker

#### 클럭 시작

1. 아직 시작하지 않은 경우 프로젝트 및 플랫폼의 도구 폴더로 이동합니다. *project-folder*는 프로젝트를 만들 때 제공한 값을 사용한 *path*\*project-name*입니다.

Windows 명령 프롬프트에 다음을 입력합니다.

cd *project-folder*\tools\windows

2. CLI 도우미 스크립트를 사용하여 StartClock API를 호출합니다.

.\weaver-*project-name*-cli.bat start-clock --simulation *simulation-name*

**a** Note

StartClock API는 ListSimulations API를 사용하여 찾을 수 있는 *simulation-name*을 사용합니다.

.\weaver-*project-name*-cli.bat list-simulations

**WSL** 

#### **A** Important

편의를 위해 이 지침을 제공합니다. 이 지침은 Windows Subsystem for Linux (WSL)와 함께 사용할 수 있도록 지원되지 않습니다. 자세한 설명은 [SimSpace Weaver에 대한 로컬 환경](#page-22-0)  [설정](#page-22-0) 섹션을 참조하세요.

#### 클럭 시작

1. 아직 시작하지 않은 경우 프로젝트 및 플랫폼의 도구 폴더로 이동합니다. *project-folder*는 프로젝트를 만들 때 제공한 값을 사용한 *path*/*project-name*입니다.

Linux 셸 프롬프트에서 다음을 입력합니다.

cd *project-folder*/tools/linux

2. CLI 도우미 스크립트를 사용하여 StartClock API를 호출합니다.

./weaver-*project-name*-cli.sh start-clock --simulation *simulation-name*

#### **a** Note

StartClock API는 ListSimulations API를 사용하여 찾을 수 있는 *simulation-name*을 사용합니다.

./weaver-*project-name*-cli.sh list-simulations

## 10단계: 로그 확인

SimSpace Weaver앱의 시뮬레이션 관리 메시지와 콘솔 출력을 Amazon Logs에 CloudWatch 기록합 니다. 로그 작업에 대한 자세한 내용은 Amazon CloudWatch Logs 사용 설명서의 [로그 그룹 및 로그 스](https://docs.aws.amazon.com/AmazonCloudWatch/latest/logs/Working-with-log-groups-and-streams.html) [트림 작업을](https://docs.aws.amazon.com/AmazonCloudWatch/latest/logs/Working-with-log-groups-and-streams.html) 참조하십시오.

생성하는 각 시뮬레이션은 CloudWatch Logs에 고유한 로그 그룹을 갖습니다. 로그 그룹의 이름은 시뮬레이션 스키마에 지정됩니다. 다음 스키마 스니펫에서 log\_destination\_service의 값은 logs입니다. 즉, log\_destination\_resource\_name의 값은 로그 그룹의 이름입니다. 이 경우 로 그 그룹은 MySimulationLogs입니다.

```
simulation_properties: 
  log_destination_service: "logs"
   log_destination_resource_name: "MySimulationLogs" 
   default_entity_index_key_type: "Vector3<f32>"
```
시뮬레이션을 시작한 후 DescribeSimulation API를 사용하여 시뮬레이션에 사용할 로그 그룹의 이름을 찾을 수도 있습니다.

#### **A** Important

AWS Command Line Interface(AWS CLI)에 대해 AWS IAM Identity Center 또는 명명된 프로 필을 사용하는 경우 SimSpace Weaver 앱 SDK 버전 1.12.1 이상을 사용해야 합니다. 최신 버 전은 1.16.0입니다. SimSpace Weaver 버전에 대한 자세한 내용은 [SimSpace Weaver 버전](#page-293-0) 섹 션을 참조하세요. SimSpace Weaver 앱 SDK 스크립트는 AWS CLI를 사용합니다. IAM Identity Center를 사용하는 경우 AWS CLI의 IAM Identity Center 프로필을 default 프로필에 복사 하거나 --profile *cli-profile-name* 파라미터와 함께 IAM ID Center 프로필의 이름을

SimSpace Weaver 앱 SDK 스크립트에 제공할 수 있습니다. 자세한 내용은 AWS Command Line Interface 사용 설명서의 [AWS IAM Identity Center을 사용하여 AWS CLI 구성](https://docs.aws.amazon.com/cli/latest/userguide/cli-configure-sso.html) 및 AWS Command Line Interface 사용 설명서의 [구성 및 보안 인증 정보 파일 설정](https://docs.aws.amazon.com/cli/latest/userguide/cli-configure-files.html)을 참조하세요.

#### **Docker**

```
project-folder\tools\windows\weaver-project-name-cli.bat describe-simulation --
simulation simulation-name
```
**WSL** 

### **A** Important

편의를 위해 이 지침을 제공합니다. 이 지침은 Windows Subsystem for Linux (WSL)와 함께 사용할 수 있도록 지원되지 않습니다. 자세한 설명은 [SimSpace Weaver에 대한 로컬 환경](#page-22-0)  [설정](#page-22-0) 섹션을 참조하세요.

```
project-folder/tools/linux/weaver-project-name-cli.sh describe-simulation --
simulation simulation-name
```
다음 예제는 로깅 구성을 설명하는 DescribeSimulation의 출력 부분을 보여줍니다. 로그 그룹의 이름은 LogGroupArn 끝에 표시됩니다.

```
 "LoggingConfiguration": { 
         "Destinations": [ 
\{\hspace{.1cm} \} "CloudWatchLogsLogGroup": { 
                     "LogGroupArn": "arn:aws:logs:us-west-2:111122223333:log-
group:MySimulationLogs" 
 } 
 } 
        \mathbf{I} },
```
각 시뮬레이션 로그 그룹에는 여러 로그 스트림이 포함되어 있습니다.

• 관리 로그 스트림 - SimSpace Weaver 서비스에서 생성되는 시뮬레이션 관리 메시지입니다.

/sim/management

• 오류 로그 스트림 - SimSpace Weaver 서비스에서 생성된 오류 메시지입니다. 이 로그 스트림은 오 류가 있는 경우에만 존재합니다. SimSpace Weaver는 앱이 작성한 오류를 자체 앱 로그 스트림에 저 장합니다(다음 로그 스트림 참조).

/sim/errors

• 공간 앱 로그 스트림(각 작업자의 공간 앱당 1개) - 공간 앱에서 생성된 콘솔 출력입니다. 각 공간 앱 은 자체 로그 스트림에 씁니다. *spatial-app-id*는 *worker-id* 끝의 후행 슬래시 뒤에 오는 모든 문자입니다.

/domain/*spatial-domain-name*/app/worker-*worker-id*/*spatial-app-id*

• 사용자 지정 앱 로그 스트림(각 사용자 지정 앱 인스턴스당 1개) - 사용자 지정 앱에서 생성된 콘솔 출 력입니다. 각 사용자 지정 앱 인스턴스는 자체 로그 스트림에 씁니다.

/domain/*custom-domain-name*/app/*custom-app-name*/*random-id*

• 서비스 앱 로그 스트림(각 서비스 앱 인스턴스당 1개) - 서비스 앱에서 생성된 콘솔 출력입니다. 각 공 간 앱은 자체 로그 스트림에 씁니다. *service-app-id*는 *service-app-name* 끝의 후행 슬래시 뒤에 오는 모든 문자입니다.

/domain/*service-domain-name*/app/*service-app-name*/*service-app-id*

**a** Note

샘플 애플리케이션에는 서비스 앱이 없습니다.

11단계: 시뮬레이션 보기

SimSpace Weaver 앱 SDK는 샘플 애플리케이션을 볼 수 있는 다양한 옵션을 제공합니다. Unreal Engine 개발을 위한 로컬 지원이 없는 경우 샘플 콘솔 클라이언트를 사용할 수 있습니다. Unreal Engine 클라이언트에 대한 지침에서는 Windows를 사용 중이라고 가정합니다.

콘솔 클라이언트는 발생하는 엔터티 이벤트 목록을 표시합니다. 클라이언트는 ViewApp에서 엔터티 이벤트 정보를 가져옵니다. 콘솔 클라이언트가 이벤트 목록을 표시하면 시뮬레이션의 ViewApp 및 활 동을 통해 네트워크 연결을 확인합니다.

PathfindingSample 시뮬레이션은 2차원 평면에 고정된 엔터티와 움직이는 엔터티를 만듭니다. 움 직이는 엔터티는 고정된 엔터티 주위를 이동합니다. Unreal Engine 클라이언트는 엔터티 이벤트를 시 각화합니다.

Windows console client

요구 사항

- Microsoft Windows 10 이상
- [Microsoft Visual Studio 2019](https://learn.microsoft.com/en-us/visualstudio/releases/2019/release-notes) 이후[\(Desktop development with C++](https://learn.microsoft.com/en-us/cpp/build/vscpp-step-0-installation?view=msvc-160) 워크로드 설치)
- [CMake3](https://cmake.org/download)
- [Git](https://git-scm.com/downloads)

샘플 콘솔 클라이언트를 사용하여 샘플 애플리케이션에 연결

1. 명령 프롬프트 창에서 콘솔 클라이언트의 폴더(앱 SDK 폴더)로 이동합니다.

cd *sdk-folder*\packaging-tools\clients\PathfindingSampleClients\ConsoleClient

2. CMake3을 사용하여 이 폴더에 Visual Studio 솔루션을 생성합니다.

cmake .

**a** Note

마지막에 공백과 마침표를 포함해야 합니다.

#### **A** Important

추가 단계를 위해 명령 프롬프트 창을 열어 둡니다.

- 3. Visual Studio에서, 이전 단계에서 생성한 PathfindingSampleConsoleClient.sln을 엽 니다.
- 4. RelWithDebInfo 빌드 구성을 선택합니다.
- 5. Build > Build Solution을 선택합니다.
- 6. 이전 명령 프롬프트 창에서 콘솔 클라이언트 폴더의 빌드 출력 폴더로 이동합니다.

cd RelWithDebInfo

7. ViewApp의 IP 주소와 포트 번호를 사용하여 클라이언트를 실행합니다.

.\ConsoleClient.exe --url tcp://*ip-address*:*port-number*

명령 프롬프트 창에는 다음 예제 출력과 마찬가지로 엔터티 업데이트, 삭제 및 이벤트 생성을 위한 번호가 표시되어야 합니다.

#### **G** Note

다음 예제 출력의 IP 주소와 포트 번호는 자리 표시자입니다. 콘솔 클라이언트에 사 용자 ViewApp의 IP 주소와 포트 번호를 입력합니다. AWS 클라우드에서 실행되는 ViewApp에 연결하려면 Actual 포트 번호를 입력합니다. 로컬 시스템에서 실행되는 ViewApp에 연결할 때 IP 주소와 포트 번호 127.0.0.1:7000을 입력합니다. 자세한 내용 은 [로컬 개발](#page-123-0) 섹션을 참조하세요.

```
##PathfindingSample#ViewApp Message Reader##
Added argument url:tcp://198.51.100.135:4321
Some subscription arguments are missing, restoring defaults.
*****
Sample usage without a MoveStrategy:
```

```
ConsoleClient --url tcp://198.51.100.135:4321 --subs-center-x 600 --subs-center-
y 500 --subs-radius 50
Sample usage with CircleMoveStrategy:
ConsoleClient --url tcp://198.51.100.135:4321 --subs-center-x 600 --subs-center-
y 500 --subs-radius 50 --subs-move-strategy circle --circle-center-x 500 --
circle-center-y 500 --circle-speed 0.001
*****
Starting NNG client. NNG version: 1.2.4
Creating socket ...done.
Connecting to View App ... done.
Initiating connection to tcp:// 198.51.100.135:4321 ... done.
Receiving messages ...
[2022-10-04 19:13:00.710] CreateEntity Count: 72
[2022-10-04 19:13:00.756] UpdateEntity Count: 42
[2022-10-04 19:13:00.794] DeleteEntity Count: 72
[2022-10-04 19:13:03.690] CreateEntity Count: 11
[2022-10-04 19:13:03.725] UpdateEntity Count: 2
[2022-10-04 19:13:03.757] UpdateEntity Count: 2
[2022-10-04 19:13:03.790] UpdateEntity Count: 2
```

```
a Note
  문제 해결 팁은 PathfindingSample 콘솔 클라이언트가 연결되지 않음 섹션을 참조하세
  요.
```
8. 콘솔 클라이언트를 종료하려면 CTRL+C를 누릅니다.

#### Linux console client

```
A Important
```
편의를 위해 이 지침을 제공합니다. 일부 Linux 환경에서는 작동하지 않을 수 있습니다. 이 러한 절차는 지원되지 않습니다.

이 절차에서는 Linux 환경 내에서 완전히 작업한다고 가정합니다. Windows에 내장된 클라이언트를 사용하여 시뮬레이션을 볼 수도 있습니다.

#### 요구 사항

- CMake3
- C 컴파일러(Amazon Linux 2에 이미 포함됨)
- Git

#### 샘플 콘솔 클라이언트를 사용하여 샘플 애플리케이션에 연결

1. Linux 셸 프롬프트에서 콘솔 클라이언트용 폴더(앱 SDK 폴더)로 이동합니다.

cd *sdk-folder*/packaging-tools/clients/PathfindingSampleClients/ConsoleClient

2. 빌드 폴더를 생성합니다.

mkdir build

3. 빌드 폴더로 이동합니다.

cd build

4. CMake3을 사용하여 클라이언트를 빌드합니다.

cmake3 ../ && cmake3 --build .

**a** Note

마지막에 공백과 마침표를 포함해야 합니다.

5. ViewApp의 IP 주소와 포트 번호를 사용하여 클라이언트를 실행합니다.

./ConsoleClient --url tcp://*ip-address*:*port-number*

명령 프롬프트 창에는 다음 예제 출력과 마찬가지로 엔터티 업데이트, 삭제 및 이벤트 생성을 위한 번호가 표시되어야 합니다.

#### **a** Note

다음 예제 출력의 IP 주소와 포트 번호는 자리 표시자입니다. 콘솔 클라이언트에 사 용자 ViewApp의 IP 주소와 포트 번호를 입력합니다. AWS 클라우드에서 실행되는 ViewApp에 연결하려면 Actual 포트 번호를 입력합니다. 로컬 시스템에서 실행되는 ViewApp에 연결할 때 IP 주소와 포트 번호 127.0.0.1:7000을 입력합니다. 자세한 내용 은 [로컬 개발](#page-123-0) 섹션을 참조하세요.

```
##PathfindingSample#ViewApp Message Reader##
Added argument url:tcp://198.51.100.135:4321
Some subscription arguments are missing, restoring defaults.
*****
Sample usage without a MoveStrategy:
ConsoleClient --url tcp://198.51.100.135:4321 --subs-center-x 600 --subs-center-
y 500 --subs-radius 50
Sample usage with CircleMoveStrategy:
ConsoleClient --url tcp://198.51.100.135:4321 --subs-center-x 600 --subs-center-
y 500 --subs-radius 50 --subs-move-strategy circle --circle-center-x 500 --
circle-center-y 500 --circle-speed 0.001
*****
Starting NNG client. NNG version: 1.2.4
Creating socket ...done.
Connecting to View App ... done.
Initiating connection to tcp:// 198.51.100.135:4321 ... done.
Receiving messages ...
[2022-10-04 19:13:00.710] CreateEntity Count: 72
[2022-10-04 19:13:00.756] UpdateEntity Count: 42
[2022-10-04 19:13:00.794] DeleteEntity Count: 72
[2022-10-04 19:13:03.690] CreateEntity Count: 11
[2022-10-04 19:13:03.725] UpdateEntity Count: 2
[2022-10-04 19:13:03.757] UpdateEntity Count: 2
[2022-10-04 19:13:03.790] UpdateEntity Count: 2
```
# **a** Note 문제 해결 팁은 [PathfindingSample 콘솔 클라이언트가 연결되지 않음](#page-270-0) 섹션을 참조하세 요.

6. 콘솔 클라이언트를 종료하려면 CTRL+C를 누릅니다.

#### Unreal Engine on Windows

요구 사항

- Unreal Engine 5 개발 환경
- Microsoft .NET Framework 4.8 Developer Pack
- Windows 콘솔 클라이언트(이 페이지의 Windows 콘솔 클라이언트 탭 참조)

#### **A** Important

Unreal Engine 및 .NET의 다른 버전은 지원되지 않으므로 문제가 발생할 수 있습니다.

#### 샘플 Unreal 클라이언트를 사용하여 샘플 애플리케이션에 연결

- 1. Unreal Engine 클라이언트는 콘솔 클라이언트의 NNG 라이브러리를 사용합니다. 콘솔 클라이 언트를 아직 빌드하지 않은 경우 Windows용 콘솔 클라이언트를 빌드해야 합니다. 자세한 정보 는 이 페이지의 Windows 콘솔 클라이언트 탭을 참조하세요.
- 2. 파일 관리자 창에서 *sdk-folder*\packaging-tools\clients \PathfindingSampleClients\UnrealClient로 이동합니다.
- 3. UnrealClient.uproject를 엽니다.
- 4. 편집기에서 UnrealClient 모듈을 다시 빌드할지 묻는 메시지가 표시되면 yes를 선택합니 다.
- 5. 텍스트 편집기에서 *sdk-folder*\packaging-tools\clients \PathfindingSampleClients\UnrealClient\view\_app\_url.txt를 엽니다.
- 6. URL을 뷰 앱의 IP 주소 및 포트 번호로 업데이트합니다. tcp://*ip-address*:*portnumber*(tcp://198.51.100.135:1234와 같아야 함).
- 7. Unreal 편집기에서 play를 선택합니다.

#### Unreal 편집기에는 다음 스크린샷과 비슷한 시뮬레이션 시각화가 표시되어야 합니다.

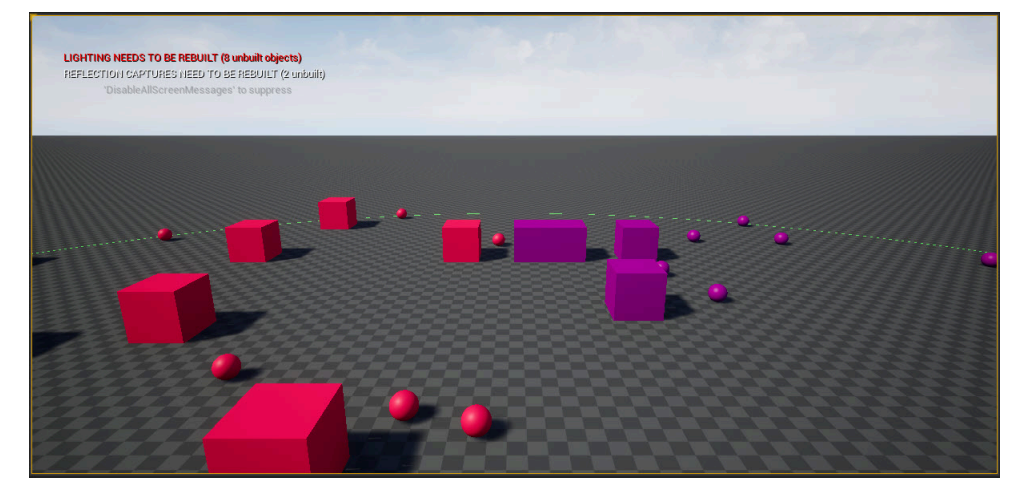

#### **a** Note

로컬 개발 시스템의 성능에 따라 Unreal 편집기가 시뮬레이션을 표시하는 데 몇 분 정도 걸 릴 수 있습니다. 이 시간 동안 시스템이 정지된 것처럼 보일 수 있습니다.

W, A, S, D 키를 사용하여 Unreal 클라이언트에서 이동할 수 있습니다. 마우스 버튼을 누른 상태에 서 마우스를 드래그하면 전환됩니다.

[(왼쪽 대괄호) 키를 눌러 구독 영역의 크기를 줄일 수 있습니다. ](오른쪽 대괄호) 키를 눌러 구독 영 역의 크기를 늘릴 수 있습니다. 구독 영역의 크기에 따라 클라이언트에 나타나는 엔터티 수가 결정 됩니다.

C 키를 눌러 시뮬레이션에서 엔터티를 만들 수 있습니다. 클라이언트가 보기 앱에 CreateEntity 명령을 보냅니다. 그러면 보기 앱이 엔터티를 생성하여 공간 도메인으로 전송합니다.

*project-folder*\src\PathfindingSample\ViewApp\Driver\ViewAppDriver.cpp의 ViewAppDriver::HandleEntityCreationRequests 코드를 검토하여 앱이 이 프로세스를 구 현하는 방법을 확인할 수 있습니다.

**a** Note

뷰 앱의 IP 주소 및 포트 번호를 모르는 경우 [빠른 시작 자습서의 절차](#page-36-0)에서 해당 정보를 확인할 수 있습니다.

# 12단계: 시뮬레이션 중지 및 정리

시뮬레이션이 더 이상 필요 없는 경우 정리하는 것이 중요합니다. 시뮬레이션이 중지된 경우에도 SimSpace Weaver 시뮬레이션 리소스는 Service Quotas(한도)에 포함됩니다. 실행 중인 시뮬레이션에 대해서는 계속해서 결제 요금이 부과됩니다. Amazon CloudWatch Logs 및 Amazon Simple Storage Service와 같은 지원 서비스의 데이터 스토리지에 대한 청구 요금도 청구될 수 있습니다. SimSpace Weaver 서비스 할당량에 대한 자세한 내용은 을 참조하십시오. [SimSpace 위버 엔드포인트 및 쿼터](#page-259-0)

시뮬레이션을 정리할 준비가 되면 이 섹션의 절차를 따릅니다.

**A** Important

시뮬레이션을 중지한 후에는 다시 시작할 수 없습니다.

**A** Important

삭제된 시뮬레이션은 복구할 수 없습니다.

SimSpace Weaver에서 시뮬레이션 리소스 정리

시뮬레이션을 삭제하려면 먼저 중지해야 합니다. 시뮬레이션을 삭제하면 SimSpace Weaver의 리소스 만 제거됩니다. 시뮬레이션에서 생성했거나 다른 서비스에서 사용하는 리소스를 삭제하려면 별도의 단계를 수행해야 합니다(다음 섹션 참조).

Docker

시뮬레이션 정리

1. 아직 시작하지 않은 경우 프로젝트 및 플랫폼의 도구 폴더로 이동합니다. *project-folder*는 프로젝트를 만들 때 제공한 값을 사용한 *path*\*project-name*입니다.

Windows 명령 프롬프트에 다음을 입력합니다.

cd *project-folder*\tools\windows

2. 시뮬레이션 이름을 찾습니다.

.\weaver-*project-name*-cli.bat list-simulations

#### **A** Important

AWS IAM Identity Center 또는 AWS Command Line Interface(AWS CLI)의 명명된 프로필을 사용하는 경우 SimSpace Weaver 앱 SDK 버전 1.12.1 이상을 사용해야 합니다. 최신 버전은 1.16.0입니다. SimSpace Weaver 버전에 대한 자세한 내용은 [SimSpace Weaver 버전](#page-293-0) 섹션을 참조하세요. SimSpace Weaver 앱 SDK 스크립트는 AWS CLI를 사용합니다. IAM Identity Center를 사용하는 경우 AWS CLI의 IAM Identity Center 프로필을 default 프로필에 복사하거나 --profile *cli-profile-name* 파라미터와 함께 IAM ID Center 프로필의 이름을 SimSpace Weaver 앱 SDK 스크립 트에 제공할 수 있습니다. 자세한 내용은 AWS Command Line Interface 사용 설명 서의 [AWS IAM Identity Center을 사용하여 AWS CLI 구성](https://docs.aws.amazon.com/cli/latest/userguide/cli-configure-sso.html) 및 AWS Command Line Interface 사용 설명서의 [구성 및 보안 인증 정보 파일 설정을](https://docs.aws.amazon.com/cli/latest/userguide/cli-configure-files.html) 참조하세요.

3. 시뮬레이션을 중지합니다.

.\weaver-*project-name*-cli.bat stop-simulation --simulation *simulation-name*

4. 중지된 시뮬레이션을 삭제합니다.

.\weaver-*project-name*-cli.bat delete-simulation --simulation *simulation-name*

**WSL** 

#### **A** Important

편의를 위해 이 지침을 제공합니다. 이 지침은 Windows Subsystem for Linux (WSL)와 함께 사용할 수 있도록 지원되지 않습니다. 자세한 설명은 [SimSpace Weaver에 대한 로컬 환경](#page-22-0)  [설정](#page-22-0) 섹션을 참조하세요.

#### 시뮬레이션 정리

1. 아직 시작하지 않은 경우 프로젝트 및 플랫폼의 도구 폴더로 이동합니다. *project-folder*는 프로젝트를 만들 때 제공한 값을 사용한 *path*/*project-name*입니다.

Linux 셸 프롬프트에서 다음을 입력합니다.

cd *project-folder*/tools/linux

2. 시뮬레이션 이름을 찾습니다.

./weaver-*project-name*-cli.sh list-simulations

#### **A** Important

AWS IAM Identity Center 또는 AWS Command Line Interface(AWS CLI)의 명명된 프로필을 사용하는 경우 SimSpace Weaver 앱 SDK 버전 1.12.1 이상을 사용해야 합니다. 최신 버전은 1.16.0입니다. SimSpace Weaver 버전에 대한 자세한 내용은 [SimSpace Weaver 버전](#page-293-0) 섹션을 참조하세요. SimSpace Weaver 앱 SDK 스크립트는 AWS CLI를 사용합니다. IAM Identity Center를 사용하는 경우 AWS CLI의 IAM Identity Center 프로필을 default 프로필에 복사하거나 --profile *cli-profile-name* 파라미터와 함께 IAM ID Center 프로필의 이름을 SimSpace Weaver 앱 SDK 스크립 트에 제공할 수 있습니다. 자세한 내용은 AWS Command Line Interface 사용 설명 서의 [AWS IAM Identity Center을 사용하여 AWS CLI 구성](https://docs.aws.amazon.com/cli/latest/userguide/cli-configure-sso.html) 및 AWS Command Line Interface 사용 설명서의 [구성 및 보안 인증 정보 파일 설정을](https://docs.aws.amazon.com/cli/latest/userguide/cli-configure-files.html) 참조하세요.

3. 시뮬레이션을 중지합니다.

./weaver-*project-name*-cli.sh stop-simulation --simulation *simulation-name*

4. 중지된 시뮬레이션을 삭제합니다.

./weaver-*project-name*-cli.sh delete-simulation --simulation *simulation-name*

#### AWS Management Console

#### 시뮬레이션 정리

- 1. [SimSpace Weaver 콘솔에](https://console.aws.amazon.com/simspaceweaver)서 SimSpace Weaver 콘솔을 엽니다.
- 2. 탐색 창에서 Simulations를 선택합니다.
- 3. Simulations 목록에서, 삭제할 시뮬레이션 이름 옆에 있는 옵션을 선택합니다.
- 4. 선택한 시뮬레이션의 Status가 STARTED인 경우 다음을 수행합니다.
- a. Actions 드롭다운 메뉴를 선택합니다.
- b. Stop를 선택합니다.
- c. 확인하려면 시뮬레이션 이름을 입력합니다.
- d. Stop를 선택합니다.
- e. 시뮬레이션의 Status가 STOPPED일 때까지 기다립니다.
- 5. Actions 드롭다운 메뉴를 선택합니다.
- 6. Delete를 선택합니다.
- 7. 확인하려면 Delete를 선택합니다.

지원 서비스에서 시뮬레이션 리소스를 정리합니다.

시뮬레이션을 지원하기 위해 SimSpace Weaver는 다른 서비스에 리소스를 생성합니다. SimSpace Weaver가 시뮬레이션을 삭제할 때 이러한 리소스는 삭제되지 않습니다. 필요하지 않은 경우 이러한 추가 리소스를 삭제할 수 있습니다.

#### **A** Important

삭제하지 않은 이러한 리소스에 대해 결제 요금이 부과될 수 있습니다.

#### 프로젝트의 지원 리소스 삭제

- 1. 프로젝트 작업을 마쳤으면 해당 AWS CloudFormation 스택을 삭제합니다. AWS CloudFormation 작업에 대한 자세한 내용은 AWS CloudFormation 사용 설명서의 [AWS CloudFormation 콘솔에서](https://docs.aws.amazon.com/AWSCloudFormation/latest/UserGuide/cfn-console-delete-stack.html)  [스택 삭제](https://docs.aws.amazon.com/AWSCloudFormation/latest/UserGuide/cfn-console-delete-stack.html)를 참조하세요.
	- weaver-*project-name*-stack

#### **A** Important

동일한 프로젝트에서 시작한 시뮬레이션은 앱 역할과 같은 리소스를 공유합니다. AWS CloudFormation 스택을 삭제할 때 앱 역할을 삭제합니다. 동일한 리소스를 공유하는 다른 시뮬레이션이 있는 경우 AWS CloudFormation 스택을 삭제하지 마세요.

#### **a** Note

비어 있지 않은 Amazon S3 버킷을 삭제할 수 없기 때문에 AWS CloudFormation 스택은 DELETE\_FAILED를 보고할 수 있습니다. 다음 단계에서 Amazon S3 버킷을 삭제합니다.

- 2. 프로젝트 작업을 완료했으면 Amazon S3 버킷을 삭제합니다. Amazon S3 버킷 작업에 대한 자세 한 내용은 Amazon Simple Storage Service 사용 설명서의 [버킷 삭제를](https://docs.aws.amazon.com/AmazonS3/latest/userguide/delete-bucket.html) 참조하세요.
	- weaver-*lowercase-project-name*-*account-number*-*region*

예를 들어, 해당 us-west-2 리전 계정 111122223333의 MyProject 이름이 지정된 프로젝트 에 다음과 같은 버킷이 있습니다.

• weaver-myproject-111122223333-us-west-2

#### **a** Note

버킷을 삭제하기 전에 먼저 Amazon S3 버킷의 내용을 삭제해야 합니다.

#### **a** Note

SimSpace Weaver 앱 SDK 버전 1.12.x 프로젝트는 앱.zip 파일과 스키마에 대해 별도의 버킷을 사용합니다.

- *##- lowercase-project-name- ## ## -#-##- ##*
- *##- ## ## -###- ## lowercase-project-name*
- 3. 시뮬레이션 로깅을 설정한 경우 로그 로그 그룹을 삭제하십시오. CloudWatch CloudWatch 로그 사용에 대한 자세한 내용은 Amazon CloudWatch Logs 사용 설명서의 [로그 그룹 및 로그 스트림](https://docs.aws.amazon.com/AmazonCloudWatch/latest/logs/Working-with-log-groups-and-streams.html)  [작업을](https://docs.aws.amazon.com/AmazonCloudWatch/latest/logs/Working-with-log-groups-and-streams.html) 참조하십시오.

시뮬레이션의 로그 그룹 이름은 해당 스키마(구성 파일)에 지정되어 있습니다. *projectfolder*\tools\*project-name*.yaml

로그 그룹의 이름은 log\_destination\_resource\_name 값입니다. 다음 스키마 스니펫은 샘플 애플리케이션의 로그 그룹이 MySimulationLogs임을 보여줍니다.

simulation\_properties: log\_destination\_service: "logs" log\_destination\_resource\_name: "**MySimulationLogs**" default\_entity\_index\_key\_type: "Vector3<f32>"

#### **A** Warning

동일한 로그 그룹을 지정하는 시뮬레이션을 여러 개 시작하면 모든 시뮬레이션의 로그 데 이터가 동일한 로그 그룹으로 이동합니다. 로그 그룹을 삭제하면 해당 로그 그룹을 사용하 는 모든 시뮬레이션의 로그 데이터도 삭제됩니다. 실행 중인 시뮬레이션의 로그 그룹을 삭 제하면 시뮬레이션이 실패합니다.

**A** Important

시뮬레이션 스키마에 log\_destination\_service: "logs" A와 a가 지정되어 log\_destination\_resource\_name 있지만 로그에서 CloudWatch 로그 그룹을 찾을 수 없는 경우 시뮬레이션을 AWS 리전 실행한 것과 동일하게 확인하십시오.

# SimSpace Weaver 작업

이 장에서는 SimSpace Weaver에서 자체 애플리케이션을 구축하는 데 도움이 되는 정보와 지침을 제 공합니다.

주제

- [시뮬레이션 구성](#page-100-0)
- [시뮬레이션의 최대 지속 시간](#page-118-0)
- [앱 개발](#page-119-0)
- [클라이언트 애플리케이션 개발](#page-122-0)
- [로컬 개발](#page-123-0)
- [AWS SimSpace Weaver 앱 SDK](#page-134-0)
- [AWS SimSpace Weaver 데모 프레임워크](#page-163-0)
- [Service Quotas 작업](#page-164-0)
- [디버깅 시뮬레이션](#page-168-0)
- [사용자 지정 컨테이너](#page-171-0)
- [Python 작업](#page-177-0)
- [기타 엔진 지원](#page-184-0)
- [AWS SimSpace Weaver 라이선스 소프트웨어 사용](#page-186-0)
- [AWS CloudFormation을 사용하여 리소스 관리](#page-186-1)
- [스냅샷](#page-189-0)
- [메시지 전송](#page-201-0)

# <span id="page-100-0"></span>시뮬레이션 구성

시뮬레이션 스키마(또는 스키마)는 시뮬레이션 구성을 지정하는 YAML 형식이 지정된 텍스트 파일 입니다. 동일한 스키마를 사용하여 여러 시뮬레이션을 시작할 수 있습니다. 스키마 파일은 시뮬레이 션을 위한 프로젝트 폴더에 있습니다. 어떤 텍스트 편집기든 사용하여 파일을 편집할 수 있습니다. SimSpace Weaver는 시뮬레이션을 시작할 때만 스키마를 읽습니다. 스키마 파일을 편집하면 편집 후 에 시작하는 새 시뮬레이션에만 영향을 줍니다.

#### **Docker**

시뮬레이션을 구성하려면 시뮬레이션 스키마 파일을 편집합니다.

*project-folder*\tools\*project-name*-schema.yaml

새 시뮬레이션을 생성할 때 시뮬레이션 스키마를 업로드합니다. 프로젝트의 빠른 시작 도우미 스크 립트는 시뮬레이션을 빌드하는 프로세스의 일부로 스키마를 업로드합니다.

*project-folder*\tools\windows\quick-start-*project-name*-cli.bat

빠른 시작 스크립트를 사용하여 시뮬레이션을 빌드하지 않는 경우 프로젝트에 스키마 업로드 도우 미 스크립트를 사용할 수도 있습니다.

*project-folder*\tools\windows\upload-schema-*project-name*.bat

**WSL** 

**A** Important

편의를 위해 이 지침을 제공합니다. 이 지침은 Windows Subsystem for Linux (WSL)와 함께 사용할 수 있도록 지원되지 않습니다. 자세한 설명은 [SimSpace Weaver에 대한 로컬 환경](#page-22-0)  [설정](#page-22-0) 섹션을 참조하세요.

해당 시뮬레이션 스키마 파일을 편집하여 시뮬레이션을 구성합니다.

*project-folder*/tools/*project-name*-schema.yaml

새 시뮬레이션을 생성할 때 시뮬레이션 스키마를 업로드합니다. 프로젝트의 빠른 시작 도우미 스크 립트는 시뮬레이션을 빌드하는 프로세스의 일부로 스키마를 업로드합니다.

*project-folder*/tools/linux/quick-start-*project-name*-cli.sh

빠른 시작 스크립트를 사용하여 시뮬레이션을 빌드하지 않는 경우 프로젝트에 스키마 업로드 도우 미 스크립트를 사용할 수도 있습니다.

*project-folder*/tools/linux/upload-schema-*project-name*.sh

### **A** Important

AWS IAM Identity Center 또는 AWS Command Line Interface(AWS CLI)의 명명된 프로필을 사용하는 경우 SimSpace Weaver 앱 SDK 버전 1.12.1 이상을 사용해야 합니다. 최신 버전은 1.16.0입니다. SimSpace Weaver 버전에 대한 자세한 내용은 [SimSpace Weaver 버전](#page-293-0) 섹션 을 참조하세요. SimSpace Weaver 앱 SDK 스크립트는 AWS CLI를 사용합니다. IAM Identity Center를 사용하는 경우 AWS CLI의 IAM Identity Center 프로필을 default 프로필에 복사 하거나 --profile *cli-profile-name* 파라미터와 함께 IAM ID Center 프로필의 이름을 SimSpace Weaver 앱 SDK 스크립트에 제공할 수 있습니다. 자세한 내용은 AWS Command Line Interface 사용 설명서의 [AWS IAM Identity Center을 사용하여 AWS CLI 구성](https://docs.aws.amazon.com/cli/latest/userguide/cli-configure-sso.html) 및 AWS Command Line Interface 사용 설명서의 [구성 및 보안 인증 정보 파일 설정](https://docs.aws.amazon.com/cli/latest/userguide/cli-configure-files.html)을 참조하세요.

# 시뮬레이션 구성 파라미터

시뮬레이션 스키마에는 다음과 같은 자동 구성 정보가 포함됩니다.

- 시뮬레이션 속성 SDK 버전 및 컴퓨팅 구성([작업자](#page-318-0) 유형 및 수)
- 클럭 틱 속도 및 허용오차
- 공간 분할 전략 공간 토폴로지(예: 그리드), 경계 및 배치 그룹(작업자에 대한 공간 분할 그룹화)
- 도메인 및 해당 앱 앱 버킷, 경로, 실행 명령

SimSpace Weaver는 스키마 구성을 사용하여 공간 파티션을 구성 및 정렬하고, 앱을 시작하고, 지정된 틱 속도로 시뮬레이션을 진행합니다.

#### **a** Note

SimSpace Weaver 앱 SDK의 프로젝트 생성 스크립트는 샘플 애플리케이션을 기반으로 시뮬 레이션 스키마를 자동으로 생성합니다.

다음 주제에서는 시뮬레이션 스키마의 파라미터에 대해 설명합니다. 시뮬레이션 스키마에 대한 전체 설명은 [SimSpace Weaver 시뮬레이션 스키마 참조](#page-273-0) 섹션을 참조하세요.

주제

• [SDK 버전](#page-103-0)

- [시뮬레이션 속성](#page-103-1)
- [작업자](#page-104-0)
- [클럭](#page-105-0)
- [파티셔닝 전략](#page-107-0)
- [도메인](#page-108-0)

## <span id="page-103-0"></span>SDK 버전

sdk\_version 필드는 스키마의 형식을 지정하는 SimSpace Weaver 버전을 지정합니다. 유효한 값: 1.16, 1.15, 1.14, 1.13, 1.12

#### **A** Important

sdk\_version의 값에는 메이저 버전 번호와 첫 번째 마이너 버전 번호만 포함됩니다. 예를 들 어, 1.12 값은 1.12.0, 1.12.1, 1.12.2 등의 모든 버전 1.12.x를 지정합니다.

# <span id="page-103-1"></span>시뮬레이션 속성

스키마 simulation\_properties 섹션은 엔터티의 인덱스 필드(일반적으로 공간 위치)에 대한 로깅 구성 및 데이터 유형을 지정합니다.

```
simulation_properties: 
   log_destination_service: "logs" 
   log_destination_resource_name: "MySimulationLogs" 
   default_entity_index_key_type: "Vector3<f32>"
```
log\_destination\_service의 값에 따라 log\_destination\_resource\_name 값의 해석이 결정 됩니다. 현재 지원되는 값은 logs입니다. 즉, log\_destination\_resource\_name의 값은 Amazon CloudWatch Logs의 로그 그룹 이름입니다.

## **a** Note

로깅은 선택 사항입니다. 로그 대상 속성을 구성하지 않으면 시뮬레이션에서 로그가 생성되지 않습니다.

<span id="page-104-0"></span>default\_entity\_index\_key\_type 속성은 필수입니다. 유일한 유효 값은 Vector3<f32>입니다.

# 작업자

workers 섹션은 시뮬레이션에 사용할 작업자 유형과 수를 지정합니다. SimSpace Weaver는 Amazon EC2 인스턴스 유형에 매핑되는 자체 작업자 유형을 사용합니다.

```
workers: 
   MyComputeWorkers: 
     type: "sim.c5.24xlarge" 
     desired: 1
```
다중 작업자 시뮬레이션 지원

하나 이상의 작업자를 사용하는 시뮬레이션을 생성할 수 있습니다. 기본적으로 시뮬레이션에서는 하 나의 작업자를 사용합니다. 시뮬레이션을 시작하기 전에 시뮬레이션 스키마를 수정해야 합니다.

**a** Note

이미 시작된 시뮬레이션은 변경할 수 없습니다. 실행 중인 시뮬레이션에 대해 다중 작업자를 활성화하려면 먼저 시뮬레이션을 중지하고 삭제해야 합니다.

둘 이상의 작업자를 사용하려면 컴퓨팅 인스턴스의 desired 수를 1보다 큰 값으로 설정합니다. 각 작 업자에는 최대 앱 수가 있습니다. 자세한 내용은 [SimSpace 위버 엔드포인트 및 쿼터](#page-259-0) 섹션을 참조하세 요. SimSpace Weaver는 작업자의 앱 수가 이 한도를 초과하는 경우에만 작업자를 둘 이상 사용합니 다. SimSpace Weaver는 사용 가능한 모든 작업자에 앱을 배치할 수 있습니다. 특정 작업자에 대한 앱 배치는 보장되지 않습니다.

다음 스키마 스니펫은 작업자 둘을 요청하는 시뮬레이션의 구성을 보여줍니다. SimSpace Weaver는 앱 수가 한 작업자의 최대 앱 수를 초과하는 경우 두 번째 작업자 할당을 시도합니다.

```
workers: 
   MyComputeWorkers: 
     type: "sim.c5.24xlarge" 
     desired: 2
```
## <span id="page-105-0"></span>클럭

이 clock 섹션에서는 시뮬레이션 클럭의 속성을 지정합니다. 현재는 틱 속도(클럭이 앱으로 보내는 초 당 틱 수)만 구성할 수 있습니다. 틱 속도는 최대 속도입니다. 틱에 대한 모든 작업(예: 엔터티 업데이트) 이 완료되어야 다음 틱이 시작되기 때문에 유효 틱 속도는 더 낮을 수 있습니다. 틱 속도는 클럭 속도라 고도 합니다.

tick\_rate의 유효한 값은 스키마에 지정된 sdk\_version에 따라 달라집니다.

#### 틱 속도의 유효 값

- "1.14" 이전 버전:
	- $10$
	- 15
	- 30
- "1.14" 이후 이상:
	- "10"
	- "15"
	- "30"
	- "unlimited"

자세한 내용은 [무제한 틱 속도](#page-106-0) 섹션을 참조하세요.

#### **A** Important

- "1.14" 이전 sdk\_version의 스키마의 경우 tick\_rate 값은 30과 같은 정수입니다.
- "1.14" 이후 sdk\_version의 스키마의 경우 tick\_rate 값은 "30"과 같은 문자열입니 다. 값에는 큰따옴표가 포함되어야 합니다.

버전 "1.12" 또는 "1.13" 스키마를 "1.14" 버전 이상으로 변환하는 경우 tick\_rate의 값을 큰따옴표로 묶어야 합니다.

## <span id="page-106-0"></span>무제한 틱 속도

tick\_rate를 "unlimited"로 설정하여 코드를 실행할 수 있는 속도만큼 빠르게 시뮬레이션을 실행 할 수 있습니다. 무제한 틱 속도를 사용하면 SimSpace Weaver가 모든 앱이 현재 틱에 대한 커밋을 완 료한 후 즉시 다음 틱을 전송합니다.

#### **A** Important

1.14.0 이전 버전의 SimSpace Weaver에서는 무제한 틱 속도가 지원되지 않습니다. 스키마 sdk\_version의 최소값은 "1.14"입니다.

SimSpace Weaver Local의 무제한 틱 속도

SimSpace Weaver Local은 스키마가 10kHz(10000)의 틱 속도를 지정한 것처럼 "unlimited"를 구현합니다. 효과는 AWS 클라우드에서 무제한 틱 속도를 적용한 것과 같습니다. 여전히 스키마에 tick\_rate: "unlimited"를 지정합니다. SimSpace Weaver Local에 대한 자세한 정보는 [로컬 개](#page-123-0) [발](#page-123-0) 섹션을 참조하세요.

클럭에 대한 FAQ

Q1. 다른 틱 속도를 사용하도록 STARTED 시뮬레이션을 변경할 수 있나요?

수명 주기의 어떤 단계에서도 AWS 클라우드에 이미 존재하는 시뮬레이션의 틱 속도를 변경할 수 없습 니다. 또한 SimSpace Weaver Local에서 실행 중인 시뮬레이션의 틱 속도도 변경할 수 없습니다. 스키 마에서 tick\_rate를 설정하고 해당 스키마에서 새 시뮬레이션을 시작할 수 있습니다.

Q2. 1.14 이전 버전에서 무제한 틱 속도로 시뮬레이션을 실행할 수 있나요?

아니요, 1.14.0 이전 버전에서는 무제한 틱 속도가 지원되지 않습니다.

### 클럭 오류 해결

시뮬레이션이 시작되지 않는 경우 DescribeSimulation API의 출력에서 "StartError" 값을 확인할 수 있습니다. 스키마의 tick\_rate 값이 유효하지 않으면 다음과 같은 오류가 발생합니다.

#### **a** Note

여기에 표시된 오류 출력은 가독성을 높이기 위해 여러 줄에 표시됩니다. 실제 오류 출력은 한 줄입니다.

• sdk\_version은 "1.14" 이전이고 tick\_rate 값은 유효하지 않은 정수입니다. 유효한 값: 10, 15, 30

```
"[{\"errorType\":\"SchemaFormatInvalid\",\"errorMessage\": 
    \"$.clock.tick_rate: does not have a value in the enumeration [10, 15, 30]\"}]"
```
• sdk\_version은 "1.14" 이전이고 tick\_rate 값은 문자열입니다. 유효한 값: 10, 15, 30

```
"[{\"errorType\":\"SchemaFormatInvalid\",\"errorMessage\": 
    \"$.clock.tick_rate: does not have a value in the enumeration [10, 15, 30]\"}, 
     {\"errorType\":\"SchemaFormatInvalid\", 
    \"errorMessage\":\"$.clock.tick_rate: string found, integer expected\"}]"
```
• sdk\_version은 "1.14" 이후이고 tick\_rate 값은 유효하지 않은 문자열입니다. 유효한 값: "10", "15", "30", "unlimited"

```
"[{\"errorType\":\"SchemaFormatInvalid\",\"errorMessage\": 
    \"$.clock.tick_rate: does not have a value in the enumeration [10, 15, 30, 
 unlimited]\"}]"
```
• sdk\_version은 "1.14" 이후이고 tick\_rate 값은 정수입니다. 유효한 값: "10", "15", "30", "unlimited"

```
"[{\"errorType\":\"SchemaFormatInvalid\",\"errorMessage\": 
    \"$.clock.tick_rate: does not have a value in the enumeration [10, 15, 30, 
unlimited] \',
     {\"errorType\":\"SchemaFormatInvalid\", 
     \"errorMessage\":\"$.clock.tick_rate: integer found, string expected\"}]"
```
# <span id="page-107-0"></span>파티셔닝 전략

partitioning\_strategies 섹션에서는 공간 앱 파티션의 구성 속성을 지정합니다. 파티셔닝 전략 에 고유한 이름(이 섹션의 속성 세트)을 입력하고 공간 앱 구성에 해당 이름을 사용합니다.

```
partitioning_strategies: 
   MyGridPartitioning: 
     topology: "Grid" 
     aabb_bounds: 
        x: [0, 1000]
```
```
 y: [0, 1000] 
 grid_placement_groups: 
   x: 1 
   y: 1
```
topology 속성은 시뮬레이션에서 사용하는 좌표계의 유형을 지정합니다. Grid 값은 2차원(2D) 그리 드를 지정합니다.

Grid 토폴로지의 경우 시뮬레이션 공간은 축으로 정렬된 경계 상자 (AABB)로 모델링됩니다. aabb\_bounds 속성에서 AABB의 각 축에 대한 좌표 경계를 지정합니다. 시뮬레이션에서 공간적으로 존재하는 모든 엔터티는 AABB 내에 위치해야 합니다.

<span id="page-108-0"></span>그리드 배치 그룹

배치 그룹은 동일한 작업자에 SimSpace Weaver를 배치하려는 공간 앱 파티션의 컬렉션입니다. grid\_placement\_groups 속성에 배치 그룹(그리드)의 수와 배열을 지정합니다. SimSpace Weaver 는 배치 그룹 전체에 파티션을 균등하게 분배하려고 시도합니다. 동일한 배치 그룹에 파티션이 있는 공 간 앱의 소유권 영역은 공간적으로 인접합니다.

x\* y는 원하는 작업자 수와 같게 설정하는 것이 좋습니다. 같지 않은 경우 SimSpace Weaver는 사용 가 능한 작업자 간에 배치 그룹의 균형을 맞추려고 합니다.

배치 그룹 구성을 지정하지 않으면 SimSpace Weaver가 계산합니다.

### 도메인

도메인에 대한 구성 속성 집합의 이름을 제공합니다. 도메인의 앱 시작 설정에 따라 도메인 유형이 결 정됩니다.

- **launch\_apps\_via\_start\_app\_call** 사용자 지정 도메인
- **launch\_apps\_by\_partitioning\_strategy** 공간 도메인
- **launch\_apps\_per\_worker**(샘플 애플리케이션에 포함되지 않음) 서비스 도메인

**A** Important

SimSpace Weaver는 각 시뮬레이션에 대해 최대 5개의 도메인을 지원합니다. 여기에는 모든 공간, 사용자 지정 및 서비스 도메인이 포함됩니다.

```
domains: 
   MyViewDomain: 
     launch_apps_via_start_app_call: {} 
     app_config: 
       package: "s3://weaver-myproject-111122223333-us-west-2/MyViewApp.zip" 
       launch_command: ["MyViewApp"] 
       required_resource_units: 
          compute: 1 
       endpoint_config: 
          ingress_ports: 
            - 7000 
   MySpatialDomain: 
     launch_apps_by_partitioning_strategy: 
       partitioning_strategy: "MyGridPartitioning" 
       grid_partition: 
         x: 2 
         y: 2 
     app_config: 
       package: "s3://weaver-myproject-111122223333-us-west-2/MySpatialApp.zip" 
       launch_command: ["MySpatialApp"] 
       required_resource_units: 
          compute: 1
```
#### **a** Note

SimSpace Weaver 앱 SDK 버전 1.12.x 프로젝트는 앱.zip 파일과 스키마에 대해 별도의 버킷 을 사용합니다.

- weaver-*lowercase-project-name*-*account-number*-app-zips-*region*
- weaver-*lowercase-project-name*-*account-number*-schemas-*region*

### 주제

- [앱 구성](#page-110-0)
- [공간 도메인 구성](#page-111-0)
- [네트워크 엔드포인트](#page-116-0)
- [서비스 도메인 구성](#page-117-0)

## <span id="page-110-0"></span>앱 구성

앱(app\_config)의 구성을 해당 도메인 구성의 일부로 지정합니다. 모든 유형의 도메인은 이와 동일한 앱 구성 속성을 사용합니다.

```
 app_config: 
   package: "s3://weaver-myproject-111122223333-us-west-2/MyViewApp.zip" 
   launch_command: ["MyViewApp"] 
   required_resource_units: 
     compute: 1
```
**a** Note

SimSpace Weaver 앱 SDK 버전 1.12.x 프로젝트는 앱.zip 파일과 스키마에 대해 별도의 버킷 을 사용합니다.

- weaver-*lowercase-project-name*-*account-number*-app-zips-*region*
- weaver-*lowercase-project-name*-*account-number*-schemas-*region*

package 속성은 S3 버킷의 zip 파일 S3 URI을 지정합니다. zip 파일에는 앱 실행 파일(바이너리라고 도 함) 및 필요한 기타 리소스(예: 라이브러리)가 들어 있습니다. 앱 실행 파일의 각 인스턴스는 작업자 의 Docker 컨테이너에서 실행됩니다.

launch\_command 속성은 실행 파일의 이름과 앱을 실행하는 데 필요한 모든 명령줄 옵션을 지정합니 다. launch command의 값은 배열입니다. 전체 시작 명령 문자열의 각 토큰은 배열의 한 요소입니다.

예

- 시작 명령의 경우: MyTestApp --option1 value1
- launch command: ["MyTestApp", "-option1", "value1"]를 지정합니다.

required\_resource\_units 속성은 SimSpace Weaver가 이 앱에 할당해야 하는 컴퓨팅 리소스 단 위의 수를 지정합니다. 컴퓨팅 리소스 단위는 작업자의 고정된 처리 용량 (vCPU) 및 메모리 (RAM) 양 입니다. 이 값을 늘려 앱이 작업자에서 실행될 때 사용할 수 있는 컴퓨팅 성능의 양을 늘릴 수 있습니다. 각 작업자에는 제한된 수의 컴퓨팅 리소스 단위가 있습니다. 자세한 내용은 [SimSpace 위버 엔드포인](#page-259-0) [트 및 쿼터](#page-259-0) 섹션을 참조하세요.

## <span id="page-111-0"></span>공간 도메인 구성

공간 도메인의 경우 partitioning\_strategy를 지정해야 합니다. 이 속성의 값은 스키마의 다른 부 분에서 정의한 분할 전략에 지정한 이름입니다.

```
 MySpatialDomain: 
   launch_apps_by_partitioning_strategy: 
     partitioning_strategy: "MyGridPartitioning" 
     grid_partition: 
       x: 2 
       y: 2 
   app_config: 
     package: "s3://weaver-myproject-111122223333-us-west-2/MySpatialApp.zip" 
     launch_command: ["MySpatialApp"] 
     required_resource_units: 
       compute: 1
```
#### **a** Note

SimSpace Weaver 앱 SDK 버전 1.12.x 프로젝트는 앱.zip 파일과 스키마에 대해 별도의 버킷 을 사용합니다.

- weaver-*lowercase-project-name*-*account-number*-app-zips-*region*
- weaver-*lowercase-project-name*-*account-number*-schemas-*region*

Grid 토폴로지(이번 릴리즈에서 지원되는 유일한 토폴로지)를 사용한 파티셔닝 전략은 SimSpace Weaver가 이 도메인의 공간 앱 파티션을 그리드로 정렬하도록 지시합니다. grid\_partition 속성은 파티션 그리드의 행과 열 수를 지정합니다.

SimSpace Weaver는 파티션 그리드의 각 셀에 대해 공간 앱 인스턴스 1개를 시작합니다. 예를 들어 공 간 영역에 grid\_partition 값 x: 2 및 y: 2가 있고 공간 도메인에 2 \* 2 = 4 파티션이 있는 경우 SimSpace Weaver는 공간 도메인에 구성된 앱 인스턴스 4개를 시작하고 각 앱 인스턴스에 파티션 1개 를 할당합니다.

### 주제

- [공간 도메인의 리소스 요구 사항](#page-112-0)
- [공간 도메인 정보](#page-113-0)
- [공간 도메인에 대한 FAQ](#page-115-0)
- [공간 도메인 문제 해결](#page-115-1)

<span id="page-112-0"></span>공간 도메인의 리소스 요구 사항

각 작업자에 최대 17개의 컴퓨팅 리소스 단위를 할당할 수 있습니다. 공간 도메인 app\_config 섹션에 서 각 공간 앱이 사용하는 컴퓨팅 리소스 단위 수를 지정합니다.

Example 공간 앱의 컴퓨팅 리소스 단위를 보여주는 스키마 스니펫

```
 MySpatialDomain: 
     launch_apps_by_partitioning_strategy: 
       partitioning_strategy: "MyGridPartitioning" 
       grid_partition: 
         x: 2 
         y: 2 
     app_config: 
       package: "s3://weaver-myproject-111122223333-artifacts-us-west-2/
MySpatialApp.zip" 
       launch_command: ["MySpatialApp"] 
       required_resource_units: 
         compute: 1
```
도메인에 필요한 컴퓨팅 리소스 단위의 수를 계산하려면 그리드의 셀 수(grid\_partition, x \*y)에 공간 앱에 할당된 컴퓨팅 리소스 단위의 수를 곱합니다.

이전 예제에서 도메인 MySpatialDomain는 다음을 지정지정했습니다.

- $x: 2$
- $y: 2$
- compute: 1

MySpatialDomain 그리드는 2\* 2 = 4셀입니다. 공간 도메인에는 4\* 1 = 4 컴퓨팅 리소스 단위가 필요 합니다.

스키마에 지정된 모든 도메인의 총 컴퓨팅 리소스 단위 수는 작업자의 desired 수에 각 작업자의 최 대 컴퓨팅 리소스 단위 수(17)를 곱한 값보다 작거나 같아야 합니다.

#### <span id="page-113-0"></span>공간 도메인 정보

둘 이상의 공간 도메인을 사용하도록 시뮬레이션을 구성할 수 있습니다. 예를 들어, 하나의 공간 도메 인을 사용하여 시뮬레이션의 주요 작업자(예: 사람, 자동차)를 제어하고 다른 공간 도메인을 사용하여 환경을 제어할 수 있습니다.

또한 여러 공간 도메인을 사용하여 시뮬레이션의 각 부분에 서로 다른 리소스를 할당할 수 있습니다. 예를 들어 시뮬레이션에 다른 유형보다 10배 더 많은 엔터티 인스턴스가 있는 엔터티 유형이 있는 경우 각 엔터티 유형을 처리하는 다른 도메인을 만들고 엔터티가 더 많은 도메인에 더 많은 리소스를 할당할 수 있습니다.

#### **A** Important

1.14.0 이전 버전의 SimSpace Weaver에서는 다중 공간 도메인을 지원하지 않습니다.

**A** Important

AWS SimSpace Weaver Local는 현재 다중 공간 도메인을 지원하지 않습니다. SimSpace Weaver Local에 대한 자세한 정보는 [로컬 개발](#page-123-0) 섹션을 참조하세요.

#### **A** Important

SimSpace Weaver는 각 시뮬레이션에 대해 최대 5개의 도메인을 지원합니다. 여기에는 모든 공간, 사용자 지정 및 서비스 도메인이 포함됩니다.

### 여러 공간 도메인 구성

두 개 이상의 공간 도메인을 구성하려면 다른 공간 도메인 정의를 스키마에 별도의 명명된 섹션으로 추 가합니다. 각 도메인은 launch\_apps\_by\_partitioning\_strategy 키를 지정해야 합니다. 다음 의 스키마 예제를 참조하세요.

```
sdk_version: "1.14"
workers: 
   MyComputeWorkers: 
     type: "sim.c5.24xlarge"
```

```
 desired: 1
clock: 
   tick_rate: "30"
partitioning_strategies: 
   MyGridPartitioning: 
     topology: Grid 
     aabb_bounds: 
       x: [0, 1000] 
       y: [0, 1000]
domains: 
   MySpatialDomain: 
     launch_apps_by_partitioning_strategy: 
       partitioning_strategy: "MyGridPartitioning" 
       grid_partition: 
         x: 2 
         y: 2 
     app_config: 
       package: "s3://weaver-myproject-111122223333-artifacts-us-west-2/
MySpatialApp.zip" 
       launch_command: ["MySpatialApp"] 
       required_resource_units: 
          compute: 1 
   MySecondSpatialDomain: 
     launch_apps_by_partitioning_strategy: 
       partitioning_strategy: "MyGridPartitioning" 
       grid_partition: 
          x: 2 
         y: 2 
     app_config: 
       package: "s3://weaver-myproject-111122223333-artifacts-us-west-2/
MySpatialApp2.zip" 
       launch_command: ["MySpatialApp2"] 
       required_resource_units: 
          compute: 1
```
공간 도메인을 함께 배치

일부 시나리오에서는 작업자의 공간 도메인용 파티션을 다른 도메인의 파티션 옆에 배치할 수 있습니 다. 그러면 파티션이 서로에 대한 크로스 도메인 구독을 생성하는 경우 성능 특성이 향상될 수 있습니 다.

스키마에 최상위 키 placement\_constraints를 추가하여 SimSpace Weaver가 함께 배치해야 하 는 도메인을 지정합니다. 필수 on\_workers 키는 스키마의 명명된 workers 구성을 참조해야 합니다.

### Example 함께 배치된 공간 도메인을 보여주는 스키마 스니펫

```
workers: 
   MyComputeWorkers: 
     type: "sim.c5.24xlarge" 
     desired: 2
placement_constraints: 
   - placed_together: ["MySpatialDomain", "MySecondSpatialDomain"] 
    on workers: ["MyComputeWorkers"]
```
**A** Important

- 배치 그룹을 사용하는 경우 다음을 수행합니다.
	- x \* y가 작업자 수의 배수인지 확인합니다.
	- 배치 그룹 값이 함께 배치하는 도메인의 그리드 크기를 나타내는 공약수인지 확인합니다.
- 배치 그룹을 사용하지 않는 경우 다음을 수행합니다.
	- 공간 도메인 그리드의 한 축에 작업자 수와 동일한 공약수가 있는지 확인합니다.

배치 그룹에 대한 자세한 내용은 [파티셔닝 전략](#page-108-0) 섹션을 참조하세요.

<span id="page-115-0"></span>공간 도메인에 대한 FAQ

Q1. 기존 시뮬레이션에 다른 공간 도메인을 추가하려면 어떻게 해야 하나요?

- 실행 중인 시뮬레이션의 경우 실행 중인 시뮬레이션의 구성을 변경할 수 없습니다. 스키마에서 도 메인 구성을 변경하고, 스키마와 앱 zip을 업로드하고, 새 시뮬레이션을 시작합니다.
- 새 시뮬레이션의 경우 스키마에서 도메인 구성을 추가하고, 스키마와 앱 zip을 업로드하고, 새 시뮬 레이션을 시작합니다.

<span id="page-115-1"></span>공간 도메인 문제 해결

시뮬레이션을 시작하려고 했지만 도메인 구성이 유효하지 않은 경우 다음의 오류가 발생할 수 있습니 다.

"StartError": "[{\"errorType\":\"SchemaFormatInvalid\",\"errorMessage\": \"We were unable to determine an arrangement of your domains that would fit within the provided set of workers. This can generally be resolved by

 increasing the number of workers if able, decreasing your domains\u0027 [\u0027\u0027grid\_partition\u0027\u0027] values, or adjusting the dimensions of your [\u0027\u0027qrid placement groups\u0027\u0027].\"}]"

예상 원인

- 스키마는 작업자가 사용할 수 있는 것보다 더 많은 컴퓨팅 리소스 단위를 앱에 할당합니다.
- SimSpace Weaver는 작업자에 도메인을 함께 배치할 방법을 결정할 수 없습니다. 이는 공간 도메인 을 여러 개 지정했지만 도메인 그리드 사이에 공약수나 배수가 없는 경우(예: 2x4 그리드와 3x5 그리 드 사이)에 발생합니다.

### <span id="page-116-0"></span>네트워크 엔드포인트

사용자 지정 및 서비스 앱에는 외부 클라이언트가 연결할 수 있는 네트워크 엔드포인트가 있을 수 있습 니다. 포트 번호 목록을 endpoint\_config의 ingress\_ports 값으로 지정합니다. 이러한 포트 번 호는 모두 TCP와 UDP입니다. 사용자 지정 또는 서비스 앱은 ingress\_ports에 지정된 포트 번호에 바인딩되어야 합니다. SimSpace Weaver는 런타임 시 포트 번호를 동적으로 할당하고 이러한 포트를 동적 포트에 매핑합니다. 앱이 동적(실제) 포트 번호를 찾기 시작한 후 describe-app API를 호출할 수 있습니다. 자세한 내용은 빠른 시작 자습서의 [4단계: IP 주소 및 포트 번호 가져오기](#page-36-0) 섹션을 참조하세 요.

```
domains: 
   MyViewDomain: 
     launch_apps_via_start_app_call: {} 
     app_config: 
       package: "s3://weaver-myproject-111122223333-us-west-2/MyViewApp.zip" 
       launch_command: ["MyViewApp"] 
       required_resource_units: 
          compute: 1 
       endpoint_config: 
          ingress_ports: 
            - 7000
```
### **a** Note

SimSpace Weaver 앱 SDK 버전 1.12.x 프로젝트는 앱.zip 파일과 스키마에 대해 별도의 버킷 을 사용합니다.

• weaver-*lowercase-project-name*-*account-number*-app-zips-*region*

• weaver-*lowercase-project-name*-*account-number*-schemas-*region*

### **a** Note

endpoint\_config는 사용자 지정 앱 및 서비스 앱의 선택적 속성입니다. endpoint\_config를 지정하지 않으면 앱에 네트워크 엔드포인트가 없습니다.

### <span id="page-117-0"></span>서비스 도메인 구성

도메인 구성에 launch\_apps\_per\_worker:가 존재하는 경우 이는 서비스 앱이 있는 서비스 도메인 임을 나타냅니다. SimSpace Weaver는 서비스 앱을 시작하고 중지합니다. SimSpace Weaver가 앱을 시작하고 중지하면 앱의 수명 주기가 관리되는 것으로 간주됩니다. SimSpace Weaver는 현재 모든 작 업자에서 1~2개의 서비스 앱을 시작할 수 있습니다.

Example 각 작업자에서 1개의 서비스 앱을 실행하도록 구성된 도메인의 예제

```
domains: 
   MyServiceDomain: 
     launch_apps_per_worker: 
       count: 1
     app_config: 
       package: "s3://example-bucket/PlayerConnectionServiceApp.zip" 
       launch_command: ["PlayerConnectionServiceApp"] 
       required_resource_units: 
          compute: 1 
       endpoint_config: 
          ingress_ports: 
            - 9000 
            - 9001
```
Example 각 작업자에서 2개의 서비스 앱을 실행하도록 구성된 도메인의 예제

```
domains: 
   MyServiceDomain: 
     launch_apps_per_worker: 
        count: 2
     app_config:
```

```
 package: "s3://example-bucket/PlayerConnectionServiceApp.zip" 
 launch_command: ["PlayerConnectionServiceApp"] 
 required_resource_units: 
   compute: 1 
 endpoint_config: 
   ingress_ports: 
     - 9000 
     - 9001
```
# 시뮬레이션의 최대 지속 시간

AWS SimSpace Weaver의 각 시뮬레이션에는 시뮬레이션을 실행할 수 있는 최대 시간을 지정 하는 최대 지속 시간 설정이 있습니다. 시뮬레이션을 시작할 때 최대 지속 시간을 파라미터로 제 공합니다. StartSimulation [애플리케이션 프로그래밍 인터페이스\(API\)에](https://docs.aws.amazon.com/simspaceweaver/latest/APIReference/API_StartSimulation.html)는 선택적 파라미터 MaximumDuration이 있습니다. 파라미터 값은 분(m 또는 M), 시간(h 또는 H) 또는 일(d 또는 D)입니 다. 예를 들어, 1h 또는 1H는 1시간을 의미합니다. SimSpace Weaver은 이 제한에 도달하면 시뮬레이 션을 중지합니다.

## 최대값

MaximumDuration에 대한 가장 높은 유효 값은 14D 또는 이에 상응하는 시간(336H) 또는 분 (20160M)입니다.

# <span id="page-118-0"></span>기본값

MaximumDuration 파라미터는 선택 항목입니다. 값을 제공하지 않으면 SimSpace Weaver는 14D 값 을 사용합니다.

## 최소값

MaximumDuration에 대한 가장 낮은 유효 값은 수치적으로 0에 상응하는 값입니다. 예를 들어,0M, 0H, 0D 값은 모두 수치적으로 0에 상응합니다.

최대 기간의 최소값을 입력하면 시뮬레이션이 STOPPING 상태에 도달하는 즉시 STARTED 상태로 전 환됩니다.

## SimSpace Weaver 앱 SDK 스크립트를 사용하여 시뮬레이션 시작

다음 스크립트 중 하나를 사용하여 시뮬레이션을 시작할 때 maximum-duration 파라미터 값을 제공 할 수 있습니다.

- quick-start-*project-name*-cli.bat ‐-maximum-duration *value*
- start-simulation-*project-name*.bat ‐-maximum-duration *value*
- run-*project-name*.bat ‐-maximum-duration *value*

각 스크립트는 maximum-duration의 값을 StartSimulation API에 전달합니다.

#### **A** Important

maximum-duration에 값을 입력하지 않으면 SimSpace Weaver에서 [기본값](#page-118-0)(14D)을 사용합 니다.

## 콘솔을 사용하여 시뮬레이션 시작

[SimSpace Weaver 콘솔에서](https://console.aws.amazon.com/simspaceweaver) 시뮬레이션을 시작할 때 최대 지속 시간 값을 제공할 수 있습니다. 시뮬레 이션 시작을 선택할 때 시뮬레이션 설정 양식의 최대 지속 시간 필드에 값을 입력합니다.

**A** Important

최대 지속 시간에 값을 입력하지 않으면 SimSpace Weaver에서 [기본값\(](#page-118-0)14D)을 사용합니다.

## 최대 지속 시간에 도달한 시뮬레이션의 상태

SimSpace Weaver는 최대 지속 시간에 도달한 시뮬레이션을 자동으로 중지하며, 시뮬레이션 상태는 STOPPING(진행 중인 경우) 또는 STOPPED입니다. [SimSpace Weaver 콘솔에](https://console.aws.amazon.com/simspaceweaver)서 시뮬레이션의 대상 상 태가 계속 STARTED 상태로 표시되는 이유는 사용자가 요청한 마지막 상태이기 때문입니다.

## 앱 개발

시뮬레이션은 AWS Cloud의 Amazon Linux에서 실행되므로 SimSpace Weaver 개발에는 앱을 빌드하 기 위한 Amazon Linux 2 (AL2) 환경이 필요합니다. Windows를 사용하는 경우 SimSpace Weaver 앱 SDK의 스크립트를 사용하여 AL2가 SimSpace Weaver 앱을 빌드하는 데 필요한 종속 항목으로 실행 되는 Docker 컨테이너를 만들고 시작할 수 있습니다. Windows Subsystem for Linux (WSL)를 사용하 여 AL2 환경을 시작하거나 네이티브 AL2 시스템을 사용할 수도 있습니다. 자세한 내용은 [SimSpace](#page-22-0)  [Weaver에 대한 로컬 환경 설정](#page-22-0) 섹션을 참조하세요.

**a** Note

로컬 개발 환경을 구성하는 방법에 관계없이 AWS 클라우드에서 실행되도록 앱을 업로드하면 앱이 Docker 컨테이너에서 실행됩니다. 앱은 호스트 운영 체제에 직접 액세스할 수 없습니다.

SimSpace Weaver 앱의 일반적인 흐름

- 1. 애플리케이션을 만듭니다.
- 2. 루프:
	- a. Transaction을 생성하여 업데이트를 시작합니다.
		- 시뮬레이션이 종료되면 루프를 종료합니다.
	- b. 구독 및 소유권 엔터티 이벤트를 처리합니다.
	- c. 시뮬레이션을 업데이트합니다.
	- d. 업데이트를 종료하려면 Transaction을 커밋합니다.
- 3. 애플리케이션을 삭제합니다.

### 공간 앱

각 공간 앱에는 시뮬레이션 세계의 공간 영역인 소유권 영역이 있습니다. 공간 앱의 소유권 영역에 있 는 엔터티는 앱에 할당된 파티션에 저장됩니다. 단일 공간 앱은 할당된 파티션 내의 모든 엔터티에 대 한 완전한 소유권(읽기 및 쓰기 권한)을 갖습니다. 다른 앱은 이러한 엔터티에 쓸 수 없습니다. 공간 앱 은 해당 엔터티의 상태를 발전시킵니다. 각 공간 앱은 1개의 파티션만 소유합니다. SimSpace Weaver 는 엔터티의 공간적 위치를 사용하여 엔터티를 인덱싱하고 공간 앱 파티션에 할당합니다.

SimSpace Weaver 앱 SDK는 샘플 애플리케이션을 제공합니다. 다음 폴더에서 샘플 애플리케이션의 공간 앱 소스 코드를 찾을 수 있습니다.

도커

*project-folder*\src\PathfindingSample\SpatialApp

#### **WSL**

### **A** Important

편의를 위해 이 지침을 제공합니다. 이 지침은 Windows Subsystem for Linux (WSL)와 함께 사용할 수 있도록 지원되지 않습니다. 자세한 내용은 [SimSpace Weaver에 대한 로컬 환경](#page-22-0)  [설정](#page-22-0) 섹션을 참조하세요.

*project-folder*/src/PathfindingSample/SpatialApp

## 사용자 지정 앱

사용자 지정 앱을 만들고 사용하여 시뮬레이션과 상호 작용합니다.

사용자 지정 앱은 다음을 수행할 수 있습니다.

- 엔터티 생성
- 다른 파티션 구독
- 변경 사항 커밋

사용자 지정 앱의 일반적인 흐름

- 1. 애플리케이션을 만듭니다.
- 2. 다음과 같이 시뮬레이션에서 특정 리전을 구독합니다.
	- a. Transaction을 생성하여 첫 번째 업데이트를 시작합니다.
	- b. 특정 리전에 대한 구독을 생성합니다.
	- c. 첫 번째 업데이트를 종료하려면 Transaction을 커밋합니다.
- 3. 루프:
	- a. Transaction을 생성하여 업데이트를 시작합니다.
		- 시뮬레이션이 종료되면 루프를 종료합니다.
	- b. 프로세스 상태가 변경됩니다.
	- c. 업데이트를 종료하려면 Transaction을 커밋합니다.

4. 애플리케이션을 삭제합니다.

사용자 지정 앱이 엔터티를 만든 후 엔터티를 공간 도메인으로 전송해야 엔터티가 시뮬레이션 내에 공 간적으로 존재할 수 있습니다. SimSpace Weaver는 엔터티의 공간적 위치를 사용하여 엔터티를 적절 한 공간 앱 파티션에 배치합니다. 엔터티를 만든 사용자 지정 앱은 엔터티를 공간 도메인으로 전송한 후에는 엔터티를 업데이트하거나 삭제할 수 없습니다.

SimSpace Weaver 앱 SDK는 샘플 애플리케이션을 제공합니다. 샘플 애플리케이션에 포함된 사용자 지정 앱을 자체 사용자 지정 앱의 모델로 사용할 수 있습니다. 다음 폴더에서 샘플 애플리케이션의 보 기 앱(사용자 지정 앱) 소스 코드를 찾을 수 있습니다.

도커

*project-folder*\src\PathfindingSample\ViewApp

**WSL** 

**A** Important

편의를 위해 이 지침을 제공합니다. 이 지침은 Windows Subsystem for Linux (WSL)와 함께 사용할 수 있도록 지원되지 않습니다. 자세한 내용은 [SimSpace Weaver에 대한 로컬 환경](#page-22-0)  [설정](#page-22-0) 섹션을 참조하세요.

*project-folder*/src/PathfindingSample/ViewApp

# 클라이언트 애플리케이션 개발

클라이언트를 시뮬레이션에 연결해야 하는 몇 가지 이유는 다음과 같습니다.

- 도시 규모의 시뮬레이션에 실시간 교통 정보를 주입합니다.
- 인간 운영자가 시뮬레이션의 일부 측면을 제어하는 human-in-the-loop 시뮬레이션을 만듭니다.
- 훈련 시뮬레이션과 같이 사용자가 시뮬레이션과 상호 작용할 수 있도록 합니다.

이 예제의 사용자 지정 앱은 시뮬레이션 상태와 외부 세계 사이의 인터페이스 역할을 합니다. 클라이언 트는 사용자 지정 앱에 연결하여 시뮬레이션과 상호 작용합니다.

SimSpace Weaver는 클라이언트 애플리케이션 및 사용자 지정 앱과의 커뮤니케이션을 처리하지 않습 니다. 클라이언트 애플리케이션의 설계, 생성, 운영, 보안 및 사용자 지정 앱과의 커뮤니케이션은 사용 자의 책임입니다. SimSpace Weaver는 클라이언트가 연결할 수 있도록 각 사용자 지정 앱의 IP 주소 및 포트 번호만 노출합니다.

SimSpace Weaver 앱 SDK는 샘플 애플리케이션을 위한 클라이언트를 제공합니다. 이러한 클라이언 트를 자체 클라이언트 애플리케이션의 모델로 사용할 수 있습니다. 다음 폴더에서 샘플 애플리케이션 클라이언트의 소스 코드를 찾을 수 있습니다.

도커

*sdk-folder*\packaging-tools\clients\PathfindingSampleClients

**WSL** 

### **A** Important

편의를 위해 이 지침을 제공합니다. 이 지침은 Windows Subsystem for Linux (WSL)와 함께 사용할 수 있도록 지원되지 않습니다. 자세한 내용은 [SimSpace Weaver에 대한 로컬 환경](#page-22-0)  [설정](#page-22-0) 섹션을 참조하세요.

*sdk-folder*/packaging-tools/clients/PathfindingSampleClients

샘플 애플리케이션 클라이언트 빌드 및 사용에 대한 자세한 내용은 이 안내서에서 빠른 시작 자습서의 [5단계: 시뮬레이션 보기](#page-44-0) 섹션을 참조하세요.

## <span id="page-123-0"></span>로컬 개발

신속한 테스트 및 디버깅을 위해 SimSpace Weaver 애플리케이션을 로컬에 배포할 수 있습니다. SimSpace Weaver Local는 Microsoft Windows 빌드에만 지원됩니다.

### **A** Important

Unity 및 Unreal Engine 개발에 대한 자세한 정보는 [기타 엔진 지원](#page-184-0) 섹션을 참조하세요.

### A Important

버전 1.15.3에서 C++, Python, Unity 또는 Unreal Engine을 사용하여 작업하는 경우 [버전](#page-128-0)  [1.15.3의 로컬 개발 차이점](#page-128-0)을 참조하십시오.

### 요구 사항

- Microsoft Windows 10 이상
- [Microsoft Visual Studio 2019](https://learn.microsoft.com/en-us/visualstudio/releases/2019/release-notes) 이후[\(Desktop development with C++](https://learn.microsoft.com/en-us/cpp/build/vscpp-step-0-installation?view=msvc-160) 워크로드 설치)

### 주제

- [SimSpace Weaver Local을 위한 시뮬레이션 빌드](#page-124-0)
- [SimSpace Weaver Local을 사용하여 시뮬레이션 실행](#page-125-0)
- [로컬 시뮬레이션 보기](#page-127-0)
- [로컬 시뮬레이션 중지](#page-127-1)
- [디버깅 로컬 시뮬레이션](#page-127-2)
- [버전 1.15.3의 로컬 개발 차이점](#page-128-0)

## <span id="page-124-0"></span>SimSpace Weaver Local을 위한 시뮬레이션 빌드

SimSpace Weaver Local 사용법을 배우려면 [SimSpace Weaver 시작하기](#page-28-0) 자습서 중에 클라우드에서 실행한 것과 동일한 Pathfind 샘플 애플리케이션을 사용할 수 있지만, 이번에는 로컬 하드웨어에서 실 행했습니다.

SimSpace Weaver Local의 샘플 애플리케이션 빌드

- 1. 명령 프롬프트에서 *project-folder*\tools\local로 이동합니다.
- 2. generate\_visual\_studio\_project.bat를 실행합니다.
- 3. Visual Studio에서 *project-folder*\buildlocal\PathfindingSampleLocal.sln을 엽니 다.
- 4. 빌드 구성을 RelWithDebInfo로 설정합니다.
- 5. Build > Build Solution을 선택합니다.

Visual Studio는 빌드 아티팩트를 다음 위치에 배치합니다.

• *project-folder*\buildlocal\out\RelWithDebInfo.

해당 폴더 안에 다음과 같은 실행 파일이 표시되어야 합니다.

- PathfindingSampleLocalSpatial.exe
- PathfindingSampleLocalView.exe

### <span id="page-125-0"></span>SimSpace Weaver Local을 사용하여 시뮬레이션 실행

SimSpace Weaver Local을 사용하여 로컬 컴퓨터에서 최대 24개의 공간 또는 사용자 지정 앱을 조합 하여 실행할 수 있습니다. 시뮬레이션 클럭은 스키마에 정의된 모든 공간 앱이 시작된 후에 시작됩니 다.

SimSpace Weaver Local을 사용하여 앱 실행

- 1. 파일 선택기 창에서 *project-folder*\buildlocal\out\RelWithDebInfo로 이동합니다.
- 2. SimSpace Weaver Local 앱에는 앱의 작업 디렉터리에 schema.yaml 이름이 지정된 스키마 파 일이 필요합니다. 스키마에서 필수 정보를 읽지 못하면 앱이 종료됩니다.

SimSpace Weaver Local의 스키마가 *project-folder*\tools\*project-name*schema.yaml과 같을 필요는 없지만 이 스키마를 시작점으로 사용할 수 있습니다.

다음 중 하나를 선택합니다.

- 해당 스키마를 *project-folder*\buildlocal\out\RelWithDebInfo \schema.yaml에 복사합니다.
- WEAVERLOCAL\_SCHEMA\_PATH 환경 변수를 경로나 파일 이름이 다른 스키마 파일 이름으로 설정합니다.

Example 예

```
set WEAVERLOCAL_SCHEMA_PATH=c:\projects\MyProject\tools\MyProject-schema.yaml
```
**a** Note

명령줄에서 환경 변수를 설정하는 경우 해당 값을 가진 환경 변수는 해당 명령 프롬프 트 세션(콘솔 창)에서만 액세스할 수 있습니다.

3. 샘플 애플리케이션램의 스키마는 4개의 파티션을 생성하는 2x2 그리드를 정의합니다. 스키마에 지정된 공간 앱 수와 일치하도록 공간 앱의 인스턴스 4개를 시작하는 스크립트를 실행합니다. 이 스크립트는 1개의 보기 앱도 실행합니다. 모든 공간 앱이 시작되고 파티션이 할당되면 시뮬레이션 이 자동으로 틱을 시작합니다.

### 앱 실행

a. 명령 프롬프트에서 프로젝트의 로컬 도구 폴더로 이동합니다.

cd *project-folder*\tools\local

b. 스크립트를 실행하여 앱을 시작합니다.

launch\_simulation\_locally.bat

### **a** Note

WEAVERLOCAL\_SCHEMA\_PATH를 스키마 파일 이름으로 설정하는 경우 환경 변수를 설정한 것과 동일한 세션(창)의 명령줄에서 공간 앱을 시작해야 합니다.

### **A** Important

Windows 보안 팝업이 표시되는 경우 보기 앱에 연결하여 시뮬레이션을 시각화할 수 있도록 Allow Access를 선택합니다.

### **a** Note

공간 및 보기 앱을 수동으로 시작할 수도 있습니다. 이를 수행하려면 공간 앱 인스턴 스 4개와 보기 앱 1개를 수동으로 시작해야 합니다.

- 공간 앱: start PathfindingSampleLocalSpatial.exe
- 보기 앱: start PathfindingSampleLocalView.exe

## <span id="page-127-0"></span>로컬 시뮬레이션 보기

로컬 시뮬레이션을 보기 위해 SimSpaceWeaverAppSdkDistributable에 포함된 모든 클라이언트를 사 용할 수 있습니다. 샘플 클라이언트 빌드 및 사용에 대한 자세한 내용은 빠른 시작 자습서의 [5단계: 시](#page-44-0) [뮬레이션 보기](#page-44-0) 섹션을 참조하세요.

로컬 시뮬레이션을 위해 보기 앱에 연결하려면 클라이언트의 IP 주소와 포트 번호를 업데이트해야 합 니다. 항상 다음 값을 SimSpace Weaver Local과 함께 사용합니다.

tcp://127.0.0.1:7000

선택한 클라이언트에 따라 다음과 같이 IP 주소 및 포트 번호를 업데이트할 수 있습니다.

- Unreal view\_app\_url.txt의 첫 번째 줄에서 URL을 변경합니다.
- 콘솔 IP 주소와 포트 번호(URL 를 파라미터로 사용하여 클라이언트를 시작합니다.

### <span id="page-127-1"></span>로컬 시뮬레이션 중지

로컬 공간 앱이 활성화되어 있으면 로컬 시뮬레이션이 계속 실행됩니다. 공간 앱 창 중 하나를 닫으면 전체 시뮬레이션이 중지됩니다. 나머지 시뮬레이션을 정리하려면 다른 창을 모두 닫습니다.

각 앱 창을 수동으로 닫거나 다음 스크립트를 사용하여 모든 앱 창을 자동으로 닫을 수 있습니다.

• *project-folder*\tools\local\terminate\_local\_simulation.bat

### **a** Note

공간 앱 창 하나를 닫으면 시뮬레이션이 중지되더라도 다른 앱 창을 닫아야 합니다. 이전 시뮬 레이션의 창이 아직 열려 있는 경우 다른 로컬 시뮬레이션을 성공적으로 시작할 수 없습니다.

## <span id="page-127-2"></span>디버깅 로컬 시뮬레이션

Microsoft Visual Studio를 사용하여 SimSpace Weaver Local 앱을 디버깅할 수 있습니다. Visual Studio를 사용하여 디버깅하는 방법에 대한 자세한 내용은 [Microsoft Visual Studio documentation](https://learn.microsoft.com/en-us/visualstudio/debugger/debugger-feature-tour) 섹 션을 참조하세요.

### 로컬 시뮬레이션 디버깅

- 1. schema.yaml이 작업 디렉터리에 있는지 확인합니다.
- 2. Visual Studio에서 디버깅하려는 각 앱(예: PathfindingSampleLocalSpatial 또 는PathfindingSampleLocalView)의 컨텍스트 메뉴를 열고 디버깅 섹션에서 작업 디렉터리를 설정합니다.
- 3. 디버깅하려는 앱의 컨텍스트 메뉴를 열고 시작 프로젝트로 설정을 선택합니다.
- 4. F5를 선택하여 앱 디버깅을 시작합니다.

시뮬레이션을 디버깅하기 위한 요구 사항은 시뮬레이션을 정상적으로 실행하기 위한 요구 사항과 동 일합니다. 스키마에 지정된 수의 공간 앱을 시작해야 합니다. 예를 들어 스키마가 2x2 그리드를 지정하 고 디버그 모드에서 공간 앱을 시작하는 경우 디버그 모드인지 여부에 관계없이 공간 앱을 3개 더 시작 할 때까지 시뮬레이션이 실행되지 않습니다.

사용자 지정 앱을 디버깅하려면 먼저 공간 앱을 시작한 다음 디버거에서 사용자 지정 앱을 시작해야 합 니다.

참고로 시뮬레이션은 잠금 단계로 실행됩니다. 앱이 중단점에 도달하면 다른 모든 앱이 일시 중지됩니 다. 해당 중단점에서 계속 진행하면 다른 앱도 계속 실행됩니다.

### <span id="page-128-0"></span>버전 1.15.3의 로컬 개발 차이점

이 섹션에서는 버전 1.15.3부터 SimSpace Weaver Local 개발 시 변경된 사항에 대해 설명합니다. 이 러한 변경 사항은 C++, Python, Unity 및 Unreal Engine에서 SimSpace Weaver Local 프로젝트의 워크 플로에 영향을 줍니다.

주제

- [파일 변경](#page-129-0)
- [기존 C++ 프로젝트를 SimSpace Weaver Local 1.15.3으로 업데이트](#page-129-1)
- [SimSpace Weaver Local 1.15.3에서 새 Python 프로젝트 실행하기](#page-131-0)
- [기존 Unity 프로젝트를 SimSpace Weaver Local 1.15.1로 업데이트](#page-132-0)
- [기존 Unreal Engine 프로젝트를 SimSpace Weaver Local 1.15.3으로 업데이트](#page-133-0)
- [SimSpace Weaver Local 1.15.3에 대한 FAQ](#page-134-0)

## <span id="page-129-0"></span>파일 변경

- 이제 SimSpaceWeaverAppSdkLocal 라이브러리 파일의 이름이 weaver\_app\_sdk\_cxx\_v1\_full\_local로 지정되었습니다.
	- 이러한 파일은 *sdk-folder*\SimSpaceWeaverAppSdk-1.15.3\lib\weaverlocal \windows에서 찾으실 수 있습니다.
- 프로젝트가 더 이상 SimSpaceWeaverAppSDK-1.15.1\include\aws\weaverruntime \local\_ffi에 링크되거나 이를 포함해서는 안 됩니다.
- SimSpace Weaver Local의 Python 스크립트에는 더 이상 cmake가 필요하지 않습니다.
- SimSpace Weaver Local을 위한 새 Python 스크립트 또는 이름이 바뀐 Python 스크립트가 있습니 다.
	- build-local 시작을 위해 Python 앱을 빌드합니다. 모든 Python 코드와 SimSpace Weaver Local 라이브러리 파일을 buildlocal 디렉터리에 넣습니다.
	- local-config 로컬 스크립트의 환경 변수를 정의합니다.
	- start-python-locally 앱의 PythonPath를 설정하고 Python을 시작합니다.
	- 다음 스크립트는 이름이 비슷한 클라우드 스크립트와 동일합니다.
		- quick-start-local
		- start-simulation-local
		- stop-simulation-local

<span id="page-129-1"></span>기존 C++ 프로젝트를 SimSpace Weaver Local 1.15.3으로 업데이트

## 요구 사항

- [SimSpace Weaver 앱 SDK 버전 1.15.3](#page-293-0)
- SimSpace Weaver Local 버전 1.15.2 또는 이전 버전의 기존 C++ 프로젝트

## 프로젝트를 업데이트하려면

1. 프로젝트에 필수 헤더가 포함되어 있는지 확인하십시오.

#include <aws/weaverruntime/ffi/weaver\_app\_sdk\_cxx\_ffi\_v1/src/lib.rs.h>

**a** Note

이는 일반적으로 aws\weaverruntime\detail.h에 포함됩니다.

2. 프로젝트에 다음과 같은 지원 중단된 헤더가 포함되어 있지 않은지 확인하십시오.

#include <aws/weaverruntime/local\_ffi/Bridge.h>

**a** Note

이는 일반적으로 aws\weaverruntime\detail.h에 포함됩니다.

- 3. CMake 파일 또는 빌드 스크립트에서 SimSpaceWeaverAppSdkLocal 정적 라이브러리 이름을 새 weaver\_app\_sdk\_cxx\_v1\_full\_local 이름으로 바꾸십시오.
- 4. 버전 1.15.3에서 *sdk-folder*\docker-create-image.bat를 실행하지 않았다면 지금 실행하 십시오. 한 번만 실행하면 됩니다.
- 5. [일반적인 절차](#page-123-0)에 따라 프로젝트를 빌드하고 실행하십시오.

문제 해결

링커 오류(해결되지 않은 외부 기호)가 발생합니다.

컴파일러는 다음과 같은 링커 오류를 출력합니다(가독성을 위해 줄 바꿈이 추가됨).

Error LNK2019 unresolved external symbol "class outcome\_v2\_92ee5284::basic\_result<class Aws::WeaverRuntime::Application, enum Aws::WeaverRuntime::ffi::weaver\_app\_sdk\_cxx\_ffi\_v1::ErrorCode

문제를 해결하려면

• 프로젝트에 <aws/weaverruntime/local\_ffi/Bridge.h>가 포함되어 있지 않은지 확인하 십시오.

유형 비호환성 오류가 발생합니다.

다음과 같은 오류가 발생할 수 있습니다(가독성을 위해 줄 바꿈이 추가됨).

the object has type qualifiers that are not compatible with the member function object type is: const rust::cxxbridge1::String

### 문제를 해결하려면

- 1. SimSpace Weaver 헤더 파일을 1.15.3 버전으로 업데이트하십시오.
- 2. rust::cxxbridge1::String의 모든 용도가 다음과 비슷한지 확인하십시오.

```
rust::cxxbridge1::String domain_name = domain.name.value;
if (domain.type_ == Api::DomainType::Spatial && Name.Compare(domain_name.c_str()) 
== 0)
```
<span id="page-131-0"></span>SimSpace Weaver Local 1.15.3에서 새 Python 프로젝트 실행하기

### 요구 사항

- [SimSpace Weaver 앱 SDK 버전 1.15.3](#page-293-0)
- 새 SimSpace Weaver Local 버전 1.15.3 PythonBubblesSample 프로젝트

#### 프로젝트를 실행하려면

- 1. 명령 프롬프트 창에서 *project-folder*\tools\local\windows로 이동합니다.
- 2. quick-start-local.bat 실행

공간 앱 4개, 뷰 앱 1개, 클라이언트 1개는 로컬에서 시작해야 합니다. 클라이언트에는 버블이 표 시되어야 합니다.

문제 해결

**GLIBCXX**를 찾을 수 없다는 오류 메시지가 나타납니다.

다음 오류는 SimSpace Weaver Python 앱 SDK를 가져오지 못했음을 나타냅니다. C++ 라이브러리가 오래되었기 때문일 수 있습니다.

ImportError: /lib64/libstdc++.so.6: version `GLIBCXX\_3.4.29' not found

### 문제를 해결하려면

- 1. libstdc++ 라이브러리의 소스(예: gcc 또는msvc)를 GLIBCXX의 지정된 버전이 포함된 버전으 로 업데이트합니다(제공된 예제의 경우 버전은 3.4.29).
- 2. 시스템 환경 변수 LD\_LIBRARY\_PATH가 lib64로의 올바른 경로로 설정되어 있는지 확인합니다.

퀵 스타트 스크립트가 실패하는 경우

퀵 스타트 스크립트가 실패하고 다음과 같은 메시지가 표시됩니다.

python: can't open file 'C:\usr\project\buildlocal\bIn\bubbles\_tkinter\_client.py': [Errno 2] No such file or directory

### 문제를 해결하려면

- 1. *project-folder*\tools\local\windows로 이동하여 local-config.bat를 편집합니다.
- 2. 다음 환경 변수가 로컬 시스템에 맞는 올바른 경로로 설정되어 있는지 확인합니다.
	- TOOLS\_DIR은 *project-folder*\tools로 설정됩니다.
	- TOOLS\_DIR\_WINDOWS은 *project-folder*\tools\local\windows로 설정됩니다.
	- PROJECT\_ROOT은 *project-folder*로 설정됩니다.
	- BUILD\_DIR은 *project-folder*\buildlocal로 설정됩니다.
	- APP\_SDK\_DIR은 *sdk-folder*로 설정됩니다.

<span id="page-132-0"></span>기존 Unity 프로젝트를 SimSpace Weaver Local 1.15.1로 업데이트

#### 요구 사항

- [SimSpace Weaver 앱 SDK 버전 1.15.3](#page-293-0)
- SimSpace Weaver Local 버전 1.15.2 또는 이전 버전의 기존 Unity 프로젝트

### 프로젝트를 업데이트하려면

- 1. Unity에서는 기존 AWS SimSpace Weaver 패키지를 제거합니다.
	- a. 기존 Unity 프로젝트를 엽니다.
	- b. 편집기 창에서 창 > 패키지 관리자를 선택합니다.
- c. 패키지 Unity 기술에서 AWS SimSpace Weaver를 선택하고 제거를 선택합니다.
- 2. 버전 1.15.3 *sdk-folder*에서 download-unity-package.bat를 실행합니다.
- 3. Unity\_SDK\_for\_AWS\_SimSpace\_Weaver.pdf의 지침에 따라 새로 다운로드한 SimSpaceWeaverUnityPackage.zip을 Unity 에디터의 AWS SimSpace Weaver 패키지로 추 가합니다.

<span id="page-133-0"></span>기존 Unreal Engine 프로젝트를 SimSpace Weaver Local 1.15.3으로 업데이트

#### 요구 사항

- [SimSpace Weaver 앱 SDK 버전 1.15.3](#page-293-0)
- SimSpace Weaver Local 버전 1.15.2 이전의 기존 Unreal Engine 프로젝트

### 프로젝트를 업데이트하려면

- 1. 모든 Unreal 프로젝트 및 코드 편집기 창을 닫습니다.
- 2. 명령 프롬프트 창에서 버전 1.15.3 *sdk-folder*로 이동합니다.
- 3. update-unreal-project.bat --path *project-folder* --name *project-name*를 실 행합니다.

#### **a** Note

그러면 기존 플러그인이 새 플러그인으로 대체됩니다. 모든 수정 사항은 지워집니다.

4. AWS\_SimSpace\_Weaver\_Unreal\_Guide.pdf에 있는 지침에 따라 SimSpace Weaver Local에 대한 프로젝트를 빌드합니다.

문제 해결

기존 플러그인 파일 삭제 실패

다음과 비슷한 오류 메시지가 나타날 수 있습니다.

```
cannot remove '/usr/src/project/{PROJECT_NAME}/src/PathfindingSampleUnrealSpatial/
PathfindingUnrealProject/Plugins/SimSpaceWeaverAppSdkPlugin/Binaries/Win64/
UnrealEditor-WeaverAppSdk.dll': Operation not permitted
```
cannot remove '/usr/src/project/{PROJECT\_NAME}/src/PathfindingSampleUnrealSpatial/ PathfindingUnrealProject/Plugins/SimSpaceWeaverAppSdkPlugin/Binaries/Win64/ UnrealEditor-WeaverAppSdkLocal.dll': Operation not permitted cannot remove '/usr/src/project/{PROJECT\_NAME}/src/PathfindingSampleUnrealSpatial/ PathfindingUnrealProject/Plugins/SimSpaceWeaverAppSdkPlugin/Binaries/Win64/ UnrealEditor-WeaverCppMetrics.dll': Operation not permitted

### 문제를 해결하려면

- 1. Unreal 프로젝트 편집기 창과 코드 편집기가 닫혀 있는지 확인합니다.
- 2. update-unreal-project.bat를 실행합니다.

<span id="page-134-0"></span>SimSpace Weaver Local 1.15.3에 대한 FAQ

- Q1: Python 프로젝트의 SimSpace Weaver Local 환경 변수를 변경하려면 어떻게 해야 합니까?
	- Python 프로젝트에 맞게 *project-folder*\tools\windows\local-config를 편집합니다.

# AWS SimSpace Weaver 앱 SDK

SimSpace Weaver 앱 SDK는 시뮬레이션의 엔터티를 제어하고 SimSpace Weaver 이벤트에 응답하는 데 사용할 수 있는 API를 제공합니다. 여기에는 다음 네임스페이스가 포함됩니다.

• API - API의 핵심 정의 및 해당 사용

다음 라이브러리와 연결합니다.

• libweaver\_app\_sdk\_cxx\_v1\_full.so

**A** Important

라이브러리는 AWS 클라우드에서 앱을 실행할 때 동적 연결에 사용할 수 있습니다. 앱과 함께 업로드할 필요가 없습니다.

### **a** Note

SimSpace Weaver 앱 SDK API는 시뮬레이션 내 데이터를 제어합니다. 이러한 API는 SimSpace Weaver 서비스 리소스와는 별개이며, 이는 AWS에서 SimSpace Weaver 서비스 리 소스(예: 시뮬레이션, 앱, 클럭)를 제어합니다. 자세한 설명은 [SimSpace Weaver API 참조](#page-292-0) 섹션 을 참조하세요.

### 주제

- [API 메서드는 Result를 반환합니다.](#page-135-0)
- [최상위의 앱 SDK와 상호 작용](#page-136-0)
- [시뮬레이션 관리](#page-136-1)
- [구독](#page-139-0)
- [개체](#page-140-0)
- [엔터티 이벤트](#page-152-0)
- [Result 및 오류 처리](#page-159-0)
- [일반 및 도메인 유형](#page-161-0)
- [기타 앱 SDK 작업](#page-161-1)

# <span id="page-135-0"></span>API 메서드는 Result를 반환합니다.

대부분의 SimSpace Weaver API 함수에는 Aws::WeaverRuntime::Result<T> 반환 유형이 있습 니다. 함수가 성공적으로 실행되면 Result에 T가 포함됩니다. 그렇지 않으면 Result에 Rust App SDK의 오류 코드를 나타내는 Aws::WeaverRuntime::ErrorCode가 포함됩니다.

Example 예제

Result<Transaction> BeginUpdate(Application& app)

이 메서드는 다음을 수행합니다.

- BeginUpdate() 실행이 성공하면 Transaction을 반환합니다.
- BeginUpdate() 실행이 실패하면 Aws::WeaverRuntime::ErrorCode를 반환합니다.

# <span id="page-136-0"></span>최상위의 앱 SDK와 상호 작용

### 수명 주기

• SimSpace Weaver 앱 SDK는 앱 수명 주기를 관리합니다. 앱의 수명 주기 상태를 읽거나 쓸 필요가 없습니다.

### 파티션

- Result <PartitionSet> AssignedPartitions(Transaction& txn);를 사용하여 소유한 파티션을 가져옵니다.
- Result <PartitionSet> AllPartitions(Transaction& txn);를 사용하여 시뮬레이션의 모든 파티션을 가져옵니다.

## <span id="page-136-1"></span>시뮬레이션 관리

이 섹션에서는 일반적인 시뮬레이션 관리 작업에 대한 솔루션을 설명합니다.

### 주제

- [시뮬레이션 시작](#page-136-2)
- [시뮬레이션 업데이트](#page-137-0)
- [시뮬레이션 종료](#page-138-0)

### <span id="page-136-2"></span>시뮬레이션 시작

CreateApplication()을 사용하여 앱을 생성합니다.

```
Result<Application> applicationResult = Api::CreateApplication();
if (!applicationResult)
{ 
     ErrorCode errorCode = WEAVERRUNTIME_EXPECT_ERROR(applicationResult); 
     std::cout << "Failed to create application. Error code " << 
         static_cast<std::underlying_type_t<ErrorCode>>(errorCode) <<
```

```
 " Last error message "<< Api::LastErrorMessage() << "."; 
     return 1;
}
/**
* Run simulation
*/
RunSimulation(std::move(applicationResult.assume_value()));
```
## <span id="page-137-0"></span>시뮬레이션 업데이트

다음 BeginUpdate 함수를 사용하여 앱을 업데이트합니다.

- Result<Transaction> BeginUpdate(Application& app)
- Result<bool> BeginUpdateWillBlock(Application& app) BeginUpdate()의 차단 여 부를 알려줍니다.

Result<void> Commit(Transaction& txn)을 사용하여 변경 내용을 커밋합니다.

```
Result<void> AppDriver::RunSimulation(Api::Application app) noexcept 
{ 
     while (true) 
     { 
          { 
              bool willBlock; 
              do 
\{\hspace{.1cm} \} WEAVERRUNTIME_TRY(willBlock, Api::BeginUpdateWillBlock(m_app)); 
              } while (willBlock); 
          } 
         WEAVERRUNTIME_TRY(Transaction transaction, Api::BeginUpdate(app)); 
          /** 
           * Simulate app. 
           */ 
         WEAVERRUNTIME_TRY(Simulate(transaction));
```

```
 WEAVERRUNTIME_TRY(Api::Commit(std::move(transaction))); 
 } 
 return Success();
```
}

### <span id="page-138-0"></span>시뮬레이션 종료

Result<void> DestroyApplication(Application&& app)을 사용하여 앱과 시뮬레이션을 종료합니다.

```
다른 앱은 BeginUpdateWillBlock() 또는 BeginUpdate()에 대한 호출에서
ErrorCode::ShuttingDown이 수신되는 경우 시뮬레이션이 종료된다는 사실
을 알게 됩니다. 앱이 ErrorCode::ShuttingDown을 수신하면 Result<void> 
DestroyApplication(Application&& app) 호출을 자제적으로 종료할 수 있습니다.
```

```
Result<void> AppDriver::EncounteredAppError(Application&& application) noexcept 
{ 
     const ErrorCode errorCode = WEAVERRUNTIME_EXPECT_ERROR(runAppResult); 
     switch (errorCode) 
     { 
     case ErrorCode::ShuttingDown: 
          { 
              // insert custom shutdown process here. 
              WEAVERRUNTIME_TRY(Api::DestroyApplication(std::move(application))); 
              return Success(); 
          } 
     default: 
          { 
              OnAppError(errorCode); 
              return errorCode; 
          } 
     } 
}
```
#### **A** Important

Api::Commit() 다음에 Result<void> DestroyApplication(Application&& app)을 호출합니다. 업데이트 중에 애플리케이션을 삭제하면 정의되지 않은 동작이 발생할 수 있습니다.

### **A** Important

프로그램이 종료되기 전에 DestroyApplication()을 호출하여 애플리케이션이 성공적으 로 종료되었다고 보고하는지 확인해야 합니다.

프로그램이 종료될 때 DestroyApplication()을 호출하지 않으면 FATAL 상태로 간주됩니 다.

## <span id="page-139-0"></span>구독

구독 영역과 도메인 ID를 사용하여 구독을 생성합니다. 도메인 ID는 해당 구독 영역을 소유한 도메인을 나타냅니다. BoundingBox2F32는 구독 영역을 설명합니다. 다음 함수를 사용하여 구독을 생성합니 다.

```
Result<SubscriptionHandle> CreateSubscriptionBoundingBox2F32(Transaction& txn, DomainId 
  id, const BoundingBox2F32& boundingBox)
```

```
Result<void> CreateSubscriptionInSpatialDomain(Transaction& transaction) 
{ 
     WEAVERRUNTIME_TRY(Api::PartitionSet partitionSet, Api::AllPartitions(transaction)); 
     Api::DomainId spatialDomainId; 
     for (const Api::Partition& partition : partitionSet.partitions) 
     { 
         if (partition.domain_type == Api::DomainType::Spatial) 
         { 
              /** 
              * Get the spatial domain ID. 
              */
```

```
 spatialDomainId = partition.domain_id; 
              break; 
         } 
     } 
     constexpr Api::BoundingBox2F32 subscriptionBounds { 
        /* min */ { /* x */ 0, /* y */ 0 },
         /* max */ { /* x */ 1000, /* y */ 1000 } } 
     WEAVERRUNTIME_TRY( 
         Api::SubscriptionHandle subscriptionHandle, 
          Api::CreateSubscriptionBoundingBox2F32( 
         transaction, 
          spatialDomainId, 
          subscriptionBounds)); 
     return Success(); 
}
```
CreateSubscriptionBoundingBox2F32()에서 반환된 Api::SubscriptionHandle을 사용하 여 구독을 수정할 수 있습니다. 다음 함수에 인수로 전달합니다.

```
Result<void> ModifySubscriptionBoundingBox2F32(Transaction& txn, SubscriptionHandle 
  handle, const BoundingBox2F32& boundingBox)
```
Result<void> DeleteSubscription(Transaction& txn, SubscriptionHandle handle)

### <span id="page-140-0"></span>개체

CreateEntity()에서 반환된 Result<Api::Entity>의 Api:Entity을 사용하거나 엔터티가 앱 의 구독 영역에 진입할 때 소유권 변경 이벤트에서 Store 및 Load API를 호출합니다(자세한 내용은 [엔터티 이벤트](#page-152-0) 섹션 참조). 이러한 API와 함께 사용할 수 있도록 Api::Entity 객체를 추적하는 것이 좋습니다.

### 주제

- [엔터티 생성](#page-141-0)
- [공간 도메인으로 엔터티 이전](#page-141-1)
- [엔터티에 필드 데이터 쓰기 및 읽기](#page-142-0)
- [엔터티에 대한 위치 저장](#page-149-0)

### • [엔터티에 대한 위치 로드](#page-151-0)

### <span id="page-141-0"></span>엔터티 생성

CreateEntity()를 사용하여 엔터티를 생성합니다. 이 함수에 전달하는 Api::TypeId의 의미를 정 의합니다.

```
Namespace 
{ 
     constexpr Api::TypeId k_entityTypeId { /* value */ 512 }; 
} 
Result<void> CreateEntity(Transaction& transaction) 
{ 
     WEAVERRUNTIME_TRY( 
         Api::Entity entity, 
         Api::CreateEntity( 
              transaction, Api::BuiltinTypeIdToTypeId(k_entityTypeId ))); 
}
```
**a** Note

Api::BuiltinTypeId에 0~511의 값이 예약되어 있습니다. 엔터티 TypeID(이 예제에서는 k\_entityTypeId)의 값은 512 이상이어야 합니다.

### <span id="page-141-1"></span>공간 도메인으로 엔터티 이전

사용자 지정 앱 또는 서비스 앱이 엔터티를 생성한 후 엔터티가 시뮬레이션에서 공간적으로 존재하도 록 하려면 앱이 엔터티를 공간 도메인으로 전송해야 합니다. 공간 도메인의 엔터티는 다른 앱에서 읽을 수 있고 공간 앱에서 업데이트할 수 있습니다. ModifyEntityDomain() API를 사용하여 엔터티를 공 간 도메인으로 전송할 수 있습니다.

```
AWS_WEAVERRUNTIME_API Result<void> ModifyEntityDomain(Transaction& txn, const Entity& 
  entity, DomainId domainId) noexcept;
```

```
DomainId가 호출 앱에 할당된 Partition과 일치하지 않는 경우 DomainId는
DomainType::Spatial Domain에 대한 ID이어야 합니다. 새 Domain으로의 소유권 전송은
Commit(Transaction&&) 중에 이루어집니다.
```
AWS SimSpace Weaver Network All Andrease States All Andrease States All Andrease States All Andrease States All Andrease States All Andrease States All Andrease States All Andrease States All Andrease States All Andrease

### 파라미터

txn

현재의 Transaction입니다.

entity

Domain를 변경할 대상 Entity입니다.

domainId

Entity에 대한 대상 Domain의 DomainId입니다.

이 API는 엔터티 도메인이 성공적으로 변경되면 Success를 반환합니다.

<span id="page-142-0"></span>엔터티에 필드 데이터 쓰기 및 읽기

모든 엔터티 데이터 필드는 blob 유형입니다. 엔터티에 최대 1,024바이트의 데이터를 쓸 수 있습니 다. Blob 크기가 클수록 성능이 저하되므로 blob을 최대한 작게 유지하는 것이 좋습니다. Blob에 쓸 때 SimSpace Weaver는 데이터 및 해당 길이에 대한 포인터를 전달합니다. Blob에서 읽을 때 SimSpace Weaver는 포인터 및 읽을 길이를 제공합니다. 앱이 Commit()을 호출하기 전에 모든 읽기가 완료되어 야 합니다. 읽기 호출에서 반환된 포인터는 앱이 Commit()을 호출할 때 무효화됩니다.

### **A** Important

- Commit() 이후에 캐시된 blob 포인터에서의 읽기는 지원되지 않으므로 시뮬레이션이 실패 할 수 있습니다.
- 읽기 호출에서 반환된 blob 포인터에서의 쓰기는 지원되지 않으므로 시뮬레이션이 실패할 수 있습니다.

주제

- [엔터티의 필드 데이터 저장](#page-143-0)
- [엔터티의 필드 데이터 불러오기](#page-145-0)
- [제거된 엔터티의 필드 데이터 로드](#page-146-0)

### <span id="page-143-0"></span>엔터티의 필드 데이터 저장

다음 예제는 앱이 소유한 엔터티의 필드 데이터를 저장(상태 패브릭에 쓰기)하는 방법을 보여줍니다. 해당 예제에는 다음 함수가 사용됩니다.

```
AWS_WEAVERRUNTIME_API Result<void> StoreEntityField(
     Transaction& txn, 
     const Entity& entity, 
     TypeId keyTypeId, 
     FieldIndex index, 
     std::int8_t* src, 
     std::size_t length) noexcept;
```
Api::TypeId keyTypeId 파라미터는 전달된 데이터의 데이터 유형을 나타냅니다.

Api::TypeId keyTypeId 파라미터는 Api::BuiltinTypeId에서 해당 Api::TypeId를 수신해 야 합니다. 적절한 변환이 없는 경우 Api::BuiltinTypeId::Dynamic을 사용할 수 있습니다.

복잡한 데이터 유형의 경우 Api::BuiltInTypeId::Dynamic을 사용합니다.

a Note

FieldIndex index 값은 0보다 커야 합니다. 0 값은 인덱스 키용으로 예약되어 있습니다 (StoreEntityIndexKey() 참조).

Example 프리미티브 데이터 유형을 사용한 예제

```
namespace 
{ 
     constexpr Api::FieldIndex k_isTrueFieldId { /* value */ 1 }; 
} 
Result<void> SetEntityFields( 
     Api::Entity& entity, 
     Transaction& transaction) 
{ 
     bool value = true; 
     auto* src = reinterpret_cast<std::int8_t*>(value); 
     size_t length = sizeof(*value);
```
}

```
 WEAVERRUNTIME_TRY(Api::StoreEntityField( 
     transaction, 
     entity, 
     Api::BuiltinTypeIdToTypeId( 
          Aws::WeaverRuntime::Api::BuiltinTypeId::Bool), 
     k_isTrueFieldId, 
     src, 
     length));
```
Example struct를 사용한 데이터 보관 예제

```
namespace 
{ 
     constexpr Api::FieldIndex k_dataFieldId { /* value */ 1 }; 
} 
struct Data 
{ 
     bool boolData; 
    float floatData;
}; 
Result<void> SetEntityFields( 
     Api::Entity& entity, 
     Transaction& transaction) 
{ 
    Data data = \{ /* boolData */ false, /* floatData */ -25.93 };
     auto* src = reinterpret_cast<std::int8_t*>(data); 
     size_t length = sizeof(*data); 
     WEAVERRUNTIME_TRY(Api::StoreEntityField( 
          transaction, 
          entity, 
         Api::BuiltinTypeIdToTypeId( 
              Aws::WeaverRuntime::Api::BuiltinTypeId::Dynamic), 
          k_dataFieldId, 
          src, 
         length)); 
}
```
엔터티의 필드 데이터 불러오기

다음 예제는 엔터티의 필드 데이터를 로드(상태 패브릭에서 읽기)하는 방법을 보여줍니다. 해당 예제에 는 다음 함수가 사용됩니다.

```
Result<std::size_t> LoadEntityField( 
     Transaction& txn, 
     const Entity& entity, 
     TypeId keyTypeId, 
     FieldIndex index, 
     std::int8_t** dest) noexcept;
```
Api::TypeId keyTypeId 파라미터는 Api::BuiltinTypeId에서 해당 Api::TypeId를 수신해 야 합니다. 적절한 변환이 없는 경우 Api::BuiltinTypeId::Dynamic을 사용할 수 있습니다.

**a** Note

FieldIndex 인덱스 값은 0보다 커야 합니다. 0 값은 인덱스 키용으로 예약되어 있습니다 (StoreEntityIndexKey() 참조).

Example 프리미티브 데이터 유형을 사용한 예제

```
namespace 
{ 
     constexpr Api::FieldIndex k_isTrueFieldId { /* value */ 1 }; 
} 
Result<void> LoadEntityFields( 
     Api::Entity& entity, 
     Transaction& transaction) 
{ 
     std::int8_t* dest = nullptr; 
     WEAVERRUNTIME_TRY(Api::LoadEntityField( 
         transaction, 
          entity, 
         Api::BuiltinTypeIdToTypeId( 
              Aws::WeaverRuntime::Api::BuiltinTypeId::Bool), 
          k_isTrueFieldId, 
         &dest));
```

```
 bool isTrueValue = *reinterpret_cast<bool*>(dest);
```
}

```
Example struct를 사용한 데이터 보관 예제
```

```
namespace 
{ 
     constexpr Api::FieldIndex k_dataFieldId { /* value */ 1 }; 
} 
struct Data 
{ 
     bool boolData; 
    float floatData;
}; 
Result<void> LoadEntityFields( 
     Api::Entity& entity, 
     Transaction& transaction) 
{ 
     std::int8_t* dest = nullptr; 
     WEAVERRUNTIME_TRY(Api::LoadEntityField( 
          transaction, 
          entity, 
         Api::BuiltinTypeIdToTypeId( 
              Aws::WeaverRuntime::Api::BuiltinTypeId::Dynamic), 
          k_dataFieldId, 
          &dest)); 
     Data dataValue = *reinterpret_cast<Data*>(dest); 
}
```
### 제거된 엔터티의 필드 데이터 로드

앱의 소유권 및 구독 영역에서 제거된 엔터티의 엔터티 필드 데이터는 로드(상태 패브릭에서 읽기) 할 수 없습니다. 다음 예제에서는 Api::ChangeListAction::Remove의 결과로 엔터티에 대한 Api::LoadIndexKey() 호출로 인해 오류가 발생합니다. 두 번째 예제는 앱에서 직접 항목 데이터를 저장하고 로드하는 올바른 방법을 보여줍니다.

Example 잘못된 코드의 예제

Result<void> ProcessSubscriptionChanges(Transaction& transaction)

```
{ 
    /* ... */
     WEAVERRUNTIME_TRY(Api::SubscriptionChangeList subscriptionChangeList, 
         Api::AllSubscriptionEvents(transaction)); 
     for (const Api::SubscriptionEvent& event : 
         subscriptionChangeList.changes) 
     { 
         switch (event.action) 
         { 
         case Api::ChangeListAction::Remove: 
\{\hspace{.1cm} \} std::int8_t* dest = nullptr; 
                  /** 
                   * Error! 
                   * This calls LoadEntityIndexKey on an entity that 
                   * has been removed from the subscription area. 
*/
                  WEAVERRUNTIME_TRY(Api::LoadEntityIndexKey( 
                      transaction, 
                      event.entity, 
                      Api::BuiltinTypeIdToTypeId( 
                          Api::BuiltinTypeId::Vector3F32), 
                      &dest)); 
                  AZ::Vector3 position = 
                      *reinterpret_cast<AZ::Vector3*>(dest); 
                  break; 
 } 
         } 
     } 
    /* ... */
}
```
Example 앱에서 항목 데이터를 저장하고 로드하는 올바른 방법의 예제

```
Result<void> ReadAndSaveSubscribedEntityPositions(Transaction& transaction) 
{ 
     static std::unordered_map<Api::EntityId, AZ::Vector3>
```

```
 positionsBySubscribedEntity; 
     WEAVERRUNTIME_TRY(Api::SubscriptionChangeList subscriptionChangeList, 
         Api::AllSubscriptionEvents(transaction)); 
     for (const Api::SubscriptionEvent& event : 
         subscriptionChangeList.changes) 
     { 
         switch (event.action) 
         { 
         case Api::ChangeListAction::Add: 
\{\hspace{.1cm} \} std::int8_t* dest = nullptr; 
                 /** 
                   * Add the position when the entity is added. 
*/
                 WEAVERRUNTIME_TRY(Api::LoadEntityIndexKey( 
                      transaction, 
                      event.entity, 
                      Api::BuiltinTypeIdToTypeId( 
                          Api::BuiltinTypeId::Vector3F32), 
                      &dest)); 
                 AZ::Vector3 position = 
                      *reinterpret_cast<AZ::Vector3*>(dest); 
                 positionsBySubscribedEntity.emplace( 
                      event.entity.descriptor->id, position); 
                 break; 
 } 
         case Api::ChangeListAction::Update: 
\{\hspace{.1cm} \} std::int8_t* dest = nullptr; 
                 /** 
                   * Update the position when the entity is updated. 
                   */ 
                 WEAVERRUNTIME_TRY(Api::LoadEntityIndexKey( 
                      transaction, 
                      event.entity, 
                      Api::BuiltinTypeIdToTypeId( 
                          Api::BuiltinTypeId::Vector3F32), 
                      &dest));
```

```
 AZ::Vector3 position = 
                       *reinterpret_cast<AZ::Vector3*>(dest); 
                  positionsBySubscribedEntity[event.entity.descriptor->id] = 
                       position; 
                  break; 
 } 
          case Api::ChangeListAction::Remove: 
              { 
                  /** 
                    * Load the position when the entity is removed. 
                    */ 
                  AZ::Vector3 position = positionsBySubscribedEntity[ 
                       event.entity.descriptor->id]; 
                  /** 
                    * Do something with position... 
                   */ 
                  break; 
              } 
         } 
     } 
    /* ... */
}
```
엔터티에 대한 위치 저장

정수 데이터 구조를 사용하여 엔터티의 위치를 저장(상태 패브릭에 쓰기)할 수 있습니다. 해당 예제에 는 다음 함수가 사용됩니다.

```
Result<void> StoreEntityIndexKey( 
     Transaction& txn, 
     const Entity& entity, 
     TypeId keyTypeId, 
     std::int8_t* src, 
     std::size_t length)
```
### **a** Note

다음 예제에서와 같이 Api::BuiltinTypeId::Vector3F32를 Api::StoreEntityIndexKey()에 제공해야 합니다.

Example 배열을 사용하여 위치를 나타내는 예제

```
Result<void> SetEntityPositionByFloatArray( 
     Api::Entity& entity, 
     Transaction& transaction)
{ 
    std::array<float, 3> position = { /* x * / 25, /* y * / 21, /* z * / 0 };
     auto* src = reinterpret_cast<std::int8_t*>(position.data()); 
     std::size_t length = sizeof(position); 
     WEAVERRUNTIME_TRY(Api::StoreEntityIndexKey( 
         transaction, 
         entity, 
         Api::BuiltinTypeIdToTypeId(Api::BuiltinTypeId::Vector3F32), 
         src, 
         length));
}
```
Example struct을 사용하여 위치를 나타내는 예제

```
struct Position 
{ 
    float x; 
    float y; 
    float z;
};
Result<void> SetEntityPositionByStruct( 
     Api::Entity& entity, 
     Transaction& transaction)
{ 
    Position position = { /* x */ 25, /* y */ 21, /* z */ 0};
     auto* src = reinterpret_cast<std::int8_t*>(&position);
```

```
 std::size_t length = sizeof(position); 
 WEAVERRUNTIME_TRY(Api::StoreEntityIndexKey( 
     transaction, 
     entity, 
     Api::BuiltinTypeIdToTypeId(Api::BuiltinTypeId::Vector3F32), 
     src, 
     length));
```
엔터티에 대한 위치 로드

정수 데이터 구조를 사용하여 엔터티의 위치를 로드(상태 패브릭에서 읽기)할 수 있습니다. 해당 예제 에는 다음 함수가 사용됩니다.

**a** Note

}

다음 예제에서와 같이 Api::BuiltinTypeId::Vector3F32를 Api::LoadEntityIndexKey()에 제공해야 합니다.

Example 배열을 사용하여 위치를 나타내는 예제

```
Result<void> GetEntityPosition(Api::Entity& entity, 
     Transaction& transaction)
{ 
     std::int8_t* dest = nullptr; 
     WEAVERRUNTIME_TRY(Aws::WeaverRuntime::Api::LoadEntityIndexKey( 
         transaction, 
         entity, 
         Api::BuiltinTypeIdToTypeId( 
              Aws::WeaverRuntime::Api::BuiltinTypeId::Vector3F32), 
         &dest)); 
     std::array<float, 3> position = 
         *reinterpret_cast<std::array<float, 3>*>(dest);
}
```
Example struct을 사용하여 위치를 나타내는 예제

struct Position

```
{struct 
    float x; 
    float y; 
    float z;
};
Result<void> GetEntityPosition(Api::Entity& entity, Transaction& transaction)
{ 
     std::int8_t* dest = nullptr; 
     WEAVERRUNTIME_TRY(Aws::WeaverRuntime::Api::LoadEntityIndexKey( 
          transaction, 
          entity, 
         Api::BuiltinTypeIdToTypeId( 
              Aws::WeaverRuntime::Api::BuiltinTypeId::Vector3F32), 
          &dest)); 
     Position position = *reinterpret_cast<Position*>(dest);
}
```
# 엔터티 이벤트

SimSpace Weaver 앱 SDK에서 다음과 같은 함수를 사용하여 모든 소유권 및 구독 이벤트를 가져올 수 있습니다.

- Result<OwnershipChangeList> OwnershipChanges(Transaction& txn)
- Result<SubscriptionChangeList> AllSubscriptionEvents(Transaction& txn)

콜백 기반 엔터티 이벤트 처리가 필요한 경우 SimSpace Weaver 데모 프레임워크를 사용할 수 있습니 다. 자세한 내용은 다음 헤더 파일을 참조하세요.

• *sdk-folder*/packaging-tools/samples/ext/DemoFramework/include/ DemoFramework/EntityEventProcessor.h

고유한 엔터티 이벤트 처리를 만들 수도 있습니다.

### 주제

- [소유한 엔터티에 대한 이벤트 반복 실행](#page-153-0)
- [구독한 엔터티의 이벤트 반복 실행](#page-154-0)

• [엔터티에 대한 소유권 변경 이벤트 반복 실행](#page-155-0)

## <span id="page-153-0"></span>소유한 엔터티에 대한 이벤트 반복 실행

OwnershipChanges()를 사용하여 소유한 엔터티(앱 소유권 영역에 있는 엔터티)에 대한 이벤트 목 록을 가져옵니다. 함수의 서명은 다음과 같습니다.

Result<OwnershipChangeList> OwnershipChanges(Transaction& txn)

그런 후 다음 예제와 같이 루프를 사용하여 엔터티를 반복합니다.

Example 예

```
WEAVERRUNTIME_TRY(Result<Api::OwnershipChangeList> ownershipChangesResult, 
 Api::OwnershipChanges(transaction));
for (const Api:: OwnershipChange& event : ownershipChangeList.changes)
\left\{ \right. Api::Entity entity = event.entity; 
     Api::ChangeListAction action = event.action; 
     switch (action) 
    \left\{ \right. case Api::ChangeListAction::None: 
         // insert code to handle the event 
          break; 
     case Api::ChangeListAction::Remove: 
         // insert code to handle the event 
          break; 
     case Api::ChangeListAction::Add: 
         // insert code to handle the event 
          break; 
     case Api::ChangeListAction::Update: 
         // insert code to handle the event 
          break; 
     case Api::ChangeListAction::Reject: 
         // insert code to handle the event 
          break; 
     }
}
```
### 이벤트 유형

- None 엔터티가 해당 영역에 있고 위치 및 필드 데이터가 수정되지 않았습니다.
- Remove 엔터티가 영역에서 제거되었습니다.
- Add 엔터티가 영역에 추가되었습니다.
- Update 엔터티가 해당 영역에 있으며 수정되었습니다.
- Reject 앱이 해당 영역에서 엔터티를 제거하지 못했습니다.

### **a** Note

Reject 이벤트가 발생한 경우 앱은 다음 틱에서 전송을 다시 시도합니다.

## <span id="page-154-0"></span>구독한 엔터티의 이벤트 반복 실행

AllSubscriptionEvents()를 사용하여 구독한 엔터티(앱 구독 영역에 있는 엔터티)에 대한 이벤트 목록을 가져옵니다. 함수의 서명은 다음과 같습니다.

Result<SubscriptionChangeList> AllSubscriptionEvents(Transaction& txn)

그런 후 다음 예제와 같이 루프를 사용하여 엔터티를 반복합니다.

Example 예

```
WEAVERRUNTIME_TRY(Api::SubscriptionChangeList subscriptionChangeList, 
  Api::AllSubscriptionEvents(transaction));
for (const Api::SubscriptionEvent& event : subscriptionChangeList.changes)
{ 
     Api::Entity entity = event.entity; 
     Api::ChangeListAction action = event.action; 
     switch (action) 
     { 
     case Api::ChangeListAction::None: 
         // insert code to handle the event 
         break; 
     case Api::ChangeListAction::Remove:
```

```
 // insert code to handle the event 
          break; 
     case Api::ChangeListAction::Add: 
         // insert code to handle the event 
          break; 
     case Api::ChangeListAction::Update: 
         // insert code to handle the event 
          break; 
     case Api::ChangeListAction::Reject: 
         // insert code to handle the event 
          break; 
     }
}
```
### 이벤트 유형

- None 엔터티가 해당 영역에 있고 위치 및 필드 데이터가 수정되지 않았습니다.
- Remove 엔터티가 영역에서 제거되었습니다.
- Add 엔터티가 영역에 추가되었습니다.
- Update 엔터티가 해당 영역에 있으며 수정되었습니다.
- Reject 앱이 해당 영역에서 엔터티를 제거하지 못했습니다.

### **a** Note

Reject 이벤트가 발생한 경우 앱은 다음 틱에서 전송을 다시 시도합니다.

## <span id="page-155-0"></span>엔터티에 대한 소유권 변경 이벤트 반복 실행

엔터티가 소유권 영역과 구독 영역 사이를 이동하는 이벤트를 가져오려면 현재 및 이전 엔터티 소유권 및 구독 이벤트 간의 변경 사항을 비교합니다.

다음을 읽으면 이러한 이벤트를 처리할 수 있습니다.

- Api::SubscriptionChangeList
- Api::OwnershipEvents

그런 다음 변경 내용을 이전에 저장된 데이터와 비교할 수 있습니다.

다음 예제에서는 엔터티 소유권 변경 이벤트를 처리하는 방법을 보여줍니다. 이 예제에서는 구독 엔터 티와 소유 엔터티 사이를 전환하는 엔터티의 경우 (어느 방향으로든) 소유권 제거/추가 이벤트가 먼저 발생하고 다음 틱에서 구독 제거/추가 이벤트가 발생한다고 가정합니다.

#### Example 예

```
Result<void> ProcessOwnershipEvents(Transaction& transaction)
{ 
     using EntityIdsByAction = 
         std::unordered_map<Api::ChangeListAction, 
         std::vector<Api::EntityId>>; 
     using EntityIdSetByAction = 
         std::unordered_map<Api::ChangeListAction, 
         std::unordered_set<Api::EntityId>>; 
     static EntityIdsByAction m_entityIdsByPreviousOwnershipAction; 
     EntityIdSetByAction entityIdSetByAction; 
     /** 
      * Enumerate Api::SubscriptionChangeList items 
      * and store Add and Remove events. 
      */ 
     WEAVERRUNTIME_TRY(Api::SubscriptionChangeList subscriptionEvents, 
         Api::AllSubscriptionEvents(transaction)); 
     for (const Api::SubscriptionEvent& event : subscriptionEvents.changes) 
     { 
         const Api::ChangeListAction action = event.action; 
         switch (action) 
         { 
         case Api::ChangeListAction::Add: 
         case Api::ChangeListAction::Remove: 
\{\hspace{.1cm} \} entityIdSetByAction[action].insert( 
                      event.entity.descriptor->id); 
                  break; 
 } 
         case Api::ChangeListAction::None: 
         case Api::ChangeListAction::Update: 
         case Api::ChangeListAction::Reject:
```

```
\{\hspace{.1cm} \} break; 
 } 
         } 
     } 
     EntityIdsByAction entityIdsByAction; 
     /** 
      * Enumerate Api::OwnershipChangeList items 
      * and store Add and Remove events. 
      */ 
     WEAVERRUNTIME_TRY(Api::OwnershipChangeList ownershipChangeList, 
         Api::OwnershipChanges(transaction)); 
     for (const Api::OwnershipChange& event : ownershipChangeList.changes) 
     { 
         const Api::ChangeListAction action = event.action; 
         switch (action) 
         { 
         case Api::ChangeListAction::Add: 
         case Api::ChangeListAction::Remove: 
\{\hspace{.1cm} \} entityIdsByAction[action].push_back( 
                      event.entity.descriptor->id); 
                  break; 
             } 
         case Api::ChangeListAction::None: 
         case Api::ChangeListAction::Update: 
         case Api::ChangeListAction::Reject: 
\{\hspace{.1cm} \} break; 
 } 
         } 
     } 
     std::vector<Api::EntityId> fromSubscribedToOwnedEntities; 
     std::vector<Api::EntityId> fromOwnedToSubscribedEntities; 
     /** 
      * Enumerate the *previous* Api::OwnershipChangeList Remove items
```

```
 * and check if they are now in 
      * the *current* Api::SubscriptionChangeList Add items. 
\star * If true, then that means 
      * OnEntityOwnershipChanged(bool isOwned = false) 
      */ 
     for (const Api::EntityId& id : m_entityIdsByPreviousOwnershipAction[ 
         Api::ChangeListAction::Remove]) 
     { 
         if (entityIdSetBySubscriptionAction[ 
             Api::ChangeListAction::Add].find(id) != 
                  entityIdSetBySubscriptionAction[ 
                  Api::ChangeListAction::Add].end()) 
         { 
             fromOwnedToSubscribedEntities.push_back(id); 
         } 
     } 
     /** 
      * Enumerate the *previous* Api::OwnershipChangeList Add items 
      * and check if they are now in 
      * the *current* Api::SubscriptionChangeList Remove items. 
\star * If true, then that means 
      * OnEntityOwnershipChanged(bool isOwned = true) 
      */ 
     for (const Api::EntityId& id : m_entityIdsByPreviousOwnershipAction[ 
         Api::ChangeListAction::Add]) 
     { 
         if (entityIdSetBySubscriptionAction[ 
             Api::ChangeListAction::Remove].find(id) != 
                  entityIdSetBySubscriptionAction[ 
                  Api::ChangeListAction::Remove].end()) 
         { 
             fromSubscribedToOwnedEntities.push_back(id); 
         } 
     } 
     m_entityIdsByPreviousOwnershipAction = entityIdsByOwnershipAction; 
     return Success();
```
}

# Result 및 오류 처리

Aws::WeaverRuntime::Result<T> 클래스는 타사 Outcome 라이브러리를 사용합니다. 다음 패턴 을 사용하여 Result를 확인하고 API 호출에서 반환된 오류를 캐치할 수 있습니다.

```
void DoBeginUpdate(Application& app)
{ 
    Result<Transaction> transactionResult = Api::BeginUpdate(app);
     if (transactionResult) 
    \{ Transaction transaction = 
              std::move(transactionResult).assume_value(); 
         /** 
           * Do things with transaction ... 
          */ 
     } 
     else 
     { 
         ErrorCode errorCode = WEAVERRUNTIME_EXPECT_ERROR(transactionResult); 
         /** 
           * Macro compiles to: 
           * ErrorCode errorCode = transactionResult.assume_error(); 
           */ 
     }
}
```
## Result 제어문 매크로

Aws::WeaverRuntime::Result<T> 반환 유형이 있는 함수 내에서 이전 코드 패턴 대신 WEAVERRUNTIME\_TRY 매크로를 사용할 수 있습니다. 매크로는 전달된 함수를 실행합니다. 전달된 함 수가 실패하면 매크로는 둘러싸는 함수가 오류를 반환하도록 합니다. 전달된 함수가 성공하면 실행 은 다음 줄로 진행됩니다. 다음 예제에서는 이전 DoBeginUpdate() 함수의 재작성을 보여줍니다. 이 버전에서는 if-else 제어 구조 대신 WEAVERRUNTIME\_TRY 매크로를 사용합니다. 함수의 반환 형식은 Aws::WeaverRuntime::Result<void>입니다.

```
Aws::WeaverRuntime::Result<void> DoBeginUpdate(Application& app)
{
```

```
 /** 
      * Execute Api::BeginUpdate() 
      * and return from DoBeginUpdate() if BeginUpdate() fails. 
      * The error is available as part of the Result. 
      */ 
     WEAVERRUNTIME_TRY(Transaction transaction, Api::BeginUpdate(m_app)); 
     /** 
      * Api::BeginUpdate executed successfully. 
\star * Do things here. 
      */ 
     return Aws::Success();
}
```
BeginUpdate()가 실패하면 매크로는 실패와 DoBeginUpdate()를 조기에 반환합 니다. WEAVERRUNTIME\_EXPECT\_ERROR 매크로를 사용하여 BeginUpdate()에서 Aws::WeaverRuntime::ErrorCode를 가져올 수 있습니다. 다음 예제는 Update() 함수의 DoBeginUpdate() 호출 및 실패 시 오류 코드를 가져오는 방법을 보여줍니다.

```
void Update(Application& app)
{ 
     Result<void> doBeginUpdateResult = DoBeginUpdate(app); 
     if (doBeginUpdateResult) 
     { 
          /** 
           * Successful. 
           */ 
     } 
     else 
     { 
          /** 
           * Get the error from Api::BeginUpdate(). 
           */ 
          ErrorCode errorCode = WEAVERRUNTIME_EXPECT_ERROR(doBeginUpdateResult); 
     }
}
```
Update()의 반환 유형을 Aws::WeaverRuntime::Result<void>로 변경하여 Update()를 호출 하는 함수에서 BeginUpdate()의 오류 코드를 사용할 수 있도록 할 수 있습니다. 이 프로세스를 반복 하여 호출 스택 아래쪽으로 오류 코드를 계속 보낼 수 있습니다.

# 일반 및 도메인 유형

SimSpace Weaver 앱 SDK는 단정밀도 데이터 유형 Api::Vector2F32 및 Api::BoundingBox2F32, 배정밀도 Api::Vector2F64 및 Api::BoundingBox2F64를 제 공합니다. 이러한 데이터 유형은 편리한 방법이 없는 수동적 데이터 구조입니다. 참고로 API는 Api::Vector2F32 및 Api::BoundingBox2F32만 사용합니다. 이러한 데이터 유형을 사용하여 구 독을 만들고 수정할 수 있습니다.

SimSpace Weaver 데모 프레임워크는 Vector3 및 Aabb를 포함하는 AzCore 수학 라이브러리의 최소 버전을 제공합니다. 자세한 내용은 다음의 파일 헤더를 참조하세요.

• *sdk-folder*/packaging-tools/samples/ext/DemoFramework/include/AzCore/Math

# 기타 앱 SDK 작업

주제

- [AllSubscriptionEvents 및 OwnershipChanges에는 마지막 호출의 이벤트가 포함됨](#page-161-0)
- [SubscriptionChangeList 처리 후 읽기 잠금 해제](#page-162-0)
- [테스트용 독립 실행형 앱 인스턴스 생성](#page-163-0)

<span id="page-161-0"></span>AllSubscriptionEvents 및 OwnershipChanges에는 마지막 호출의 이벤트가 포함됨

Api::AllSubscriptionEvents() 및 Api::OwnershipChanges()에 대한 호출의 반환 값에는 마지막 틱이 아닌 마지막 호출의 이벤트가 포함됩니다. 다음 예제에서는 첫 번째 호출 후 해당 함수가 즉시 호출되기 때문에 secondSubscriptionEvents 및 secondOwnershipChangeList가 비어 있습니다.

10개의 틱을 기다린 다음 Api::AllSubscriptionEvents() 및 Api::OwnershipChanges()를 호출하면 해당 결과에 마지막 틱이 아닌 최근 10개 틱의 이벤트와 변경 내용이 포함됩니다.

### Example 예

Result<void> ProcessOwnershipChanges(Transaction& transaction)

{

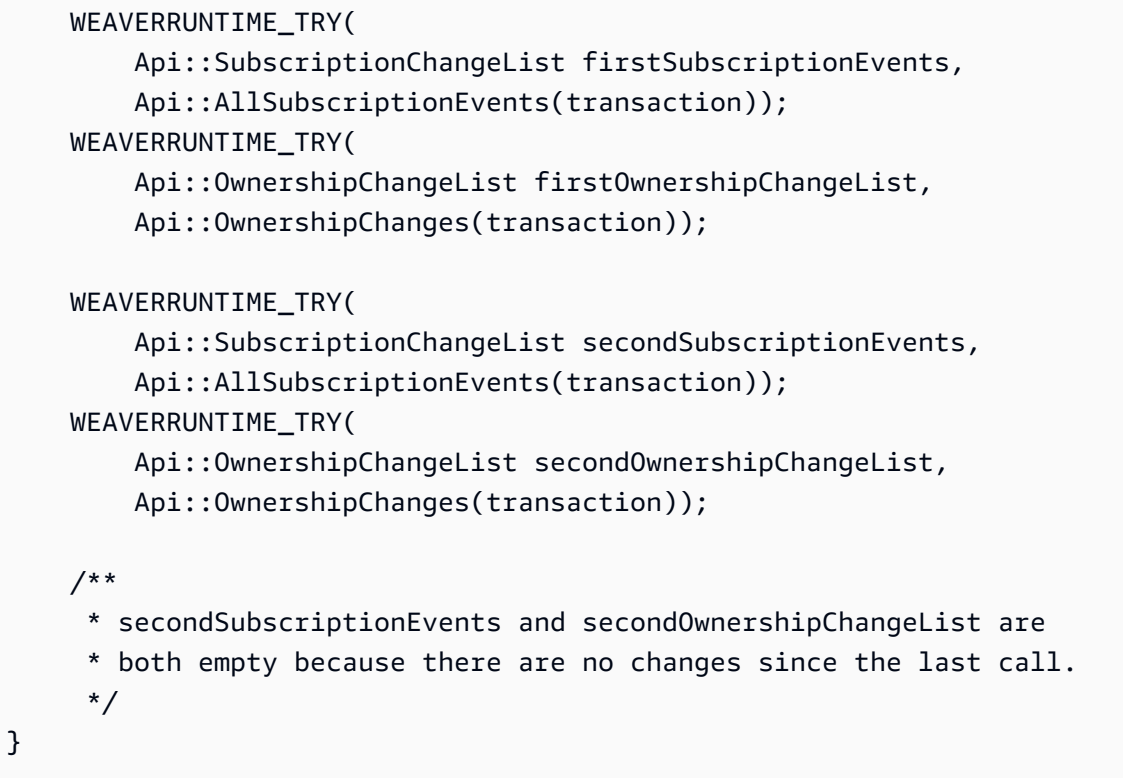

### **a** Note

AllSubscriptionEvents() 함수는 구현되었지만 SubscriptionEvents() 함수는 구현 되지 않았습니다.

## <span id="page-162-0"></span>SubscriptionChangeList 처리 후 읽기 잠금 해제

업데이트를 시작하면 이전 틱의 다른 파티션에 커밋된 데이터에 대한 공유 메모리 세그먼트가 생깁니 다. 독자는 이러한 공유 메모리 세그먼트를 잠글 수 있습니다. 모든 독자가 잠금을 해제하기 전까지는 앱을 완전히 커밋할 수 없습니다. 최적화를 위해 앱은 Api::SubscriptionChangelist 항목을 처 리한 후 잠금을 해제하도록 Api::ReleaseReadLeases()를 호출해야 합니다. 그러면 커밋 시 경합 이 줄어듭니다. Api::Commit()은 기본적으로 읽기 임대를 해제하지만 구독 업데이트를 처리한 후 읽기 임대를 수동으로 릴리스하는 것이 가장 좋습니다.

### Example 예

Result<void> ProcessSubscriptionChanges(Transaction& transaction)

WEAVERRUNTIME\_TRY(ProcessSubscriptionChanges(transaction));

{

```
 /** 
      * Done processing Api::SubscriptionChangeList items. 
      * Release read locks. 
      */ 
     WEAVERRUNTIME_EXPECT(Api::ReleaseReadLeases(transaction)); 
     ...
}
```
## <span id="page-163-0"></span>테스트용 독립 실행형 앱 인스턴스 생성

Api::CreateStandaloneApplication()을 통해 실제 시뮬레이션에서 코드를 실행하기 전에 독 립 실행형 앱을 생성하여 앱 로직을 테스트할 수 있습니다.

Example 예

```
int main(int argc, char* argv[])
{ 
     Api::StandaloneRuntimeConfig config = { 
        /* run_for_seconds (the lifetime of the app) */ 3,
        /* tick_hertz (the app clock rate) */ 10 };
     Result<Application> applicationResult = 
         Api::CreateStandaloneApplication(config); 
     ...
}
```
# AWS SimSpace Weaver 데모 프레임워크

AWS SimSpace Weaver 데모 프레임워크(데모 프레임워크)는 SimSpace Weaver 앱을 개발하는 데 사 용할 수 있는 유틸리티 라이브러리입니다.

데모 프레임워크는 다음을 제공합니다.

- 사용 및 검토할 수 있는 코드 샘플 및 프로그래밍 패턴
- 간단한 앱 개발을 간소화하는 추상화 및 유틸리티 함수
- SimSpace Weaver 앱 SDK의 실험적 기능을 테스트하는 보다 간단한 방법

더 높은 성능을 제공하기 위해 SimSpace Weaver API에 대한 저수준 액세스를 지원하는 SimSpace Weaver 앱 SDK를 설계했습니다. 반대로 데모 프레임워크는 더 높은 수준의 추상화와 SimSpace Weaver가 사용하기 쉬운 API에 대한 액세스를 제공하도록 설계했습니다. 사용 편의성에 드는 비용은 SimSpace Weaver 앱 SDK를 직접 사용하는 것에 비해 성능 수준이 낮습니다. 낮은 성능을 견딜 수 있 는 시뮬레이션(예: 실시간 성능 요구 사항이 없는 시뮬레이션)은 데모 프레임워크를 사용하기에 좋은 후보일 수 있습니다. 데모 프레임워크는 완전한 툴킷이 아니므로 복잡한 애플리케이션에는 SimSpace Weaver 앱 SDK의 네이티브 기능을 사용하는 것이 좋습니다.

데모 프레임워크에는 다음이 포함되어 있습니다.

- 다음을 지원하고 시연하는 작업 코드 샘플:
	- 앱 흐름 관리
	- 콜백 기반 엔터티 이벤트 처리
- 다음의 타사 유틸리티 라이브러리 세트:
	- spdlog(로깅 라이브러리)
	- 다음만 포함하는 AZCore(수학 라이브러리)의 최소 버전
		- Vector3
		- Aabb
	- cxxopts(명령줄 옵션 구문 분석 라이브러리)
- SimSpace Weaver와 관련된 유틸리티 함수

데모 프레임워크는 라이브러리, 소스 파일, CMakeLists 등으로 구성되어 있습니다. 파일은 SimSpace Weaver 앱 SDK 배포 가능 패키지에 포함되어 있습니다.

# Service Quotas 작업

이 섹션에서는 SimSpace Weaver에 대한 Service Quotas에 대해 설명합니다. 할당량은 제한이라고도 합니다. Service Quotas 목록은 [SimSpace 위버 엔드포인트 및 쿼터](#page-259-0) 섹션을 참조하세요. 이 섹션의 API 는 앱 API 세트에서 가져온 것입니다. 앱 API는 서비스 API와 다릅니다. 앱 API는 SimSpace Weaver 앱 SDK의 일부입니다. 로컬 시스템의 앱 SDK 폴더에서 앱 API에 대한 설명서를 찾을 수 있습니다.

*sdk-folder*\SimSpaceWeaverAppSdk-*sdk-version*\documentation\index.html

### 주제

• [앱 제한 확인하기](#page-165-0)

- [앱에서 사용하는 리소스의 양 가져오기](#page-165-1)
- [지표 재설정](#page-166-0)
- [제한 초과됨](#page-167-0)
- [메모리 부족](#page-167-1)
- [모범 사례](#page-167-2)

# <span id="page-165-0"></span>앱 제한 확인하기

RuntimeLimits앱 API를 사용하여 앱의 제한을 쿼리할 수 있습니다.

Result<Limit> RuntimeLimit(Application& app, LimitType type)

### 파라미터

### Application 및 앱

앱에 대한 참조입니다.

### LimitType 유형

다음과 같은 제한 유형을 가진 열거형입니다.

```
enum LimitType { 
    Unset = \varnothing,
     EntitiesPerPartition = 1, 
     RemoteEntityTransfers = 2, 
     LocalEntityTransfers = 3
};
```
다음 예제에서는 엔터티 수 제한을 쿼리합니다.

```
WEAVERRUNTIME_TRY(auto entity_limit, 
     Api::RuntimeLimit(m_app, Api::LimitType::EntitiesPerPartition))
Log::Info("Entity count limit", entity_limit.value);
```
## <span id="page-165-1"></span>앱에서 사용하는 리소스의 양 가져오기

RuntimeMetrics 앱 API를 호출하여 앱에서 사용하는 리소스의 양을 가져올 수 있습니다.

Result<std::reference\_wrapper<const AppRuntimeMetrics>> RuntimeMetrics(Application& app) noexcept

파라미터

Application 및 앱

앱에 대한 참조입니다.

API는 지표가 포함된 struct에 대한 참조를 반환합니다. 카운터 지표에는 실행 중인 총 값이 포함되며 증가만 합니다. 게이지 지표에는 증가 또는 감소할 수 있는 값이 있습니다. 애플리케이션 런타임은 이 벤트로 인해 값이 증가할 때마다 카운터를 업데이트합니다. 런타임은 API를 호출할 때만 게이지를 업 데이트합니다. SimSpace Weaver는 참조가 앱 수명 주기 동안 유효하도록 보장합니다. API를 반복해 서 호출해도 참조는 변경되지 않습니다.

```
struct AppRuntimeMetrics { 
     uint64_t total_committed_ticks_gauge, 
     uint32_t active_entity_gauge, 
     uint32_t ticks_since_reset_counter, 
     uint32_t load_field_counter, 
     uint32_t store_field_counter, 
     uint32_t created_entity_counter, 
     uint32_t deleted_entity_counter, 
     uint32_t entered_entity_counter, 
     uint32_t exited_entity_counter, 
     uint32_t rejected_incoming_transfer_counter, 
     uint32_t rejected_outgoing_transfer_counter
}
```
# <span id="page-166-0"></span>지표 재설정

ResetRuntimeMetrics 앱 API는 AppRuntimeMetrics struct의 값을 재설정합니다.

Result<void> ResetRuntimeMetrics(Application& app) noexcept

다음 예제에서는 앱에서 ResetRuntimeMetrics를 호출하는 방법을 보여줍니다.

```
if (ticks_since_last_report > 100)
{ 
    auto metrics = WEAVERRUNTIME EXPECT(Api::RuntimeMetrics(m app));
     Log::Info(metrics); 
     ticks_since_last_report = 0; 
     WEAVERRUNTIME_EXPECT(Api::ResetRuntimeMetrics(m_app));
}
```
## <span id="page-167-0"></span>제한 초과됨

제한을 초과하는 앱 API 호출은 ErrorCode::CapacityExceeded를 반환합니다. 단, 엔터티 전 송은 예외입니다. SimSpace Weaver는 커밋 및 BeginUpdate 앱 API 작업의 일부로 엔터티 전송 을 비동기적으로 처리하므로 엔터티 전송 제한 때문에 전송이 실패할 경우 오류를 반환하는 특정 작업은 없습니다. 전송 실패를 감지하기 위해 rejected\_incoming\_transfer\_counter 및 rejected\_outgoing\_transfer\_counter(AppRuntimeMetrics struct)의 현재 값을 이전 값과 비교할 수 있습니다. 거부된 엔터티는 파티션에 포함되지 않지만 앱은 여전히 이를 시뮬레이션할 수 있 습니다.

## <span id="page-167-1"></span>메모리 부족

SimSpace Weaver 가비지 수집기 프로세스를 사용하여 비워진 메모리를 정리하고 해제합니다. 가비 지 수집기가 메모리를 해제할 수 있는 속도보다 빠르게 데이터를 쓸 수 있습니다. 이 경우 쓰기 작업이 앱의 예약 메모리 제한을 초과할 수 있습니다. SimSpace Weaver는 OutOfMemory(및 추가 세부 정보) 가 포함된 메시지와 함께 내부 오류를 반환합니다. 자세한 내용은 [여러 시간에 걸쳐 쓰기 작업 분산](#page-168-0) 섹 션을 참조하세요.

<span id="page-167-2"></span>모범 사례

다음의 모범 사례는 제한 초과되지 않도록 앱을 설계하기 위한 일반적인 지침입니다. 이는 특정 앱 디 자인에는 적용되지 않을 수 있습니다.

### 자주 모니터링하고 속도 줄이기

지표를 자주 모니터링하여 제한에 가깝게 도달하는 작업의 속도를 늦춰야 합니다.

## 구독 제한 및 전송 제한 초과 방지

가능한 경우 시뮬레이션을 설계하여 원격 구독 및 엔터티 전송 횟수를 줄입니다. 배치 그룹을 사용하여 동일한 작업자에 여러 파티션을 배치하고 작업자 간에 엔터티를 원격으로 전송해야 하는 필요성을 줄 일 수 있습니다.

<span id="page-168-0"></span>여러 시간에 걸쳐 쓰기 작업 분산

틱의 업데이트 수와 크기는 트랜잭션을 커밋하는 데 필요한 시간과 메모리에 상당한 영향을 미칠 수 있 습니다. 메모리 요구 사항이 크면 애플리케이션 런타임에 메모리가 부족해질 수 있습니다. 쓰기를 여러 시간에 걸쳐 분산하여 틱당 평균 총 업데이트 크기를 줄일 수 있습니다. 이를 통해 성능을 개선하고 제 한 초과를 방지할 수 있습니다. 각 틱에 평균 12MB 또는 각 엔터티에 1.5KB를 초과하여 쓰지 않는 것 이 좋습니다.

# 디버깅 시뮬레이션

다음과 같은 방법을 사용하여 시뮬레이션에 대한 정보를 확인할 수 있습니다.

주제

- [SimSpace Weaver Local 사용 및 콘솔 출력 살펴보기](#page-168-1)
- [Amazon CloudWatch Logs에서 로그를 살펴보세요](#page-168-2)
- describe [API 호출 사용](#page-169-0)
- [클라이언트 연결](#page-170-0)

# <span id="page-168-1"></span>SimSpace Weaver Local 사용 및 콘솔 출력 살펴보기

먼저 로컬에서 시뮬레이션을 개발한 다음 AWS 클라우드에서 실행하는 것이 좋습니다. SimSpace Weaver Local를 실행하면 콘솔 출력을 직접 볼 수 있습니다. 자세한 설명은 [로컬 개발](#page-123-0) 섹션을 참조하세 요.

## <span id="page-168-2"></span>Amazon CloudWatch Logs에서 로그를 살펴보세요

콘솔에서 시뮬레이션을 실행하면 앱의 출력이 Amazon CloudWatch Logs의 로그 스트림으로 전송 됩니다. AWS 클라우드 시뮬레이션은 다른 로그 데이터도 씁니다. 시뮬레이션에서 로그 데이터를 쓰 려면 시뮬레이션 스키마에서 로깅을 활성화해야 합니다. 자세한 설명은 [SimSpace Weaver아마존](#page-251-0) [CloudWatch 로그의 로그](#page-251-0) 섹션을 참조하세요.

### **A** Warning

시뮬레이션을 통해 대량의 로그 데이터가 생성될 수 있습니다. 로그 데이터는 매우 빠르게 증 가할 수 있습니다. 로그를 면밀히 관찰하고 더 이상 실행할 필요가 없을 때는 시뮬레이션을 중 단해야 합니다. 로깅으로 인해 비용이 많이 들 수 있습니다.

## <span id="page-169-0"></span>describe API 호출 사용

다음과 서비스 API를 사용하여 AWS 클라우드에서 시뮬레이션에 대한 정보를 확인할 수 있습니다.

### **A** Important

AWS IAM Identity Center 또는 AWS Command Line Interface(AWS CLI)의 명명된 프로필을 사용하는 경우 SimSpace Weaver 앱 SDK 버전 1.12.1 이상을 사용해야 합니다. 최신 버전은 1.16.0입니다. SimSpace Weaver 버전에 대한 자세한 내용은 [SimSpace Weaver 버전](#page-293-0) 섹션 을 참조하세요. SimSpace Weaver 앱 SDK 스크립트는 AWS CLI를 사용합니다. IAM Identity Center를 사용하는 경우 AWS CLI의 IAM Identity Center 프로필을 default 프로필에 복사 하거나 --profile *cli-profile-name* 파라미터와 함께 IAM ID Center 프로필의 이름을 SimSpace Weaver 앱 SDK 스크립트에 제공할 수 있습니다. 자세한 내용은 AWS Command Line Interface 사용 설명서의 [AWS IAM Identity Center을 사용하여 AWS CLI 구성](https://docs.aws.amazon.com/cli/latest/userguide/cli-configure-sso.html) 및 AWS Command Line Interface 사용 설명서의 [구성 및 보안 인증 정보 파일 설정](https://docs.aws.amazon.com/cli/latest/userguide/cli-configure-files.html)을 참조하세요.

• ListSimulations - AWS 클라우드에서 모든 시뮬레이션 목록을 확인합니다.

Example 예

tools\windows\weaver-MyProject-cli.bat list-simulations

• DescribeSimulation - 시뮬레이션에 대한 세부 정보를 확인합니다.

### Example 예

tools\windows\weaver-MyProject-cli.bat describe-simulation --simulation MySimulation

• DescribeApp - 앱에 대한 세부 정보를 확인합니다.

#### Example 예

```
tools\windows\weaver-MyProject-cli.bat describe-app --simulation MySimulation --
domain MyCustomDomain --app MyCustomApp
```
<span id="page-170-0"></span>SimSpace Weaver API에 대한 자세한 내용은 [SimSpace Weaver API 참조](#page-292-0) 섹션을 참조하세요.

## 클라이언트 연결

시뮬레이션 스키마에서 endpoint\_config를 사용하여 정의한 실행 중인 사용자 지정 또는 서비스 앱에 클라이언트를 연결할 수 있습니다. SimSpace Weaver 앱 SDK에는 샘플 애플리케이션을 보는 데 사용할 수 있는 샘플 클라이언트가 포함되어 있습니다. 이러한 샘플 클라이언트의 소스 코드와 샘플 애 플리케이션을 살펴보고 자체 클라이언트를 만드는 방법을 확인할 수 있습니다. 샘플 클라이언트를 빌 드하고 실행하는 방법에 관한 자세한 내용은 [5단계: 시뮬레이션 보기](#page-44-0) 섹션을 참조하세요.

다음 폴더에서 샘플 클라이언트의 소스 코드를 찾을 수 있습니다.

• *sdk-folder*\packaging-tools\clients\PathfindingSampleClients\

## 디버깅 로컬 시뮬레이션

Microsoft Visual Studio를 사용하여 SimSpace Weaver Local 앱을 디버깅할 수 있습니다. Visual Studio를 사용하여 디버깅하는 방법에 대한 자세한 내용은 [Microsoft Visual Studio documentation](https://learn.microsoft.com/en-us/visualstudio/debugger/debugger-feature-tour) 섹 션을 참조하세요.

로컬 시뮬레이션 디버깅

- 1. schema.yaml이 작업 디렉터리에 있는지 확인합니다.
- 2. Visual Studio에서 디버깅하려는 각 앱(예: PathfindingSampleLocalSpatial 또 는PathfindingSampleLocalView)의 컨텍스트 메뉴를 열고 디버깅 섹션에서 작업 디렉터리를 설정합니다.
- 3. 디버깅하려는 앱의 컨텍스트 메뉴를 열고 시작 프로젝트로 설정을 선택합니다.
- 4. F5를 선택하여 앱 디버깅을 시작합니다.

시뮬레이션을 디버깅하기 위한 요구 사항은 시뮬레이션을 정상적으로 실행하기 위한 요구 사항과 동 일합니다. 스키마에 지정된 수의 공간 앱을 시작해야 합니다. 예를 들어 스키마가 2x2 그리드를 지정하 고 디버그 모드에서 공간 앱을 시작하는 경우 디버그 모드인지 여부에 관계없이 공간 앱을 3개 더 시작 할 때까지 시뮬레이션이 실행되지 않습니다.

사용자 지정 앱을 디버깅하려면 먼저 공간 앱을 시작한 다음 디버거에서 사용자 지정 앱을 시작해야 합 니다.

참고로 시뮬레이션은 잠금 단계로 실행됩니다. 앱이 중단점에 도달하면 다른 모든 앱이 일시 중지됩니 다. 해당 중단점에서 계속 진행하면 다른 앱도 계속 실행됩니다.

# <span id="page-171-0"></span>사용자 지정 컨테이너

AWS SimSpace Weaver 앱은 컨테이너식 Amazon Linux 2(AL2) 환경에서 실행됩니다. AWS 클라 우드에서 SimSpace Weaver는 Amazon Elastic Container Registry(Amazon ECR)에서 제공하는 amazonlinux:2 이미지를 기반으로 빌드된 Docker 컨테이너에서 시뮬레이션을 실행합니다. 사용자 지정 도커 이미지를 생성하여 Amazon ECR에 저장한 다음, 당사에서 제공하는 기본 도커 이미지 대신 이 이미지를 시뮬레이션에 사용할 수 있습니다.

사용자 지정 컨테이너를 사용하여 소프트웨어 종속성을 관리하고 표준 도커 이미지에 없는 추가 소프 트웨어 구성 요소를 포함할 수 있습니다. 예를 들어 앱에서 사용하는 공개적으로 사용 가능한 소프트웨 어 라이브러리를 컨테이너에 추가하고 앱 zip 파일에는 사용자 지정 코드만 넣을 수 있습니다.

### **A** Important

Amazon ECR 퍼블릭 갤러리 또는 프라이빗 Amazon ECR 레지스트리의 Amazon ECR 리포 지토리에 호스팅된 AL2 도커 이미지만 지원합니다. Amazon ECR 외부에서 호스팅되는 도커 이미지는 지원되지 않습니다. Amazon ECR에 대한 자세한 내용은 [Amazon Elastic Container](https://docs.aws.amazon.com/ecr) [Registry 설명서](https://docs.aws.amazon.com/ecr)를 참조하세요.

#### 주제

- [사용자 지정 컨테이너 생성](#page-172-0)
- [사용자 지정 컨테이너를 사용하도록 프로젝트 수정](#page-173-0)
- [사용자 지정 컨테이너에 대한 FAQ](#page-175-0)
- [사용자 지정 컨테이너 문제 해결](#page-176-0)

# <span id="page-172-0"></span>사용자 지정 컨테이너 생성

이 지침에서는 Docker 및 Amazon Elastic Container Registry(Amazon ECR)를 사용하는 방법을 알고 있다고 가정합니다. Amazon ECR에 대한 자세한 내용은 [Amazon ECR 사용 설명서](https://docs.aws.amazon.com/AmazonECR/latest/userguide)를 참조하세요.

필수 조건

- 이러한 작업을 수행하는 데 사용하는 IAM 자격 증명(사용 또는 역할)에는 Amazon ECR을 사용할 수 있는 올바른 권한이 있습니다.
- 도커는 로컬 시스템에 설치됨

사용자 지정 컨테이너 생성

1. Dockerfile을 생성합니다.

AWS SimSpace Weaver앱을 실행하기 위한 Dockerfile은 Amazon ECR의 Amazon Linux 2 이 미지로 시작됩니다.

# parent image required to run AWS SimSpace Weaver apps FROM public.ecr.aws/amazonlinux/amazonlinux:2

- 2. Dockerfile을 구축합니다.
- 3. 컨테이너 이미지를 Amazon ECR로 업로드합니다.
	- [AWS Management Console을 사용합니다.](https://docs.aws.amazon.com/AmazonECR/latest/userguide/getting-started-console.html)
	- [AWS Command Line Interface를 사용합니다.](https://docs.aws.amazon.com/AmazonECR/latest/userguide/getting-started-cli.html)

### **a** Note

Amazon ECR에 컨테이너 이미지를 업로드하려고 할 때 AccessDeniedException 오류가 발생하는 경우, IAM 자격 증명(사용자 또는 역할)에 Amazon ECR 을 사용하는 데 필요한 권한이 없는 것일 수 있습니다. IAM 자격 증명에 대한 AmazonEC2ContainerRegistryPowerUser AWS 관리형 정책을 연결하고 다시 시도할 수 있습니다. 정책 연결 방법에 대한 자세한 내용은 AWS Identity and Access Management 사용 설명서의 [IAM 자격 증명 권한 추가 및 제거](https://docs.aws.amazon.com/IAM/latest/UserGuide/access_policies_manage-attach-detach.html)를 참조하세요.

# <span id="page-173-0"></span>사용자 지정 컨테이너를 사용하도록 프로젝트 수정

이 지침에서는 사용자가 이미 AWS SimSpace Weaver 사용 방법을 알고 있고 AWS 클라우드에서 앱 스토리지 및 개발 워크플로를 더 효율적으로 만들고자 한다고 가정합니다.

### 필수 조건

- create-project.bat스크립트로 만든 기존 SimSpace Weaver 프로젝트를 수정하고 있습니다.
- Amazon Elastic Container Registry(Amazon ECR)에 사용자 지정 컨테이너가 있습니다. 사용자 지 정 컨테이너 생성에 대한 자세한 내용은 [사용자 지정 컨테이너 생성](#page-172-0) 섹션을 참조하세요.

사용자 지정 컨테이너를 사용하도록 프로젝트 수정

- 1. 프로젝트의 시뮬레이션 앱 역할에 Amazon ECR을 사용할 수 있는 권한을 추가합니다.
	- a. 다음 권한이 있는 IAM 정책이 아직 없다면 정책을 생성합니다. 정책 이름 simspaceweaver-ecr을 사용하는 것이 좋습니다. IAM 정책 생성 방법에 대한 자세한 내용 은 AWS Identity and Access Management 사용 설명서의 [IAM 정책 생성](https://docs.aws.amazon.com/IAM/latest/UserGuide/access_policies_create.html)을 참조하세요.

```
{ 
      "Version": "2012-10-17", 
      "Statement": [ 
          \left\{ \right. "Sid": "Statement", 
                "Effect": "Allow", 
                "Action": [ 
                     "ecr:BatchGetImage", 
                     "ecr:GetDownloadUrlForLayer", 
                     "ecr:GetAuthorizationToken" 
                ], 
                "Resource": "*" 
           } 
     \mathbf{I}}
```
- b. 프로젝트의 시뮬레이션 앱 역할 이름을 찾으려면 다음을 수행합니다.
	- i. 텍스트 편집기에서 프로젝트의 AWS CloudFormation 템플릿을 엽니다.

*project-folder*\cloudformation\weaver-*project-name*-stack.yaml

ii. WeaverAppRole에서 RoleName 속성을 찾습니다. 해당 값은 프로젝트의 시뮬레이션 앱 역할 이름입니다.

Example

```
AWSTemplateFormatVersion: "2010-09-09"
Resources: 
   WeaverAppRole: 
     Type: 'AWS::IAM::Role' 
     Properties: 
       RoleName: 'weaver-MySimulation-app-role'
       AssumeRolePolicyDocument: 
         Version: "2012-10-17" 
         Statement: 
         - Effect: Allow 
            Principal: 
              Service: 
                - 'simspaceweaver.amazonaws.com'
```
- c. simspaceweaver-ecr 정책을 프로젝트의 시뮬레이션 앱 역할에 연결합니다. 정책 연결 방 법에 대한 자세한 내용은 AWS Identity and Access Management 사용 설명서의 [IAM 자격 증](https://docs.aws.amazon.com/IAM/latest/UserGuide/access_policies_manage-attach-detach.html) [명 권한 추가 및 제거](https://docs.aws.amazon.com/IAM/latest/UserGuide/access_policies_manage-attach-detach.html)를 참조하세요.
- 2. 프로젝트의 시뮬레이션 스키마에 컨테이너 이미지를 지정합니다.
	- default\_image에서 선택적 simulation\_properties 속성을 추가하여 모든 도메인의 기 본 사용자 지정 컨테이너 이미지를 지정할 수 있습니다.
	- 사용자 지정 컨테이너 이미지로 사용하려는 도메인에 대해 image 속성을 app\_config에 추가 합니다. Amazon ECR 리포지토리 URI를 값으로 지정합니다. 도메인마다 다른 이미지를 지정할 수 있습니다.
		- 도메인에 image이 지정되지 않고 default\_image가 지정된 경우 해당 도메인의 앱이 기본 이미지를 사용합니다.
		- 도메인에 image가 지정되지 않고 default\_image가 지정되지 않은 경우 해당 도메인의 앱 은 표준 SimSpace Weaver 컨테이너에서 실행됩니다.

Example 사용자 지정 컨테이너 설정이 포함된 스키마 스니펫

```
sdk_version: "1.16.0"
simulation_properties: 
   log_destination_service: "logs"
```
사용자 지정 컨테이너를 사용하도록 프로젝트 수정 167

```
 log_destination_resource_name: "MySimulationLogs" 
   default_entity_index_key_type: "Vector3<f32>" 
   default_image: "111122223333.dkr.ecr.us-west-2.amazonaws.com/my-ecr-
repository:latest" # image to use if no image specified for a domain
domains: 
   MyCustomDomain: 
     launch_apps_via_start_app_call: {} 
     app_config: 
       package: "s3://weaver-myproject-111122223333-us-west-2/MyViewApp.zip" 
      launch command: ["MyViewApp"]
       required_resource_units: 
         compute: 1 
       endpoint_config: 
         ingress_ports: 
           - 7000 
       image: "111122223333.dkr.ecr.us-west-2.amazonaws.com/my-ecr-
repository:latest" # custom container image to use for this domain 
   MySpatialDomain: 
     launch_apps_by_partitioning_strategy: 
       partitioning_strategy: "MyGridPartitioning" 
       grid_partition: 
         x: 2 
         y: 2 
     app_config: 
       package: "s3://weaver-myproject-111122223333-us-west-2/MySpatialApp.zip" 
       launch_command: ["MySpatialApp"] 
       required_resource_units: 
         compute: 1 
       image: "111122223333.dkr.ecr.us-west-2.amazonaws.com/my-ecr-
repository:latest" # custom container image to use for this domain
```
3. 평소와 같이 프로젝트를 빌드하고 업로드합니다.

# <span id="page-175-0"></span>사용자 지정 컨테이너에 대한 FAQ

Q1. 컨테이너 내용을 변경하려면 어떻게 해야 하나요?

- 실행 중인 시뮬레이션의 경우 실행 중인 시뮬레이션의 컨테이너는 변경할 수 없습니다. 새 컨테이 너를 빌드하고 해당 컨테이너를 사용하는 새 시뮬레이션을 시작해야 합니다.
- 새 시뮬레이션의 경우 새 컨테이너를 구축하고 Amazon Elastic Container Registry(Amazon ECR) 에 업로드한 다음 해당 컨테이너를 사용하는 새 시뮬레이션을 시작합니다.

### Q2. 시뮬레이션에 사용할 컨테이너 이미지를 변경하려면 어떻게 해야 하나요?

- 실행 중인 시뮬레이션의 경우 실행 중인 시뮬레이션의 컨테이너는 변경할 수 없습니다. 새 컨테이 너를 사용하는 새 시뮬레이션을 시작해야 합니다.
- 새 시뮬레이션의 경우 프로젝트의 시뮬레이션 스키마에 새 컨테이너 이미지를 지정합니다. 자세한 설명은 [사용자 지정 컨테이너를 사용하도록 프로젝트 수정](#page-173-0) 섹션을 참조하세요.

## <span id="page-176-0"></span>사용자 지정 컨테이너 문제 해결

주제

- [AccessDeniedException 아마존 엘라스틱 컨테이너 레지스트리 \(Amazon ECR\) 에 이미지를 업로드](#page-176-1) [하는 경우](#page-176-1)
- [사용자 지정 컨테이너를 사용하는 시뮬레이션이 시작되지 않음](#page-176-2)

<span id="page-176-1"></span>AccessDeniedException 아마존 엘라스틱 컨테이너 레지스트리 (Amazon ECR) 에 이미 지를 업로드하는 경우

Amazon ECR에 컨테이너 이미지를 업로드하려고 할 때 AccessDeniedException 오류가 발생하 는 경우, IAM 자격 증명(사용자 또는 역할)에 Amazon ECR을 사용하는 데 필요한 권한이 없는 것일 수 있습니다. IAM 자격 증명에 대한 AmazonEC2ContainerRegistryPowerUser AWS 관리형 정책 을 연결하고 다시 시도할 수 있습니다. 정책 연결 방법에 대한 자세한 내용은 AWS Identity and Access Management 사용 설명서의 [IAM 자격 증명 권한 추가 및 제거](https://docs.aws.amazon.com/IAM/latest/UserGuide/access_policies_manage-attach-detach.html)를 참조하세요.

<span id="page-176-2"></span>사용자 지정 컨테이너를 사용하는 시뮬레이션이 시작되지 않음

문제 해결 팁

- 시뮬레이션에 로깅이 활성화된 경우 오류 로그를 확인하세요. 자세한 내용은 [상세 자습서를](#page-84-0) 참조하 세요.
- 사용자 지정 컨테이너 없이 시뮬레이션을 테스트합니다.
- 시뮬레이션을 로컬에서 테스트합니다. 자세한 내용은 [로컬 개발](#page-123-0)을(를) 참조하세요.

# Python 작업

SimSpace Weaver 앱과 클라이언트에 Python을 사용할 수 있습니다. Python 소프트웨어 개발 키 트(Python SDK)는 표준 SimSpace Weaver 앱 SDK 배포 가능 패키지의 일부로 포함되어 있습니다. Python을 사용한 개발은 지원되는 다른 언어에서의 개발과 비슷한 방식으로 작동합니다.

### **A** Important

SimSpace Weaver는 Python 버전 3.9만 지원합니다.

**A** Important

SimSpace Weaver가 Python을 지원하려면 SimSpace Weaver 버전 1.15.0 이상이 필요합니 다.

주제

- [Python 프로젝트 생성](#page-177-0)
- [Python 시뮬레이션 시작하기](#page-180-0)
- [샘플 Python 클라이언트](#page-180-1)
- [자체 빌드 스크립트 작성](#page-181-0)
- [Python 사용에 대한 FAQ](#page-182-0)
- [Python과 관련된 문제 해결](#page-182-1)

# <span id="page-177-0"></span>Python 프로젝트 생성

Python이 아닌 프로젝트를 만들 때와 같은 방식으로 create-project.bat 스크립트를 사용하여 Python 프로젝트를 만듭니다. PythonBubblesSample 템플릿을 Python 프로젝트의 시작점으로 사 용할 수 있습니다. 자세한 내용은 아래 [Python 프로젝트 생성](#page-179-0) 세션을 참조하세요.

Python 사용자 지정 컨테이너

AWS 클라우드에서 Python 기반 SimSpace Weaver 시뮬레이션을 실행하기 위해 필요한 종속성이 포 함된 사용자 지정 컨테이너를 만들 수 있습니다. 자세한 내용은 [사용자 지정 컨테이너](#page-171-0) 섹션을 참조하세 요.

### Python 사용자 지정 컨테이너에는 다음이 포함되어야 합니다.

- gcc
- openssl-devel
- bzip2-devel
- libfi-devel
- wget
- tar
- gzip
- make
- Python(버전 3.9)

PythonBubblesSample 템플릿을 사용하여 프로젝트를 생성하는 경우 프로젝트의 tools 폴더에 있 는 create-custom-container.bat 스크립트를 실행하여 필요한 종속성이 있는 도커 이미지를 만 들 수 있습니다. 이 스크립트는 Amazon Elastic Container Registry(Amazon ECR)에 이미지를 업로드 합니다.

```
create-custom-container.bat 스크립트는 Dockerfile을 사용합니다.
```

```
FROM public.ecr.aws/amazonlinux/amazonlinux:2
RUN yum -y install gcc openssl-devel bzip2-devel libffi-devel 
RUN yum -y install wget
RUN yum -y install tar
RUN yum -y install gzip
RUN yum -y install make
WORKDIR /opt
RUN wget https://www.python.org/ftp/python/3.9.0/Python-3.9.0.tgz 
RUN tar xzf Python-3.9.0.tgz
WORKDIR /opt/Python-3.9.0
RUN ./configure --enable-optimizations
RUN make altinstall
COPY requirements.txt ./
RUN python3.9 -m pip install --upgrade pip
RUN pip3.9 install -r requirements.txt
```
Dockerfile에 자체 종속성을 추가할 수 있습니다.

RUN yum -y install *dependency-name*

requirements.txt 파일에는 PythonBubblesSample 샘플 시뮬레이션에 필요한 Python 패키지 목록이 들어 있습니다.

#### Flask==2.1.1

requirements.txt에 자체 Python 패키지 종속성을 추가할 수 있습니다.

#### *package-name*==*version-number*

Dockerfile 및 requirements.txt는 프로젝트의 tools 폴더에 있습니다.

### **A** Important

Dockerfile 또는 requirements.txt를 변경한 후 create-custom-container.bat를 실행해야 합니다.

### **A** Important

엄밀히 따지자면 Python 시뮬레이션에서 사용자 지정 컨테이너를 사용할 필요는 없지만 사용자 지정 컨테이너를 사용하는 것이 좋습니다. 우리가 제공하는 표준 Amazon Linux 2(AL2) 컨테이너에는 Python이 없습니다. 따라서 Python이 포함된 사용자 지정 컨테이너(예: create-custom-container.bat 스크립트로 만든 컨테이너 이미지)를 사용하지 않는 경우 SimSpace Weaver에 업로드하는 각 앱 zip 파일에 Python과 필수 종속성을 포함해야 합니다.

## <span id="page-179-0"></span>Python 프로젝트 생성

다음 절차는 Microsoft Windows용입니다. Windows Subsystem for Linux(WSL)를 사용하는 경우 .bat 스크립트의 .sh 버전을 대신 사용합니다. 이 절차를 사용하려면 Amazon Elastic Container Registry(Amazon ECR) 설정을 완료해야 합니다. 자세한 내용은 Amazon ECR 사용 설명서의 [Amazon](https://docs.aws.amazon.com/AmazonECR/latest/userguide/get-set-up-for-amazon-ecr.html)  [ECR을 사용하여 설정을](https://docs.aws.amazon.com/AmazonECR/latest/userguide/get-set-up-for-amazon-ecr.html) 참조하세요.

Python 프로젝트 생성

1. 명령 프롬프트 창에서 SimSpace Weaver SDK 폴더로 이동합니다.

cd *sdk-folder*
2. PythonBubblesSample 템플릿으로 create-project.bat를 실행합니다.

```
.\create-project.bat --name project-name --path project-folder-parent-path --
template PythonBubblesSample
```
3. 사용자 프로젝터 폴더의 tools 폴더로 이동합니다. *project-folder*는 *project-folderparent-path*\*project-name*입니다.

cd *project-folder*\tools

4. 사용자 지정 컨테이너를 생성합니다.

.\create-custom-container.bat

# Python 시뮬레이션 시작하기

AWS 클라우드의 SimSpace Weaver Local 및 SimSpace Weaver 내부 모두에서 일반 SimSpace Weaver 시뮬레이션과 동일한 방식으로 Python 기반 시뮬레이션을 시작할 수 있습니다. 자세한 내용은 다음을 참조하세요.

SimSpace Weaver Local

• [로컬 개발](#page-123-0)

AWS 클라우드

- 빠른 시작 자습서의 [3단계: 빠른 시작 스크립트 실행](#page-34-0)
- [상세 자습서: 샘플 애플리케이션을 빌드하면서 세부 정보를 학습합니다.](#page-56-0)

PythonBubblesSample에는 자체 Python 샘플 클라이언트가 포함되어 있습니다. 자세한 내용은 [샘](#page-180-0) [플 Python 클라이언트](#page-180-0) 섹션을 참조하세요.

# <span id="page-180-0"></span>샘플 Python 클라이언트

PythonBubblesSample 템플릿을 사용하여 프로젝트를 만드는 경우 프로젝트에 Python 샘플 클라 이언트가 포함됩니다. 샘플 클라이언트를 사용하여 PythonBubblesSample 시뮬레이션을 볼 수 있 습니다. 샘플 클라이언트를 시작점으로 사용하여 자체 Python 클라이언트를 만들 수도 있습니다.

다음 절차에서는 PythonBubblesSample 프로젝트를 생성하고 시뮬레이션을 시작했다고 가정합니 다.

Python 클라이언트 시작

1. 명령 프롬프트 창에서 프로젝트의 src\PythonBubblesSample\bin 폴더로 이동합니다.

cd *project-folder*\src\PythonBubblesSample\bin

2. Python 클라이언트를 실행합니다.

```
python bubbles_tkinter_client.py --host ip-address --port port-number --
simsize max-entitites
```
파라미터

host

시뮬레이션의 IP 주소입니다. AWS 클라우드에서 시뮬레이션을 시작하는 경우 [SimSpace](https://console.aws.amazon.com/simspaceweaver) [Weaver 콘솔에](https://console.aws.amazon.com/simspaceweaver)서 시뮬레이션의 IP 주소를 찾거나 빠른 시작 자습서의 [4단계: IP 주소 및 포트](#page-36-0) [번호 가져오기](#page-36-0) 절차를 사용할 수 있습니다. 로컬 시뮬레이션의 경우 127.0.0.1을 IP 주소로 사용합니다.

port

시뮬레이션의 포트 번호입니다. AWS 클라우드에서 시작된 시뮬레이션의 경우 이는 Actual 포트 번호입니다. [SimSpace Weaver 콘솔에](https://console.aws.amazon.com/simspaceweaver)서 시뮬레이션의 포트 번호를 찾거나 빠른 시작 자 습서의 [4단계: IP 주소 및 포트 번호 가져오기](#page-36-0) 절차를 사용할 수 있습니다. 로컬 시뮬레이션의 경우 7000을 포트 번호로 사용합니다.

simsize

클라이언트에 표시할 최대 엔터티 수입니다.

## 자체 빌드 스크립트 작성

Python 시뮬레이션용 빌드 스크립트를 직접 작성할 수 있습니다. 성공적으로 빌드하려면 다음 단계를 거쳐야 합니다.

1. src/PythonBubblesSample/의 내용을 Build/out 디렉터리에 복사합니다.

- 2. \${WEAVER\_SDK\_DIRECTORY}/lib/weaver/weaver\_python\_app\_sdk\_v1의 내용을 Build/ out/lib/weaver\_app\_sdk\_v1 디렉터리에 복사합니다.
- 3. \${WEAVER\_SDK\_DIRECTORY}/lib/weaver/libweaver\_app\_sdk\_python\_v1\_39.so를 Build/out/lib/weaver\_app\_sdk\_v1 디렉터리에 복사합니다.
- 4. Build/out/lib/weaver\_app\_sdk\_v1/libweaver\_app\_sdk\_python\_v1\_39.so를 libweaver\_app\_sdk\_python\_v1.so로 바꿉니다.
- 5. Build/out/ 디렉터리의 내용을 압축합니다.
- 6. 시뮬레이션 스키마에 지정된 각 앱 zip에 대해 zip 프로세스를 반복합니다. PythonBubblesSample의 경우 스키마에는 *project-name*Spatial.zip 및 *projectname*View.zip이 필요합니다.

이 단계를 완료하면 zip 파일을 프로젝트의 Amazon S3 버킷에 업로드할 수 있습니다.

# Python 사용에 대한 FAQ

Q1. 어떤 버전의 Python이 지원되나요?

SimSpace Weaver는 Python 버전 3.9만 지원합니다.

## Python과 관련된 문제 해결

## 주제

- [사용자 지정 컨테이너 생성 중 실패](#page-182-0)
- [Python 시뮬레이션이 시작되지 않음](#page-183-0)
- [Python 시뮬레이션 또는 보기 클라이언트에서 ModuleNotFound 오류 발생](#page-183-1)

<span id="page-182-0"></span>사용자 지정 컨테이너 생성 중 실패

create-custom-container.bat 실행 후 no basic auth credentials 오류가 발생하면 Amazon ECR의 임시 보안 인증에 문제가 있을 수 있습니다. AWS 리전 ID 및 AWS 계정 번호를 사용 하여 다음 명령을 실행합니다.

aws ecr get-login-password --region *region* | docker login --username AWS --passwordstdin *account\_id*.dkr.ecr.region.amazonaws.com

#### Example

aws ecr get-login-password --region us-west-2 | docker login --username AWS --passwordstdin 111122223333.dkr.ecr.region.amazonaws.com

**A** Important

AWS 리전에서 지정한 값이 시뮬레이션에 사용하는 값과 동일한지 확인합니다. SimSpace Weaver가 지원하는 AWS 리전 중 하나를 사용합니다. 자세한 내용은 [SimSpace 위버 엔드포](#page-259-0) [인트 및 쿼터](#page-259-0) 섹션을 참조하세요.

aws ecr 명령을 실행한 후 create-custom-container.bat를 다시 실행합니다.

확인할 기타 문제 해결 리소스

- [사용자 지정 컨테이너 문제 해결](#page-176-0)
- Amazon ECR 사용 설명서의 [Amazon ECR 문제 해결](https://docs.aws.amazon.com/AmazonECR/latest/userguide/troubleshooting.html)
- 자세한 내용은 Amazon ECR 사용 설명서의 [Amazon ECR을 사용하여 설정을](https://docs.aws.amazon.com/AmazonECR/latest/userguide/get-set-up-for-amazon-ecr.html) 참조하세요.

<span id="page-183-0"></span>Python 시뮬레이션이 시작되지 않음

시뮬레이션의 관리 로그에 Unable to start app 오류가 표시될 수 있습니다. 이는 사용자 지정 컨 테이너 생성이 실패한 경우 발생할 수 있습니다. 자세한 내용은 [사용자 지정 컨테이너 생성 중 실패](#page-182-0) 섹 션을 참조하세요. 로그에 대한 자세한 내용은 [SimSpace Weaver아마존 CloudWatch 로그의 로그](#page-251-0) 단원 을 참조하십시오.

컨테이너에 문제가 없는 것이 확실하다면 앱의 Python 소스 코드를 확인합니다. SimSpace Weaver Local을 사용하여 앱을 테스트할 수 있습니다. 자세한 내용은 [로컬 개발](#page-123-0) 섹션을 참조하세요.

<span id="page-183-1"></span>Python 시뮬레이션 또는 보기 클라이언트에서 ModuleNotFound 오류 발생

필요한 Python 패키지를 찾을 수 없는 경우 Python에서 ModuleNotFound 오류가 발생합니다.

시뮬레이션이 AWS 클라우드에 있는 경우 사용자 지정 컨테이너에 requirements.txt에 나열된 필수 종속성이 모두 있는지 확인합니다. requirements.txt를 편집하는 경우 create-customcontainer.bat를 다시 실행해야 한다는 점을 잊지 마세요.

PythonBubblesSample 클라이언트에서 오류가 발생하는 경우 pip를 사용하여 표시된 패키지를 설 치합니다.

pip install *package-name*==*version-number*

# 기타 엔진 지원

SimSpace Weaver에서 자체 사용자 지정 C++ 엔진을 사용할 수 있습니다. 현재 다음 엔진에 대한 지 원을 개발 중입니다. 각 엔진에 대한 별도의 설명서가 있습니다.

### **A** Important

여기에 나열된 엔진과의 통합은 실험용입니다. 미리 보기를 사용할 수 있습니다.

## 엔진

- [Unity](#page-184-0)(최소 버전 2021.3.7f1)
- [Unreal Engine](#page-185-0)(최소 버전 5.0)

## <span id="page-184-0"></span>Unity

Unity로 SimSpace Weaver 시뮬레이션을 빌드하기 전에 Unity 개발 환경이 이미 설치되어 있어야 합니 다. 별도의 AWS SimSpace Weaver(Unity SDK)의 Unity SDK를 다운로드하고 해당 패키지의 지침을 따릅니다.

### **A** Important

최신 버전의 SimSpace Weaver 앱 SDK를 사용해야 합니다. 최신 버전은 1.16.0입니다. 자세한 설명은 [AWS SimSpace Weaver 버전](#page-293-0) 섹션을 참조하세요.

Unity SDK 다운로드 및 사용

- 1. Windows 명령 프롬프트에서 *sdk-folder*로 이동합니다.
- 2. 다운로드 스크립트를 실행합니다. *##*을 시뮬레이션을 시작할 AWS 리전(예:us-west-2)으로 바 꿉니다.

.\download-unity-package.bat --region *region*

스크립트는 현재 폴더에 SimSpaceWeaverUnityPackage.zip을 다운로드하고 압축을 풉니다.

- 3. SimSpaceWeaverUnityPackage\Release\Documentation \Unity\_SDK\_for\_AWS\_SimSpace\_Weaver.pdf 읽기
	- **A** Important

Unity에서 JsonProperty 또는 네임스페이스가 누락되었다는 오류가 발생하는 JsonAttribute 경우 다음 단계에 따라 패키지를 추가하십시오. NewtonsoftJson

- 1. Unity 편집기의 메뉴 표시줄에서 창 > 패키지 관리자 를 선택합니다.
- 2. 패키지 관리자 창 상단에 있는 +(더하기) 버튼을 선택합니다.
- 3. git URL에서 패키지 추가를 선택합니다.
- 4. 다음을 입력합니다.

com.unity.nuget.newtonsoft-json

5. 추가를 선택합니다.

### **A** Important

Unity SDK는 AWS Command Line Interface(AWS CLI)에 대한 명명된 프로필을 지원하지 않 습니다. AWS IAM Identity Center 또는 AWS CLI 프로필을 사용하는 경우 Unity SDK를 사용하 기 전에 명명된 프로필을 default 프로필에 복사하거나 이름을 바꿔야 합니다. 자세한 내용 은 AWS Command Line Interface 사용 설명서의 [AWS IAM Identity Center을 사용하여 AWS](https://docs.aws.amazon.com/cli/latest/userguide/cli-configure-sso.html) [CLI 구성](https://docs.aws.amazon.com/cli/latest/userguide/cli-configure-sso.html) 및 AWS Command Line Interface 사용 설명서의 [구성 및 보안 인증 정보 파일 설정](https://docs.aws.amazon.com/cli/latest/userguide/cli-configure-files.html)을 참조하세요.

## <span id="page-185-0"></span>Unreal Engine

소스 코드에서 Unreal Engine 전용 서버를 빌드해야 합니다. SimSpaceWeaverAppSdkDistributable 여 기에는 for 버전이 포함되어 있습니다. PathfindingSample Unreal Engine 자세한 내용은 별도의 지침을 참조하세요.

#### *sdk-folder*\AWS\_SimSpace\_Weaver\_Unreal\_Guide.pdf

# AWS SimSpace Weaver 라이선스 소프트웨어 사용

AWS SimSpace Weaver는 원하는 시뮬레이션 엔진 및 콘텐츠로 시뮬레이션을 구축할 수 있습니다. SimSpace Weaver 사용과 관련하여 시뮬레이션에 사용하는 모든 소프트웨어 또는 콘텐츠의 라이선스 조건을 취득, 유지 및 준수할 책임은 사용자에게 있습니다. 라이선싱 계약에서 소프트웨어와 콘텐츠를 가상 호스팅 환경에서 배포하도록 허용하는지 확인합니다.

# AWS CloudFormation을 사용하여 리소스 관리

AWS CloudFormation을 사용하여 AWS SimSpace Weaver 리소스를 관리할 수 있습니다. AWS CloudFormation은 AWS인프라를 코드로 지정, 프로비저닝 및 관리하는 데 도움이 되는 별도의 AWS 서비스입니다. AWS CloudFormation을 사용하여 [템플릿](https://docs.aws.amazon.com/AWSCloudFormation/latest/UserGuide/cfn-whatis-concepts.html%23cfn-concepts-templates%20template)이라는 JSON 또는 YAML 파일을 생성합니 다. 템플릿은 인프라의 세부 정보를 지정합니다. AWS CloudFormation은 템플릿을 사용하여 인프라를 [스택](https://docs.aws.amazon.com/AWSCloudFormation/latest/UserGuide/cfn-whatis-concepts.html#w2ab1b5c15b9)이라는 단일 단위로 프로비저닝합니다. 스택을 삭제할 때 AWS CloudFormation은 동시에 스택에 서 모든 항목을 삭제할 수 있습니다. 표준 소스 코드 관리 프로세스(예: [Git와](https://git-scm.com/) 같은 버전 관리 시스템에 서 추적)를 사용하여 템플릿을 관리할 수 있습니다. AWS CloudFormation에 대한 자세한 내용은 [AWS](https://docs.aws.amazon.com/AWSCloudFormation/latest/UserGuide) [CloudFormation 사용 설명서를](https://docs.aws.amazon.com/AWSCloudFormation/latest/UserGuide) 참조하세요.

시뮬레이션 리소스

AWS에서 리소스는 사용할 수 있는 개체를 말합니다. 예를 들어 Amazon EC2 인스턴스, Amazon S3 버킷 또는 IAM 역할이 있습니다. SimSpace Weaver 시뮬레이션은 리소스입니다. 구성에서는 일 반적으로 AWS::*service*::resource 형식으로 AWS 리소스를 지정합니다. SimSpace Weaver 의 경우 시뮬레이션 리소스를 AWS::SimSpaceWeaver::Simulation으로 지정합니다. AWS CloudFormation의 시뮬레이션 리소스에 대한 자세한 내용은 AWS CloudFormation사용 설명서의 [SimSpace Weaver](https://docs.aws.amazon.com/AWSCloudFormation/latest/UserGuide/aws-resource-simspaceweaver-simulation.html) 섹션을 참조하세요.

SimSpace Weaver와 함께 AWS CloudFormation을 사용하는 방법

프로비저닝할 AWS 리소스에 대해 지정하는 AWS CloudFormation 템플릿을 만들 수 있습니다. 템플릿 은 전체 아키텍처, 아키텍처의 일부 또는 소규모 솔루션을 지정할 수 있습니다. 예를 들어 Amazon S3 버킷, IAM 권한, Amazon Relational Database Service 또는 Amazon DynamoDB의 지원 데이터베이 스, Simulation 리소스를 포함하는 SimSpace Weaver 솔루션 아키텍처를 지정할 수 있습니다. 그런 다음 AWS CloudFormation을 사용하여 이러한 모든 리소스를 하나의 단위로 동시에 프로비저닝할 수 있습니다.

Example IAM 리소스를 생성하고 시뮬레이션을 시작하는 템플릿

다음 예제 템플릿은 SimSpace Weaver가 계정에서 작업을 수행하는 데 필요한 IAM 역할 및 권한을 생 성합니다. SimSpace Weaver 앱 SDK 스크립트는 프로젝트를 생성할 때 특정 AWS 리전의 역할과 권 한을 생성하지만, AWS CloudFormation 템플릿을 사용하면 스크립트를 다시 실행하지 않고도 다른 AWS 리전에 시뮬레이션을 배포할 수 있습니다. 예를 들어 재해 복구를 위한 백업 시뮬레이션을 설정 하기 위해 이 작업을 수행할 수 있습니다.

이 예제에서 원래 시뮬레이션 이름은 MySimulation입니다. AWS CloudFormation이 스택을 빌드 할 AWS 리전에 스키마의 버킷이 이미 있습니다. 버킷에는 해당 AWS 리전에서 시뮬레이션을 실행하 도록 적절하게 구성된 스키마 버전이 포함되어 있습니다. 스키마는 시뮬레이션과 동일한 AWS 리전 의 Amazon S3 버킷인 앱 zip 파일의 위치를 지정한다는 점을 기억하세요. 앱 zip 버킷과 파일은 AWS CloudFormation이 스택을 빌드할 때 AWS 리전에 이미 있어야 하며, 그렇지 않으면 시뮬레이션이 시작 되지 않습니다. 이 예제의 버킷 이름에는 AWS 리전이 포함되지만, 이 이름이 버킷의 실제 위치를 결정 하지는 않습니다. 버킷이 실제로 AWS 리전에 있는지 확인해야 합니다(Amazon S3 콘솔, Amazon S3 API 또는 AWS CLI의 Amazon S3 명령에서 버킷 속성을 확인할 수 있음).

이 예제에서는 AWS CloudFormation의 일부 내장 함수와 파라미터를 사용하여 변수 대체를 수행합니 다. 자세한 내용은 AWS CloudFormation 사용 설명서의 [내장 함수 참조](https://docs.aws.amazon.com/AWSCloudFormation/latest/UserGuide/intrinsic-function-reference.html) 및 [유사 파라미터 참조](https://docs.aws.amazon.com/AWSCloudFormation/latest/UserGuide/pseudo-parameter-reference.html)를 참조 하세요.

```
AWSTemplateFormatVersion: 2010-09-09
Resources: 
   WeaverAppRole: 
     Type: AWS::IAM::Role 
     Properties: 
       RoleName: SimSpaceWeaverAppRole 
       AssumeRolePolicyDocument: 
          Version: 2012-10-17 
          Statement: 
          - Effect: Allow 
            Principal: 
              Service: 
                 - simspaceweaver.amazonaws.com 
            Action: 
              - sts:AssumeRole 
       Path: / 
       Policies: 
          - PolicyName: SimSpaceWeaverAppRolePolicy 
            PolicyDocument:
```

```
 Version: 2012-10-17 
            Statement: 
            - Effect: Allow 
              Action: 
                - logs:PutLogEvents 
                - logs:DescribeLogGroups 
                - logs:DescribeLogStreams 
                - logs:CreateLogGroup 
                - logs:CreateLogStream 
              Resource: * 
            - Effect: Allow 
              Action: 
                - cloudwatch:PutMetricData 
              Resource: * 
            - Effect: Allow 
              Action: 
                - s3:ListBucket 
                - s3:PutObject 
                - s3:GetObject 
              Resource: * 
 MyBackupSimulation: 
   Type: AWS::SimSpaceWeaver::Simulation 
   Properties: 
     Name: !Sub 'mySimulation-${AWS::Region}' 
     RoleArn: !GetAtt WeaverAppRole.Arn 
     SchemaS3Location: 
       BucketName: !Sub 'weaver-mySimulation-${AWS::AccountId}-schemas-${AWS::Region}' 
       ObjectKey: !Sub 'schema/mySimulation-${AWS::Region}-schema.yaml'
```
# <span id="page-188-0"></span>AWS CloudFormation으로 스냅샷 사용

[스냅샷](#page-189-0)은 시뮬레이션의 백업입니다. 다음 예제에서는 스키마 대신 스냅샷에서 새 시뮬레이션을 시작 합니다. 이 예제의 스냅샷은 SimSpace Weaver 앱 SDK 프로젝트 시뮬레이션에서 생성되었습니다. AWS CloudFormation은 새 시뮬레이션 리소스를 만들고 스냅샷의 데이터로 초기화합니다. 새 시뮬레 이션은 원래 시뮬레이션과 MaximumDuration이 다를 수 있습니다.

원래 시뮬레이션의 앱 역할 사본을 만들어 사용하는 것이 좋습니다. 시뮬레이션의 AWS CloudFormation 스택을 삭제하면 원래 시뮬레이션의 앱 역할이 삭제될 수 있습니다.

```
Description: "Example - Start a simulation from a snapshot"
Resources:
```

```
 MyTestSimulation: 
   Type: "AWS::SimSpaceWeaver::Simulation" 
   Properties: 
     MaximumDuration: "2D" 
     Name: "MyTestSimulation_from_snapshot" 
     RoleArn: "arn:aws:iam::111122223333:role/weaver-MyTestSimulation-app-role-copy" 
     SnapshotS3Location: 
       BucketName: "weaver-mytestsimulation-111122223333-artifacts-us-west-2" 
       ObjectKey: "snapshot/MyTestSimulation_22-12-15_12_00_00-230428-1207-13.zip"
```
# <span id="page-189-0"></span>스냅샷

스냅샷을 생성하여 언제든지 시뮬레이션 엔터티 데이터를 백업할 수 있습니다. SimSpace Weaver 는 Amazon S3 버킷에서.zip 파일을 만듭니다. 스냅샷으로 새 시뮬레이션을 생성할 수 있습니다. SimSpace Weaver는 스냅샷에 저장된 엔터티 데이터로 새 시뮬레이션의 상태 패브릭을 초기화하고, 스냅샷이 생성될 때 실행 중이던 공간 및 서비스 앱을 시작하고, 클럭을 적절한 틱으로 설정합니다. SimSpace Weaver는 스키마 파일 대신 스냅샷에서 시뮬레이션 구성을 가져옵니다. 앱 .zip 파일은 원 래 시뮬레이션과 동일한 Amazon S3 위치에 있어야 합니다. 모든 사용자 지정 앱을 개별적으로 시작해 야 합니다.

주제

- [스냅샷의 사용 사례](#page-189-1)
- [SimSpace Weaver 앱 SDK를 사용하여 스냅샷 작업을 수행합니다.](#page-190-0)
- [SimSpace Weaver 콘솔을 사용하여 스냅샷 작업 수행](#page-195-0)
- [AWS CLI를 사용하여 스냅샷 작업 수행](#page-197-0)
- [SimSpace Weaver API를 사용하여 스냅샷 작업 수행](#page-199-0)
- [AWS CloudFormation으로 스냅샷 사용](#page-188-0)
- [스냅샷에 대한 FAQ](#page-200-0)

<span id="page-189-1"></span>스냅샷의 사용 사례

이전 상태로 돌아가 분기 시나리오를 살펴봅니다.

시뮬레이션의 스냅샷을 생성하여 특정 상태로 저장할 수 있습니다. 그런 다음 해당 스냅샷에서 새 시뮬 레이션을 여러 개 만들고 해당 상태에서 분기할 수 있는 다양한 시나리오를 탐색할 수 있습니다.

## 재해 복구 및 보안 모범 사례

시뮬레이션을 정기적으로 백업하는 것이 좋습니다. 특히 1시간 이상 실행하거나 여러 작업자를 사용 하는 시뮬레이션의 경우에는 더욱 그렇습니다. 백업은 재해 및 보안 사고로부터 복구하는 데 도움이 될 수 있습니다. 스냅샷은 시뮬레이션을 백업할 수 있는 방법을 제공합니다. 스냅샷을 사용하려면 앱 .zip 파일이 Amazon S3의 이전 위치와 동일한 위치에 있어야 합니다. 앱 .zip 파일을 다른 위치로 이동할 수 있어야 하는 경우 사용자 지정 백업 솔루션을 사용해야 합니다.

모범 사례에 대한 자세한 내용은 [SimSpace Weaver 작업 시 모범 사례](#page-216-0) 및 [SimSpace Weaver의 보안](#page-248-0)  [모범 사례](#page-248-0) 섹션을 참조하세요.

시뮬레이션 지속 시간 연장

시뮬레이션 리소스는 SimSpace Weaver에서 시뮬레이션을 표현한 것입니다. 모든 시뮬레이션 리소스 에는 MaximumDuration 설정이 있습니다. 시뮬레이션 리소스가 해당 MaximumDuration에 도달하 면 자동으로 중지됩니다. MaximumDuration의 최대값은 14D(14일)입니다.

시뮬레이션을 해당 시뮬레이션 리소스의 MaximumDuration보다 오래 지속해야 하는 경우 시뮬레이 션 리소스가 해당 MaximumDuration에 도달하기 전에 스냅샷을 만들 수 있습니다. 스냅샷으로 새 시 뮬레이션을 시작(새 시뮬레이션 리소스 생성)할 수 있습니다. SimSpace Weaver는 스냅샷에서 엔터티 데이터를 초기화하고, 이전에 실행했던 것과 동일한 공간 및 서비스 앱을 시작하고, 클럭을 복원합니 다. 사용자 지정 앱을 시작하고 추가 사용자 지정 초기화를 수행할 수 있습니다. 새 시뮬레이션 리소스 를 시작하는 경우 새 시뮬레이션 리소스의 MaximumDuration을 다른 값으로 설정할 수 있습니다.

## <span id="page-190-0"></span>SimSpace Weaver 앱 SDK를 사용하여 스냅샷 작업을 수행합니다.

SimSpace Weaver 앱 SDK(최소 버전1.13) 에 제공된 스크립트를 사용하여 스냅샷을 만들고 사용할 수 있습니다.

SimSpace Weaver 앱 SDK는 시뮬레이션을 프로젝트별로 구성합니다. 단일 프로젝트에서 여러 시뮬 레이션을 시작할 수 있습니다. 각 시뮬레이션은 동일한 스키마와 앱 .zip 파일을 사용합니다. SimSpace Weaver 앱 SDK 스크립트는 프로젝트 이름, AWS 계정 번호 및 AWS 리전을 기반으로 시뮬레이션용 자산을 특정 Amazon S3 버킷에 배치합니다. 스크립트는 해당 버킷의 루트에서 snapshot 폴더에 있 는 스냅샷 파일과 함께 작동합니다. snapshot 폴더에 대한 Amazon S3 URI의 형식은 다음과 같습니 다.

s3://weaver-*project-name-lowercase*-*account-number*-artifacts-*region*/snapshot

#### 예

- 프로젝트 이름: MyProject
- AWS 계정 번호: 111122223333
- AWS 리전: us-west-2
- 스냅샷 폴더 Amazon S3 URI: s3://weaver-myproject-111122223333-artifacts-uswest-2/snapshot

다른 Amazon S3 버킷을 사용하려는 경우 스냅샷으로 작업할 수 있는 다음과 같은 대체 방법을 참조하 세요.

스냅샷으로 작업하는 다른 방법

- [SimSpace Weaver 콘솔](#page-195-0)
- [AWS CLI](#page-197-0)
- [SimSpace Weaver API](#page-199-0)

### 주제

- [SimSpace Weaver 앱 SDK를 사용하여 스냅샷 생성](#page-191-0)
- [SimSpace Weaver 앱 SDK를 사용하여 스냅샷에서 시뮬레이션 시작](#page-192-0)
- [SimSpace Weaver 앱 SDK를 사용하여 스냅샷에서 빠르게 시뮬레이션 시작](#page-193-0)
- [SimSpace Weaver 앱 SDK를 사용하여 프로젝트 스냅샷 나열](#page-194-0)

<span id="page-191-0"></span>SimSpace Weaver 앱 SDK를 사용하여 스냅샷 생성

스냅샷을 만들려면 시뮬레이션이 STARTED 상태에 있어야 합니다. 스냅샷 생성은 현재 틱이 완료된 후에 시작됩니다. SimSpace Weaver는 앱으로 틱을 보내는 것을 중지하지만 클럭 상태에는 여전히 STARTED 상태로 표시됩니다. 시뮬레이션 상태가 SNAPSHOT\_IN\_PROGRESS 상태로 변경됩니다. 스냅 샷이 완료되면 시뮬레이션 상태가 STARTED 상태로 다시 변경되고 앱에 틱이 다시 수신됩니다.

## 스냅샷을 생성하려면

1. 창 명령 프롬프트에서 프로젝트의 로컬 도구 폴더로 이동합니다.

cd *project-folder*\tools\windows

2. 시뮬레이션 이름을 모르는 경우 list-simulations API를 호출하여 시뮬레이션 리소스 목록을 확인합니다. 시뮬레이션 상태가 STARTED 상태인지 확인합니다.

.\weaver-*project-name*-cli.bat list-simulations

3. 프로젝트에 맞는 create-snapshot 스크립트를 실행합니다.

.\create-snapshot-*project-name*.bat --simulation *simulation-name*

예

.\create-snapshot-MyProject.bat --simulation MyProjectSimulation\_23-04-29\_12\_00\_00

SimSpace Weaver는 프로젝트의 아티팩트 버킷에 스냅샷 파일을 만듭니다.

예

- 프로젝트 이름: MyProject
- AWS 계정 번호: 111122223333
- AWS 리전: us-west-2
- 스냅샷 폴더 Amazon S3 URI: s3://weaver-myproject-111122223333-artifacts-uswest-2/snapshot
- 시뮬레이션 이름: MyProjectSimulation\_23-04-29\_12\_00\_00
- 스냅샷 시간: 2023년 4월 29일 15:30:27 UTC
- 스냅샷 파일 이름:MyProjectSimulation 23-04-29 12 00 00-230429-1530-27.zip
- 스냅샷 파일 Amazon S3 URI: s3://weaver-myproject-111122223333-artifacts-uswest-2/snapshot/MyProjectSimulation\_23-04-29\_12\_00\_00-230429-1530-27.zip

<span id="page-192-0"></span>SimSpace Weaver 앱 SDK를 사용하여 스냅샷에서 시뮬레이션 시작

앱 SDK 스크립트를 사용하여 스냅샷에서 시뮬레이션을 시작하면 스냅샷이 없는 시뮬레이션을 시작할 때와 동일한 방식으로 스크립트가 새 시뮬레이션 이름을 생성합니다.

스냅샷 파일은 Amazon S3의 스냅샷 위치에 다음과 같은 Amazon S3 URI와 함께 존재해야 합니다.

s3://weaver-*project-name-lowercase*-*account-number*-artifacts-*region*/snapshot

앱 .zip 파일은 스냅샷이 생성되었을 때와 같은 위치에 있어야 합니다.

SimSpace Weaver는 새 시뮬레이션 리소스를 만들고, 스냅샷에 저장된 엔터티 데이터로 상태 패브릭 을 초기화하며, 스냅샷이 생성될 때 실행 중이었던 동일한 공간 및 서비스 앱의 새 인스턴스를 시작하 고, 클럭을 적절한 틱으로 설정합니다. 일반 프로세스를 통해 사용자 지정 앱을 별도로 시작해야 합니 다.

start-from-snapshot 스크립트는 start-simulation 스크립트의 스냅샷 버전입니다. startsimulation 스크립트와 마찬가지로 start-from-snapshot 스크립트는 클럭을 시작하지 않습니 다. 클럭을 별도로 시작해야 합니다.

스냅샷에서 시뮬레이션 시작

1. 창 명령 프롬프트에서 프로젝트의 로컬 도구 폴더로 이동합니다.

cd *project-folder*\tools\windows

2. start-from-snapshot스크립트 실행.

.\start-from-snapshot-*project-name*.bat --snapshot-s3-file *snapshot-file-name*

예

.\start-from-snapshot-MyProject.bat --snapshot-s3-file MyProjectSimulation\_23-04-29\_12\_00\_00-230429-1530-27.zip

## <span id="page-193-0"></span>SimSpace Weaver 앱 SDK를 사용하여 스냅샷에서 빠르게 시뮬레이션 시작

스냅샷에서 시뮬레이션을 빠르게 시작할 수 있습니다. 이는 스냅샷이 없는 빠른 시작과 비슷합니다.

스냅샷 파일은 Amazon S3의 스냅샷 위치에 다음과 같은 Amazon S3 URI와 함께 존재해야 합니다.

s3://weaver-*project-name-lowercase*-*account-number*-artifacts-*region*/snapshot

앱 .zip 파일은 스냅샷이 생성되었을 때와 같은 위치에 있어야 합니다.

SimSpace Weaver는 새 시뮬레이션 리소스를 만들고, 스냅샷에 저장된 엔터티 데이터로 상태 패브릭 을 초기화하며, 스냅샷이 생성될 때 실행 중이었던 동일한 공간 및 서비스 앱의 새 인스턴스를 시작하 고, 클럭을 적절한 틱으로 설정합니다. 일반 프로세스를 통해 사용자 지정 앱을 별도로 시작해야 합니 다.

quick-start-from-snapshot 스크립트는 quick-start 스크립트의 스냅샷 버전입니다. quick-start 스크립트와 마찬가지로 quick-start-from-snapshot 스크립트는 클럭을 시작합 니다. 또한 경로 찾기 샘플 프로젝트를 위한 보기 앱도 시작합니다.

스냅샷에서 빠르게 시뮬레이션 시작

1. 창 명령 프롬프트에서 프로젝트의 로컬 도구 폴더로 이동합니다.

cd *project-folder*\tools\windows

2. quick-start-from-snapshot스크립트 실행.

.\quick-start-from-snapshot-*project-name*-cli.bat --snapshot-s3-file *snapshot-filename*

예

.\quick-start-from-snapshot-MyProject-cli.bat --snapshot-s3-file MyProjectSimulation\_23-04-29\_12\_00\_00-230429-1530-27.zip

## <span id="page-194-0"></span>SimSpace Weaver 앱 SDK를 사용하여 프로젝트 스냅샷 나열

list-snapshots 스크립트를 사용하여 프로젝트의 스냅샷을 나열할 수 있습니다. 이 스크립트는 프 로젝트의 snapshot 폴더에 있는 파일을 나열합니다. 프로젝트는 SimSpace Weaver 앱 SDK에 고유 하므로 앱 SDK 스크립트로만 이 작업을 수행할 수 있으며 프로젝트에만 수행할 수 있습니다. 이 스크 립트는 Amazon S3의 snapshot 폴더에 있는 모든 파일이 스냅샷 파일이라고 가정합니다. 폴더에서 파일을 이동하거나 삭제하면 해당 파일은 목록에 나타나지 않습니다.

프로젝트의 스냅샷 나열

1. 창 명령 프롬프트에서 프로젝트의 로컬 도구 폴더로 이동합니다.

cd *project-folder*\tools\windows

2. list-snapshots스크립트 실행.

.\list-snapshots-*project-name*.bat

.\list-snapshots-MyProject.bat

# <span id="page-195-0"></span>SimSpace Weaver 콘솔을 사용하여 스냅샷 작업 수행

SimSpace Weaver 콘솔을 사용하여 시뮬레이션의 스냅샷을 생성할 수 있습니다.

스냅샷으로 작업하는 다른 방법

- [SimSpace Weaver 앱 SDK 스크립트](#page-190-0)
- [AWS CLI](#page-197-0)
- [SimSpace Weaver API](#page-199-0)

### 주제

- [콘솔을 사용하여 스냅샷 생성](#page-195-1)
- [콘솔을 사용하여 스냅샷에서 시뮬레이션 시작](#page-196-0)

### <span id="page-195-1"></span>콘솔을 사용하여 스냅샷 생성

#### 스냅샷을 생성하려면

- 1. AWS Management Console에 로그인하고 [SimSpace Weaver 콘솔](https://console.aws.amazon.com/simspaceweaver)에 연결합니다.
- 2. 탐색 창에서 시뮬레이션을 선택합니다.
- 3. 시뮬레이션 이름 옆의 라디오 버튼을 선택합니다. 시뮬레이션 상태가 시작됨이어야 합니다.
- 4. 페이지 상단에서 스냅샷 생성을 선택합니다.
- 5. 스냅샷 설정에서 스냅샷 대상에 SimSpace Weaver에서 생성하려는 버킷 또는 버킷과 폴더의 Amazon S3 URI를 입력합니다. 사용 가능한 버킷을 찾아보고 위치를 선택하려는 경우 S3 찾아보 기를 선택할 수 있습니다.

#### **A** Important

Amazon S3 버킷은 시뮬레이션과 동일한 AWS 리전에 있어야 합니다.

### **a** Note

SimSpace Weaver는 선택한 스냅샷 대상 내에 snapshot 폴더를 생성합니다. SimSpace Weaver는 해당 snapshot 폴더에 스냅샷. zip 파일을 만듭니다.

6. 스냅샷 생성(Create snapshot)을 선택합니다.

## <span id="page-196-0"></span>콘솔을 사용하여 스냅샷에서 시뮬레이션 시작

스냅샷에서 시뮬레이션을 시작하려면 시뮬레이션에서 액세스할 수 있는 Amazon S3 버킷에 스냅 샷 .zip 파일이 있어야 합니다. 시뮬레이션에서는 시뮬레이션을 시작할 때 선택한 앱 역할에 정의된 권 한을 사용합니다. 원본 시뮬레이션의 모든 앱 .zip 파일은 스냅샷을 만들 때와 같은 위치에 있어야 합니 다.

스냅샷에서 시뮬레이션 시작

- 1. AWS Management Console에 로그인하고 [SimSpace Weaver 콘솔](https://console.aws.amazon.com/simspaceweaver)에 연결합니다.
- 2. 탐색 창에서 시뮬레이션을 선택합니다.
- 3. 페이지 상단에서 시뮬레이션 시작을 선택합니다.
- 4. 시뮬레이션 설정에서 시뮬레이션의 이름 및 선택적 설명을 입력합니다. 시뮬레이션 이름은 AWS 계정에서 고유해야 합니다.
- 5. 시뮬레이션 시작 방법에서 Amazon S3의 스냅샷 사용을 선택합니다.
- 6. 스냅샷용 Amazon S3 URI의 경우 스냅샷 파일의 Amazon S3 URI를 입력하거나 S3 찾아보기를 선택하여 파일을 찾아 선택합니다.

**A** Important

Amazon S3 버킷은 시뮬레이션과 동일한 AWS 리전에 있어야 합니다.

- 7. IAM 역할의 경우 시뮬레이션에서 사용할 앱 역할을 선택합니다.
- 8. 최대 지속 시간에는 시뮬레이션 리소스를 실행해야 하는 최대 시간을 입력합니다. 최대 값은 14D입니다. 시뮬레이션의 최대 지속 시간에 대한 자세한 내용은 [https://docs.aws.amazon.com/](https://docs.aws.amazon.com/simspaceweaver/latest/APIReference/API_StartSimulation.html)  [simspaceweaver/latest/APIReference/API\\_StartSimulation.html](https://docs.aws.amazon.com/simspaceweaver/latest/APIReference/API_StartSimulation.html) 섹션을 참조하세요.
- 9. 태그 선택 사항에서 태그를 추가하려면 새 태그 추가를 선택합니다.
- 10. 시뮬레이션 시작을 선택합니다.

# <span id="page-197-0"></span>AWS CLI를 사용하여 스냅샷 작업 수행

AWS CLI를 사용하여 명령 프롬프트에서 SimSpace Weaver API를 호출할 수 있습니다. AWS CLI를 올바르게 설치하고 구성해야 합니다. 자세한 내용은 AWS Command Line Interface 버전 2 사용 설명 서의 [AWS CLI의 최신 버전 설치 또는 업데이트](https://docs.aws.amazon.com/cli/latest/userguide/getting-started-install.html)를 참조하세요.

스냅샷으로 작업하는 다른 방법

- [SimSpace Weaver 앱 SDK 스크립트](#page-190-0)
- [SimSpace Weaver 콘솔](#page-195-0)
- [SimSpace Weaver API](#page-199-0)

### 주제

- [AWS CLI를 사용하여 스냅샷 생성](#page-197-1)
- [AWS CLI를 사용하여 스냅샷에서 시뮬레이션 시작](#page-198-0)

## <span id="page-197-1"></span>AWS CLI를 사용하여 스냅샷 생성

### 스냅샷을 생성하려면

• 명령 프롬프트에서 CreateSnapshot API를 호출합니다.

```
aws simspaceweaver create-snapshot --simulation simulation-name —destination s3-
destination
```
파라미터

시뮬레이션

시작된 시뮬레이션의 이름입니다. aws simspaceweaver list-simulations를 사용하여 시뮬레이션의 이름과 상태를 볼 수 있습니다.

#### 대상

대상 Amazon S3 버킷과 스냅샷 파일의 선택적 객체 키 접두사를 지정하는 문자열입니다. 객체 키 접두사는 일반적으로 버킷의 폴더입니다. SimSpace Weaver는 이 대상의 snapshot 폴더 안에 스냅샷을 생성합니다.

#### **A** Important

Amazon S3 버킷은 시뮬레이션과 동일한 AWS 리전에 있어야 합니다.

예

```
aws simspaceweaver create-snapshot —simulation 
 MyProjectSimulation_23-04-29_12_00_00 —destination BucketName=weaver-
myproject-111122223333-artifacts-us-west-2,ObjectKeyPrefix=myFolder
```
CreateSnapshot API에 대한 자세한 내용은 AWS SimSpace Weaver API 참조의 [CreateSnapshot을](https://docs.aws.amazon.com/simspaceweaver/latest/APIReference/API_CreateSnapshot.html) 참조하세요.

<span id="page-198-0"></span>AWS CLI를 사용하여 스냅샷에서 시뮬레이션 시작

스냅샷에서 시뮬레이션 시작

• 명령 프롬프트에서 StartSimulation API를 호출합니다.

```
aws simspaceweaver start-simulation --name simulation-name --role-arn role-arn --
snapshot-s3-location s3-location
```
파라미터

name

```
새 시뮬레이션의 이름입니다. 시뮬레이션 이름은 AWS 계정에서 고유해야 합니다. aws 
simspaceweaver list-simulations를 사용하여 기존 시뮬레이션의 이름을 볼 수 있습
니다.
```
role-arn

시뮬레이션에서 사용할 앱 역할의 Amazon 리소스 이름(ARN)입니다.

snapshot-s3-location

대상 Amazon S3 버킷과 스냅샷 파일의 객체 키를 지정하는 문자열입니다.

#### **A** Important

Amazon S3 버킷은 시뮬레이션과 동일한 AWS 리전에 있어야 합니다.

예

```
aws simspaceweaver start-simulation —name MySimulation —role-arn 
 arn:aws:iam::111122223333:role/weaver-MyProject-app-role —snapshot-s3-location 
 BucketName=weaver-myproject-111122223333-artifacts-us-west-2,ObjectKey=myFolder/
snapshot/MyProjectSimulation_23-04-29_12_00_00-230429-1530-27.zip
```
StartSimulation API에 대한 자세한 내용은 AWS SimSpace Weaver API 참조의 [StartSimulation](https://docs.aws.amazon.com/simspaceweaver/latest/APIReference/API_StartSimulation.html)을 참조하세요.

# <span id="page-199-0"></span>SimSpace Weaver API를 사용하여 스냅샷 작업 수행

SimSpace Weaver API를 직접 호출하여 스냅샷 작업을 수행할 수 있습니다. API에 대한 자세한 내용 은 [AWS SimSpace Weaver API 참조](https://docs.aws.amazon.com/simspaceweaver/latest/APIReference/) 섹션을 참조하세요.

### 스냅샷으로 작업하는 다른 방법

- [SimSpace Weaver 앱 SDK 스크립트](#page-190-0)
- [SimSpace Weaver 콘솔](#page-195-0)
- [AWS CLI](#page-197-0)

## 스냅샷 생성

CreateSnapshot API를 호출하여 시뮬레이션용 스냅샷을 생성할 수 있습니다. 시뮬레이션 상태 는 STARTED 상태와 같아야 합니다. SimSpace Weaver는 Amazon S3 버킷의 snapshot 폴더와 지 정한 객체 접두사에 스냅샷 파일을 생성합니다. 자세한 내용은 AWS SimSpace Weaver API 참조의 [CreateSnapshot](https://docs.aws.amazon.com/simspaceweaver/latest/APIReference/API_CreateSnapshot.html) 섹션을 참조하세요.

## 스냅샷에서 시뮬레이션 시작

StartSimulation API를 호출하여 새 시뮬레이션을 시작할 때 스냅샷을 제공할 수 있습니다. JSON 문자열을 SnapshotS3Location 파라미터의 인수로 제공합니다. Amazon S3 버킷 이름과 스냅샷 파

일의 객체 키를 지정하는 문자열입니다. SnapshotS3Location을 제공하면 SchemaS3Location을 제공할 수 없습니다. 자세한 내용은 AWS SimSpace Weaver API 참조의 [StartSimulation](https://docs.aws.amazon.com/simspaceweaver/latest/APIReference/API_StartSimulation.html)을 참조하세 요.

# <span id="page-200-0"></span>스냅샷에 대한 FAQ

스냅샷 중에도 시뮬레이션이 계속 실행되나요?

시뮬레이션 리소스는 스냅샷이 생성되는 동안 계속 실행되며 해당 기간에 대한 결제 요금은 계속 청 구됩니다. 시간은 시뮬레이션의 최대 지속 시간에 포함됩니다. 스냅샷이 진행되는 동안에는 앱에 틱 이 수신되지 않습니다. 클럭 상태가 스냅샷 생성을 시작했던 STARTED 상태인 경우 클럭에는 계속 STARTED 상태가 표시됩니다. 스냅샷이 완료된 후 앱이 틱을 다시 수신합니다. 클럭 상태가 STOPPED 상태였던 경우 클럭 상태는 STOPPED 상태로 그대로 유지됩니다. STARTED 상태의 시뮬레이션은 클럭 상태가 STOPPED 상태이더라도 실행 중이라는 점에 유의하세요.

스냅샷이 진행 중이고 시뮬레이션이 최대 지속 시간에 도달하면 어떻게 되나요?

시뮬레이션은 스냅샷을 완료한 다음 스냅샷 프로세스가 종료되는 즉시 중지됩니다(성공 또는 실패). 스 냅샷 프로세스를 미리 테스트하여 소요 시간, 예상 스냅샷 파일 크기, 성공적으로 완료되는지 여부 등 을 확인하는 것이 좋습니다.

스냅샷이 진행 중인 시뮬레이션을 중지하면 어떻게 되나요?

시뮬레이션을 중지하면 진행 중인 스냅샷이 즉시 중지됩니다. 스냅샷 파일은 생성되지 않습니다.

진행 중인 스냅샷을 어떻게 중지할 수 있나요?

진행 중인 스냅샷을 중지하는 유일한 방법은 시뮬레이션을 중지하는 것입니다. 시뮬레이션을 중지한 후에는 다시 시작할 수 없습니다.

스냅샷을 완료하는 데 얼마나 걸리나요?

스냅샷을 만드는 데 필요한 시간은 시뮬레이션에 따라 달라집니다. 스냅샷 프로세스를 미리 테스트하 여 시뮬레이션에 소요되는 시간을 확인하는 것이 좋습니다.

스냅샷 파일 크기는 얼마나 되나요?

스냅샷 파일의 크기는 시뮬레이션에 따라 달라집니다. 스냅샷 프로세스를 미리 테스트하여 시뮬레이 션에 사용할 수 있는 파일 크기를 확인하는 것이 좋습니다.

# 메시지 전송

메시징 API는 시뮬레이션 내에서 애플리케이션 간 통신을 단순화합니다. 메시지를 보내고 받기 위한 API는 SimSpace Weaver 앱 SDK의 일부입니다. 메시징은 현재 메시지를 보내고 받을 때 최선의 접근 방식을 사용합니다. SimSpace Weaver는 다음 시뮬레이션 틱에서 메시지 송수신을 시도하지만 배달, 주문 또는 도착 시간을 보장하지는 않습니다.

주제

- [메시지 사용 사례](#page-201-0)
- [메시징 API 사용](#page-201-1)
- [메시징을 사용해야 하는 경우](#page-209-0)
- [메시징 작업 시 팁](#page-212-0)
- [메시지 오류 및 문제 해결](#page-214-0)

# <span id="page-201-0"></span>메시지 사용 사례

시뮬레이션 애플리케이션 간 통신

메시징 API를 사용하여 시뮬레이션에서 애플리케이션 간에 통신할 수 있습니다. 이를 사용하여 원거리 에 있는 개체의 상태를 변경하거나 개체 동작을 변경하거나 전체 시뮬레이션에 정보를 브로드캐스트 할 수 있습니다.

메시지 수신 확인

보낸 메시지에는 메시지 헤더의 보낸 사람에 대한 정보가 포함됩니다. 이 정보를 사용하여 메시지 수신 시 확인 회신을 회신할 수 있습니다.

맞춤형 App에서 수신한 데이터를 시뮬레이션 내 다른 앱에 전달합니다.

메시징은 클라이언트가 실행 중인 맞춤형 App에 연결하는 방식을 대체할 수 SimSpace Weaver 없습 니다. 그러나 메시징을 사용하면 사용자가 클라이언트 데이터를 수신하는 맞춤형 App의 데이터를 외 부 연결이 없는 다른 앱에 전달하는 방법을 사용할 수 있습니다. 메시지 흐름은 역으로 작동하여 외부 연결이 없는 앱이 맞춤형 App으로 데이터를 전달한 다음 클라이언트에 전달할 수도 있습니다.

# <span id="page-201-1"></span>메시징 API 사용

메시징 API는 SimSpace Weaver 앱 SDK (최소 버전 1.16.0) 에 포함되어 있습니다. 메시징은 C++, Python, 그리고 언리얼 엔진 5 및 Unity와의 통합에서 지원됩니다.

메시지 트랜잭션을 처리하는 함수는 두 가지가 있습니다. 바로 및 입니다. SendMessage ReceiveMessages 보낸 모든 메시지에는 대상 및 페이로드가 포함됩니다. ReceiveMessagesAPI 는 현재 앱의 인바운드 메시지 대기열에 있는 메시지 목록을 반환합니다.

#### $C++$

메시지 전송

AWS\_WEAVERRUNTIME\_API Result<void> SendMessage( Transaction& txn, const MessagePayload& payload, const MessageEndpoint& destination, MessageDeliveryType deliveryType = MessageDeliveryType::BestEffort ) noexcept;

메시지 받기

```
AWS_WEAVERRUNTIME_API Result<MessageList> ReceiveMessages( 
     Transaction& txn) noexcept;
```
### Python

메시지 전송

```
api.send_message( 
 txn, # Transaction 
  payload, # api.MessagePayload 
 destination, # api.MessageDestination 
  api.MessageDeliveryType.BestEffort # api.MessageDeliveryType
)
```
메시지 받기

```
api.receive_messages( 
 txn, # Transaction
) -> api.MessageList
```
## 주제

• [메시지 전송](#page-203-0)

- [메시지 수신](#page-206-0)
- [발신자에게 회신하기](#page-207-0)

<span id="page-203-0"></span>메시지 전송

메시지는 트랜잭션 (다른 Weaver API 호출과 유사), 페이로드, 대상으로 구성됩니다.

메시지 페이로드

메시지 페이로드는 최대 256바이트의 유연한 데이터 구조입니다. 다음은 메시지 페이로드를 생성하는 모범 사례로 사용하는 것이 좋습니다.

메시지 페이로드를 만들려면

- 1. 메시지 내용을 정의하는 데이터 구조 (예: C++) 를 생성합니다. struct
- 2. 메시지로 전송할 값이 포함된 메시지 페이로드를 생성합니다.
- 3. MessagePayload객체를 생성합니다.

메시지 데스티네이션

메시지의 대상은 MessageEndpoint 객체에 의해 정의됩니다. 여기에는 엔드포인트 유형과 엔드포인 트 ID가 모두 포함됩니다. 현재 지원되는 유일한 엔드포인트 유형은 시뮬레이션에서 메시지를 다른 파 티션으로 보낼 수 있는 유형입니다. Partition 엔드포인트 ID는 대상 대상의 파티션 ID입니다.

메시지에는 대상 주소를 1개만 제공할 수 있습니다. 동시에 두 개 이상의 파티션에 메시지를 보내려면 여러 메시지를 만들어 보내십시오.

```
특정 위치에서 메시지 엔드포인트를 해결하는 방법에 대한 지침은 을 참조하십시오메시징 작업 시 팁.
```
메시지 전송

대상 및 페이로드 객체를 생성한 후 SendMessage API를 사용할 수 있습니다.

 $C++$ 

Api::SendMessage(transaction, payload, destination, MessageDeliveryType::BestEffort);

#### Python

api.send\_message(txn, payload, destination, api.MessageDeliveryType.BestEffort)

메시지 전송의 전체 예제

다음 예제는 일반 메시지를 구성하고 전송하는 방법을 보여줍니다. 이 예제는 16개의 개별 메시지를 보 냅니다. 각 메시지에는 0에서 15 사이의 값을 가진 페이로드와 현재 시뮬레이션 틱이 포함되어 있습니 다.

Example

 $C++$ 

```
// Message struct definition
struct MessageTickAndId
{ 
     uint32_t id; 
     uint32_t tick;
};
Aws::WeaverRuntime::Result<void> SendMessages(Txn& txn) noexcept
{ 
      // Fetch the destination MessageEndpoint with the endpoint resolver 
     WEAVERRUNTIME_TRY( 
         Api::MessageEndpoint destination, 
         Api::Utils::MessageEndpointResolver::ResolveFromPosition( 
         txn, 
              "MySpatialSimulation", 
             Api::Vector2F32 {231.3, 654.0} 
         ) 
     ); 
     Log::Info("destination: ", destination); 
     WEAVERRUNTIME_TRY(auto tick, Api::CurrentTick(txn)); 
     uint16_t numSentMessages = 0; 
     for (std::size_t i=0; i<16; i++) 
     { 
         // Create the message that'll be serialized into payload 
         MessageTickAndId message {i, tick.value};
```

```
 // Create the payload out of the struct 
     const Api::MessagePayload& payload = Api::Utils::CreateMessagePayload( 
         reinterpret_cast<const std::uint8_t*>(&message), 
         sizeof(MessageTickAndId) 
     ); 
     // Send the payload to the destination 
     Result<void> result = Api::SendMessage(txn, payload, destination); 
     if (result.has_failure()) 
     { 
         // SendMessage has failure modes, log them 
         auto error = result.as_failure().error(); 
         std::cout<< "SendMessage failed, ErrorCode: " << error << std::endl; 
         continue; 
     } 
     numSentMessages++; 
 } 
 std::cout << numSentMessages << " messages is sent to endpoint" 
    << destination << std::endl; 
 return Aws::WeaverRuntime::Success();
```
Python

}

```
# Message data class
@dataclasses.dataclass
class MessageTickAndId: 
    tick: int = 0id: int = \varnothing# send messages
def send messages(self, txn):
     tick = api.current_tick(txn) 
     num_messages_to_send = 16 
     # Fetch the destination MessageEndpoint with the endpoint resolver 
     destination = api.utils.resolve_endpoint_from_domain_name_position( 
        txn, 
        "MySpatialSimulation", 
        pos 
    )
```

```
 Log.debug("Destination_endpoint = %s", destination_endpoint) 
for id in range(num messages to send):
     # Message struct that'll be serialized into payload 
      message_tick_and_id = MessageTickAndId(id = id, tick = tick.value) 
     # Create the payload out of the struct 
      message_tick_and_id_data = struct.pack( 
        ' <ii',
         message_tick_and_id.id, 
         message_tick_and_id.tick 
     ) 
      payload = api.MessagePayload(list(message_tick_and_id_data)) 
      # Send the payload to the destination 
      Log.debug("Sending message: %s, endpoint: %s", 
         message_tick_and_id, 
         destination 
    \lambda api.send_message( 
         txn, 
         payload, 
         destination, 
         api.MessageDeliveryType.BestEffort 
     ) 
  Log.info("Sent %s messages to %s", num_messages_to_send, destination) 
  return True
```
## <span id="page-206-0"></span>메시지 수신

SimSpace Weaver파티션의 인바운드 메시지 대기열로 메시지를 전달합니다. ReceiveMessagesAPI 를 사용하여 대기열의 메시지가 포함된 MessageList 객체를 가져올 수 있습니다. ExtractMessageAPI로 각 메시지를 처리하여 메시지 데이터를 가져옵니다.

Example

 $C++$ 

```
Result<void> ReceiveMessages(Txn& txn) noexcept
```
// Fetch all the messages sent to the partition owned by the app

{

```
 WEAVERRUNTIME_TRY(auto messages, Api::ReceiveMessages(txn)); 
 std::cout << "Received" << messages.messages.size() << " messages" << std::endl; 
 for (Api::Message& message : messages.messages) 
 { 
     std::cout << "Received message: " << message << std::endl; 
      // Deserialize payload to the message struct 
     const MessageTickAndId& receivedMessage 
         = Api::Utils::ExtractMessage<MessageTickAndId>(message); 
     std::cout << "Received MessageTickAndId, Id: " << receivedMessage.id 
        <<", Tick: " << receivedMessage.tick << std::endl;
 } 
 return Aws::WeaverRuntime::Success();
```
Python

}

```
# process incoming messages
def _process_incoming_messages(self, txn): 
     messages = api.receive_messages(txn) 
     for message in messages: 
         payload_list = message.payload.data 
         payload_bytes = bytes(payload_list) 
         message_tick_and_id_data_struct 
            = MessageTickAndId(*struct.unpack('<ii', payload_bytes)) 
         Log.debug("Received message. Header: %s, message: %s", 
                      message.header, message_tick_and_id_data_struct) 
     Log.info("Received %s messages", len(messages)) 
     return True
```
<span id="page-207-0"></span>발신자에게 회신하기

받은 모든 메시지에는 메시지의 원래 보낸 사람에 대한 정보가 포함된 메시지 헤더가 포함됩니다. message.header.source\_endpoint를 사용하여 회신을 보낼 수 있습니다.

#### AWS SimSpace Weaver Network Advertisery Advertisery Advertisery Advertisery Advertisery Advertisery Advertisery Advertisery Advertisery Advertisery Advertisery Advertisery Advertisery Advertisery Advertisery Advertisery A

### Example

### $C++$

```
Result<void> ReceiveMessages(Txn& txn) noexcept
{ 
      // Fetch all the messages sent to the partition owned by the app 
     WEAVERRUNTIME_TRY(auto messages, Api::ReceiveMessages(txn)); 
     std::cout << "Received" << messages.messages.size() << " messages" << std::endl; 
     for (Api::Message& message : messages.messages) 
    \{ std::cout << "Received message: " << message << std::endl; 
          // Deserialize payload to the message struct 
         const MessageTickAndId& receivedMessage 
             = Api::Utils::ExtractMessage<MessageTickAndId>(message); 
         std::cout << "Received MessageTickAndId, Id: " << receivedMessage.id 
            <<", Tick: " << receivedMessage.tick << std::endl;
         // Get the sender endpoint and payload to bounce the message back 
         Api::MessageEndpoint& sender = message.header.source_endpoint; 
         Api::MessagePayload& payload = message.payload; 
         Api::SendMessage(txn, payload, sender); 
     } 
     return Aws::WeaverRuntime::Success();
}
```
### Python

```
# process incoming messages
def _process_incoming_messages(self, txn): 
     messages = api.receive_messages(txn) 
     for message in messages: 
         payload_list = message.payload.data 
         payload_bytes = bytes(payload_list) 
         message_tick_and_id_data_struct 
            = MessageTickAndId(*struct.unpack('<ii', payload_bytes)) 
         Log.debug("Received message. Header: %s, message: %s", 
                      message.header, message_tick_and_id_data_struct) 
        # Get the sender endpoint and payload 
        # to bounce the message back
```

```
 sender = message.header.source_endpoint 
    payload = payload_list 
    api.send_message( 
        txn, 
        payload_list, 
        sender, 
        api.MessageDeliveryType.BestEffort 
 Log.info("Received %s messages", len(messages)) 
 return True
```
# <span id="page-209-0"></span>메시징을 사용해야 하는 경우

메시징 SimSpace Weaver In은 시뮬레이션 응용 프로그램 간에 정보를 교환하기 위한 또 다른 패턴을 제공합니다. 구독은 시뮬레이션의 특정 응용 프로그램이나 영역에서 데이터를 읽는 풀 메커니즘을 제 공하고, 메시지는 시뮬레이션의 특정 응용 프로그램이나 영역으로 데이터를 보내는 푸시 메커니즘을 제공합니다.

다음은 구독을 통해 데이터를 가져오거나 읽는 것보다 메시징을 사용하여 데이터를 푸시하는 것이 더 유용한 두 가지 사용 사례입니다.

Example 1: 엔티티 위치를 변경하라는 명령을 다른 앱에 전송

```
// Message struct definition
struct MessageMoveEntity
{ 
      uint64_t entityId; 
     std::array<float, 3> destinationPos;
};
// Create the message 
MessageMoveEntity message {45, {236.67, 826.22, 0.0} };
// Create the payload out of the struct
const Api::MessagePayload& payload = Api::Utils::CreateMessagePayload( 
     reinterpret_cast<const std::uint8_t*>(&message), 
     sizeof(MessageTickAndId)
);
// Grab the MessageEndpoint of the recipient app.
Api::MessageEndpoint destination = ...
```

```
// One way is to resolve it from the domain name and position
WEAVERRUNTIME_TRY( 
     Api::MessageEndpoint destination, 
     Api::Utils::MessageEndpointResolver::ResolveFromPosition( 
     txn, 
         "MySpatialSimulation", 
         Api::Vector2F32 {200.0, 100.0} 
    \lambda);
// Then send the message 
Api::SendMessage(txn, payload, destination);
```
수신 측에서 앱은 엔티티의 위치를 업데이트하고 이를 State Fabric에 기록합니다.

```
Result<void> ReceiveMessages(Txn& txn) noexcept
{ 
     WEAVERRUNTIME_TRY(auto messages, Api::ReceiveMessages(txn)); 
     for (Api::Message& message : messages.messages) 
     { 
         std::cout << "Received message: " << message << std::endl; 
          // Deserialize payload to the message struct 
         const MessageMoveEntity& receivedMessage 
             = Api::Utils::ExtractMessage<MessageMoveEntity>(message); 
         ProcessMessage(txn, receivedMessage); 
     } 
     return Aws::WeaverRuntime::Success();
}
void ProcessMessage(Txn& txn, const MessageMoveEntity& receivedMessage)
{ 
      // Get the entity corresponding to the entityId 
     Entity entity = EntityFromEntityId (receivedMessage.entityId); 
     // Update the position and write to StateFabric 
     WEAVERRUNTIME_TRY(Api::StoreEntityIndexKey( 
             txn, 
             entity, 
             k_vector3f32TypeId, // type id of the entity 
             reinterpret_cast<std::int8_t*>(&receivedMessage.destinationPos), 
             sizeof(receivedMessage.destinationPos)));
```

```
}
```
### Example 2: 공간 앱에 개체 생성 메시지 전송

```
struct WeaverMessage
{ 
     const Aws::WeaverRuntime::Api::TypeId messageTypeId;
};
const Aws::WeaverRuntime::Api::TypeId k_createEntityMessageTypeId = { 1 };
struct CreateEntityMessage : WeaverMessage
{ 
     const Vector3 position; 
    const Aws::WeaverRuntime::Api::TypeId typeId;
}; 
CreateEntityMessage messageData { 
     k_createEntityMessageTypeId, 
    Vector3{ position.GetX(), position.GetY(), position.GetZ() },
    Api::TypeId { 0 }
}
WEAVERRUNTIME_TRY(Api::MessageEndpoint destination, 
  Api::Utils::MessageEndpointResolver::ResolveFromPosition( 
     transaction, "MySpatialDomain", DemoFramework::ToVector2F32(position)
));
Api::MessagePayload payload = Api::Utils::CreateMessagePayload( 
     reinterpret_cast<const uint8_t*>(&messageData), 
     sizeof(CreateEntityMessage)); 
Api::SendMessage(transaction, payload, destination);
```
수신 측에서는 앱이 State Fabric에 새 개체를 만들고 위치를 업데이트합니다.

```
Result<void> ReceiveMessages(Txn& txn) noexcept
{ 
     WEAVERRUNTIME_TRY(auto messageList, Api::ReceiveMessages(transaction)); 
     WEAVERRUNTIME_TRY(auto tick, Api::CurrentTick(transaction)); 
     for (auto& message : messageList.messages)
```

```
 { 
         // cast to base WeaverMessage type to determine MessageTypeId 
         WeaverMessage weaverMessageBase = 
  Api::Utils::ExtractMessage<WeaverMessage>(message); 
         if (weaverMessageBase.messageTypeId == k_createEntityMessageTypeId) 
         { 
             CreateEntityMessage createEntityMessageData = 
                  Api::Utils::ExtractMessage<CreateEntityMessage>(message); 
         CreateActorFromMessage(transaction, createEntityMessageData)); 
         } 
         else if (weaverMessageBase.messageTypeId == k_tickAndIdMessageTypeId) 
         { 
 ... 
         } 
     }
}
void ProcessMessage(Txn& txn, const CreateEntityMessage& receivedMessage)
{ 
     // Create entity 
     WEAVERRUNTIME_TRY( 
         Api::Entity entity, 
         Api::CreateEntity(transaction, receivedMessage.typeId) 
     ); 
     // Update the position and write to StateFabric 
     WEAVERRUNTIME_TRY(Api::StoreEntityIndexKey( 
         transaction, 
         entity, 
         receivedMessage.typeId, 
         reinterpret_cast<std::int8_t*>(&receivedMessage.position), 
         sizeof(receivedMessage.position)));
}
```
# <span id="page-212-0"></span>메시징 작업 시 팁

## 위치 또는 앱 이름을 기반으로 엔드포인트 해결

AllPartitions함수를 사용하여 메시지 파티션 ID 및 메시지 대상을 결정하는 데 필요한 공간 경계 와 도메인 ID를 가져올 수 있습니다. 그러나 메시지를 보내려는 위치는 알지만 파티션 ID는 모르는 경 우 MessageEndpointResolver 함수를 사용할 수 있습니다.

/\*\*

```
* Resolves MessageEndpoint's from various inputs
**/
class MessageEndpointResolver
{ 
     public: 
     /** 
     * Resolves MessageEndpoint from position information 
     **/ 
     Result<MessageEndpoint> ResolveEndpointFromPosition( 
          const DomainId& domainId, 
          const weaver_vec3_f32_t& pos); 
     /** 
     * Resolves MessageEndpoint from custom app name 
     **/ 
     Result<MessageEndpoint> ResolveEndpointFromCustomAppName( 
          const DomainId& domainId, 
          const char* agentName);
};
```
## 메시지 페이로드 직렬화 및 역직렬화

다음 함수를 사용하여 메시지 페이로드를 만들고 읽을 수 있습니다. 자세한 내용은 로컬 시스템의 앱 SDK MessagingUtils 라이브러리에서.h를 참조하십시오.

```
/** 
* Utility function to create MessagePayload from a custom type 
* 
* @return The @c MessagePayload. 
*/ 
template <class T> 
AWS_WEAVERRUNTIME_API MessagePayload CreateMessagePayload(const T& message) noexcept 
{ 
     const std::uint8_t* raw_data = reinterpret_cast<const std::uint8_t*>(&message); 
     MessagePayload payload; 
     std::move(raw_data, raw_data + sizeof(T), std::back_inserter(payload.data)); 
     return payload; 
} 
/**
```

```
* Utility function to convert MessagePayload to custom type 
*/ 
template <class T> 
AWS_WEAVERRUNTIME_API T ExtractMessage(const MessagePayload& payload) noexcept 
{ 
    return *reinterpret cast<const T*>(payload.data.data());
}
```
<span id="page-214-0"></span>메시지 오류 및 문제 해결

메시징 API를 사용할 때 다음 오류가 발생할 수 있습니다.

### 엔드포인트 확인 오류

이러한 오류는 앱이 메시지를 보내기 전에 발생할 수 있습니다.

#### 도메인 이름 확인

잘못된 엔드포인트로 메시지를 보내면 다음 오류가 발생합니다.

ManifoldError::InvalidArgument {"No DomainId found for the given domain name" }

이 문제는 맞춤형 App에 메시지를 보내려고 하는데 해당 맞춤형 App이 아직 시뮬레이션에 참여하지 않은 경우 발생할 수 있습니다. DescribeSimulationAPI를 사용하여 메시지를 보내기 전에 맞춤형 앱이 실행되었는지 확인하세요. 이 동작은 SimSpace Weaver Local 과 에서 동일합니다AWS 클라우 드.

포지션 체크

도메인 이름은 유효하지만 위치가 잘못된 엔드포인트를 해결하려고 하면 다음 오류가 발생합니다.

ManifoldError::InvalidArgument {"Could not resolve endpoint from domain : DomainId { value: *domain-id* } and position: Vector2F32 { x: *x-position*, y: *y-position*}" }

SimSpace Weaver앱 MessageEndpointResolver SDK에 포함된 MessageUtils 라이브러리에서 를 사용하는 것이 좋습니다.

메시지 전송 오류

앱이 메시지를 전송할 때 다음과 같은 오류가 발생할 수 있습니다.

앱당, 틱당 메시지 전송 한도 초과

시뮬레이션 틱당 앱당 보낼 수 있는 메시지 수의 현재 한도는 128개입니다. 이후 동일한 틱에 대한 호 출은 실패하고 다음 오류가 발생합니다.

ManifoldError::CapacityExceeded {"At Max Outgoing Message capacity: {}", 128}

SimSpace Weaver다음 틱에서 보내지 않은 메시지를 보내려고 합니다. 이 문제를 해결하려면 전송 빈 도를 낮추세요. 256바이트 제한보다 작은 메시지 페이로드를 결합하여 아웃바운드 메시지 수를 줄이십 시오.

이 동작은 에서 모두 동일합니다. SimSpace Weaver Local AWS 클라우드

메시지 페이로드 크기 제한을 초과했습니다.

메시지 페이로드 크기의 현재 제한은 및 에서 모두 SimSpace Weaver Local 256바이트입니다. AWS 클라우드 페이로드가 256바이트보다 큰 메시지를 보내면 다음 오류가 발생합니다.

ManifoldError::CapacityExceeded {"Message data too large! Max size: {}", 256}

SimSpace Weaver각 메시지를 검사하고 제한을 초과하는 메시지만 거부합니다. 예를 들어 앱에서 메시지 10개를 보내려고 하는데 1개가 검사에 실패하면 해당 메시지 1개만 거부됩니다. SimSpace Weaver나머지 9개의 메시지를 전송합니다.

이 동작은 SimSpace Weaver Local 및 에서 동일합니다AWS 클라우드.

목적지가 소스와 동일합니다.

앱은 자신이 소유한 파티션에 메시지를 보낼 수 없습니다. 앱이 소유한 파티션으로 메시지를 보내는 경 우 다음 오류가 발생합니다.

ManifoldError::InvalidArgument { "Destination is the same as source" }

이 동작은 SimSpace Weaver Local 및 에서 동일합니다. AWS 클라우드

최선의 메시지

SimSpace Weaver메시지 전달을 보장하지는 않습니다. 서비스는 후속 시뮬레이션 틱에서 메시지 전 송을 완료하려고 시도하지만 메시지가 손실되거나 지연될 수 있습니다.
# SimSpace Weaver 작업 시 모범 사례

SimSpace Weaver를 작업할 때는 다음 모범 사례를 참고하세요.

#### 주제

- [결제 경보 설정](#page-216-0)
- [SimSpace Weaver Local 사용](#page-216-1)
- [필요 없는 시뮬레이션 중지](#page-217-0)
- [필요 없는 리소스 삭제](#page-217-1)
- [백업하기](#page-217-2)

# <span id="page-216-0"></span>결제 경보 설정

더 이상 필요하지 않을 때에도 쉽게 리소스를 AWS에서 프로비저닝하고 항상 실행 상태로 둘 수 있습 니다. 이로 인해 엄청난 비용이 발생하여 청구서를 받고 놀랄 수 있습니다. 비용이 설정한 임계값을 초 과할 때 알림을 트리거하고 CloudWatch 알려주는 경보를 Amazon에서 구성할 수 있습니다. 비용 관리 도구를 사용하여 비용을 검토할 수 있습니다. 자세한 내용은 다음을 참조하세요.

- [결제 경보를 생성하여 예상 AWS 요금 모니터링](https://docs.aws.amazon.com/AmazonCloudWatch/latest/monitoring/monitor_estimated_charges_with_cloudwatch.html)
- [AWS Cost Management이란 무엇입니까?](https://docs.aws.amazon.com/cost-management/latest/userguide/what-is-costmanagement.html)

# <span id="page-216-1"></span>SimSpace Weaver Local 사용

AWS 클라우드에서 시뮬레이션을 SimSpace Weaver 서비스에 업로드하기 전에 SimSpace Weaver Local을 사용하여 시뮬레이션을 개발하고 테스트하는 것이 좋습니다. SimSpace Weaver Local을 사용 하여 개발하면 다음과 같은 이점이 있습니다.

- 대규모 업로드를 기다릴 필요가 없음
- 생성할 수 있는 로컬 시뮬레이션 수에 제한이 없음
- 로컬 컴퓨터의 계산 시간에 대한 요금이 부과되지 않음
- 앱의 콘솔 출력에 직접 액세스
- 로컬 시뮬레이션을 AWS 클라우드에서 다시 생성할 필요 없이 수정, 재구축, 재시작할 수 있음

# <span id="page-217-0"></span>필요 없는 시뮬레이션 중지

시뮬레이션을 실행하는 동안에는 시뮬레이션에 대한 요금이 청구됩니다. 요금 부과를 중지하려면 시 뮬레이션을 중지해야 합니다. 실행 중인 시뮬레이션은 최대 시뮬레이션 횟수 할당량에도 포함됩니다. 또한 로깅이 구성된 시뮬레이션을 실행하면 대량의 로그가 생성될 수 있으며 이에 대한 청구 비용도 부 과됩니다. 추가 요금이 부과되지 않도록 하려면 필요하지 않은 시뮬레이션은 모두 중지해야 합니다.

#### **A** Important

시뮬레이션 클럭을 중지해도 시뮬레이션이 중지되는 것은 아니며, 클럭은 앱에 틱을 게시하는 작업만 중지합니다. 시뮬레이션을 중지한 후에는 다시 시작할 수 없습니다.

## <span id="page-217-1"></span>필요 없는 리소스 삭제

SimSpace Weaver에서 시뮬레이션을 생성할 때마다 다른 AWS 서비스의 리소스도 생성됩니다. 이러 한 다른 서비스의 리소스 및 데이터에 대한 요금이 부과될 수 있습니다. 실행 중 및 실패한 시뮬레이션 은 최대 시뮬레이션 횟수 할당량에도 포함됩니다. 새 시뮬레이션을 시작하려면 불필요한 실패 시뮬레 이션을 삭제해야 합니다. 시뮬레이션을 삭제할 때 다른 AWS 서비스에 있는 시뮬레이션 리소스는 삭제 되지 않을 수 있습니다. 예를 들어 Amazon Logs의 모든 시뮬레이션 CloudWatch 로그 데이터는 삭제 할 때까지 그대로 유지됩니다. 해당 로그 데이터에 대한 요금이 부과됩니다. 시뮬레이션과 관련된 리소 스가 더 이상 필요 없는 경우 시뮬레이션을 위한 모든 관련 리소스를 정리해야 합니다. 자세한 내용은 빠른 자습서의 [6단계: 시뮬레이션 중지 및 정리](#page-50-0) 섹션을 참조하세요.

## <span id="page-217-2"></span>백업하기

모든 것을 백업하고 백업 계획을 세우는 것이 좋습니다. AWS에 데이터가 있기 때문에 백업할 필요가 없다고 생각해서는 안 됩니다. 시뮬레이션 상태를 백업해야 하는 경우 자체 시스템을 만들어야 합니다. 필요한 경우 여러 AWS 리전를 사용하고 프로덕션 워크로드를 다른 AWS 리전으로 빠르게 전환할 수 있는 계획을 세우는 것이 좋습니다. SimSpace Weaver를 지원하는 AWS 리전에 대한 자세한 내용은 [SimSpace 위버 엔드포인트 및 쿼터](#page-259-0) 섹션을 참조하세요.

# AWS SimSpace Weaver에서의 보안

AWS에서 클라우드 보안은 가장 중요합니다. AWS 고객은 가장 보안에 민감한 조직의 요구 사항에 부 합하도록 구축된 데이터 센터 및 네트워크 아키텍처의 혜택을 누릴 수 있습니다.

보안은 AWS와 고객의 공동 책임입니다. [공동 책임 모델은](https://aws.amazon.com/compliance/shared-responsibility-model/) 이 사항을 클라우드의 보안 및 클라우드 내 보안으로 설명합니다.

- 클라우드의 보안 AWS는 AWS 클라우드에서 AWS 서비스를 실행하는 인프라를 보호합니다. AWS 는 또한 안전하게 사용할 수 있는 서비스를 제공합니다. 서드 파티 감사자는 [AWS 규정 준수 프로그](https://aws.amazon.com/compliance/programs/) [램](https://aws.amazon.com/compliance/programs/)의 일환으로 보안 효과를 정기적으로 테스트하고 검증합니다. AWS SimSpace Weaver에 적용되 는 규정 준수 프로그램에 대한 자세한 내용은 [규정 준수 프로그램의 범위에 속하는 AWS서비스](https://aws.amazon.com/compliance/services-in-scope/) 를 참조하세요.
- 클라우드의 보안 귀하의 책임은 귀하가 사용하는 AWS 서비스에 의해 결정됩니다. 또한 귀하는 귀 사의 데이터의 민감도, 귀사의 요구 사항, 관련 법률 및 규정을 비롯한 기타 요소에 대해서도 책임이 있습니다.

이 설명서는 SimSpace Weaver 사용 시 공동 책임 모델을 적용하는 방법을 이해하는 데 도움이 됩니 다. 다음 주제에서는 보안 및 규정 준수 목표를 충족하도록 SimSpace Weaver을(를) 구성하는 방법을 보여줍니다. 또한 SimSpace Weaver 리소스를 모니터링하고 보호하는 데 도움이 되는 다른 AWS 서비 스 사용 방법을 알아봅니다.

#### 주제

- [AWS SimSpace Weaver의 데이터 보호](#page-219-0)
- [AWS SimSpace Weaver의 ID 및 액세스 관리](#page-220-0)
- [AWS SimSpace Weaver의 보안 이벤트 로깅 및 모니터링](#page-245-0)
- [AWS SimSpace Weaver의 규정 준수 검증](#page-245-1)
- [AWS SimSpace Weaver의 복원력](#page-247-0)
- [AWS SimSpace Weaver의 인프라 보안](#page-247-1)
- [AWS SimSpace Weaver의 구성 및 취약성 분석](#page-248-0)
- [SimSpace Weaver의 보안 모범 사례](#page-248-1)

# <span id="page-219-0"></span>AWS SimSpace Weaver의 데이터 보호

AWS [공동 책임 모델](https://aws.amazon.com/compliance/shared-responsibility-model/)은 AWS SimSpace Weaver의 데이터 보호에 적용됩니다. 이 모델에서 설명하는 것처럼 AWS는 모든 AWS 클라우드를 실행하는 글로벌 인프라를 보호할 책임이 있습니다. 이 인프라 에서 호스팅되는 콘텐츠에 대한 제어를 유지하는 것은 사용자의 책임입니다. 사용하는 AWS 서비스의 보안 구성과 관리 작업에 대한 책임도 사용자에게 있습니다. 데이터 프라이버시에 대한 자세한 내용은 [데이터 프라이버시 FAQ](https://aws.amazon.com/compliance/data-privacy-faq)를 참조하십시오. 유럽의 데이터 보호에 대한 자세한 내용은 AWS 보안 블로그 의 [AWS 공동 책임 모델 및 GDPR](https://aws.amazon.com/blogs/security/the-aws-shared-responsibility-model-and-gdpr/) 블로그 게시물을 참조하세요.

데이터를 보호하려면 AWS 계정 보안 인증 정보를 보호하고 AWS IAM Identity Center 또는 AWS Identity and Access Management(IAM)을 통해 개별 사용자 계정을 설정하는 것이 좋습니다. 이 방식을 사용하면 각 사용자에게 자신의 직무를 충실히 이행하는 데 필요한 권한만 부여됩니다. 또한 다음과 같 은 방법으로 데이터를 보호하는 것이 좋습니다.

- 각 계정에 다중 인증(MFA)을 사용합니다.
- SSL/TLS를 사용하여 AWS리소스와 통신합니다. TLS 1.2가 필수이며 TLS 1.3을 권장합니다.
- AWS CloudTrail(으)로 API 및 사용자 활동 로깅을 설정합니다.
- AWS 암호화 솔루션을 AWS 서비스내의 모든 기본 보안 컨트롤과 함께 사용합니다.
- Amazon S3에 저장된 민감한 데이터를 검색하고 보호하는 데 도움이 되는 Amazon Macie와 같은 고 급 관리형 보안 서비스를 사용하세요.
- 명령줄 인터페이스 또는 API를 통해 AWS에 액세스할 때 FIPS 140-2 검증된 암호화 모듈이 필요한 경우 FIPS 엔드포인트를 사용합니다. 사용 가능한 FIPS 엔드포인트에 대한 자세한 내용은 [Federal](https://aws.amazon.com/compliance/fips/)  [Information Processing Standard\(FIPS\) 140-2](https://aws.amazon.com/compliance/fips/)를 참조하세요.

고객의 이메일 주소와 같은 기밀 정보나 중요한 정보는 태그나 이름 필드와 같은 자유 양식 텍스트 필 드에 입력하지 않는 것이 좋습니다. 여기에는 SimSpace Weaver 또는 기타 AWS 서비스에서 콘솔, API, AWS CLI 또는 AWS SDK를 사용하여 작업하는 경우가 포함됩니다. 이름에 사용되는 태그 또는 자유 형식 텍스트 필드에 입력하는 모든 데이터는 청구 또는 진단 로그에 사용될 수 있습니다. 외부 서 버에 URL을 제공할 때 해당 서버에 대한 요청을 검증하기 위해 보안 인증 정보를 URL에 포함시켜서는 안 됩니다.

### 저장된 데이터 암호화

데이터가 디스크와 같은 비휘발성(영구) 데이터 스토리지에 있는 경우 데이터가 저장된 것으로 간주됩 니다. 메모리, 레지스터 등 휘발성 데이터 스토리지에 있는 데이터는 저장 상태로 간주되지 않습니다.

SimSpace Weaver 사용 시 유일한 저장 데이터는 다음과 같습니다.

- Amazon Simple Storage Service(Amazon S3)에 업로드하는 앱 및 스키마
- Amazon에 저장된 시뮬레이션 로그 데이터 CloudWatch

SimSpace Weaver에서 내부적으로 사용하는 다른 데이터는 시뮬레이션을 중지한 후에도 유지되지 않 습니다.

저장 데이터를 암호화하는 방법을 알아보려면 다음을 참조하세요.

- [Amazon S3에서 데이터 암호화](https://docs.aws.amazon.com/AmazonS3/latest/userguide/bucket-encryption.html)
- [로그 데이터 암호화](https://docs.aws.amazon.com/AmazonCloudWatch/latest/logs/encrypt-log-data-kms.html)

### 전송 중 암호화

AWS Command Line Interface(AWS CLI), AWS SDK 및 SimSpace Weaver 앱 SDK를 통한 SimSpace Weaver API 연결에는 [서명 버전 4 서명 프로세스와](https://docs.aws.amazon.com/general/latest/gr/signature-version-4.html) 함께 TLS 암호화가 사용됩니다. AWS는 연결에 사 용하는 보안 인증 정보에 대해 IAM에서 정의한 액세스 정책을 통해 인증을 관리합니다.

내부적으로 SimSpace Weaver는 TLS를 통해 사용하는 다른 AWS 서비스에 연결합니다.

#### **A** Important

앱과 해당 클라이언트 간의 통신에 SimSpace Weaver는 포함되지 않습니다. 필요한 경우 시뮬 레이션 클라이언트와의 통신을 암호화하는 것은 사용자의 책임입니다. 클라이언트 연결 간에 전송되는 모든 데이터를 암호화하는 솔루션을 만드는 것이 좋습니다.

암호화 솔루션을 지원할 수 있는 AWS 서비스에 대해 자세히 알아보려면 [AWS 보안 블로그](https://aws.amazon.com/blogs/security/importance-of-encryption-and-how-aws-can-help/)를 참조하 세요.

### 인터네트워크 트래픽 개인 정보 보호

SimSpace Weaver 컴퓨팅 리소스는 모든 SimSpace Weaver 고객이 공유하는 하나의 Amazon VPC 내에 있습니다. 모든 내부 SimSpace Weaver 서비스 트래픽은 AWS 네트워크 내에 머물며 인터넷을 통해 전달되지 않습니다. 시뮬레이션 클라이언트와 앱 간의 통신은 인터넷을 통해 이루어집니다.

## <span id="page-220-0"></span>AWS SimSpace Weaver의 ID 및 액세스 관리

AWS Identity and Access Management(IAM)는 관리자가 AWS 리소스에 대한 액세스를 안전하게 제어 할 수 있도록 지원하는 AWS 서비스입니다. IAM 관리자는 어떤 사용자가 SimSpace Weaver 리소스를 사용할 수 있는 인증(로그인) 및 권한(권한 있음)을 받을 수 있는지 제어합니다. IAM은 추가 비용 없이 사용할 수 있는 AWS 서비스입니다.

주제

- [고객](#page-221-0)
- [보안 인증을 통한 인증](#page-222-0)
- [정책을 사용한 액세스 관리](#page-225-0)
- [AWS SimSpace Weaver에서 IAM을 사용하는 방식](#page-227-0)
- [AWS SimSpace Weaver에 대한 자격 증명 기반 정책 예시](#page-234-0)
- [SimSpace Weaver가 사용자를 위해 생성하는 권한](#page-238-0)
- [교차 서비스 혼동된 대리자 예방](#page-239-0)
- [AWS SimSpace Weaver ID 및 액세스 문제 해결](#page-242-0)

### <span id="page-221-0"></span>고객

AWS Identity and Access Management(IAM)을 사용하는 방법은 SimSpace Weaver에서 수행하는 작 업에 따라 달라집니다.

서비스 사용자 - SimSpace Weaver 서비스를 사용하여 작업을 수행하는 경우 필요한 보안 인증과 권한 을 관리자가 제공합니다. 더 많은 SimSpace Weaver 기능을 사용하여 작업을 수행하게 되면 추가 권한 이 필요할 수 있습니다. 액세스 권한 관리 방식을 이해하면 적절한 권한을 관리자에게 요청할 수 있습 니다. SimSpace Weaver의 기능에 액세스할 수 없는 경우 [AWS SimSpace Weaver ID 및 액세스 문제](#page-242-0) [해결](#page-242-0) 단원을 참조하십시오.

서비스 관리자 - 회사에서 SimSpace Weaver 리소스를 책임지고 있는 담당자라면 SimSpace Weaver 에 대한 전체 액세스 권한을 가지고 있을 것입니다. 서비스 관리자는 서비스 사용자가 액세스해야 하 는 SimSpace Weaver 기능과 리소스를 결정합니다. 그런 다음, IAM 관리자에게 요청을 제출하여 서 비스 사용자의 권한을 변경해야 합니다. 이 페이지의 정보를 검토하여 IAM의 기본 개념을 이해하십시 오. 회사가 SimSpace Weaver에서 IAM을 사용하는 방법에 대해 자세히 알아보려면 [AWS SimSpace](#page-227-0) [Weaver에서 IAM을 사용하는 방식](#page-227-0) 단원을 참조하십시오.

IAM 관리자 - IAM 관리자라면 SimSpace Weaver에 대한 액세스 권한 관리 정책 작성 방법을 자세히 알고 싶을 것입니다. IAM에서 사용할 수 있는 SimSpace Weaver 자격 증명 기반 정책 예제를 보려면 [AWS SimSpace Weaver에 대한 자격 증명 기반 정책 예시](#page-234-0) 섹션을 참조하십시오.

## <span id="page-222-0"></span>보안 인증을 통한 인증

인증은 ID 보안 인증을 사용하여 AWS에 로그인하는 방식입니다. AWS 계정 루트 사용자나 IAM 사용 자로 또는 IAM 역할을 수임하여 인증(AWS에 로그인)되어야 합니다.

보안 인증 소스를 통해 제공된 보안 인증 정보를 사용하여 페더레이션형 ID로 AWS에 로그인할 수 있 습니다. AWS IAM Identity Center (IAM Identity Center) 사용자, 회사의 Single Sign-On 인증, Google 또는 Facebook 보안 인증이 페더레이션형 ID의 예입니다. 페더레이션형 ID로 로그인할 때 관리자가 이 전에 IAM 역할을 사용하여 ID 페더레이션을 설정했습니다. 페더레이션을 사용하여 AWS에 액세스하 면 간접적으로 역할을 수임합니다.

사용자 유형에 따라 AWS Management Console 또는 AWS 액세스 포털에 로그인할 수 있습니다. AWS에 로그인하는 방법에 대한 자세한 내용은 AWS 로그인사용 설명서의 [AWS 계정에 로그인하는](https://docs.aws.amazon.com/signin/latest/userguide/how-to-sign-in.html) [방법](https://docs.aws.amazon.com/signin/latest/userguide/how-to-sign-in.html)을 참조하세요.

AWS에 프로그래밍 방식으로 액세스하는 경우, AWS에서는 보안 인증 정보를 사용하여 요청에 암호화 방식으로 서명할 수 있는 소프트웨어 개발 키트(SDK) 및 명령줄 인터페이스(CLI)를 제공합니다. AWS 도구를 사용하지 않는 경우 요청에 직접 서명해야 합니다. 권장 방법을 사용하여 요청에 직접 서명하는 방법에 대한 자세한 내용은 IAM 사용 설명서의 [AWS API 요청에 서명](https://docs.aws.amazon.com/IAM/latest/UserGuide/reference_aws-signing.html)을 참조하세요.

사용하는 인증 방법에 상관없이 추가 보안 정보를 제공해야 할 수도 있습니다. 예를 들어, AWS은 (는) 다중 인증(MFA)을 사용하여 계정의 보안을 강화하는 것을 권장합니다. 자세한 내용은 AWS IAM Identity Center사용 설명서의 [다중 인증](https://docs.aws.amazon.com/singlesignon/latest/userguide/enable-mfa.html) 및 IAM 사용 설명서의 [AWS에서 다중 인증\(MFA\) 사용](https://docs.aws.amazon.com/IAM/latest/UserGuide/id_credentials_mfa.html)을 참조 하세요.

#### AWS 계정 루트 사용자

AWS 계정를 생성할 때는 해당 계정의 모든 AWS 서비스 및 리소스에 대해 완전한 액세스 권한이 있는 단일 로그인 ID로 시작합니다. 이 보안 인증은 AWS 계정 루트 사용자라고 하며, 계정을 생성할 때 사용 한 이메일 주소와 암호로 로그인하여 액세스합니다. 일상적인 작업에는 루트 사용자를 가급적 사용하 지 않는 것이 좋습니다. 루트 사용자 보안 인증 정보를 보호하고 루트 사용자만 수행할 수 있는 작업을 수행하는 데 이 정보를 사용합니다. 루트 사용자로 로그인해야 하는 태스크의 전체 목록은 IAM 사용자 안내서의 [루트 사용자 보안 인증이 필요한 태스크](https://docs.aws.amazon.com/IAM/latest/UserGuide/root-user-tasks.html) 섹션을 참조하세요.

페더레이션 ID

가장 좋은 방법은 관리자 액세스가 필요한 사용자를 포함한 사용자가 보안 인증 공급자와의 페더레이 션을 사용하여 임시 보안 인증 정보를 사용하여 AWS 서비스에 액세스하도록 요구합니다.

페더레이션 ID는 엔터프라이즈 사용자 디렉터리, 웹 보안 인증 공급자, AWS Directory Service, Identity Center 디렉터리의 사용자 또는 보안 인증 소스를 통해 제공된 보안 인증을 사용하여 AWS 서비스에 액세스하는 모든 사용자입니다. 페더레이션 인증은 AWS 계정에 액세스할 때 역할을 수임하고 역할은 임시 보안 인증을 제공합니다.

중앙 집중식 액세스 관리를 위해 AWS IAM Identity Center을(를) 사용하는 것이 좋습니다. IAM Identity Center에서 사용자 및 그룹을 생성하거나 모든 AWS 계정 및 애플리케이션에서 사용하기 위해 고유한 보안 인증 소스의 사용자 및 그룹 집합에 연결하고 동기화할 수 있습니다. IAM Identity Center에 대한 자세한 내용은 AWS IAM Identity Center 사용 설명서에서 [IAM Identity Center란 무엇입니까?](https://docs.aws.amazon.com/singlesignon/latest/userguide/what-is.html) 섹션을 참조하세요.

#### IAM 사용자 및 그룹

[IAM 사용자는](https://docs.aws.amazon.com/IAM/latest/UserGuide/id_users.html) 단일 개인 또는 애플리케이션에 대한 특정 권한을 가지고 있는 AWS 계정 내 보안 인증 입니다. 가능하다면 암호 및 액세스 키와 같은 장기 보안 인증 정보가 있는 IAM 사용자를 생성하는 대 신, 임시 보안 인증 정보를 사용하는 것이 좋습니다. 하지만 IAM 사용자의 장기 보안 인증 정보가 필요 한 특정 사용 사례가 있는 경우, 액세스 키를 교체하는 것이 좋습니다. 자세한 내용은 IAM 사용 설명서 의 [장기 보안 인증이 필요한 사용 사례의 경우 정기적으로 액세스 키 교체](https://docs.aws.amazon.com/IAM/latest/UserGuide/best-practices.html#rotate-credentials) 섹션을 참조하세요.

[IAM 그룹은](https://docs.aws.amazon.com/IAM/latest/UserGuide/id_groups.html) IAM 사용자 컬렉션을 지정하는 보안 인증입니다. 귀하는 그룹으로 로그인할 수 없습니다. 그룹을 사용하여 여러 사용자의 권한을 한 번에 지정할 수 있습니다. 그룹을 사용하면 대규모 사용자 집합의 권한을 더 쉽게 관리할 수 있습니다. 예를 들어, IAMAdmins라는 그룹이 있고 이 그룹에 IAM 리 소스를 관리할 권한을 부여할 수 있습니다.

사용자는 역할과 다릅니다. 사용자는 한 사람 또는 애플리케이션과 고유하게 연결되지만, 역할은 해당 역할이 필요한 사람이라면 누구나 수임할 수 있습니다. 사용자는 영구적인 장기 보안 인증을 가지고 있 지만, 역할은 임시 보안 인증만 제공합니다. 자세한 정보는 IAM 사용 설명서의 [IAM 사용자를 만들어야](https://docs.aws.amazon.com/IAM/latest/UserGuide/id.html#id_which-to-choose) [하는 경우\(역할이 아님\)](https://docs.aws.amazon.com/IAM/latest/UserGuide/id.html#id_which-to-choose) 섹션을 참조하세요.

#### IAM 역할

[IAM 역할은](https://docs.aws.amazon.com/IAM/latest/UserGuide/id_roles.html) 특정 권한을 가지고 있는 AWS 계정계정 내 ID입니다. IAM 사용자와 유사하지만, 특정 개 인과 연결되지 않습니다. [역할을 전환하](https://docs.aws.amazon.com/IAM/latest/UserGuide/id_roles_use_switch-role-console.html)여 AWS Management Console에서 IAM 역할을 임시로 수임할 수 있습니다. AWS CLI 또는 AWS API 태스크를 직접적으로 호출하거나 사용자 지정 URL을 사용하여 역할을 수임할 수 있습니다. 역할 사용 방법에 대한 자세한 정보는 IAM 사용 설명서의 [IAM 역할 사용를](https://docs.aws.amazon.com/IAM/latest/UserGuide/id_roles_use.html) 참조하세요.

임시 보안 인증이 있는 IAM 역할은 다음과 같은 상황에서 유용합니다.

- 페더레이션 사용자 액세스 페더레이션형 ID에 권한을 부여하려면 역할을 생성하고 해당 역할의 권 한을 정의합니다. 페더레이션형 ID가 인증되면 이 ID는 역할과 연결되며 역할에 의해 정의된 권한이 부여됩니다. 페더레이션 역할에 대한 자세한 내용은 IAM 사용 설명서의 [서드 파티 자격 증명 공급](https://docs.aws.amazon.com/IAM/latest/UserGuide/id_roles_create_for-idp.html) [자의 역할 만들기](https://docs.aws.amazon.com/IAM/latest/UserGuide/id_roles_create_for-idp.html) 부분을 참조하세요. IAM Identity Center를 사용하는 경우 권한 세트를 구성합니다. 인증 후 보안 인증 정보에서 액세스할 수 있는 항목을 제어하기 위해 IAM Identity Center는 권한 집 합을 IAM의 역할과 연결합니다. 권한 세트에 대한 자세한 내용은 AWS IAM Identity Center 사용 설 명서의 [권한 세트](https://docs.aws.amazon.com/singlesignon/latest/userguide/permissionsetsconcept.html) 섹션을 참조하세요.
- 임시 IAM 사용자 권한 IAM 사용자 또는 역할은 IAM 역할을 수임하여 특정 태스크에 대한 다양한 권한을 임시로 받을 수 있습니다.
- 크로스 계정 액세스 IAM 역할을 사용하여 다른 계정의 사용자(신뢰할 수 있는 보안 주체)가 내 계정 의 리소스에 액세스하도록 허용할 수 있습니다. 역할은 계정 간 액세스를 부여하는 기본적인 방법입 니다. 그러나 일부 AWS 서비스를 사용하면 역할을(프록시로 사용하는 대신) 리소스에 정책을 직접 연결할 수 있습니다. 교차 계정 액세스를 위한 역할과 리소스 기반 정책의 차이점을 알아보려면 IAM 사용 설명서의 [IAM 역할과 리소스 기반 정책의 차이](https://docs.aws.amazon.com/IAM/latest/UserGuide/id_roles_compare-resource-policies.html) 섹션을 참조하세요.
- 교차 서비스 액세스 일부 AWS 서비스은(는) 다른 AWS 서비스의 기능을 사용합니다. 예를 들어 서 비스에서 직접적으로 호출을 수행하면 일반적으로 해당 서비스는 Amazon EC2에서 애플리케이션 을 실행하거나 Amazon S3에 객체를 저장합니다. 서비스는 호출하는 보안 주체의 권한을 사용하거 나, 서비스 역할을 사용하거나, 또는 서비스 연결 역할을 사용하여 이 작업을 수행할 수 있습니다.
	- 전달 액세스 세션(FAS) IAM 사용자 또는 역할을 사용하여 AWS에서 작업을 수행하는 사람은 보 안 주체로 간주됩니다. 일부 서비스를 사용하는 경우 다른 서비스에서 다른 작업을 시작하는 작업 을 수행할 수 있습니다. FAS는 AWS 서비스를 직접 호출하는 보안 주체의 권한과 요청하는 AWS 서비스를 함께 사용하여 다운스트림 서비스에 대한 요청을 수행합니다. FAS 요청은 서비스에서 완료를 위해 다른 AWS 서비스 또는 리소스와의 상호 작용이 필요한 요청을 받은 경우에만 이루어 집니다. 이 경우 두 작업을 모두 수행할 수 있는 권한이 있어야 합니다. FAS 요청 시 정책 세부 정 보는 [전달 액세스 세션을](https://docs.aws.amazon.com/IAM/latest/UserGuide/access_forward_access_sessions.html) 참조하십시오.
	- 서비스 역할 서비스 역할은 서비스가 사용자를 대신하여 태스크를 수행하기 위해 맡는 [IAM 역](https://docs.aws.amazon.com/IAM/latest/UserGuide/id_roles.html) [할](https://docs.aws.amazon.com/IAM/latest/UserGuide/id_roles.html)입니다. IAM 관리자는 IAM 내에서 서비스 역할을 생성, 수정 및 삭제할 수 있습니다. 자세한 내 용은 IAM 사용 설명서의 [AWS 서비스에 대한 권한을 위임할 역할 생성을](https://docs.aws.amazon.com/IAM/latest/UserGuide/id_roles_create_for-service.html) 참조하세요.
	- 서비스 연결 역할 서비스 연결 역할은 AWS 서비스에 연결된 서비스 역할의 한 유형입니다. 서 비스는 사용자를 대신하여 작업을 수행하기 위해 역할을 수임할 수 있습니다. 서비스 링크 역할은 AWS 계정에 나타나고, 서비스가 소유합니다. IAM 관리자는 서비스 연결 역할의 권한을 볼 수 있 지만 편집할 수는 없습니다.
- Amazon EC2에서 실행 중인 애플리케이션 IAM 역할을 사용하여 EC2 인스턴스에서 실행되고 AWS CLI 또는 AWS API 요청을 수행하는 애플리케이션의 임시 보안 인증을 관리할 수 있습니다. 이 는 EC2 인스턴스 내에 액세스 키를 저장할 때 권장되는 방법입니다. EC2 인스턴스에 AWS역할을

할당하고 해당 역할을 모든 애플리케이션에서 사용할 수 있도록 하려면 인스턴스에 연결된 인스턴 스 프로파일을 생성합니다. 인스턴스 프로파일에는 역할이 포함되어 있으며 EC2 인스턴스에서 실행 되는 프로그램이 임시 보안 인증을 얻을 수 있습니다. 자세한 정보는 IAM 사용 설명서의 [IAM 역할을](https://docs.aws.amazon.com/IAM/latest/UserGuide/id_roles_use_switch-role-ec2.html) [사용하여 Amazon EC2 인스턴스에서 실행되는 애플리케이션에 권한 부여](https://docs.aws.amazon.com/IAM/latest/UserGuide/id_roles_use_switch-role-ec2.html) 섹션을 참조하세요.

IAM 역할을 사용할지 또는 IAM 사용자를 사용할지를 알아보려면 IAM 사용 설명서의 [IAM 역할\(사용자](https://docs.aws.amazon.com/IAM/latest/UserGuide/id.html#id_which-to-choose_role) [대신\)을 생성하는 경우를](https://docs.aws.amazon.com/IAM/latest/UserGuide/id.html#id_which-to-choose_role) 참조하세요.

### <span id="page-225-0"></span>정책을 사용한 액세스 관리

정책을 생성하고 AWSID 또는 리소스에 연결하여 AWS내 액세스를 제어합니다. 정책은 ID 또는 리소 스와 연결될 때 해당 권한을 정의하는 AWS의 객체입니다. AWS은(는) 보안 주체(사용자, 루트 사용자 또는 역할 세션)가 요청을 보낼 때 이러한 정책을 평가합니다. 정책에서 권한은 요청이 허용되는지 또 는 거부되는지를 결정합니다. 대부분의 정책은 AWS에 JSON 설명서로서 저장됩니다. JSON 정책 문 서의 구조와 콘텐츠에 대한 자세한 정보는 IAM 사용 설명서의 [JSON 정책 개요](https://docs.aws.amazon.com/IAM/latest/UserGuide/access_policies.html#access_policies-json) 섹션을 참조하세요.

관리자는 AWSJSON 정책을 사용하여 누가 무엇에 액세스할 수 있는지를 지정할 수 있습니다. 즉, 어 떤 보안 주체가 어떤 리소스와 어떤 조건에서 작업을 수행할 수 있는지를 지정할 수 있습니다.

기본적으로, 사용자와 역할에는 어떠한 권한도 없습니다. 사용자에게 사용자가 필요한 리소스에서 작 업을 수행할 권한을 부여하려면 IAM 관리자가 IAM 정책을 생성하면 됩니다. 그런 다음 관리자가 IAM 정책을 역할에 추가하고, 사용자가 역할을 수임할 수 있습니다.

IAM 정책은 작업을 수행하기 위해 사용하는 방법과 상관없이 작업에 대한 권한을 정의합니다. 예를 들어, iam:GetRole태스크를 허용하는 정책이 있다고 가정합니다. 해당 정책이 있는 사용자는 AWS Management Console, AWS CLI또는 AWSAPI에서 역할 정보를 가져올 수 있습니다.

ID 기반 정책

ID 기반 정책은 IAM 사용자, 사용자 그룹 또는 역할과 같은 ID에 연결할 수 있는 JSON 권한 정책 문서 입니다. 이러한 정책은 사용자와 역할이 어떤 리소스와 어떤 조건에서 어떤 태스크를 수행할 수 있는지 를 제어합니다. ID 기반 정책을 생성하는 방법을 알아보려면 IAM 사용 설명서의 [IAM 정책 생성](https://docs.aws.amazon.com/IAM/latest/UserGuide/access_policies_create.html)을 참조 하세요.

ID 기반 정책은 인라인 정책 또는 관리형 정책으로 한층 더 분류할 수 있습니다. 인라인 정책은 단일 사 용자, 그룹 또는 역할에 직접 포함됩니다. 관리형 정책은 AWS 계정에 속한 다수의 사용자, 그룹 및 역 할에 독립적으로 추가할 수 있는 정책입니다. 관리형 정책에는 AWS관리형 정책과 고객 관리형 정책이 포함되어 있습니다. 관리형 정책 또는 인라인 정책을 선택하는 방법을 알아보려면 IAM 사용 설명서의 [관리형 정책과 인라인 정책의 선택](https://docs.aws.amazon.com/IAM/latest/UserGuide/access_policies_managed-vs-inline.html#choosing-managed-or-inline)을 참조하세요.

#### 리소스 기반 정책

리소스 기반 정책은 리소스에 연결하는 JSON 정책 설명서입니다. 리소스 기반 정책의 예는 IAM 역할 신뢰 정책과 Amazon S3 버킷 정책입니다. 리소스 기반 정책을 지원하는 서비스에서 서비스 관리자는 이러한 정책을 사용하여 특정 리소스에 대한 액세스를 제어할 수 있습니다. 정책이 연결된 리소스의 경 우 정책은 지정된 보안 주체가 해당 리소스와 어떤 조건에서 어떤 태스크를 수행할 수 있는지를 정의합 니다. 리소스 기반 정책에서 [보안 주체를 지정](https://docs.aws.amazon.com/IAM/latest/UserGuide/reference_policies_elements_principal.html)해야 합니다. 보안 주체에는 계정, 사용자, 역할, 페더레이 션 사용자 또는 AWS 서비스이(가) 포함될 수 있습니다.

리소스 기반 정책은 해당 서비스에 있는 인라인 정책입니다. 리소스 기반 정책에서는 IAM의 AWS관리 형 정책을 사용할 수 없습니다.

액세스 제어 목록(ACL)

액세스 제어 목록(ACL)은 어떤 보안 주체(계정 멤버, 사용자 또는 역할)가 리소스에 액세스할 수 있는 권한을 가지고 있는지를 제어합니다. ACLs는 JSON 정책 문서 형식을 사용하지 않지만 리소스 기반 정 책과 유사합니다.

Amazon S3, AWS WAF및 Amazon VPC는 ACL을 지원하는 대표적인 서비스입니다. ACL에 대해 자세 히 알아보려면 Amazon Simple Storage Service 개발자 안내서의 [액세스 제어 목록\(ACL\) 개요를](https://docs.aws.amazon.com/AmazonS3/latest/dev/acl-overview.html) 참조 하세요.

기타 정책 유형

AWS은(는) 비교적 일반적이지 않은 추가 정책 유형을 지원합니다. 이러한 정책 유형은 더 일반적인 정 책 유형에 따라 사용자에게 부여되는 최대 권한을 설정할 수 있습니다.

- 권한 경계 권한 경계는 ID 기반 정책에 따라 IAM 엔터티(IAM 사용자 또는 역할)에 부여할 수 있는 최대 권한을 설정하는 고급 기능입니다. 개체에 대한 권한 경계를 설정할 수 있습니다. 그 결과로 얻 는 권한은 개체의 ID 기반 정책과 그 권한 경계의 교집합입니다. Principal 필드에서 사용자나 역 할을 보안 주체로 지정하는 리소스 기반 정책은 권한 경계를 통해 제한되지 않습니다. 이러한 정책 중 하나에 포함된 명시적 거부는 허용을 재정의합니다. 권한 경계에 대한 자세한 정보는 IAM 사용 설 명서의 [IAM 엔터티에 대한 권한 경계](https://docs.aws.amazon.com/IAM/latest/UserGuide/access_policies_boundaries.html) 섹션을 참조하세요.
- 서비스 제어 정책(SCP) SCP는 AWS Organizations에서 조직 또는 조직 단위(OU)에 최대 권한을 지정하는 JSON 정책입니다. AWS Organizations은(는) 기업이 소유하는 여러 개의 AWS 계정을(를) 그룹화하고 중앙에서 관리하기 위한 서비스입니다. 조직에서 모든 기능을 활성화할 경우, 서비스 제 어 정책(SCP)을 임의의 계정 또는 모든 계정에 적용할 수 있습니다. SCP는 각 AWS 계정 루트 사용 자을 비롯하여 멤버 계정의 엔터티에 대한 권한을 제한합니다. 조직 및 SCP에 대한 자세한 정보는 AWS Organizations사용 설명서의 [SCP 작동 방식을](https://docs.aws.amazon.com/organizations/latest/userguide/orgs_manage_policies_about-scps.html) 참조하세요.

• 세션 정책 – 세션 정책은 역할 또는 페더레이션 사용자에 대해 임시 세션을 프로그래밍 방식으로 생 성할 때 파라미터로 전달하는 고급 정책입니다. 결과적으로 얻는 세션의 권한은 사용자 또는 역할의 ID 기반 정책의 교차와 세션 정책입니다. 또한 권한을 리소스 기반 정책에서 가져올 수도 있습니다. 이러한 정책 중 하나에 포함된 명시적 거부는 허용을 재정의합니다. 자세한 정보는 IAM 사용 설명 서의 [세션 정책을](https://docs.aws.amazon.com/IAM/latest/UserGuide/access_policies.html#policies_session) 참조하세요.

### 여러 정책 유형

여러 정책 유형이 요청에 적용되는 경우, 결과 권한은 이해하기가 더 복잡합니다. 여러 정책 유형이 관 련될 때 AWS가 요청을 허용할지 여부를 결정하는 방법을 알아보려면 IAM 사용 설명서의 [정책 평가 로](https://docs.aws.amazon.com/IAM/latest/UserGuide/reference_policies_evaluation-logic.html) [직](https://docs.aws.amazon.com/IAM/latest/UserGuide/reference_policies_evaluation-logic.html)을 참조하십시오.

### <span id="page-227-0"></span>AWS SimSpace Weaver에서 IAM을 사용하는 방식

IAM을 사용하여 SimSpace Weaver에 대한 액세스를 관리하기 전에 SimSpace Weaver와 함께 사용할 수 있는 IAM 기능을 알아보십시오.

AWS SimSpace Weaver을 통해 사용할 수 있는 IAM 기능

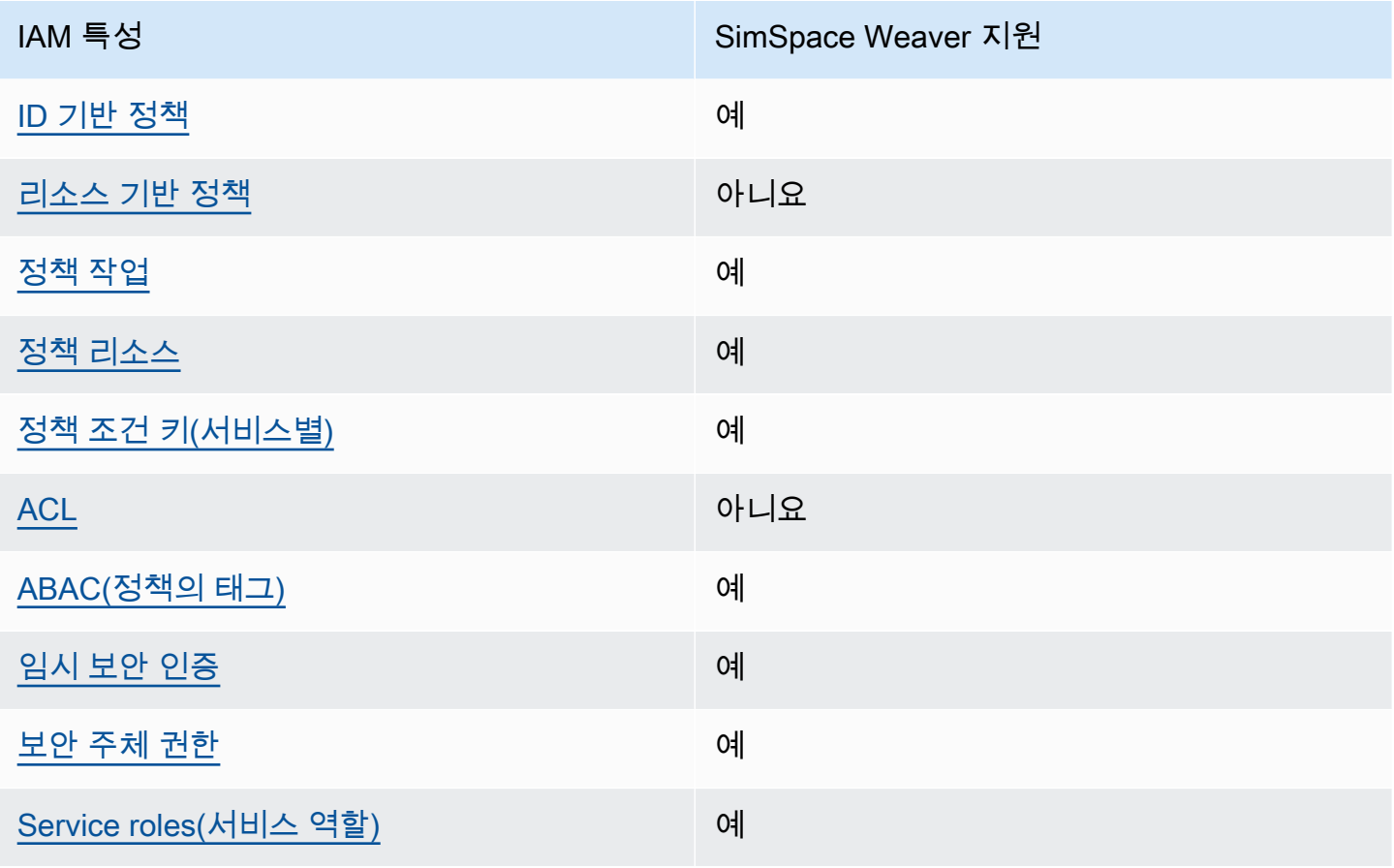

IAM 특성 SimSpace Weaver 지원

[Service-linked roles\(서비스 연결 역할\)](#page-233-1) 아니요

SimSpace Weaver 및 기타 AWS 서비스에서 대부분의 IAM 기능을 사용하는 방법을 전체적으로 알아 보려면 IAM 사용 설명서의 [IAM으로 작동하는 AWS 서비스](https://docs.aws.amazon.com/IAM/latest/UserGuide/reference_aws-services-that-work-with-iam.html)를 참조하십시오.

<span id="page-228-0"></span>SimSpace Weaver에 대한 ID 기반 정책

자격 증명 기반 정책 지원 예

ID 기반 정책은 IAM 사용자, 사용자 그룹 또는 역할과 같은 ID에 연결할 수 있는 JSON 권한 정책 문서 입니다. 이러한 정책은 사용자와 역할이 어떤 리소스와 어떤 조건에서 어떤 태스크를 수행할 수 있는 지를 제어합니다. 자격 증명 기반 정책을 생성하는 방법을 알아보려면 IAM 사용 설명서의 [IAM 정책 생](https://docs.aws.amazon.com/IAM/latest/UserGuide/access_policies_create.html) [성](https://docs.aws.amazon.com/IAM/latest/UserGuide/access_policies_create.html)을 참조하세요.

IAM 자격 증명 기반 정책을 사용하면 허용되거나 거부되는 작업과 리소스뿐 아니라 작업이 허용되거 나 거부되는 조건을 지정할 수 있습니다. 자격 증명 기반 정책에서는 보안 주체가 연결된 사용자 또는 역할에 적용되므로 보안 주체를 지정할 수 없습니다. JSON 정책에서 사용하는 모든 요소에 대해 알아 보려면 IAM 사용 설명서의 [IAM JSON 정책 요소 참조](https://docs.aws.amazon.com/IAM/latest/UserGuide/reference_policies_elements.html)를 참조하세요.

SimSpace Weaver 자격 증명 기반 정책 예시

SimSpace Weaver 자격 증명 기반 정책의 예를 보려면 [AWS SimSpace Weaver에 대한 자격 증명 기](#page-234-0) [반 정책 예시](#page-234-0) 단원을 참조하십시오.

<span id="page-228-1"></span>SimSpace Weaver 내 리소스 기반 정책

리소스 기반 정책 지원 아니요 아니요 아니요

리소스 기반 정책은 리소스에 연결하는 JSON 정책 문서입니다. 리소스 기반 정책의 예는 IAM 역할 신 뢰 정책과 Amazon S3 버킷 정책입니다. 리소스 기반 정책을 지원하는 서비스에서 서비스 관리자는 이 러한 정책을 사용하여 특정 리소스에 대한 액세스를 제어할 수 있습니다. 정책이 연결된 리소스의 경우 정책은 지정된 보안 주체가 해당 리소스와 어떤 조건에서 어떤 태스크를 수행할 수 있는지를 정의합니

다. 리소스 기반 정책에서 [보안 주체를 지정](https://docs.aws.amazon.com/IAM/latest/UserGuide/reference_policies_elements_principal.html)해야 합니다. 보안 주체에는 계정, 사용자, 역할, 페더레이션 사용자 또는 AWS 서비스이(가) 포함될 수 있습니다.

크로스 계정 액세스를 활성화하려는 경우 전체 계정이나 다른 계정의 IAM 엔터티를 리소스 기반 정책 의 보안 주체로 지정할 수 있습니다. 리소스 기반 정책에 크로스 계정 보안 주체를 추가하는 것은 신뢰 관계 설정의 절반밖에 되지 않는다는 것을 유념하세요. 보안 주체와 리소스가 서로 다른 AWS 계정에 있는 경우 신뢰할 수 있는 계정의 IAM 관리자는 보안 주체 엔터티(사용자 또는 역할)에도 리소스 액세 스 권한을 부여해야 합니다. 엔터티에 자격 증명 기반 정책을 연결하여 권한을 부여합니다. 하지만 리 소스 기반 정책이 동일 계정의 보안 주체에 액세스를 부여하는 경우 추가 자격 증명 기반 정책이 필요 하지 않습니다. 자세한 정보는 IAM 사용 설명서의 [IAM 역할과 리소스 기반 정책의 차이를](https://docs.aws.amazon.com/IAM/latest/UserGuide/id_roles_compare-resource-policies.html) 참조하세요.

<span id="page-229-0"></span>SimSpace Weaver 정책 작업

정책 작업 지원 예

관리자는 AWS JSON 정책을 사용하여 누가 무엇에 액세스할 수 있는지를 지정할 수 있습니다. 즉, 어 떤 보안 주체가 어떤 리소스와 어떤 조건에서 작업을 수행할 수 있는지 지정할 수 있습니다.

JSON 정책의 Action 요소는 정책에서 액세스를 허용하거나 거부하는 데 사용할 수 있는 태스크를 설 명합니다. 일반적으로 정책 작업의 이름은 연결된 AWS API 작업의 이름과 동일합니다. 일치하는 API 작업이 없는 권한 전용 작업 같은 몇 가지 예외도 있습니다. 정책에서 여러 작업이 필요한 몇 가지 작업 도 있습니다. 이러한 추가 작업을 종속 작업이라고 합니다.

연결된 작업을 수행할 수 있는 권한을 부여하기 위한 정책에 작업을 포함합니다.

SimSpace Weaver 작업 목록을 보려면 Service Authorization Reference의 [Actions Defined by AWS](https://docs.aws.amazon.com/service-authorization/latest/reference/list_awssimspaceweaver.html#awssimspaceweaver-actions-as-permissions)  [SimSpace Weaver](https://docs.aws.amazon.com/service-authorization/latest/reference/list_awssimspaceweaver.html#awssimspaceweaver-actions-as-permissions)를 참조하세요.

SimSpace Weaver의 정책 작업은 작업 앞에 다음 접두사를 사용합니다.

simspaceweaver

단일 문에서 여러 작업을 지정하려면 다음과 같이 쉼표로 구분합니다.

```
"Action": [ 
       "simspaceweaver:action1", 
       "simspaceweaver:action2" 
 ]
```
SimSpace Weaver 자격 증명 기반 정책의 예를 보려면 [AWS SimSpace Weaver에 대한 자격 증명 기](#page-234-0) [반 정책 예시](#page-234-0) 단원을 참조하십시오.

<span id="page-230-0"></span>SimSpace Weaver 정책 리소스

정책 리소스 지원 예

관리자는 AWS JSON 정책을 사용하여 누가 무엇에 액세스할 수 있는지를 지정할 수 있습니다. 즉, 어 떤 보안 주체가 어떤 리소스와 어떤 조건에서 작업을 수행할 수 있는지 지정할 수 있습니다.

Resource JSON 정책 요소는 작업이 적용되는 하나 이상의 객체를 지정합니다. 문장에는 Resource 또는 NotResource 요소가 반드시 추가되어야 합니다. 모범 사례에 따라 [Amazon 리소스 이름](https://docs.aws.amazon.com/general/latest/gr/aws-arns-and-namespaces.html) [\(ARN\)](https://docs.aws.amazon.com/general/latest/gr/aws-arns-and-namespaces.html)을 사용하여 리소스를 지정합니다. 리소스 수준 권한이라고 하는 특정 리소스 유형을 지원하는 작업에 대해 이 작업을 수행할 수 있습니다.

작업 나열과 같이 리소스 수준 권한을 지원하지 않는 작업의 경우, 와일드카드(\*)를 사용하여 해당 문이 모든 리소스에 적용됨을 나타냅니다.

"Resource": "\*"

SimSpace Weaver 리소스 유형 및 해당 ARN의 목록을 보려면 서비스 권한 부여 참조의 [AWS](https://docs.aws.amazon.com/service-authorization/latest/reference/list_awssimspaceweaver.html#awssimspaceweaver-resources-for-iam-policies)  [SimSpace Weaver에서 정의한 리소스를](https://docs.aws.amazon.com/service-authorization/latest/reference/list_awssimspaceweaver.html#awssimspaceweaver-resources-for-iam-policies) 참조하세요. 각 리소스의 ARN을 지정할 수 있는 작업을 알아 보려면 [AWS SimSpace Weaver가 정의한 작업을](https://docs.aws.amazon.com/service-authorization/latest/reference/list_awssimspaceweaver.html#awssimspaceweaver-actions-as-permissions) 참조하세요.

SimSpace Weaver 자격 증명 기반 정책의 예를 보려면 [AWS SimSpace Weaver에 대한 자격 증명 기](#page-234-0) [반 정책 예시](#page-234-0) 단원을 참조하세요.

<span id="page-230-1"></span>SimSpace Weaver 정책 조건 키

서비스별 정책 조건 키 지원 예

관리자는 AWS JSON 정책을 사용하여 누가 무엇에 액세스할 수 있는지를 지정할 수 있습니다. 즉, 어 떤 보안 주체가 어떤 리소스와 어떤 조건에서 작업을 수행할 수 있는지 지정할 수 있습니다.

Condition 요소(또는 Condition 블록)를 사용하면 정책이 발효되는 조건을 지정할 수 있습니다. Condition 요소는 선택 사항입니다. 같음이나 미만 같은 [조건 연산자를](https://docs.aws.amazon.com/IAM/latest/UserGuide/reference_policies_elements_condition_operators.html) 사용하여 정책의 조건을 요 청의 값과 일치시키는 조건식을 생성할 수 있습니다.

한 문에서 여러 Condition 요소를 지정하거나 단일 Condition 요소에서 여러 키를 지정하는 경우 AWS는 논리적 AND 태스크를 사용하여 평가합니다. 단일 조건 키의 여러 값을 지정하는 경우 AWS는 논리적 OR 태스크를 사용하여 조건을 평가합니다. 문의 권한을 부여하기 전에 모든 조건을 충족해야 합니다.

조건을 지정할 때 자리표시자 변수를 사용할 수도 있습니다. 예를 들어, IAM 사용자에게 IAM 사용자 이 름으로 태그가 지정된 경우에만 리소스에 액세스할 수 있는 권한을 부여할 수 있습니다. 자세한 내용은 IAM 사용 설명서의 [IAM 정책 요소: 변수 및 태그를](https://docs.aws.amazon.com/IAM/latest/UserGuide/reference_policies_variables.html) 참조하세요.

AWS은(는) 전역 조건 키와 서비스별 조건 키를 지원합니다. 모든 AWS 전역 조건 키를 보려면 IAM 사 용 설명서의 [AWS 전역 조건 컨텍스트 키](https://docs.aws.amazon.com/IAM/latest/UserGuide/reference_policies_condition-keys.html)를 참조하세요.

SimSpace Weaver 조건 키 목록을 보려면 Service Authorization Reference의 [Condition Keys for](https://docs.aws.amazon.com/service-authorization/latest/reference/list_awssimspaceweaver.html#awssimspaceweaver-policy-keys) [AWS SimSpace Weaver를](https://docs.aws.amazon.com/service-authorization/latest/reference/list_awssimspaceweaver.html#awssimspaceweaver-policy-keys) 참조하세요. 조건 키를 사용할 수 있는 작업과 리소스를 알아보려면 [AWS](https://docs.aws.amazon.com/service-authorization/latest/reference/list_awssimspaceweaver.html#awssimspaceweaver-actions-as-permissions)  [SimSpace Weaver가 정의한 작업](https://docs.aws.amazon.com/service-authorization/latest/reference/list_awssimspaceweaver.html#awssimspaceweaver-actions-as-permissions) 섹션을 참조하십시오.

SimSpace Weaver 자격 증명 기반 정책의 예를 보려면 [AWS SimSpace Weaver에 대한 자격 증명 기](#page-234-0) [반 정책 예시](#page-234-0) 섹션을 참조하십시오.

<span id="page-231-0"></span>SimSpace Weaver에서의 ACL(액세스 제어 목록)

ACL 지원 아니요 아니요 아니요 아니요

ACL(액세스 제어 목록)은 어떤 보안 주체(계정 멤버, 사용자 또는 역할)가 리소스에 액세스할 수 있는 권한을 가지고 있는지를 제어합니다. ACL은 JSON 정책 문서 형식을 사용하지 않지만 리소스 기반 정 책과 유사합니다.

<span id="page-231-1"></span>SimSpace Weaver을 사용한 속성 기반 액세스 제어(ABAC)

ABAC 지원(정책의 태그) 예

ABAC(속성 기반 액세스 제어)는 속성을 기반으로 권한을 정의하는 권한 부여 전략입니다. AWS에서는 이러한 속성을 태그라고 합니다. IAM 엔터티(사용자 또는 역할) 및 많은 AWS 리소스에 태그를 연결할

수 있습니다. ABAC의 첫 번째 단계로 엔터티 및 리소스에 태그를 지정합니다. 그런 다음 보안 주체의 태그가 액세스하려는 리소스의 태그와 일치할 때 작업을 허용하도록 ABAC 정책을 설계합니다.

ABAC는 빠르게 성장하는 환경에서 유용하며 정책 관리가 번거로운 상황에 도움이 됩니다.

태그를 기반으로 액세스를 제어하려면 aws:ResourceTag/*key-name*, aws:RequestTag/*keyname*또는 aws:TagKeys 조건 키를 사용하여 정책의 [조건 요소](https://docs.aws.amazon.com/IAM/latest/UserGuide/reference_policies_elements_condition.html)에 태그 정보를 제공합니다.

서비스가 모든 리소스 유형에 대해 세 가지 조건 키를 모두 지원하는 경우 값은 서비스에 대해 예입니 다. 서비스가 일부 리소스 유형에 대해서만 세 가지 조건 키를 모두 지원하는 경우 값은 부분적입니다.

ABAC에 대한 자세한 내용은 IAM 사용 설명서의 [ABAC란 무엇입니까?를](https://docs.aws.amazon.com/IAM/latest/UserGuide/introduction_attribute-based-access-control.html) 참조하세요. ABAC 설정 단 계가 포함된 자습서를 보려면 IAM 사용 설명서의 [속성 기반 액세스 제어\(ABAC\) 사용을](https://docs.aws.amazon.com/IAM/latest/UserGuide/tutorial_attribute-based-access-control.html) 참조하십시오.

<span id="page-232-0"></span>SimSpace Weaver에서 임시 보안 인증 정보 사용

임시 보안 인증 지원 예

일부 AWS 서비스은(는) 임시 보안 인증을 사용하여 로그인할 때 작동하지 않습니다. 임시 보안 인증 으로 작동하는 AWS 서비스를 비롯한 추가 정보는 IAM 사용 설명서의 [IAM을 사용하는 AWS 서비스](https://docs.aws.amazon.com/IAM/latest/UserGuide/reference_aws-services-that-work-with-iam.html)을 (를) 참조하세요.

사용자 이름과 암호를 제외한 다른 방법을 사용하여 AWS Management Console에 로그인하면 임시 보안 인증을 사용하는 것입니다. 예를 들어 회사의 Single Sign-On(SSO) 링크를 사용하여 AWS에 액 세스하면 해당 프로세스에서 자동으로 임시 보안 인증을 생성합니다. 또한 콘솔에 사용자로 로그인한 다음 역할을 전환할 때 임시 보안 인증을 자동으로 생성합니다. 역할 전환에 대한 자세한 내용은 IAM 사용 설명서의 [역할로 전환\(콘솔\)을](https://docs.aws.amazon.com/IAM/latest/UserGuide/id_roles_use_switch-role-console.html) 참조하세요.

AWS CLI 또는 AWS API를 사용하여 임시 보안 인증을 수동으로 만들 수 있습니다 그런 다음 이러한 임시 보안 인증을 사용하여 AWS에 액세스할 수 있습니다. AWS에서는 장기 액세스 키를 사용하는 대 신 임시 보안 인증을 동적으로 생성할 것을 권장합니다. 자세한 정보는 [IAM의 임시 보안 보안 인증](https://docs.aws.amazon.com/IAM/latest/UserGuide/id_credentials_temp.html) 섹 션을 참조하세요.

<span id="page-232-1"></span>SimSpace Weaver의 서비스 간 보안 주체 권한

전달 액세스 세션(FAS) 지원 예

IAM 사용자 또는 역할을 사용하여 AWS에서 작업을 수행하는 사람은 보안 주체로 간주됩니다. 일부 서비스를 사용하는 경우 다른 서비스에서 다른 작업을 시작하는 작업을 수행할 수 있습니다. FAS는 AWS 서비스를 직접 호출하는 보안 주체의 권한과 요청하는 AWS 서비스를 함께 사용하여 다운스트림 서비스에 대한 요청을 수행합니다. FAS 요청은 서비스에서 완료를 위해 다른 AWS 서비스 또는 리소 스와의 상호 작용이 필요한 요청을 받은 경우에만 이루어집니다. 이 경우 두 작업을 모두 수행할 수 있 는 권한이 있어야 합니다. FAS 요청 시 정책 세부 정보는 [전달 액세스 세션을](https://docs.aws.amazon.com/IAM/latest/UserGuide/access_forward_access_sessions.html) 참조하십시오.

<span id="page-233-0"></span>SimSpace Weaver의 서비스 역할

서비스 역할 지원 예

서비스 역할은 서비스가 사용자를 대신하여 작업을 수행하는 것으로 가정하는 [IAM role\(IAM 역할\)](https://docs.aws.amazon.com/IAM/latest/UserGuide/id_roles.html)입니 다. IAM 관리자는 IAM 내에서 서비스 역할을 생성, 수정 및 삭제할 수 있습니다. 자세한 정보는 IAM 사 용 설명서의 [역할을 생성하여 AWS 서비스에게 권한 위임을](https://docs.aws.amazon.com/IAM/latest/UserGuide/id_roles_create_for-service.html) 참조하십시오.

**A** Warning

서비스 역할에 대한 권한을 변경하면 SimSpace Weaver 기능이 중단될 수 있습니다. SimSpace Weaver가 관련 지침을 제공하는 경우에만 서비스 역할을 편집합니다.

SimSpace Weaver 앱 SDK 스크립트는 AWS CloudFormation 템플릿을 사용하여 시뮬레이션을 지원 하는 다른 AWS 서비스에 리소스를 생성합니다. 이러한 리소스 중 하나는 시뮬레이션을 위한 앱 역할 입니다. SimSpace Weaver사용자를 대신하여 AWS 계정 로그에 로그 데이터를 쓰는 등의 작업을 수행 하는 앱 역할을 맡습니다. CloudWatch 앱 역할에 대한 자세한 내용은 [SimSpace Weaver가 사용자를](#page-238-0)  [위해 생성하는 권한](#page-238-0) 섹션을 참조하세요.

<span id="page-233-1"></span>SimSpace Weaver에 대한 서비스 연결 역할

서비스 연결 역할 지원 아니요

서비스 연결 역할은 AWS 서비스에 연결된 서비스 역할의 한 유형입니다. 서비스는 사용자를 대신하여 작업을 수행하기 위해 역할을 수임할 수 있습니다. 서비스 링크 역할은 AWS 계정에 나타나고, 서비스 가 소유합니다. IAM 관리자는 서비스 링크 역할의 권한을 볼 수 있지만 편집은 할 수 없습니다.

서비스 연결 역할 생성 또는 관리에 대한 자세한 내용은 [IAM으로 작업하는 AWS서비스](https://docs.aws.amazon.com/IAM/latest/UserGuide/reference_aws-services-that-work-with-iam.html)을(를) 참조하 세요. Service-linked role(서비스 연결 역할) 열에서 Yes이(가) 포함된 서비스를 테이블에서 찾습니다. 해당 서비스에 대한 서비스 연결 역할 설명서를 보려면 Yes(네) 링크를 선택합니다.

### <span id="page-234-0"></span>AWS SimSpace Weaver에 대한 자격 증명 기반 정책 예시

기본적으로 사용자 및 역할에는 SimSpace Weaver 리소스를 생성하거나 수정할 수 있는 권한이 없습 니다. 또한 AWS Management Console,(AWS Command Line InterfaceAWS CLI) 또는 AWS API를 사 용해 태스크를 수행할 수 없습니다. 사용자에게 사용자가 필요한 리소스에서 작업을 수행할 권한을 부 여하려면 IAM 관리자가 IAM 정책을 생성하면 됩니다. 그런 다음 관리자가 IAM 정책을 역할에 추가하 고, 사용자가 역할을 맡을 수 있습니다.

이러한 예제 JSON 정책 문서를 사용하여 IAM ID 기반 정책을 생성하는 방법을 알아보려면 IAM 사용 설명서의 [IAM 정책 생성](https://docs.aws.amazon.com/IAM/latest/UserGuide/access_policies_create-console.html)을 참조하세요.

각 리소스 유형에 대한 ARN 형식을 포함하여 SimSpace Weaver에서 정의한 작업 및 리소스 유형에 대 한 자세한 내용은 서비스 인증 참조에서 [AWS SimSpace Weaver에 대한 작업, 리소스 및 조건 키](https://docs.aws.amazon.com/service-authorization/latest/reference/list_awssimspaceweaver.html)를 참 조하세요.

#### 주제

- [정책 모범 사례](#page-234-1)
- [SimSpace Weaver 콘솔 사용](#page-235-0)
- [사용자가 자신의 고유한 권한을 볼 수 있도록 허용](#page-236-0)
- [사용자가 시뮬레이션을 생성하고 실행하도록 허용](#page-236-1)

#### <span id="page-234-1"></span>정책 모범 사례

자격 증명 기반 정책에 따라 계정에서 사용자가 SimSpace Weaver 리소스를 생성, 액세스 또는 삭제할 수 있는지 여부가 결정됩니다. 이 작업으로 인해 AWS 계정에 비용이 발생할 수 있습니다. 자격 증명 기 반 정책을 생성하거나 편집할 때는 다음 지침과 권장 사항을 따르세요.

- AWS 관리형 정책으로 시작하고 최소 권한을 향해 나아가기 사용자 및 워크로드에 권한 부여를 시 작하려면 많은 일반 사용 사례에 대한 권한을 부여하는 AWS 관리형 정책을 사용합니다. AWS 계정 에서 사용할 수 있습니다. 사용 사례에 고유한 AWS 고객 관리형 정책을 정의하여 권한을 줄이는 것 이 좋습니다. 자세한 정보는 IAM 사용 설명서의 [AWS 관리형 정책](https://docs.aws.amazon.com/IAM/latest/UserGuide/access_policies_managed-vs-inline.html#aws-managed-policies) 또는 [AWS 직무에 대한 관리형 정](https://docs.aws.amazon.com/IAM/latest/UserGuide/access_policies_job-functions.html) [책](https://docs.aws.amazon.com/IAM/latest/UserGuide/access_policies_job-functions.html)을 참조하세요.
- Apply least-privilege permissions(최소 권한 적용) IAM 정책을 사용하여 권한을 설정하는 경우 태 스크를 수행하는 데 필요한 권한만 부여합니다. 이렇게 하려면 least-privilege permissions(최소 권

한)으로 알려진 특정 조건에서 특정 리소스에 대해 수행할 수 있는 작업을 정의합니다. IAM을 사용하 여 권한을 적용하는 방법에 대한 자세한 정보는 IAM 사용 설명서에 있는 [IAM의 정책 및 권한](https://docs.aws.amazon.com/IAM/latest/UserGuide/access_policies.html)을 참조 하세요.

- Use conditions in IAM policies to further restrict access(IAM 정책의 조건을 사용하여 액세스 추가 제 한) – 정책에 조건을 추가하여 작업 및 리소스에 대한 액세스를 제한할 수 있습니다. 예를 들어 SSL 을 사용하여 모든 요청을 전송해야 한다고 지정하는 정책 조건을 생성할 수 있습니다. 특정 AWS 서 비스(예: AWS CloudFormation)를 통해 사용되는 경우에만 서비스 작업에 대한 액세스 권한을 부여 할 수도 있습니다. 자세한 내용은 IAM 사용 설명서의 [IAM JSON 정책 요소: 조건](https://docs.aws.amazon.com/IAM/latest/UserGuide/reference_policies_elements_condition.html)을 참조하세요.
- IAM Access Analyzer를 통해 IAM 정책을 검증하여 안전하고 기능적인 권한 보장 IAM Access Analyzer에서는 IAM 정책 언어(JSON)와 모범 사례가 정책에서 준수되도록 신규 및 기존 정책을 검 증합니다. IAM Access Analyzer는 100개 이상의 정책 확인 항목과 실행 가능한 권장 사항을 제공하 여 안전하고 기능적인 정책을 생성하도록 돕습니다. 자세한 정보는 IAM 사용 설명서의 [IAM Access](https://docs.aws.amazon.com/IAM/latest/UserGuide/access-analyzer-policy-validation.html) [Analyzer 정책 검증](https://docs.aws.amazon.com/IAM/latest/UserGuide/access-analyzer-policy-validation.html)을 참조하세요.
- Require multi-factor authentication(MFA) (다중 인증 필요) AWS 계정 계정에 IAM 사용자 또는 루 트 사용자가 필요한 시나리오가 있는 경우 추가 보안을 위해 MFA를 설정합니다. API 작업을 호출할 때 MFA를 요구하려면 정책에 MFA 조건을 추가합니다. 자세한 정보는 IAM 사용 설명서의 [MFA 보](https://docs.aws.amazon.com/IAM/latest/UserGuide/id_credentials_mfa_configure-api-require.html) [호 API 액세스 구성](https://docs.aws.amazon.com/IAM/latest/UserGuide/id_credentials_mfa_configure-api-require.html)을 참조하세요.

<span id="page-235-0"></span>IAM의 모범 사례에 관한 자세한 내용은 IAM 사용 설명서에서 [IAM의 보안 모범 사례를](https://docs.aws.amazon.com/IAM/latest/UserGuide/best-practices.html) 참조하세요.

#### SimSpace Weaver 콘솔 사용

AWS SimSpace Weaver 콘솔에 액세스하려면 최소 권한 세트가 있어야 합니다. 이러한 권한은 AWS 계정에서 SimSpace Weaver 리소스에 대한 세부 정보를 나열하고 볼 수 있도록 허용해야 합니다. 최소 필수 권한보다 더 제한적인 ID 기반 정책을 만들면 콘솔이 해당 정책에 연결된 개체(사용자 또는 역할) 에 대해 의도대로 작동하지 않습니다.

AWS CLI 또는 AWS API만 호출하는 사용자에게 최소 콘솔 권한을 허용할 필요가 없습니다. 그 대신, 수행하려는 API 작업과 일치하는 작업에만 액세스할 수 있도록 합니다.

사용자와 역할이 SimSpace Weaver 콘솔을 여전히 사용할 수 있도록 하려면 SimSpace Weaver *ConsoleAccess* 또는 *ReadOnly* AWS 관리형 정책을 엔터티에 연결합니다. 자세한 내용은 IAM 사용 설명서의 [사용자에게 권한 추가를](https://docs.aws.amazon.com/IAM/latest/UserGuide/id_users_change-permissions.html#users_change_permissions-add-console) 참조하십시오.

### <span id="page-236-0"></span>사용자가 자신의 고유한 권한을 볼 수 있도록 허용

이 예제는 IAM 사용자가 자신의 사용자 보안 인증에 연결된 인라인 및 관리형 정책을 볼 수 있도록 허 용하는 정책을 생성하는 방법을 보여줍니다. 이 정책에는 콘솔에서 또는 AWS CLI나 AWS API를 사용 하여 프로그래밍 방식으로 이 작업을 완료할 수 있는 권한이 포함됩니다.

```
{ 
     "Version": "2012-10-17", 
     "Statement": [ 
         \mathcal{L} "Sid": "ViewOwnUserInfo", 
               "Effect": "Allow", 
               "Action": [ 
                   "iam:GetUserPolicy", 
                   "iam:ListGroupsForUser", 
                   "iam:ListAttachedUserPolicies", 
                   "iam:ListUserPolicies", 
                   "iam:GetUser" 
               ], 
               "Resource": ["arn:aws:iam::*:user/${aws:username}"] 
          }, 
          { 
               "Sid": "NavigateInConsole", 
               "Effect": "Allow", 
               "Action": [ 
                   "iam:GetGroupPolicy", 
                   "iam:GetPolicyVersion", 
                   "iam:GetPolicy", 
                   "iam:ListAttachedGroupPolicies", 
                   "iam:ListGroupPolicies", 
                   "iam:ListPolicyVersions", 
                   "iam:ListPolicies", 
                   "iam:ListUsers" 
               ], 
               "Resource": "*" 
          } 
    \mathbf{I}}
```
### <span id="page-236-1"></span>사용자가 시뮬레이션을 생성하고 실행하도록 허용

이 예제 IAM 정책은 SimSpace Weaver에서 시뮬레이션을 생성하고 실행하는 데 필요한 기본 권한을 제공합니다.

```
{ 
     "Version": "2012-10-17", 
     "Statement": [ 
         { 
              "Sid": "CreateAndRunSimulations", 
              "Effect": "Allow", 
              "Action": [ 
                  "simspaceweaver:*", 
                  "iam:GetRole", 
                  "iam:ListRoles", 
                  "iam:CreateRole", 
                  "iam:DeleteRole", 
                  "iam:UpdateRole", 
   "iam:CreatePolicy", 
   "iam:AttachRolePolicy", 
                  "iam:PutRolePolicy", 
                  "iam:GetRolePolicy", 
                  "iam:DeleteRolePolicy", 
                  "s3:PutObject", 
                  "s3:GetObject", 
                  "s3:ListAllMyBuckets", 
                  "s3:PutBucketPolicy", 
                  "s3:CreateBucket", 
                  "s3:ListBucket", 
                  "s3:PutEncryptionConfiguration", 
                  "s3:DeleteBucket", 
                  "cloudformation:CreateStack", 
                  "cloudformation:UpdateStack", 
                  "cloudformation:DescribeStacks" 
              ], 
              "Resource": "*" 
         }, 
         { 
              "Sid": "PassAppRoleToSimSpaceWeaver", 
              "Effect": "Allow", 
              "Action": "iam:PassRole", 
              "Resource": "*", 
              "Condition": { 
                  "StringEquals": { 
                      "iam:PassedToService": "simspaceweaver.amazonaws.com" 
 } 
 } 
 }
```
 $\mathbf{I}$ 

# <span id="page-238-0"></span>SimSpace Weaver가 사용자를 위해 생성하는 권한

SimSpace Weaver 프로젝트를 생성하면 서비스에서 weaver-*project-name*-app-role 이름과 IAM 신뢰 정책을 사용하여 AWS Identity and Access Management(IAM) 역할을 생성합니다. 신뢰 정 책을 사용하면 SimSpace Weaver가 역할을 맡아 작업을 대신 수행할 수 있습니다.

### 앱 역할 권한 정책

시뮬레이션 앱 역할에는 다음과 같은 권한 정책이 있습니다.

```
{ 
     "Version": "2012-10-17", 
     "Statement": [ 
          { 
               "Effect": "Allow", 
               "Action": [ 
                    "logs:PutLogEvents", 
                    "logs:DescribeLogGroups", 
                    "logs:DescribeLogStreams", 
                    "logs:CreateLogGroup", 
                    "logs:CreateLogStream" 
               ], 
               "Resource": "*" 
          }, 
          { 
               "Effect": "Allow", 
               "Action": [ 
                    "cloudwatch:PutMetricData" 
               ], 
               "Resource": "*" 
          }, 
          { 
               "Effect": "Allow", 
               "Action": [ 
                    "s3:ListBucket", 
                    "s3:PutObject", 
                    "s3:GetObject" 
               ],
```

```
 "Resource": "*" 
           } 
      ]
}
```
### 앱 역할 신뢰 정책

SimSpace Weaver는 신뢰 관계를 시뮬레이션 앱 역할에 [신뢰 정책으로](https://docs.aws.amazon.com/IAM/latest/UserGuide/id_roles_terms-and-concepts.html) 추가합니다. SimSpace Weaver는 다음 예제와 유사하게 각 시뮬레이션에 대한 신뢰 정책을 생성합니다.

```
{ 
   "Version": "2012-10-17", 
   "Statement": [ 
    \left\{ \right. "Effect": "Allow", 
        "Principal": { 
          "Service": "simspaceweaver.amazonaws.com" 
        }, 
        "Action": "sts:AssumeRole", 
        "Condition": { 
          "ArnLike": { 
             "aws:SourceArn": 
       "arn:aws:simspaceweaver:us-west-2:111122223333:simulation/MySimName*" 
          } 
        } 
     } 
   ]
}
```
#### **a** Note

이 예제에서 계정 번호는 111122223333이고 시뮬레이션 이름은 MySimName입니다. 이러한 값은 신뢰 정책에서 다릅니다.

### <span id="page-239-0"></span>교차 서비스 혼동된 대리자 예방

[혼동된 대리자 문제는](https://docs.aws.amazon.com/IAM/latest/UserGuide/confused-deputy.html) 작업을 수행할 권한이 없는 엔터티가 권한이 더 많은 엔터티에 작업을 수행하도 록 속일 수 있는 보안 문제입니다. AWS에서는 교차 서비스 가장으로 인해 혼동된 대리자 문제가 발생 할 수 있습니다. 교차 서비스 가장은 한 서비스(직접적으로 호출하는 서비스)가 다른 서비스(직접적으 로 호출되는 서비스)를 직접적으로 호출할 때 발생할 수 있습니다. 호출하는 서비스는 다른 고객의 리

소스에 대해 액세스 권한이 없는 방식으로 작동하게 권한을 사용하도록 조작될 수 있습니다. 이를 방지 하기 위해 AWS에서는 계정의 리소스에 대한 액세스 권한이 부여된 서비스 보안 주체를 사용하여 모든 서비스에 대한 데이터를 보호하는 데 도움이 되는 도구를 제공합니다.

aws:SourceArn이 리소스에 다른 서비스를 제공하는 권한을 제한하려면 리소스 정책에서 [aws:SourceAccount](https://docs.aws.amazon.com/IAM/latest/UserGuide/reference_policies_condition-keys.html#condition-keys-sourcearn) 및 [AWS SimSpace Weaver](https://docs.aws.amazon.com/IAM/latest/UserGuide/reference_policies_condition-keys.html#condition-keys-sourceaccount) 글로벌 조건 컨텍스트 키를 사용하는 것이 좋습니다. 만약 aws:SourceArn 값에 Amazon S3 버킷 Amazon 리소스 이름(ARN)과 같은 계 정 ID가 포함되어 있지 않은 경우 권한을 제한하려면 두 전역 조건 컨텍스트 키를 모두 사용해야 합니다. 두 전역 조건 컨텍스트 키와 계정을 포함한 aws:SourceArn 값을 모두 사용하는 경우, aws:SourceAccount 값 및 aws:SourceArn 값의 계정은 동일한 정책 명령문에서 사용할 경우 반 드시 동일한 계정 ID를 사용해야 합니다. 하나의 리소스만 교차 서비스 액세스와 연결되도록 허용하려 는 경우 aws:SourceArn을(를) 사용하세요. 해당 계정의 모든 리소스가 교차 서비스 사용과 연결되도 록 허용하려는 경우 aws:SourceAccount을 사용하세요.

aws:SourceArn 값은 익스텐션의 ARN을 사용해야 합니다.

혼동된 대리자 문제로부터 보호하는 가장 효과적인 방법은 리소스의 전체 Amazon 리소스 이 름(ARN)이 포함된 aws:SourceArn글로벌 조건 컨텍스트 키를 사용하는 것입니다. 익스텐션 의 전체 ARN을 모를 경우 또는 여러 익스텐션을 지정하는 경우 ARN의 알 수 없는 부분에 대해 와일드카드(\*)를 포함한 aws:SourceArn 글로벌 조건 컨텍스트 키를 사용합니다. 예를 들어 arn:aws:*simspaceweaver*:\*:*111122223333*:\*입니다.

다음 예는 SimSpace Weaver에서 aws:SourceArn 및 aws:SourceAccount 전역 조건 컨텍스트 키 를 사용하여 혼동된 대리자 문제를 방지하는 방법을 보여줍니다. 이 정책은 SimSpace Weaver가 요청 이 지정된 소스 계정에서 오고 지정된 ARN과 함께 제공되는 경우에만 역할을 수임하도록 허용합니다. 이 경우 SimSpace Weaver는 요청자 자신의 계정(*111122223333*)에서 시뮬레이션을 통한 요청에 대 한 역할만 맡을 수 있으며 지정된 리전(*us-west-2*)에서만 역할을 맡을 수 있습니다.

```
{ 
   "Version": "2012-10-17", 
   "Statement": [ 
     { 
        "Effect": "Allow", 
        "Principal": { 
          "Service": [ 
             "simspaceweaver.amazonaws.com" 
         \mathbf{I} }, 
        "Action": "sts:AssumeRole", 
        "Condition": {
```

```
 "StringEquals": { 
            "aws:SourceAccount": "111122223333" 
          }, 
          "StringLike": { 
            "aws:SourceArn": "arn:aws:simspaceweaver:us-west-2:111122223333:simulation/*" 
          } 
        } 
     } 
   ]
}
```
이 정책을 작성하는 보다 안전한 방법은 다음 예제와 같이 aws:SourceArn에 시뮬레이션 이름을 포 함하는 것입니다. 그러면 정책이 MyProjectSimulation\_22-10-04\_22\_10\_15라는 시뮬레이션으 로 제한됩니다.

```
{ 
   "Version": "2012-10-17", 
   "Statement": [ 
    \{ "Effect": "Allow", 
       "Principal": { 
          "Service": [ 
            "simspaceweaver.amazonaws.com" 
        \mathbf{1} }, 
       "Action": "sts:AssumeRole", 
       "Condition": { 
          "StringEquals": { 
            "aws:SourceAccount": "111122223333" 
         }, 
          "StringLike": { 
            "aws:SourceArn": "arn:aws:simspaceweaver:us-west-2:111122223333:simulation/
MyProjectSimulation_22-10-04_22_10_15" 
 } 
       } 
     } 
   ]
}
```
aws:SourceArn에 계정 번호를 명시적으로 포함하는 경우 다음의 간소화된 정책과 같은 aws:SourceAccount(자세한 내용은 [IAM 사용 설명서](https://docs.aws.amazon.com/IAM/latest/UserGuide/reference_policies_condition-keys.html#condition-keys-sourcearn) 참조)의 Condition 요소 테스트를 생략할 수 있습니다.

```
{ 
   "Version": "2012-10-17", 
   "Statement": [ 
    \{ "Effect": "Allow", 
       "Principal": { 
          "Service": [ 
            "simspaceweaver.amazonaws.com" 
         ] 
       }, 
       "Action": "sts:AssumeRole", 
       "Condition": { 
         "StringLike": { 
            "aws:SourceArn": "arn:aws:simspaceweaver:us-west-2:111122223333:simulation/
MyProjectSimulation_22-10-04_22_10_15" 
 } 
       } 
     } 
   ]
}
```
## <span id="page-242-0"></span>AWS SimSpace Weaver ID 및 액세스 문제 해결

다음 정보를 사용하여 SimSpace Weaver 및 IAM에서 발생할 수 있는 공통적인 문제를 진단하고 수정 할 수 있습니다.

### 주제

- [SimSpace Weaver에서 작업을 수행할 권한이 없음](#page-242-1)
- [저는 iam을 수행할 권한이 없습니다. PassRole](#page-243-0)
- [액세스 키를 보아야 합니다.](#page-243-1)
- [관리자인데, 다른 사용자가 SimSpace Weaver에 액세스할 수 있게 허용하려고 합니다](#page-244-0)
- [내 AWS 계정 외부의 사람이 내 SimSpace Weaver 리소스에 액세스할 수 있게 허용하기를 원합니](#page-244-1) [다.](#page-244-1)

<span id="page-242-1"></span>SimSpace Weaver에서 작업을 수행할 권한이 없음

AWS Management Console에서 태스크를 수행할 권한이 없다는 메시지가 나타나는 경우, 관리자에게 문의하여 도움을 받아야 합니다. 관리자는 사용자 이름과 비밀번호를 제공한 사람입니다.

다음 예제 오류는 mateojackson IAM 사용자가 콘솔을 사용하여 가상 *my-example-widget* 리소스 에 대한 세부 정보를 보려고 하지만 가상 simspaceweaver:*GetWidget* 권한이 없을 때 발생합니다.

User: arn:aws:iam::123456789012:user/mateojackson is not authorized to perform: simspaceweaver:*GetWidget* on resource: *my-example-widget*

이 경우 Mateo는 *my-example-widget* 작업을 사용하여 simspaceweaver:*GetWidget* 리소스에 액세스하도록 허용하는 정책을 업데이트하라고 관리자에게 요청합니다.

<span id="page-243-0"></span>저는 iam을 수행할 권한이 없습니다. PassRole

iam:PassRole 작업을 수행할 수 있는 권한이 없다는 오류가 수신되면 SimSpace Weaver에 역할을 전달할 수 있도록 정책을 업데이트해야 합니다.

일부 AWS 서비스에서는 새 서비스 역할 또는 서비스 연결 역할을 생성하는 대신, 해당 서비스에 기존 역할을 전달할 수 있습니다. 이렇게 하려면 사용자가 서비스에 역할을 전달할 수 있는 권한을 가지고 있어야 합니다.

다음 예 오류는 marymajor라는 IAM 사용자가 콘솔을 사용하여 SimSpace Weaver에서 작업을 수행 하려고 하는 경우에 발생합니다. 하지만 작업을 수행하려면 서비스 역할이 부여한 권한이 서비스에 있 어야 합니다. Mary는 서비스에 역할을 전달할 수 있는 권한을 가지고 있지 않습니다.

```
User: arn:aws:iam::123456789012:user/marymajor is not authorized to perform: 
  iam:PassRole
```
이 경우 Mary가 iam:PassRole작업을 수행할 수 있도록 Mary의 정책을 업데이트해야 합니다.

도움이 필요한 경우 AWS 관리자에게 문의하세요. 관리자는 로그인 보안 인증 정보를 제공한 사람입니 다.

<span id="page-243-1"></span>액세스 키를 보아야 합니다.

IAM 사용자 액세스 키를 생성한 후에는 언제든지 액세스 키 ID를 볼 수 있습니다. 하지만 보안 액세스 키는 다시 볼 수 없습니다. 보안 액세스 키를 잃어버린 경우 새로운 액세스 키 페어를 생성해야 합니다.

액세스 키는 액세스 키 ID(예: AKIAIOSFODNN7EXAMPLE)와 보안 액세스 키(예: wJalrXUtnFEMI/ K7MDENG/bPxRfiCYEXAMPLEKEY)의 두 가지 부분으로 구성됩니다. 사용자 이름 및 암호와 같이 액세 스 키 ID와 보안 액세스 키를 함께 사용하여 요청을 인증해야 합니다. 사용자 이름과 암호를 관리하는 것처럼 안전하게 액세스 키를 관리합니다.

#### A Important

[정식 사용자 ID를 찾는 데](https://docs.aws.amazon.com/accounts/latest/reference/manage-acct-identifiers.html#FindCanonicalId) 도움이 되더라도 액세스 키를 타사에 제공하지 마시기 바랍니다. 이 로 인해 다른 사람에게 AWS 계정에 대한 영구 액세스를 제공하게 될 수 있습니다.

액세스 키 페어를 생성할 때는 액세스 키 ID와 보안 액세스 키를 안전한 위치에 저장하라는 메시지가 나타납니다. 보안 액세스 키는 생성할 때만 사용할 수 있습니다. 하지만 보안 액세스 키를 잃어버린 경 우 새로운 액세스 키를 IAM 사용자에게 추가해야 합니다. 최대 두 개의 액세스 키를 가질 수 있습니다. 이미 두 개가 있는 경우 새로 생성하려면 먼저 키 페어 하나를 삭제해야 합니다. 지침을 보려면 IAM 사 용 설명서의 [액세스 키 관리](https://docs.aws.amazon.com/IAM/latest/UserGuide/id_credentials_access-keys.html#Using_CreateAccessKey) 단원을 참조하세요.

<span id="page-244-0"></span>관리자인데, 다른 사용자가 SimSpace Weaver에 액세스할 수 있게 허용하려고 합니다

다른 사용자가 SimSpace Weaver에 액세스하도록 허용하려면 액세스 권한이 필요한 사용자나 애플리 케이션에 대한 IAM 엔터티(사용자 또는 역할)를 생성해야 합니다. 다른 사용자들은 해당 엔터티에 대 한 보안 인증을 사용해 AWS에 액세스합니다. 그런 다음 SimSpace Weaver에 대한 올바른 권한을 부 여하는 정책을 엔터티에 연결해야 합니다.

바로 시작하려면 IAM 사용 설명서의 [첫 번째 IAM 위임 사용자 및 그룹 생성을](https://docs.aws.amazon.com/IAM/latest/UserGuide/getting-started_create-delegated-user.html) 참조하세요.

<span id="page-244-1"></span>내 AWS 계정 외부의 사람이 내 SimSpace Weaver 리소스에 액세스할 수 있게 허용하 기를 원합니다.

다른 계정의 사용자 또는 조직 외부의 사람이 리소스에 액세스할 때 사용할 수 있는 역할을 생성할 수 있습니다. 역할을 수임할 신뢰할 수 있는 사람을 지정할 수 있습니다. 리소스 기반 정책 또는 액세스 제 어 목록(ACL)을 지원하는 서비스의 경우 이러한 정책을 사용하여 다른 사람에게 리소스에 대한 액세스 권한을 부여할 수 있습니다.

자세히 알아보려면 다음을 참조하십시오.

- SimSpace Weaver에서 이러한 기능을 지원하는지 여부를 알아보려면 [AWS SimSpace Weaver에서](#page-227-0) [IAM을 사용하는 방식](#page-227-0) 단원을 참조하십시오.
- 소유하고 있는 AWS 계정의 리소스에 대한 액세스 권한을 제공하는 방법을 알아보려면 IAM 사용 설 명서의 [자신이 소유한 다른 AWS 계정의 IAM 사용자에 대한 액세스 권한 제공](https://docs.aws.amazon.com/IAM/latest/UserGuide/id_roles_common-scenarios_aws-accounts.html)을 참조하십시오.
- 리소스에 대한 액세스 권한을 서드 파티 AWS 계정에게 제공하는 방법을 알아보려면 IAM 사용 설명 서의 [서드 파티가 소유한 AWS 계정에 대한 액세스 제공을](https://docs.aws.amazon.com/IAM/latest/UserGuide/id_roles_common-scenarios_third-party.html) 참조하세요.
- 자격 증명 페더레이션을 통해 액세스 권한을 제공하는 방법을 알아보려면 IAM 사용 설명서의 [외부](https://docs.aws.amazon.com/IAM/latest/UserGuide/id_roles_common-scenarios_federated-users.html) [에서 인증된 사용자에게 액세스 권한 제공\(자격 증명 페더레이션\)](https://docs.aws.amazon.com/IAM/latest/UserGuide/id_roles_common-scenarios_federated-users.html)을 참조하세요.

• 교차 계정 액세스를 위한 역할과 리소스 기반 정책 사용의 차이점을 알아보려면 IAM 사용 설명서의 [IAM 역할과 리소스 기반 정책의 차이](https://docs.aws.amazon.com/IAM/latest/UserGuide/id_roles_compare-resource-policies.html) 섹션을 참조하세요.

# <span id="page-245-0"></span>AWS SimSpace Weaver의 보안 이벤트 로깅 및 모니터링

모니터링은 SimSpace Weaver와 사용자 AWS 솔루션의 신뢰성, 가용성 및 성능을 유지하는 중요한 역 할을 합니다. 발생하는 다중 지점 실패를 보다 쉽게 디버깅할 수 있도록 AWS 솔루션의 모든 부분으로 부터 모니터링 데이터를 수집해야 합니다.

AWS 및 SimSpace Weaver는 시뮬레이션 리소스를 모니터링하고 잠재적 인시던트에 대응할 수 있는 몇 가지 도구를 제공합니다.

아마존 로그인 CloudWatch

SimSpace Weaver로그인을 저장합니다 CloudWatch. 이러한 로그를 사용하여 시뮬레이션의 이벤트 (예: 앱 시작 및 중지)를 모니터링하고 디버깅할 수 있습니다. 자세한 설명은 [SimSpace Weaver아마존](#page-251-0)  [CloudWatch 로그의 로그](#page-251-0) 섹션을 참조하세요.

아마존 CloudWatch 알람

Amazon CloudWatch 경보를 사용하면 지정한 기간 동안 단일 지표를 관찰할 수 있습니다. 지표가 지 정된 임계값을 초과하는 경우 Amazon SNS 주제 또는 AWS Auto Scaling 정책에 알림이 전송됩니다. CloudWatch 경보는 상태가 변경될 때 트리거되고 특정 상태가 아닌 지정된 기간 동안 유지됩니다. 자 세한 설명은 [SimSpace Weaver아마존을 통한 모니터링 CloudWatch](#page-255-0) 섹션을 참조하세요.

AWS CloudTrail 로그

CloudTrail 에서 사용자, 역할 또는 AWS 서비스가 수행한 작업의 기록을 제공합니다SimSpace Weaver. 에서 수집한 CloudTrail 정보를 사용하여 요청을 받은 사람SimSpace Weaver, 요청한 IP 주 소, 요청한 사람, 요청 시기 및 추가 세부 정보를 확인할 수 있습니다. 자세한 설명은 [AWS CloudTrail을](#page-256-0)  [사용하여 AWS SimSpace Weaver API 호출 로깅](#page-256-0) 섹션을 참조하세요.

## <span id="page-245-1"></span>AWS SimSpace Weaver의 규정 준수 검증

SimSpace Weaver는 AWS 규정 준수 프로그램의 범위에 속하지 않습니다.

서드 파티 감사자는 여러 AWS 규정 준수 프로그램의 일환으로 기타 AWS 서비스의 보안 및 규정 준수 를 평가합니다. 여기에는 SOC, PCI, FedRAMP, HIPAA 등이 포함됩니다.

AWS 서비스(이)가 특정 규정 준수 프로그램의 범위에 포함되는지 알아보려면 [규정 준수 프로그램 제](https://aws.amazon.com/compliance/services-in-scope/) [공 범위 내 AWS 서비스\(](https://aws.amazon.com/compliance/services-in-scope/)을)를 참조하고 관심 있는 규정 준수 프로그램을 선택하세요. 일반적인 내용은 [AWS 규정 준수 프로그램](https://aws.amazon.com/compliance/programs/)을 참조하세요.

AWS Artifact을(를) 사용하여 서드 파티 감사 보고서를 다운로드할 수 있습니다. 자세한 내용은 [AWS](https://docs.aws.amazon.com/artifact/latest/ug/downloading-documents.html) [Artifact에서 보고서 다운로드를](https://docs.aws.amazon.com/artifact/latest/ug/downloading-documents.html) 참조하세요.

AWS 서비스 사용 시 규정 준수 책임은 데이터의 민감도, 회사의 규정 준수 목표 및 관련 법률과 규정에 따라 결정됩니다. AWS에서는 규정 준수를 지원할 다음과 같은 리소스를 제공합니다.

- [보안 및 규정 준수 빠른 시작 가이드](https://aws.amazon.com/quickstart/?awsf.filter-tech-category=tech-category%23security-identity-compliance)  이 배포 가이드에서는 아키텍처 고려 사항에 대해 설명하고 보 안 및 규정 준수에 중점을 둔 AWS에 기본 환경을 구축하기 위한 단계를 제공합니다.
- [Architecting for HIPAA Security and Compliance on Amazon Web Services\(Amazon Web Services](https://docs.aws.amazon.com/whitepapers/latest/architecting-hipaa-security-and-compliance-on-aws/welcome.html) [에서 HIPAA 보안 및 규정 준수 기술 백서 설계\)](https://docs.aws.amazon.com/whitepapers/latest/architecting-hipaa-security-and-compliance-on-aws/welcome.html) - 이 백서는 기업에서 AWS을(를) 사용하여 HIPAA를 준수하는 애플리케이션을 만드는 방법을 설명합니다.

**a** Note

모든 AWS 서비스에 HIPAA 자격이 있는 것은 아닙니다. 자세한 내용은 [HIPAA 적격 서비스](https://aws.amazon.com/compliance/hipaa-eligible-services-reference/) [참조](https://aws.amazon.com/compliance/hipaa-eligible-services-reference/)를 참조하세요.

- [AWS 규정 준수 리소스](https://aws.amazon.com/compliance/resources/) 고객 조직이 속한 산업 및 위치에 적용될 수 있는 워크북 및 가이드 콜렉션 입니다.
- [AWS 고객 규정 준수 가이드](https://d1.awsstatic.com/whitepapers/compliance/AWS_Customer_Compliance_Guides.pdf)  규정 준수의 관점에서 공동 책임 모델을 이해합니다. 이 가이드에서는 AWS 서비스를 보호하기 위한 모범 사례를 요약하고 여러 프레임워크(미국 표준 기술 연구소(NIST), 결제 카드 산업 보안 표준 위원회(PCI), 국제 표준화기구(ISO) 등)에서 보안 제어에 대한 지침을 매핑 합니다.
- AWS Config 개발자 가이드의 [규칙을 사용하여 리소스 평가](https://docs.aws.amazon.com/config/latest/developerguide/evaluate-config.html) AWS Config 서비스는 내부 사례, 산업 지침 및 규제에 대한 리소스 구성의 준수 상태를 평가합니다.
- [AWS Security Hub](https://docs.aws.amazon.com/securityhub/latest/userguide/what-is-securityhub.html) 이 AWS 서비스은(는) AWS 내의 보안 상태에 대한 포괄적인 보기를 제공합니 다. Security Hub는 보안 제어를 사용하여 AWS 리소스를 평가하고 보안 업계 표준 및 모범 사례에 대한 규정 준수를 확인합니다. 지원되는 서비스 및 제어 목록은 [Security Hub 제어 참조를](https://docs.aws.amazon.com/securityhub/latest/userguide/securityhub-controls-reference.html) 참조하세 요.
- [AWS Audit Manager](https://docs.aws.amazon.com/audit-manager/latest/userguide/what-is.html)  이 AWS 서비스은(는) AWS 사용을 지속해서 감사하여 위험을 관리하고 규정 및 업계 표준을 준수하는 방법을 간소화할 수 있도록 지원합니다.

# <span id="page-247-0"></span>AWS SimSpace Weaver의 복원력

AWS 글로벌 인프라는 AWS 리전 및 가용 영역을 중심으로 구축됩니다. AWS 리전에서는 물리적으로 분리되고 격리된 다수의 가용 영역을 제공하며 이러한 가용 영역은 짧은 대기 시간, 높은 처리량 및 높 은 중복성을 갖춘 네트워크에 연결되어 있습니다. 가용 영역을 사용하면 중단 없이 영역 간에 자동으로 장애 극복 조치가 이루어지는 애플리케이션 및 데이터베이스를 설계하고 운영할 수 있습니다. 가용 영 역은 기존의 단일 또는 다중 데이터 센터 인프라보다 가용성, 내결함성, 확장성이 뛰어납니다.

<span id="page-247-1"></span>AWS 리전 및 가용 영역에 대한 자세한 내용은 [AWS 글로벌 인프라를](https://aws.amazon.com/about-aws/global-infrastructure/) 참조하세요.

# AWS SimSpace Weaver의 인프라 보안

관리형 서비스인 AWS SimSpace Weaver은(는) AWS 글로벌 네트워크 보안으로 보호됩니다. AWS 보안 서비스와 AWS의 인프라 보호 방법에 대한 자세한 내용은 [AWS 클라우드 보안](https://aws.amazon.com/security/)을 참조하십시오. 인프라 보안에 대한 모범 사례를 사용하여 AWS 환경을 설계하려면 보안 원칙 AWS Well‐Architected Framework의 [인프라 보호를](https://docs.aws.amazon.com/wellarchitected/latest/security-pillar/infrastructure-protection.html) 참조하십시오.

AWS에서 게시한 API 직접 호출을 사용하여 네트워크를 통해 SimSpace Weaver에 액세스합니다. 고 객은 다음을 지원해야 합니다.

- 전송 계층 보안(TLS). TLS 1.2는 필수이며 TLS 1.3을 권장합니다.
- DHE(Ephemeral Diffie-Hellman) 또는 ECDHE(Elliptic Curve Ephemeral Diffie-Hellman)와 같은 완전 전송 보안(PFS)이 포함된 암호 제품군. Java 7 이상의 최신 시스템은 대부분 이러한 모드를 지원합 니다.

또한 요청은 액세스 키 ID 및 IAM 주체와 관련된 보안 액세스 키를 사용하여 서명해야 합니다. 또는 [AWS Security Token Service\(](https://docs.aws.amazon.com/STS/latest/APIReference/Welcome.html)AWS STS)를 사용하여 임시 보안 자격 증명을 생성하여 요청에 서명할 수 있습니다.

### 네트워크 연결 보안 모델

시뮬레이션은 선택한 AWS 리전 내에 위치한 Amazon VPC 내의 컴퓨팅 인스턴스에서 실행됩니다. Amazon VPC는 AWS Cloud의 가상 네트워크로, 워크로드 또는 조직 엔터티별로 인프라를 분리합니 다. Amazon VPC 내 컴퓨팅 인스턴스 간 통신은 AWS 네트워크 내에서 유지되며 인터넷을 통해 전달 되지 않습니다. 일부 내부 서비스 통신은 인터넷을 통해 전달되며 암호화됩니다. 동일한 AWS 리전에 서 실행 중인 모든 고객을 위한 시뮬레이션은 동일한 Amazon VPC를 공유합니다. 여러 고객을 위한 시 뮬레이션은 동일한 Amazon VPC 내에서 별도의 컴퓨팅 인스턴스를 사용합니다.

시뮬레이션 클라이언트 및 SimSpace Weaver에서 실행되는 시뮬레이션 간의 통신은 인터넷을 통해 전달됩니다. SimSpace Weaver는 이러한 연결을 처리하지 않습니다. 클라이언트 연결을 보호하는 것 은 사용자의 책임입니다.

SimSpace Weaver 서비스에 대한 연결은 인터넷을 통해 이루어지며 암호화됩니다. 여기에는AWS Management Console, AWS Command Line Interface(AWS CLI), AWS 소프트웨어 개발 키트(SDK) 및 SimSpace Weaver 앱 SDK를 사용한 연결이 포함됩니다.

# <span id="page-248-0"></span>AWS SimSpace Weaver의 구성 및 취약성 분석

구성 및 IT 제어는 AWS 및 사용자 간의 공동 책임입니다. 자세한 내용은 AWS [공동 책임 모델](https://aws.amazon.com/compliance/shared-responsibility-model/)을 참조 하세요. AWS는 컴퓨팅 인스턴스의 운영 체제 패치, 방화벽 구성, AWS 인프라 재해 복구와 같은 기본 인프라의 기본 보안 작업을 처리합니다. 적합한 제3자가 이 절차를 검토하고 인증하였습니다. 자세한 내용은 [보안, 자격 증명 및 규정 준수를 위한 모범 사례](https://aws.amazon.com/architecture/security-identity-compliance/)를 참조하세요.

시뮬레이션 소프트웨어의 보안에 대한 책임은 사용자에게 있습니다.

- 업데이트 및 보안 패치를 포함하여 앱 코드를 유지 관리합니다.
- 시뮬레이션 클라이언트와 해당 클라이언트가 연결하는 앱 간의 통신을 인증하고 암호화합니다.
- AWS SDK 및 SimSpace Weaver 앱 SDK를 포함한 최신 SDK 버전을 사용하도록 시뮬레이션을 업 데이트합니다.

**a** Note

SimSpace Weaver는 실행 중인 시뮬레이션의 앱 업데이트를 지원하지 않습니다. 앱을 업데이 트해야 하는 경우 시뮬레이션을 중지하고 삭제한 다음 업데이트된 앱 코드로 새 시뮬레이션을 생성해야 합니다. 시뮬레이션을 다시 생성해야 하는 경우 복원할 수 있도록 외부 데이터 스토 어에 시뮬레이션 상태를 저장하는 것이 좋습니다.

## <span id="page-248-1"></span>SimSpace Weaver의 보안 모범 사례

이 섹션에서는 SimSpace Weaver와 관련된 보안 모범 사례를 설명합니다. AWS의 보안 모범 사례를 자세히 알아보려면 [보안, 자격 증명 및 규정 준수를 위한 모범 사례](https://aws.amazon.com/architecture/security-identity-compliance) 를 참조하세요.

주제

• [앱과 해당 클라이언트 간 통신 암호화](#page-249-0)

- [시뮬레이션 상태를 주기적 백업](#page-249-1)
- [앱 및 SDK 유지 관리](#page-249-2)

### <span id="page-249-0"></span>앱과 해당 클라이언트 간 통신 암호화

SimSpace Weaver는 앱과 해당 클라이언트 간 통신 암호화를 관리하지 않습니다. 클라이언트 세션에 대해 특정 형태의 인증 및 암호화를 구현해야 합니다.

### <span id="page-249-1"></span>시뮬레이션 상태를 주기적 백업

SimSpace Weaver는 시뮬레이션 상태를 저장하지 않습니다. API 호출, 콘솔 옵션 또는 시스템 충돌로 인해 중지된 시뮬레이션은 해당 상태를 저장하지 않으며 복구할 고유한 방법도 없습니다. 중지된 시뮬 레이션은 다시 시작할 수 없습니다. 재시작과 동일한 작업을 수행하는 유일한 방법은 동일한 구성과 데 이터를 사용하여 시뮬레이션을 다시 생성하는 것입니다. 시뮬레이션 상태의 백업을 사용하여 새 시뮬 레이션을 초기화할 수 있습니다. AWS는 시뮬레이션 상태를 저장하는 데 사용할 수 있는 매우 안정적 이고 가용성이 높은 클라우드 [스토리지](https://aws.amazon.com/products/storage) 및 [데이터베이스](https://aws.amazon.com/products/databases/) 서비스를 제공합니다.

### <span id="page-249-2"></span>앱 및 SDK 유지 관리

앱, AWS 소프트웨어 개발 키트(SDK)의 로컬 설치, SimSpace Weaver 앱 SDK를 유지 관리합니다. 새 버전의 AWS SDK를 다운로드하여 설치할 수 있습니다. 비프로덕션 앱 빌드로 새 버전의 SimSpace Weaver 앱 SDK를 테스트하여 앱이 예상대로 계속 실행되는지 확인합니다. 실행 중인 시뮬레이션에서 는 앱을 업데이트할 수 없습니다. 앱을 업데이트하려면 다음을 수행합니다.

- 1. 로컬(또는 테스트 환경)에서 앱 코드를 업데이트하고 테스트합니다.
- 2. 시뮬레이션 상태 변경을 중지하고 저장합니다(필요한 경우).
- 3. 시뮬레이션을 중지합니다(중지된 후에는 다시 시작할 수 없음).
- 4. 시뮬레이션을 삭제합니다(삭제되지 않은 중지된 시뮬레이션은 서비스 제한에 포함됨).
- 5. 동일한 구성과 업데이트된 앱 코드로 시뮬레이션을 다시 생성합니다.
- 6. 저장된 상태 데이터(사용 가능한 경우)를 사용하여 시뮬레이션을 초기화합니다.
- 7. 새 시뮬레이션을 시작합니다.

### **a** Note

동일한 구성으로 만든 새 시뮬레이션은 이전 시뮬레이션과 별개입니다. 새 시뮬레이션 ID를 갖 게 되며 Amazon의 새 로그 스트림으로 로그를 CloudWatch 전송합니다.

# SimSpace Weaver의 로깅 및 모니터링

SimSpace Weaver 및 다른 AWS 솔루션의 신뢰성, 가용성 및 성능을 유지하려면 모니터링이 중요합니 다. AWS는 SimSpace Weaver를 모니터링하고, 이상이 있을 때 이를 보고하고, 필요한 경우 자동 조치 를 취할 수 있도록 다음과 같은 모니터링 도구를 제공합니다.

- Amazon은 실행 중인 AWS 리소스와 애플리케이션을 AWS 실시간으로 CloudWatch 모니터링합니 다. 지표를 수집 및 추적하고, 맞춤 대시보드를 생성할 수 있으며, 지정된 지표가 지정한 임계값에 도 달하면 사용자에게 알리거나 조치를 취하도록 경보를 설정할 수 있습니다. 자세한 내용은 [Amazon](https://docs.aws.amazon.com/AmazonCloudWatch/latest/monitoring/)  [CloudWatch 사용 설명서를](https://docs.aws.amazon.com/AmazonCloudWatch/latest/monitoring/) 참조하십시오.
- Amazon CloudWatch Logs를 사용하면 SimSpace Weaver 작업자 및 기타 소스의 로그 데이터를 모 니터링 CloudTrail, 저장 및 액세스할 수 있습니다. CloudWatch 로그는 로그 데이터의 정보를 모니터 링하고 특정 임계값이 충족되면 알려줄 수 있습니다. 또한 매우 내구력 있는 스토리지에 로그 데이터 를 저장할 수 있습니다. 자세한 내용은 [Amazon CloudWatch Logs 사용 설명서를](https://docs.aws.amazon.com/AmazonCloudWatch/latest/logs/) 참조하십시오.
- AWS CloudTrail은 직접 수행하거나 AWS 계정를 대신하여 수행한 API 호출 및 관련 이벤트를 캡처 하고 지정한 Amazon S3 버킷에 로그 파일을 전송합니다. 어떤 사용자 및 계정이 AWS를 호출했는 지 어떤 소스 IP 주소에 호출이 이루어졌는지 언제 호출이 발생했는지 확인할 수 있습니다. 자세한 내용은 [AWS CloudTrail 사용 설명서](https://docs.aws.amazon.com/awscloudtrail/latest/userguide/)를 참조하십시오.

#### 주제

- [SimSpace Weaver아마존 CloudWatch 로그의 로그](#page-251-0)
- [SimSpace Weaver아마존을 통한 모니터링 CloudWatch](#page-255-0)
- [AWS CloudTrail을 사용하여 AWS SimSpace Weaver API 호출 로깅](#page-256-0)

# <span id="page-251-0"></span>SimSpace Weaver아마존 CloudWatch 로그의 로그

SimSpace Weaver 로그 액세스

SimSpace Weaver시뮬레이션에서 생성된 모든 로그는 Amazon CloudWatch Logs에 저장됩니다. 로 그에 액세스하려면 SimSpace Weaver 콘솔에서 시뮬레이션의 개요 창에 있는 CloudWatch 로그 버튼 을 사용하면 됩니다. 그러면 해당 시뮬레이션의 로그로 바로 이동합니다.
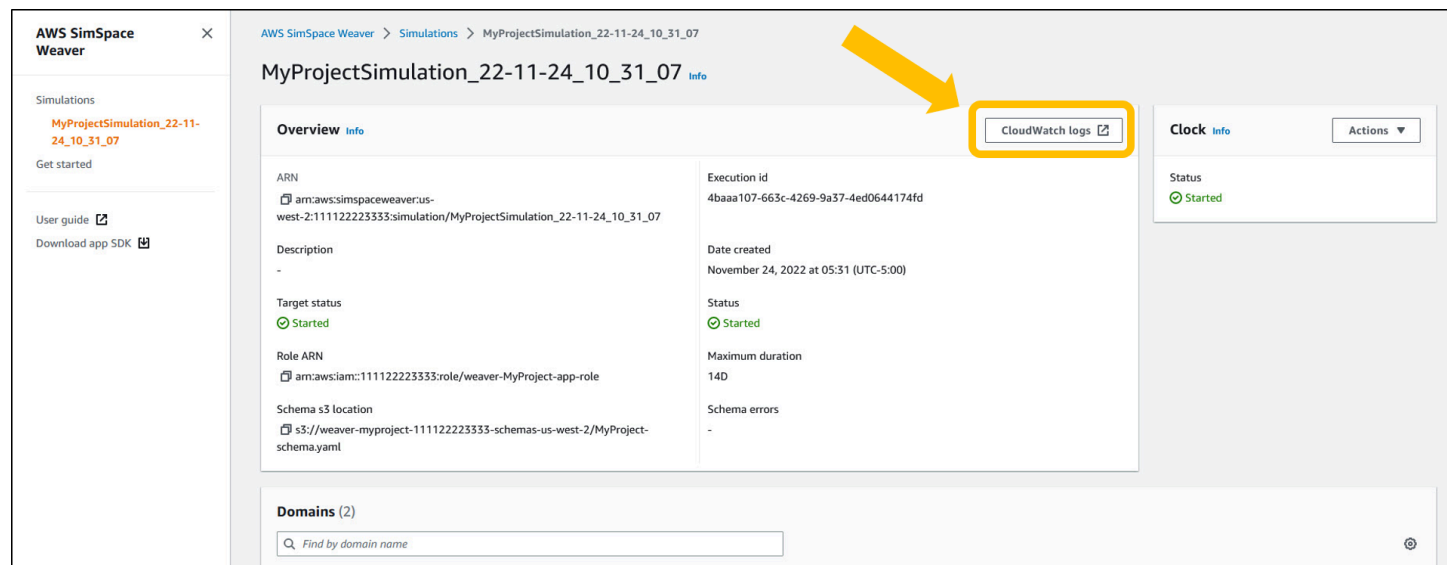

CloudWatch 콘솔을 통해 로그에 액세스할 수도 있습니다. 로그를 검색하려면 시뮬레이션 이름이 필요 합니다.

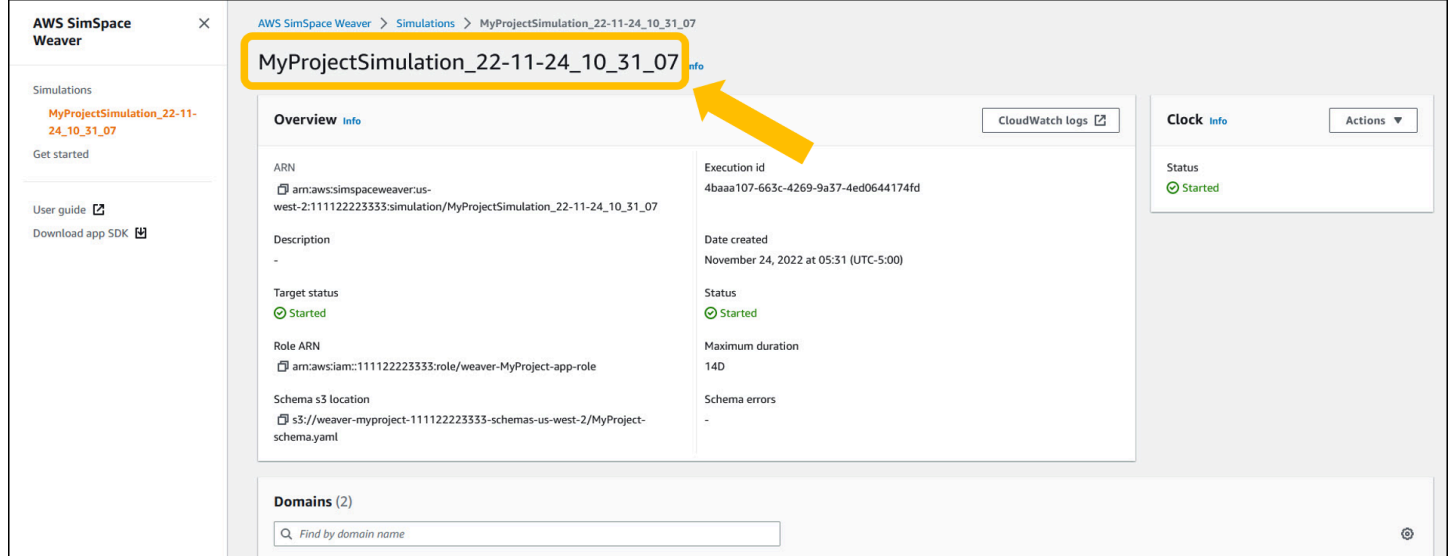

## SimSpace Weaver 로그

SimSpace Weaver앱의 시뮬레이션 관리 메시지와 콘솔 출력을 Amazon Logs에 CloudWatch 기록합 니다. 로그 작업에 대한 자세한 내용은 Amazon CloudWatch Logs 사용 설명서의 [로그 그룹 및 로그 스](https://docs.aws.amazon.com/AmazonCloudWatch/latest/logs/Working-with-log-groups-and-streams.html) [트림 작업을](https://docs.aws.amazon.com/AmazonCloudWatch/latest/logs/Working-with-log-groups-and-streams.html) 참조하십시오.

생성하는 각 시뮬레이션은 CloudWatch Logs에 고유한 로그 그룹을 갖습니다. 로그 그룹의 이름은 시뮬레이션 스키마에 지정됩니다. 다음 스키마 스니펫에서 log\_destination\_service의 값은 logs입니다. 즉, log\_destination\_resource\_name의 값은 로그 그룹의 이름입니다. 이 경우 로 그 그룹은 MySimulationLogs입니다.

```
simulation_properties: 
  log_destination_service: "logs"
   log_destination_resource_name: "MySimulationLogs" 
   default_entity_index_key_type: "Vector3<f32>"
```
시뮬레이션을 시작한 후 DescribeSimulation API를 사용하여 시뮬레이션에 사용할 로그 그룹의 이름을 찾을 수도 있습니다.

#### **A** Important

AWS Command Line Interface(AWS CLI)에 대해 AWS IAM Identity Center 또는 명명된 프로 필을 사용하는 경우 SimSpace Weaver 앱 SDK 버전 1.12.1 이상을 사용해야 합니다. 최신 버 전은 1.16.0입니다. SimSpace Weaver 버전에 대한 자세한 내용은 [SimSpace Weaver 버전](#page-293-0) 섹 션을 참조하세요. SimSpace Weaver 앱 SDK 스크립트는 AWS CLI를 사용합니다. IAM Identity Center를 사용하는 경우 AWS CLI의 IAM Identity Center 프로필을 default 프로필에 복사 하거나 --profile *cli-profile-name* 파라미터와 함께 IAM ID Center 프로필의 이름을 SimSpace Weaver 앱 SDK 스크립트에 제공할 수 있습니다. 자세한 내용은 AWS Command Line Interface 사용 설명서의 [AWS IAM Identity Center을 사용하여 AWS CLI 구성](https://docs.aws.amazon.com/cli/latest/userguide/cli-configure-sso.html) 및 AWS Command Line Interface 사용 설명서의 [구성 및 보안 인증 정보 파일 설정](https://docs.aws.amazon.com/cli/latest/userguide/cli-configure-files.html)을 참조하세요.

#### **Docker**

*project-folder*\tools\windows\weaver-*project-name*-cli.bat describe-simulation - simulation *simulation-name*

#### **WSL**

#### **A** Important

편의를 위해 이 지침을 제공합니다. 이 지침은 Windows Subsystem for Linux (WSL)와 함께 사용할 수 있도록 지원되지 않습니다. 자세한 설명은 [SimSpace Weaver에 대한 로컬 환경](#page-22-0)  [설정](#page-22-0) 섹션을 참조하세요.

*project-folder*/tools/linux/weaver-*project-name*-cli.sh describe-simulation - simulation *simulation-name*

다음 예제는 로깅 구성을 설명하는 DescribeSimulation의 출력 부분을 보여줍니다. 로그 그룹의 이름은 LogGroupArn 끝에 표시됩니다.

```
 "LoggingConfiguration": { 
         "Destinations": [ 
\{\hspace{.1cm} \} "CloudWatchLogsLogGroup": { 
                    "LogGroupArn": "arn:aws:logs:us-west-2:111122223333:log-
group:MySimulationLogs" 
 } 
 } 
        ] 
     },
```
각 시뮬레이션 로그 그룹에는 여러 로그 스트림이 포함되어 있습니다.

• 관리 로그 스트림 - SimSpace Weaver 서비스에서 생성되는 시뮬레이션 관리 메시지입니다.

#### /sim/management

• 오류 로그 스트림 - SimSpace Weaver 서비스에서 생성된 오류 메시지입니다. 이 로그 스트림은 오 류가 있는 경우에만 존재합니다. SimSpace Weaver는 앱이 작성한 오류를 자체 앱 로그 스트림에 저 장합니다(다음 로그 스트림 참조).

#### /sim/errors

• 공간 앱 로그 스트림(각 작업자의 공간 앱당 1개) - 공간 앱에서 생성된 콘솔 출력입니다. 각 공간 앱 은 자체 로그 스트림에 씁니다. *spatial-app-id*는 *worker-id* 끝의 후행 슬래시 뒤에 오는 모든 문자입니다.

/domain/*spatial-domain-name*/app/worker-*worker-id*/*spatial-app-id*

• 사용자 지정 앱 로그 스트림(각 사용자 지정 앱 인스턴스당 1개) - 사용자 지정 앱에서 생성된 콘솔 출 력입니다. 각 사용자 지정 앱 인스턴스는 자체 로그 스트림에 씁니다.

/domain/*custom-domain-name*/app/*custom-app-name*/*random-id*

• 서비스 앱 로그 스트림(각 서비스 앱 인스턴스당 1개) - 서비스 앱에서 생성된 콘솔 출력입니다. 각 공 간 앱은 자체 로그 스트림에 씁니다. *service-app-id*는 *service-app-name* 끝의 후행 슬래시 뒤에 오는 모든 문자입니다.

/domain/*service-domain-name*/app/*service-app-name*/*service-app-id*

# SimSpace Weaver아마존을 통한 모니터링 CloudWatch

원시 데이터를 수집하여 읽을 수 있는 거의 실시간 지표로 처리하는 CloudWatch Amazon을 SimSpace Weaver 사용하여 모니터링할 수 있습니다. 이러한 통계는 15개월간 보관되므로 기록 정보에 액세스하 고 웹 애플리케이션 또는 서비스가 어떻게 실행되고 있는지 전체적으로 더 잘 파악할 수 있습니다. 특 정 임계값을 주시하다가 해당 임계값이 충족될 때 알림을 전송하거나 조치를 취하도록 경보를 설정할 수도 있습니다. 자세한 내용은 [Amazon CloudWatch 사용 설명서를](https://docs.aws.amazon.com/AmazonCloudWatch/latest/monitoring/) 참조하십시오.

SimSpace Weaver 서비스는 AWS/simspaceweaver 네임스페이스에서 다음과 같은 지표를 보고합 니다.

## 계정 수준의 SimSpace Weaver 지표

SimSpace Weaver 네임스페이스에는 AWS 계정 수준의 활동과 관련된 다음과 같은 지표가 포함됩니 다.

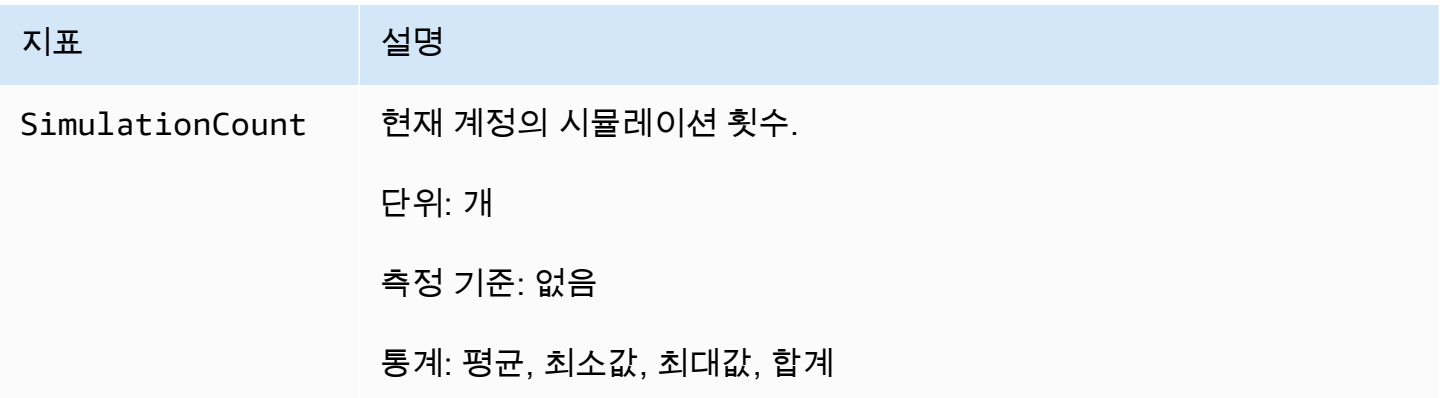

# AWS CloudTrail을 사용하여 AWS SimSpace Weaver API 호출 로깅

AWS SimSpace Weaver에서 사용자AWS CloudTrail, 역할 또는 서비스가 수행한 작업의 기록을 제공 하는 AWS 서비스와 통합됩니다SimSpace Weaver. CloudTrail 모든 API 호출을 SimSpace Weaver 이 벤트로 캡처합니다. 캡처되는 호출에는 SimSpace Weaver 콘솔로부터의 호출과 SimSpace Weaver API 작업에 대한 코드 호출이 포함됩니다. 트레일을 생성하면 에 대한 이벤트를 포함하여 Amazon S3 버킷으로 CloudTrail 이벤트를 지속적으로 전송할 수 SimSpace Weaver 있습니다. 트레일을 구성하 지 않아도 CloudTrail 콘솔에서 가장 최근 이벤트를 계속 볼 수 Event history있습니다. 에서 수집한 CloudTrail 정보를 사용하여 요청을 받은 사람SimSpace Weaver, 요청한 IP 주소, 요청한 사람, 요청 시 기 및 추가 세부 정보를 확인할 수 있습니다.

자세한 CloudTrail 내용은 [AWS CloudTrail사용 설명서를](https://docs.aws.amazon.com/awscloudtrail/latest/userguide/cloudtrail-user-guide.html) 참조하십시오.

## SimSpace Weaver자세한 내용은 CloudTrail

CloudTrail 계정을 만들 AWS 계정 때 활성화됩니다. 에서 활동이 SimSpace Weaver 발생하면 해당 활 동이 의 다른 AWS 서비스 CloudTrail 이벤트와 함께 이벤트에 기록됩니다 Event history. AWS 계정에 서 최신 이벤트를 확인, 검색 및 다운로드할 수 있습니다. 자세한 내용은 이벤트 [기록으로 CloudTrail 이](https://docs.aws.amazon.com/awscloudtrail/latest/userguide/view-cloudtrail-events.html) [벤트 보기를](https://docs.aws.amazon.com/awscloudtrail/latest/userguide/view-cloudtrail-events.html) 참조하십시오.

SimSpace Weaver에 대한 이벤트를 포함하여 AWS 계정에 이벤트를 지속적으로 기록하려면 추적 을 생성합니다. 트레일을 사용하면 CloudTrail Amazon S3 버킷에 로그 파일을 전송할 수 있습니다. 콘솔에서 추적을 생성하면 기본적으로 모든 AWS 리전에 추적이 적용됩니다. 추적은 AWS 파티션 에 있는 모든 영역의 이벤트를 로깅하고 지정된 Amazon S3 버킷으로 로그 파일을 전송합니다. 또한 CloudTrail 로그에서 수집된 이벤트 데이터를 추가로 분석하고 이에 따라 조치를 취하도록 다른 AWS 서비스를 구성할 수 있습니다. 자세한 설명은 다음을 참조하세요.

- [추적 생성 개요](https://docs.aws.amazon.com/awscloudtrail/latest/userguide/cloudtrail-create-and-update-a-trail.html)
- [CloudTrail 지원되는 서비스 및 통합](https://docs.aws.amazon.com/awscloudtrail/latest/userguide/cloudtrail-aws-service-specific-topics.html)
- [에 대한 Amazon SNS 알림 구성 CloudTrail](https://docs.aws.amazon.com/awscloudtrail/latest/userguide/configure-sns-notifications-for-cloudtrail.html)
- [여러 지역에서 CloudTrail 로그 파일 수신 및 여러](https://docs.aws.amazon.com/awscloudtrail/latest/userguide/receive-cloudtrail-log-files-from-multiple-regions.html) [계정으로부터 CloudTrail 로그 파일](https://docs.aws.amazon.com/awscloudtrail/latest/userguide/cloudtrail-receive-logs-from-multiple-accounts.html) 수신

모든 SimSpace Weaver 작업은 [AWS SimSpace WeaverAPI Reference에](https://docs.aws.amazon.com/simspaceweaver/latest/APIReference/Welcome.html) 의해 CloudTrail 기 록되고 문서화됩니다. 예를 들어ListSimulations, 에 대한 호출 DescribeSimulation 및 DeleteSimulation 작업은 CloudTrail 로그 파일에 항목을 생성합니다.

모든 이벤트 및 로그 항목에는 요청을 생성한 사용자에 대한 정보가 들어 있습니다. ID 정보를 이용하 면 다음을 쉽게 판단할 수 있습니다.

- 요청을 루트로 했는지 아니면 AWS Identity and Access Management(IAM) 사용자 자격 증명으로 했 는지.
- 역할 또는 페더레이션 사용자에 대한 임시 보안 인증을 사용하여 요청이 생성되었는지 여부.
- 다른 AWS 서비스에서 요청했는지.

자세한 내용은 [CloudTrail userIdentity 요소를](https://docs.aws.amazon.com/awscloudtrail/latest/userguide/cloudtrail-event-reference-user-identity.html) 참조하십시오.

### SimSpace Weaver 로그 파일 항목 이해

트레일은 지정한 Amazon S3 버킷에 이벤트를 로그 파일로 전송할 수 있는 구성입니다. CloudTrail 로 그 파일은 하나 이상의 로그 항목을 포함합니다. 이벤트는 모든 소스의 단일 요청을 나타내며, 요청된 작업에 대한 정보 (예: 작업 날짜 및 시간, 요청 매개 변수, 기타 세부 정보) 를 포함합니다. CloudTrail 로그 파일은 공개 API 호출의 정렬된 스택 트레이스가 아니므로 특정 순서로 표시되지 않습니다.

다음 예제는 ListSimulations 작업을 보여주는 CloudTrail 로그 항목을 보여줍니다.

```
{ 
     "eventVersion": "1.08", 
     "userIdentity": { 
         "type": "AssumedRole", 
         "principalId": "AIDACKCEVSQ6C2EXAMPLE:aws-console-signin-utils", 
         "arn": "arn:aws:sts::111122223333:assumed-role/ConsoleSigninRole/aws-console-
signin-utils", 
         "accountId": "111122223333", 
         "accessKeyId": "AKIAIOSFODNN7EXAMPLE", 
         "sessionContext": { 
              "sessionIssuer": { 
                  "type": "Role", 
                  "principalId": "AIDACKCEVSQ6C2EXAMPLE", 
                  "arn": "arn:aws:iam::111122223333:role/ConsoleSigninRole", 
                  "accountId": "111122223333", 
                  "userName": "ConsoleSigninRole" 
              }, 
              "webIdFederationData": {}, 
              "attributes": { 
                  "creationDate": "2022-02-14T15:57:02Z", 
                  "mfaAuthenticated": "false" 
             } 
 } 
     },
```

```
 "eventTime": "2022-02-14T15:57:08Z", 
     "eventSource": "simspaceweaver.amazonaws.com", 
     "eventName": "ListSimulations", 
     "awsRegion": "us-west-2", 
     "sourceIPAddress": "192.0.2.10", 
     "userAgent": "Mozilla/5.0 (X11; Linux x86_64) AppleWebKit/537.36 (KHTML, like 
  Gecko) Chrome/86.0.4240.0 Safari/537.36", 
     "requestParameters": null, 
     "responseElements": null, 
     "requestID": "1234abcd-1234-5678-abcd-12345abcd123", 
     "eventID": "5678abcd-5678-1234-ab12-123abc123abc", 
     "readOnly": true, 
     "eventType": "AwsApiCall", 
     "managementEvent": true, 
     "recipientAccountId": "111122223333", 
     "eventCategory": "Management"
}
```
# <span id="page-259-0"></span>SimSpace 위버 엔드포인트 및 쿼터

다음 표는 Weaver의 서비스 엔드포인트와 서비스 할당량을 설명합니다. SimSpace Service Quotas(제 한이라고도 함)은 AWS 계정의 최대 서비스 리소스 또는 작업 수입니다. 자세한 내용을 알아보려면 AWS 일반 참조의 [AWS 서비스 할당량](https://docs.aws.amazon.com/general/latest/gr/aws_service_limits.html)을 참조하세요.

## Service endpoints

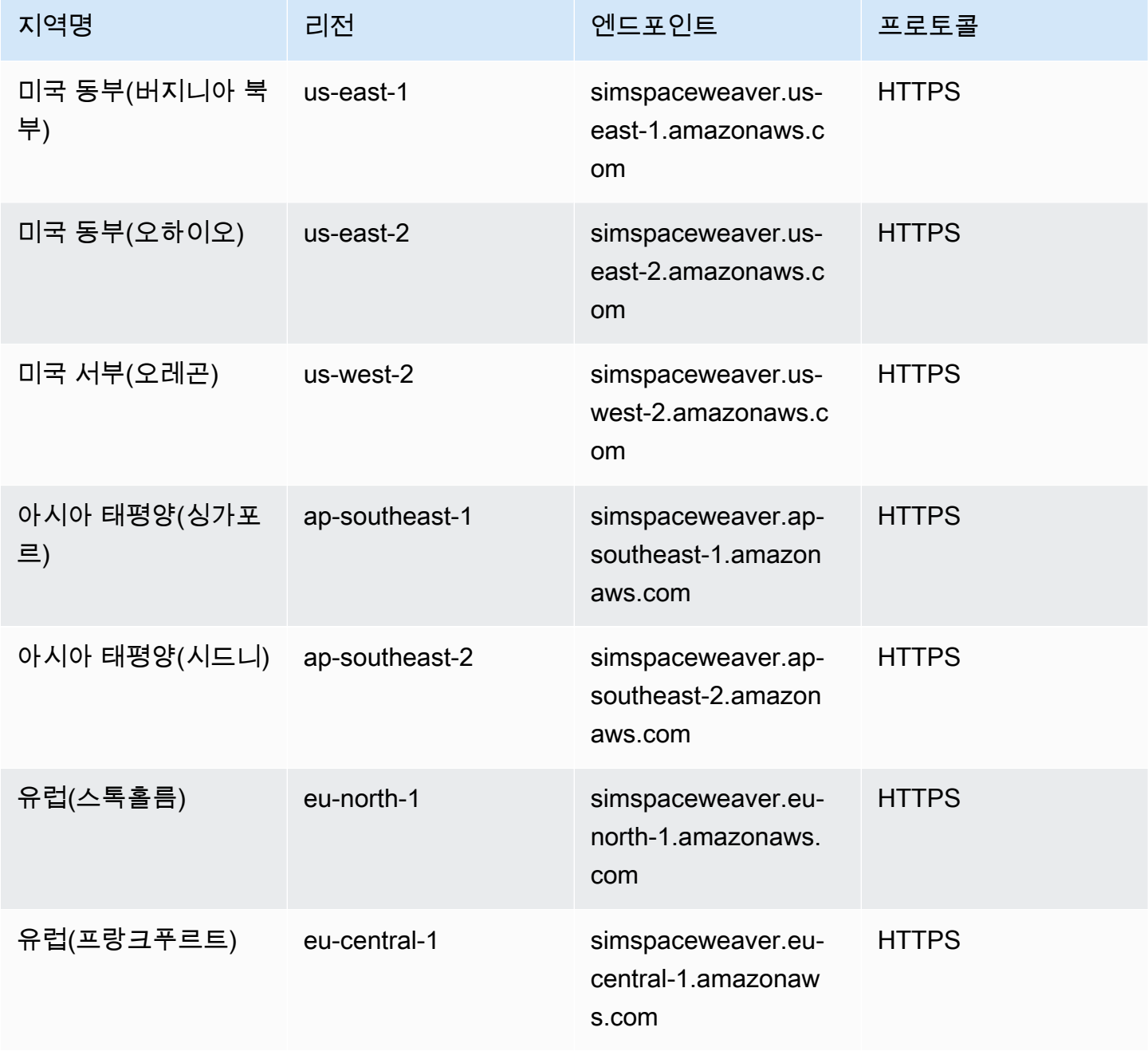

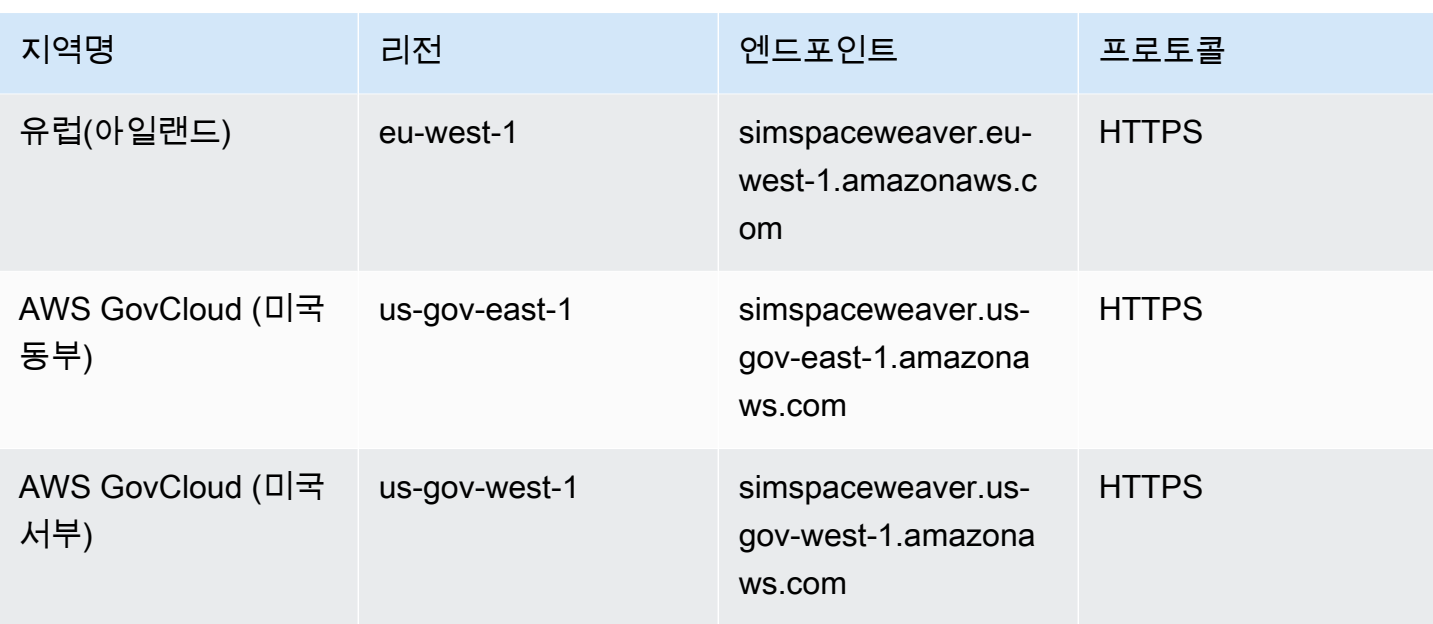

# 서비스 할당량

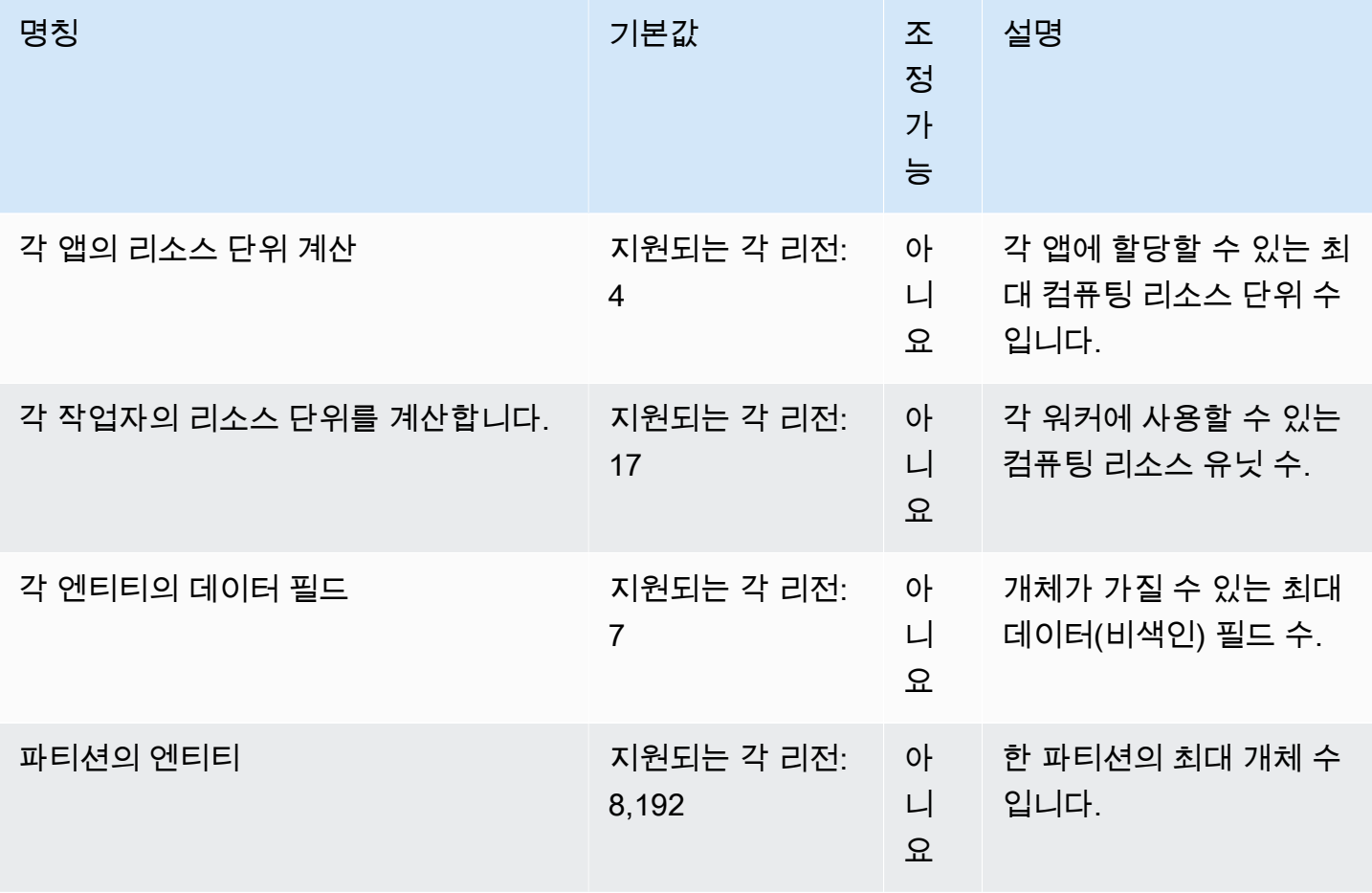

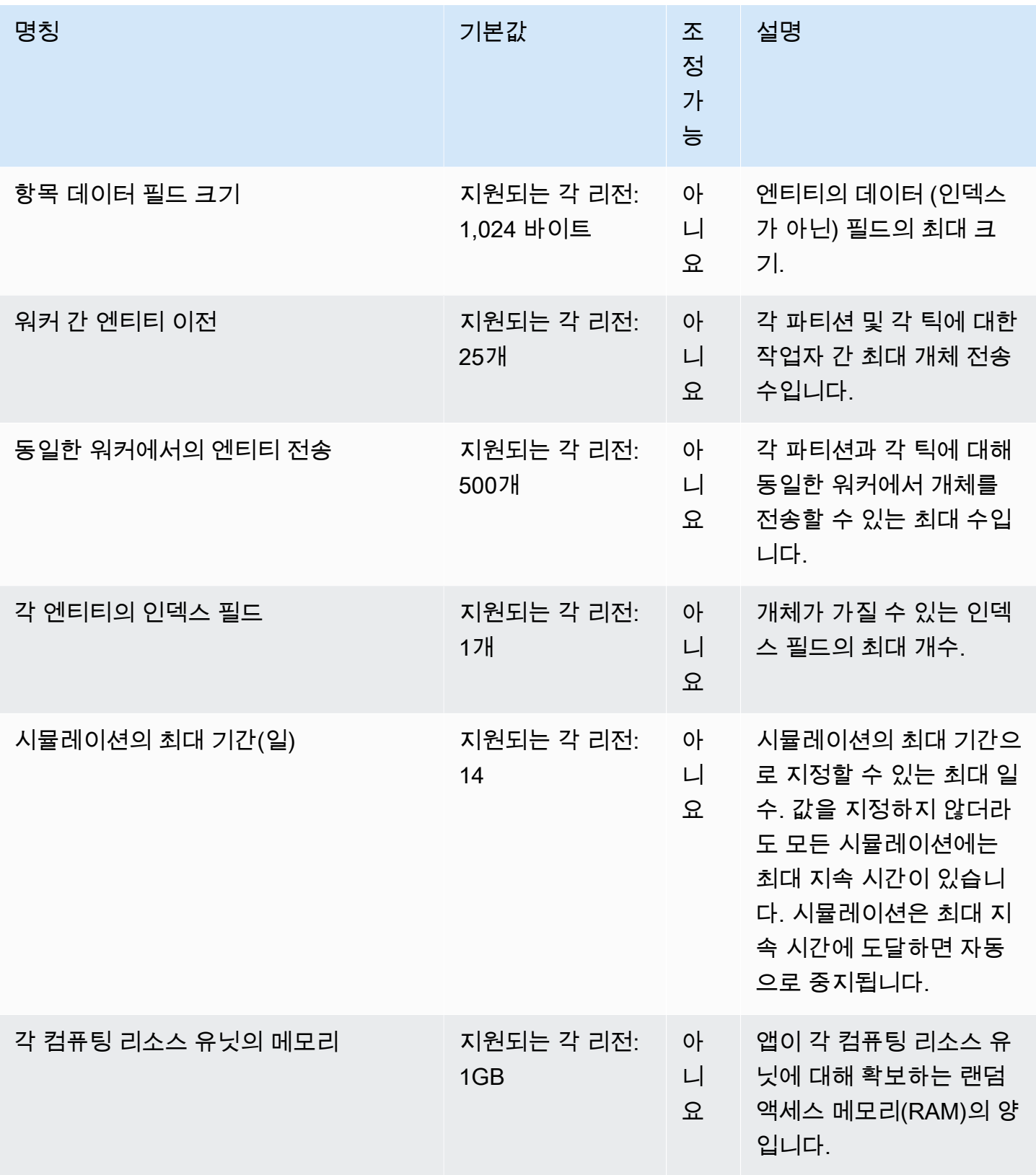

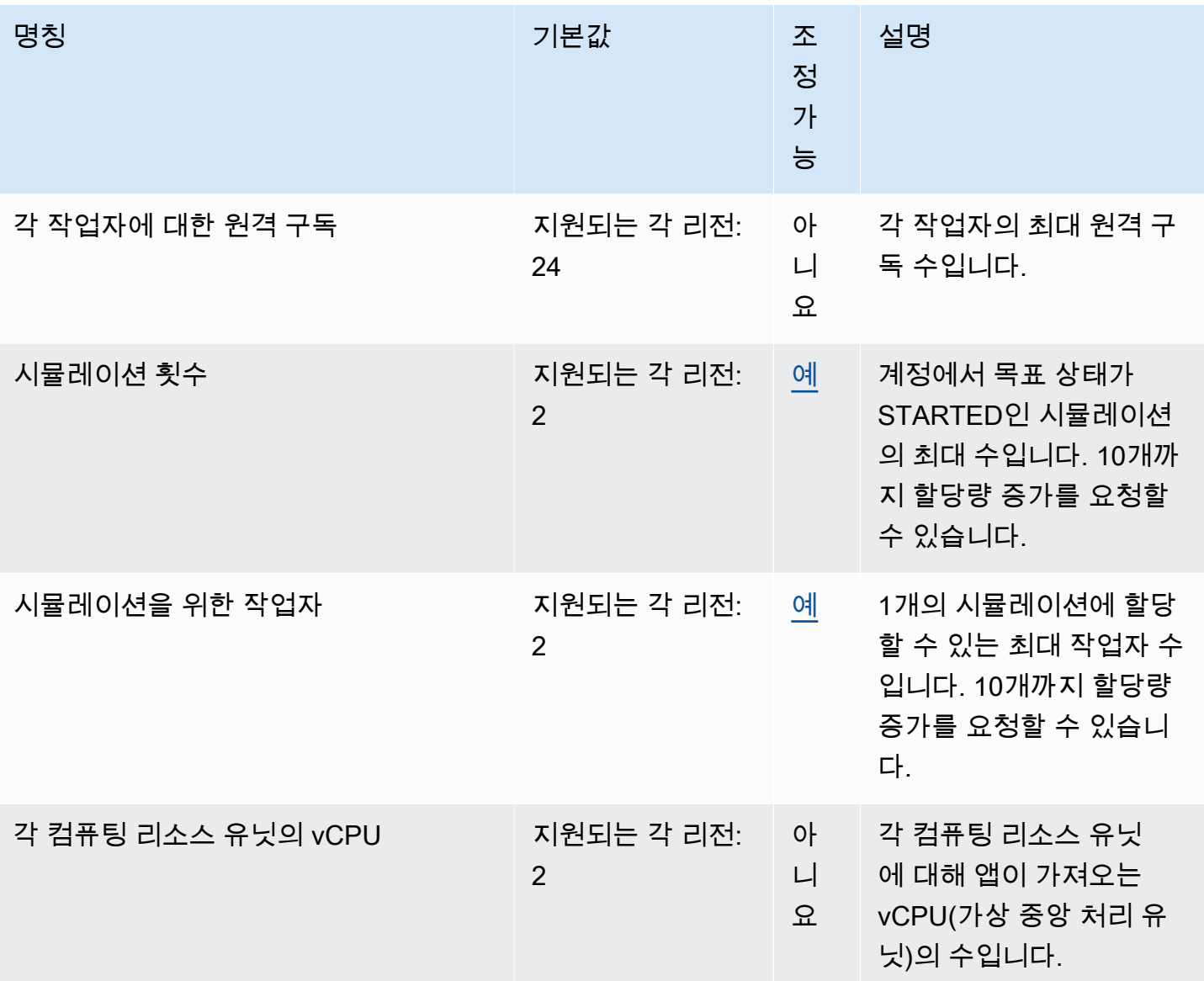

# 메시징 할당량

다음 할당량은 을 위한 앱 간 메시징과 앱 간 SimSpace Weaver Local 메시징에 적용됩니다. AWS 클 라우드

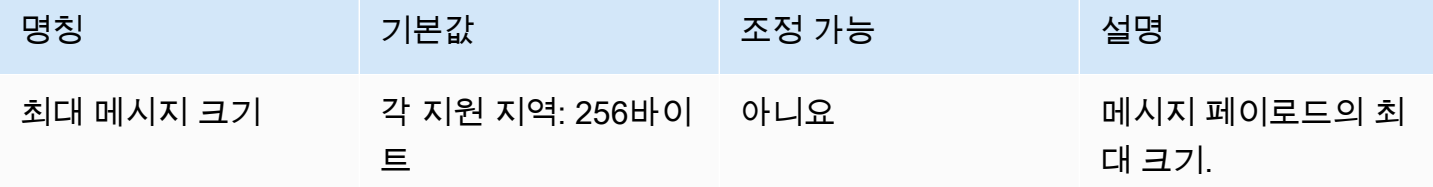

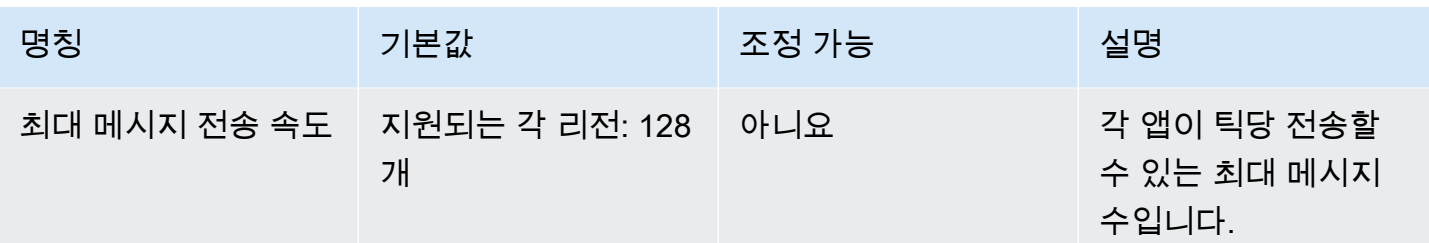

# 클럭 속도

시뮬레이션 스키마는 시뮬레이션의 클럭 속도(틱 레이트라고도 함)를 지정합니다. 사용할 수 있는 유효 한 클럭 속도가 다음 테이블에 나와 있습니다.

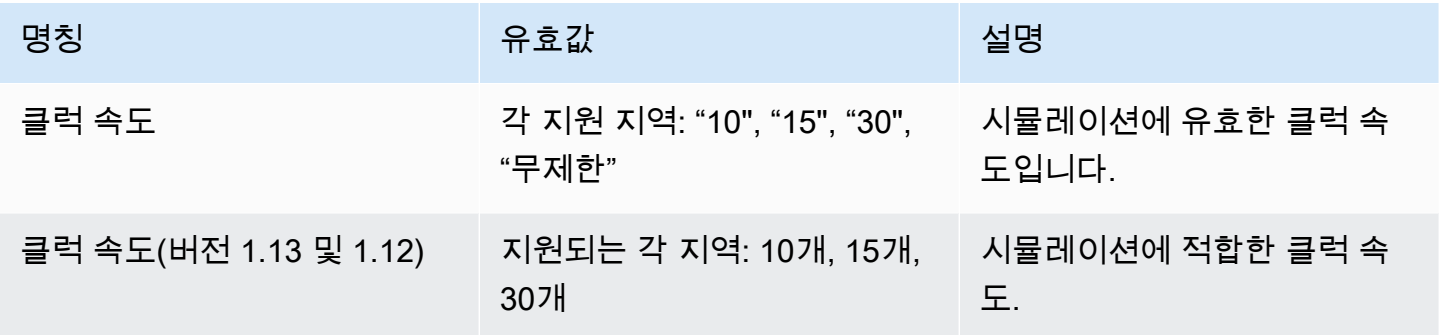

# SimSpace Weaver Local의 Service Quotas

다음 Service Quotas은 SimSpace Weaver Local에만 적용됩니다. 다른 모든 할당량도 적용됩니다. SimSpace Weaver Local

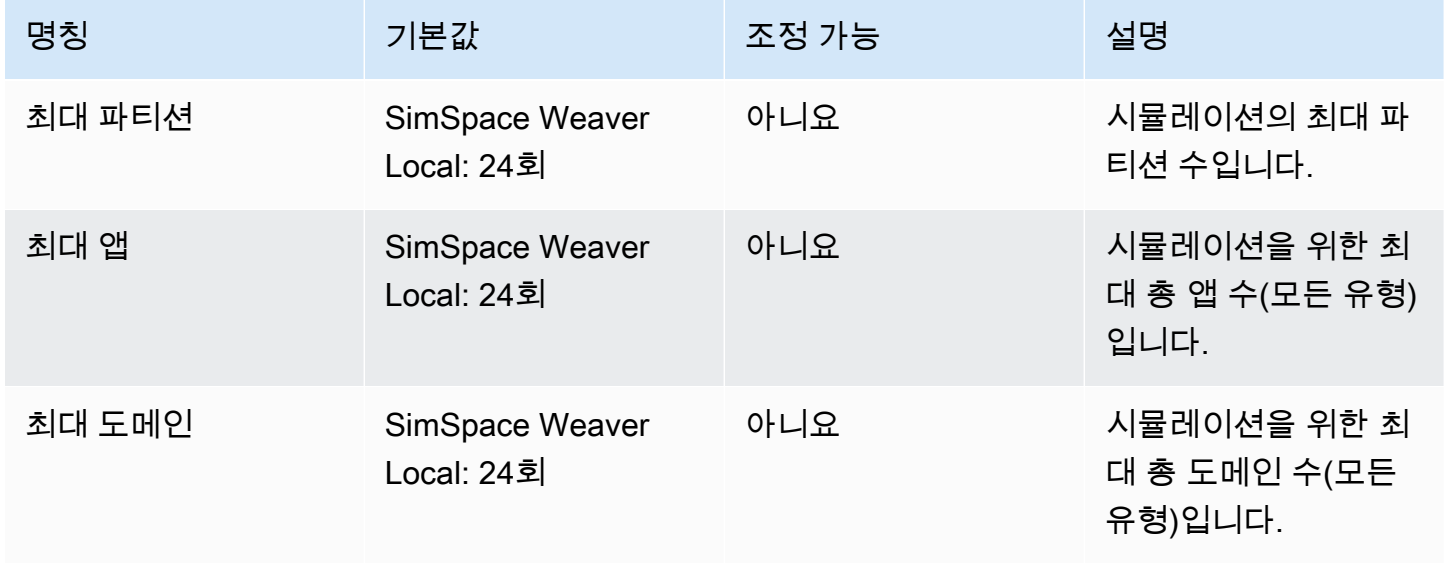

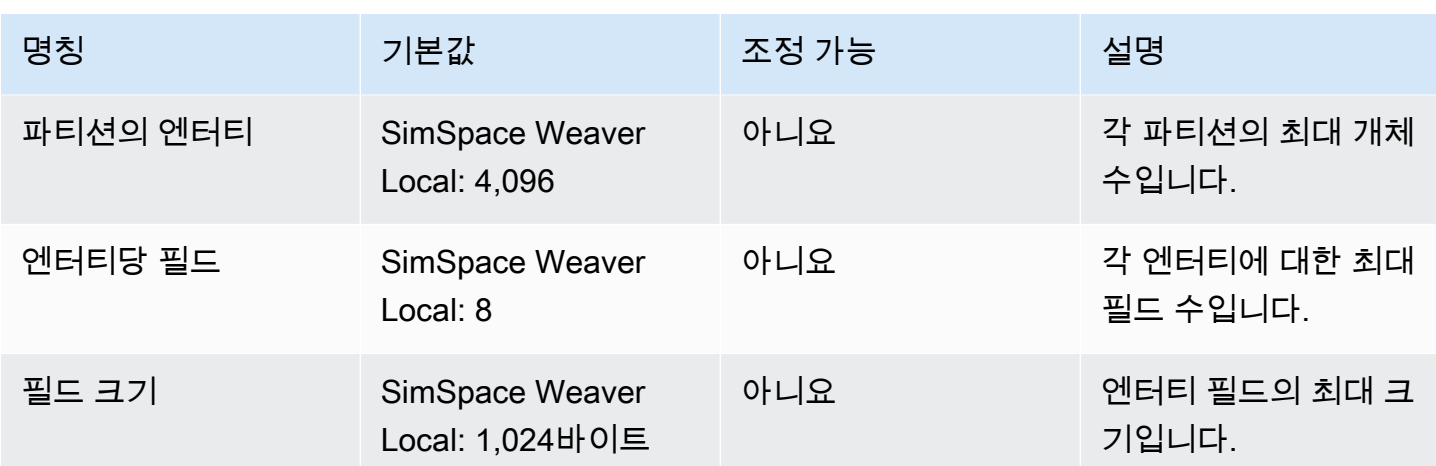

# SimSpace Weaver에서 문제 해결

### 주제

- [AssumeRoleAccessDenied](#page-265-0)
- [InvalidBucketName](#page-266-0)
- [ServiceQuotaExceededException](#page-268-0)
- [TooManyBuckets](#page-268-1)
- [시뮬레이션 시작 중 권한 거부됨](#page-269-0)
- [Docker 사용 시 시간과 관련된 문제](#page-269-1)
- [PathfindingSample 콘솔 클라이언트가 연결되지 않음](#page-270-0)
- [AWS CLI가 simspaceweaver를 인식하지 못함](#page-271-0)

# <span id="page-265-0"></span>AssumeRoleAccessDenied

시뮬레이션 시작에 실패할 경우 다음 오류가 발생할 수 있습니다.

Unable to assume role arn:aws:iam::111122223333:role/weaver-*project-name*-app-role; verify the role exists and has trust policy on SimSpace Weaver

시뮬레이션의 AWS Identity and Access Management(IAM) 역할에 대한 다음 중 하나에 해당하는 경우 이 오류가 발생할 수 있습니다.

- Amazon 리소스 이름(ARN)은 존재하지 않는 IAM 역할을 가리킵니다.
- 새 시뮬레이션의 이름이 역할을 맡는 것을 허용하지 않는 IAM 역할에 대한 신뢰 정책입니다.

역할이 존재하는지 확인합니다. 역할이 존재하는 경우 역할에 대한 신뢰 정책을 확인합니다. 다음 예제의 신뢰 정책의 aws:SourceArn은 이름이 MySimulation으로 시작하는 시뮬레이션(계정 111122223333)만 역할을 맡도록 허용합니다.

```
{ 
      "Version": "2012-10-17", 
      "Statement": [ 
          { 
               "Effect": "Allow", 
               "Principal": {
```

```
 "Service": "simspaceweaver.amazonaws.com" 
            }, 
             "Action": "sts:AssumeRole", 
             "Condition": { 
                "ArnLike": { 
                    "aws:SourceArn": "arn:aws:simspaceweaver:us-
west-2:111122223333:simulation/MySimulation*"
 } 
 } 
         } 
     ]
}
```
이름이 MyOtherSimulation으로 시작하는 다른 시뮬레이션이 역할을 맡도록 허용하려면 다음 편집 된 예제와 같이 신뢰 정책을 수정해야 합니다.

```
{ 
     "Version": "2012-10-17", 
     "Statement": [ 
         { 
             "Effect": "Allow", 
             "Principal": { 
                "Service": "simspaceweaver.amazonaws.com" 
            }, 
             "Action": "sts:AssumeRole", 
             "Condition": { 
                "ArnLike": { 
                    "aws:SourceArn": [ 
                        aws:SourceArn": "arn:aws:simspaceweaver:us-
west-2:111122223333:simulation/MySimulation*", 
                        aws:SourceArn": "arn:aws:simspaceweaver:us-
west-2:111122223333:simulation/MyOtherSimulation*" 
 ]
 } 
 } 
        } 
    ]
}
```
# <span id="page-266-0"></span>InvalidBucketName

프로젝트를 만드는 동안 다음과 같은 오류가 발생할 수 있습니다.

An error occurred (InvalidBucketName) when calling the CreateBucket operation: The specified bucket is not valid.

SimSpace Weaver가 Amazon Simple Storage Service(Amazon S3)로 전달한 이름이 버킷 이름 지정 규칙을 위반했기 때문에 이 오류가 발생했습니다(자세한 내용은 Amazon Simple Storage Service 사용 설명서의 [버킷 이름 지정 규칙](https://docs.aws.amazon.com/AmazonS3/latest/userguide/bucketnamingrules.html) 참조).

SimSpace Weaver 앱 SDK의 create-project 스크립트는 스크립트에 제공한 프로젝트 이름을 사 용하여 버킷 이름을 생성합니다. 버킷 이름은 다음 형식을 사용합니다.

- 버전 1.13.x 이상
	- weaver-*lowercase-project-name*-*account-number*-*region*
- 버전 1.12.x
	- weaver-*lowercase-project-name*-*account-number*-app-zips-*region*
	- weaver-*lowercase-project-name*-*account-number*-schemas-*region*

예를 들어, 다음과 같은 프로젝트 속성이 주어집니다.

- 프로젝트 이름: MyProject
- AWS 계정 숫자: 111122223333
- AWS 리전: us-west-2

프로젝트에는 다음과 같은 버킷이 있을 것입니다.

- 버전 1.13.x 이상
	- weaver-myproject-111122223333-us-west-2
- 버전 1.12.x
	- weaver-myproject-111122223333-app-zips-us-west-2
	- weaver-myproject-111122223333-schemas-us-west-2

프로젝트 이름이 Amazon S3 이름 지정 규칙을 위반해서는 안 됩니다. 또한 create-project 스크립 트로 생성한 버킷 이름이 Amazon S3 버킷의 이름 길이 제한을 초과하지 않도록 충분히 짧은 프로젝트 이름을 사용해야 합니다.

## <span id="page-268-0"></span>ServiceQuotaExceededException

시뮬레이션을 시작하면 다음 오류가 발생할 수 있습니다.

An error occurred (ServiceQuotaExceededException) when calling the StartSimulation operation: Failed to start simulation due to: simulation quota has already been reached.

새 시뮬레이션을 시작하려고 하는데 현재 계정에 목표 상태가 STARTED인 최대 시뮬레이션 수가 있는 경우 이 오류가 발생합니다. 여기에는 실행 중인 시뮬레이션, 실패한 시뮬레이션, 최대 지속 시간에 도 달하여 중지된 시뮬레이션이 포함됩니다. 중지되거나 실패한 시뮬레이션을 삭제하여 새 시뮬레이션을 시작할 수 있습니다. 모든 시뮬레이션이 실행 중인 경우 실행 중인 시뮬레이션을 중지하고 삭제할 수 있습니다. 아직 요청 제한에 도달하지 않은 경우 Service Quotas 증가를 요청할 수도 있습니다. 자세한 내용은 [SimSpace 위버 엔드포인트 및 쿼터](#page-259-0) 섹션을 참조하세요. 불필요한 시뮬레이션을 정리하는 방법 에 대한 자세한 내용은 빠른 시작 자습서의 [6단계: 시뮬레이션 중지 및 정리](#page-50-0) 섹션을 참조하세요.

# <span id="page-268-1"></span>**TooManyBuckets**

프로젝트를 만드는 동안 다음과 같은 오류가 발생할 수 있습니다.

An error occurred (TooManyBuckets) when calling the CreateBucket operation: You have attempted to create more buckets than allowed.

Amazon Simple Storage Service(Amazon S3)에는 AWS 계정에 포함할 수 있는 버킷 수에 제한이 있습 니다(자세한 내용은 Amazon Simple Storage Service 사용 설명서의 [버킷 규제 및 제한 참조\)](https://docs.aws.amazon.com/AmazonS3/latest/userguide/BucketRestrictions.html).

계속하려면 다음 중 하나를 수행해야 합니다.

- 필요 없는 기존 Amazon S3 버킷을 2개 이상 삭제합니다.
- Amazon S3 한도 증가를 요청합니다(자세한 내용은 Amazon Simple Storage Service 사용 설명서의 [버킷 규제 및 제한](https://docs.aws.amazon.com/AmazonS3/latest/userguide/BucketRestrictions.html) 참조).
- 다른 AWS 계정을 사용합니다.

**a** Note

SimSpace Weaver의 DeleteSimulation API는 시뮬레이션과 관련된 Amazon S3 리소스를 삭제하지 않습니다. 시뮬레이션과 관련된 리소스가 더 이상 필요하지 않은 경우 모두 제거하는 것이 좋습니다. 시뮬레이션을 정리하는 방법에 대한 지침은 빠른 시작 자습서의 [6단계: 시뮬레](#page-50-0) [이션 중지 및 정리](#page-50-0) 섹션을 참조하세요.

## <span id="page-269-0"></span>시뮬레이션 시작 중 권한 거부됨

시뮬레이션을 시작하면 권한이 거부되었거나 앱 아티팩트에 액세스하는 동안 오류가 발생했다는 오류 메시지가 표시될 수 있습니다. 이 문제는 SimSpace Weaver가 콘솔이나 SimSpace Weaver 앱 SDK 스 크립트를 통해 생성되지 않은 시뮬레이션에 Amazon S3 버킷을 지정하는 경우 발생할 수 있습니다.

근본 원인일 가능성이 가장 높은 상황은 다음과 같습니다.

- 서비스에는 시뮬레이션 스키마에서 지정한 하나 이상의 Amazon S3 버킷에 액세스할 권한 이 없습니다. 앱 역할 권한 정책, Amazon S3 버킷 정책, Amazon S3 버킷 권한을 확인하여 simspaceweaver.amazonaws.com에 버킷에 액세스할 수 있는 올바른 권한이 있는지 확인합니 다. 앱 역할 권한 정책 편집에 대한 자세한 정보는 [SimSpace Weaver가 사용자를 위해 생성하는 권](#page-238-0) [한](#page-238-0) 섹션을 참조하세요.
- Amazon S3 버킷은 시뮬레이션과 다른 AWS 리전에 있을 수 있습니다. 시뮬레이션 아티팩트의 Amazon S3 버킷은 시뮬레이션과 동일한 AWS 리전에 있어야 합니다. Amazon S3 콘솔에서 버킷이 있는 AWS 리전을 확인합니다. Amazon S3 버킷이 다른 AWS 리전에 있는 경우 시뮬레이션과 동일 한 AWS 리전에 있는 버킷을 선택합니다.

## <span id="page-269-1"></span>Docker 사용 시 시간과 관련된 문제

Docker를 사용 중이고 SimSpace Weaver 앱 SDK에서 스크립트를 실행하는 동안 시간 관련 오류가 발 생하는 경우 Docker 가상 머신 클럭이 올바르지 않기 때문일 수 있습니다. 컴퓨터가 Docker를 실행 중 이었다가 절전 모드나 최대 절전 모드에서 다시 시작하는 경우 이 문제가 발생할 수 있습니다.

시도해 볼 수 있는 해결 방법

- Docker을 다시 시작합니다.
- Windows PowerShell에서 시간 동기화를 비활성화한 다음 다시 활성화합니다.

```
Get-VMIntegrationService -VMName DockerDesktopVM -Name "Time Synchronization" | 
  Disable-VMIntegrationService
Get-VMIntegrationService -VMName DockerDesktopVM -Name "Time Synchronization" | 
  Enable-VMIntegrationService
```
# <span id="page-270-0"></span>PathfindingSample 콘솔 클라이언트가 연결되지 않음

[빠른 시작 자습서](#page-28-0) 및 [자세한 자습서에](#page-56-0) 설명된 PathfindingSample 시뮬레이션에 연결할 때 콘솔 클 라이언트에서 다음 오류가 발생할 수 있습니다. 이 오류는 클라이언트가 제공된 통합 IP 주소 및 포트 번호로 ViewApp에 대한 네트워크 연결을 열 수 없기 때문에 발생합니다.

Fatal error in function nng\_dial. Error code: 268435577. Error message: no link

#### AWS 클라우드 시뮬레이션의 경우

- 네트워크 연결이 제대로 작동하고 있나요? 작동해야 하는 다른 IP 주소나 웹 사이트에 연결할 수 있 는지 확인합니다. 웹 브라우저가 캐시에서 웹 사이트를 로드하고 있지 않은지 확인합니다.
- 시뮬레이션이 실행 중인가요? ListSimulations API를 사용하여 시뮬레이션 상태를 가져올 수 있습니 다. 자세한 내용은 [4단계: IP 주소 및 포트 번호 가져오기](#page-36-0) 섹션을 참조하세요. [SimSpace Weaver 콘](https://console.aws.amazon.com/simspaceweaver) [솔](https://console.aws.amazon.com/simspaceweaver)을 사용하여 시뮬레이션 상태를 확인할 수도 있습니다.
- 앱이 실행 중인가요? DescribeApp API를 사용하여 앱의 상태를 가져올 수 있습니다. 자세한 내용은 [4단계: IP 주소 및 포트 번호 가져오기](#page-36-0) 섹션을 참조하세요. [SimSpace Weaver 콘솔](https://console.aws.amazon.com/simspaceweaver)을 사용하여 시뮬 레이션 상태를 확인할 수도 있습니다.
- 앱이 실행 중인가요? DescribeApp API를 사용하여 앱의 상태를 가져올 수 있습니다. 자세한 내용은 [4단계: IP 주소 및 포트 번호 가져오기](#page-36-0) 섹션을 참조하세요. [SimSpace Weaver 콘솔](https://console.aws.amazon.com/simspaceweaver)을 사용하여 시뮬 레이션 상태를 확인할 수도 있습니다.
- 올바른 IP 주소와 포트 번호를 사용했나요? 인터넷을 통해 연결할 때는 ViewApp의 IP 주소와 Actual 포트 번호를 사용해야 합니다. DescribeApp API 출력의 EndpointInfo 블록에서 IP Address 및 Actual 포트 번호를 찾을 수 있습니다. 또한 [SimSpace Weaver 콘솔을](https://console.aws.amazon.com/simspaceweaver) 사용하여 MyViewDomain 세부 정보 페이지에서 해당 IP 주소(URI)와 포트 번호(수집 포트)를 찾을 수 있습니 다ViewApp.
- 네트워크 연결이 방화벽을 통과하고 있나요? 방화벽이 IP 주소 또는 포트 번호(또는 둘 다)에 대한 연결을 차단할 수 있습니다. 방화벽 설정을 확인하거나 방화벽 관리자에게 확인합니다.

로컬 시뮬레이션의 경우

• 루프백 주소(127.0.0.1)에 연결할 수 있나요? Windows에서 ping 명령줄 도구를 사용하는 경우 명령 프롬프트 창을 열고 127.0.0.1을 ping해 볼 수 있습니다. Ping을 종료하려면 Ctrl-C를 누릅니다.

ping 127.0.0.1

Example Ping 출력

C:\>ping 127.0.0.1

```
Pinging 127.0.0.1 with 32 bytes of data:
Reply from 127.0.0.1: bytes=32 time<1ms TTL=128
Reply from 127.0.0.1: bytes=32 time<1ms TTL=128
Reply from 127.0.0.1: bytes=32 time=1ms TTL=128
Ping statistics for 127.0.0.1: 
    Packets: Sent = 3, Received = 3, Lost = 0 (0% loss),
Approximate round trip times in milli-seconds: 
     Minimum = 0ms, Maximum = 1ms, Average = 0ms
Control-C
ACC:\>
```
Ping에서 패킷이 손실되었다고 표시된 경우 다른 소프트웨어(예: 로컬 방화벽, 보안 설정 또는 맬웨 어 방지 프로그램)가 연결을 차단하고 있을 수 있습니다.

- 앱이 실행 중인가요? 로컬 시뮬레이션은 각 앱에 대해 별도의 창으로 실행됩니다. 공간 앱 및 ViewApp의 창이 열려 있는지 확인합니다. 자세한 내용은 [로컬 개발](#page-123-0) 섹션을 참조하세요.
- 올바른 IP 주소와 포트 번호를 사용했나요? tcp://127.0.0.1:7000은 로컬 시뮬레이션에 연결할 때 사용해야 합니다. 자세한 내용은 [로컬 개발](#page-123-0) 섹션을 참조하세요.
- 연결을 차단할 수 있는 로컬 보안 소프트웨어가 있나요? 보안 설정, 로컬 방화벽 또는 맬웨어 방지 프 로그램이 TCP 포트 7000에서 127.0.0.1에 대한 연결을 차단하고 있는지 확인합니다.

## <span id="page-271-0"></span>AWS CLI가 **simspaceweaver**를 인식하지 못함

AWS CLI에서 SimSpace Weaver에 대해 알지 못한다는 오류가 발생하는 경우 다음 명령을 실행합니 다.

aws simspaceweaver help

다음 줄로 시작하고 사용 가능한 모든 선택 항목이 나열되는 오류가 발생하는 경우 AWS CLI가 이전 버 전인 것일 수 있습니다.

usage: aws [options] <command> <subcommand> [<subcommand> ...] [parameters]

```
To see help text, you can run: 
   aws help 
   aws <command> help 
  aws <command> <subcommand> help
aws: error: argument command: Invalid choice, valid choices are:
```
AWS CLI 버전을 확인하려면 다음 명령을 실행합니다.

aws --version

버전 번호가 2.9.19 이전인 경우 AWS CLI를 업데이트해야 합니다. 참고로 AWS CLI의 현재 버전은 2.9.19 이후입니다.

AWS CLI를 업데이트하려면 AWS Command Line Interface 버전 2 사용 설명서의 [최신 버전의 AWS](https://docs.aws.amazon.com/cli/latest/userguide/getting-started-install.html) [CLI 설치 또는 업데이트를](https://docs.aws.amazon.com/cli/latest/userguide/getting-started-install.html) 참조하세요.

# SimSpace Weaver 시뮬레이션 스키마 참조

SimSpace Weaver는 YAML 파일을 사용하여 시뮬레이션의 속성을 구성합니다. 이 파일을 시뮬레이션 스키마(또는 그냥 스키마)라고 합니다. SimSpace Weaver 앱 SDK에 포함된 샘플 시뮬레이션에는 자 체 시뮬레이션을 위해 복사 및 편집할 수 있는 스키마가 포함되어 있습니다.

```
주제
```
- [전체 스키마의 예제](#page-273-0)
- [스키마 형식](#page-275-0)

# <span id="page-273-0"></span>전체 스키마의 예제

다음 예제는 시뮬레이션을 SimSpace Weaver 설명하는 YAML -format 텍스트 파일을 보여줍니다. 이 러한 예제에는 속성에 대한 더미 값이 포함됩니다. 파일 형식은 파일에 지정된 sdk\_version 값에 따 라 달라집니다. 속성 및 유효한 값에 대한 전체 설명은 [스키마 형식](#page-275-0) 섹션을 참조하세요.

```
sdk_version: "1.16"
simulation_properties: 
   log_destination_resource_name: "MySimulationLogs" 
   log_destination_service: "logs" 
   default_entity_index_key_type: "Vector3<f32>" 
   default_image: "111122223333.dkr.ecr.us-west-2.amazonaws.com/my-ecr-
repository:latest"
workers: 
   MyComputeWorkers: 
     type: "sim.c5.24xlarge" 
     desired: 3
clock: 
   tick_rate: "30"
partitioning_strategies: 
   MyGridPartitioning: 
     topology: "Grid" 
     aabb_bounds: 
       x: [-1000, 1000] 
       y: [-1000, 1000] 
     grid_placement_groups: 
       x: 3 
       y: 3
domains:
```

```
 MyCustomDomain: 
     launch_apps_via_start_app_call: {} 
     app_config: 
       package: "s3://weaver-myproject-111122223333-us-west-2/MyViewApp.zip" 
       launch_command: ["MyViewApp"] 
       required_resource_units: 
          compute: 1 
       endpoint_config: 
          ingress_ports: [9000, 9001] 
   MyServiceDomain: 
     launch_apps_per_worker: 
       count: 1 
     app_config: 
       package: "s3://weaver-myproject-111122223333-us-west-2/
MyConnectionServiceApp.zip" 
       launch_command: ["MyConnectionServiceApp"] 
       required_resource_units: 
          compute: 1 
       endpoint_config: 
          ingress_ports: 
            - 9000 
            - 9001 
   MySpatialDomain: 
     launch_apps_by_partitioning_strategy: 
       partitioning_strategy: "MyGridPartitioning" 
       grid_partition: 
          x: 6 
          y: 6 
     app_config: 
       package: "s3://weaver-myproject-111122223333-us-west-2/MySpatialApp.zip" 
      launch command: ["MySpatialApp"]
       required_resource_units: 
          compute: 1 
   MySpatialDomainWithCustomContainer: 
     launch_apps_by_partitioning_strategy: 
       partitioning_strategy: "MyGridPartitioning" 
       grid_partition: 
          x: 6 
         y: 6 
     app_config: 
       package: "s3://weaver-myproject-111122223333-us-west-2/MySpatialApp2.zip" 
       launch_command: ["MySpatialApp2"] 
       required_resource_units: 
          compute: 1
```
 image: "111122223333.dkr.ecr.us-west-2.amazonaws.com/my-ecr-repository:latest" placement\_constraints:

 - placed\_together: ["MySpatialDomain", "MySpatialDomainWithCustomContainer"] on\_workers: ["MyComputeWorkers"]

# <span id="page-275-0"></span>스키마 형식

다음 예제에서는 스키마의 전체 구조를 보여줍니다. 상위-하위 관계가 동일하기만 하면 각 스키마 수준 의 속성 순서는 중요하지 않습니다. 배열의 요소 순서는 중요합니다.

```
sdk_version: "sdk-version-number"
simulation_properties: 
   simulation-properties
workers: 
   worker-group-configurations
clock: 
   tick_rate: tick-rate
partitioning_strategies: 
   partitioning-strategy-configurations
domains: 
   domain-configurations
placement_constraints: 
   placement-constraints-configuration
```
**Sections** 

- [SDK 버전](#page-275-1)
- [시뮬레이션 속성](#page-276-0)
- [작업자](#page-278-0)
- [클럭](#page-279-0)
- [파티셔닝 전략](#page-279-1)
- [도메인](#page-281-0)
- [배치 제약 조건](#page-291-0)

## <span id="page-275-1"></span>SDK 버전

sdk\_version 섹션(필수)은 이 스키마를 지원하는 SimSpace Weaver 앱 SDK의 버전을 식별합니다. 유효한 값: 1.16, 1.15, 1.14, 1.13, 1.12

#### **A** Important

sdk\_version의 값에는 메이저 버전 번호와 첫 번째 마이너 버전 번호만 포함됩니다. 예를 들 어, 1.12 값은 1.12.0, 1.12.1, 1.12.2 등의 모든 버전 1.12.x를 지정합니다.

sdk\_version: "1.16"

## <span id="page-276-0"></span>시뮬레이션 속성

simulation\_properties 섹션(필수)은 시뮬레이션의 다양한 속성을 지정합니다. 이 섹션을 사용하 여 로깅을 구성하고 기본 컨테이너 이미지를 지정할 수 있습니다. 이 섹션은 로깅을 구성하지 않거나 기본 컨테이너 이미지를 지정하도록 선택한 경우에도 필요합니다.

```
simulation_properties: 
   log_destination_resource_name: "log-destination-resource-name" 
   log_destination_service: "log-destination-service" 
   default_entity_index_key_type: "Vector3<f32>" 
   default_image: "ecr-repository-uri"
```
속성

log\_destination\_resource\_name

SimSpace Weaver가 로그를 기록할 리소스를 지정합니다.

필수: 아니요. 이 속성이 포함되지 않은 경우 SimSpace Weaver는 시뮬레이션에 대한 로그를 작성 하지 않습니다.

타입: 문자열

유효한 값:

- 로그 CloudWatch 로그 그룹 이름 (예:) MySimulationLogs
- 로그 CloudWatch 로그 그룹의 Amazon 리소스 이름 (ARN) (예:) arn:aws:logs:uswest-2:111122223333:log-group/MySimulationLogs

#### **a** Note

SimSpace Weaver는 동일한 계정 및 시뮬레이션과 동일한 AWS 리전의 로그 대상만 지원 합니다.

log\_destination\_service

ARN이 아닌 logging\_destination resource\_name을 지정하는 경우 로깅 대상 리소스의 유 형을 나타냅니다.

필수: log\_destination\_resource\_name이 지정되어 있고 ARN이 아닌 경우 이 속성을 지정해 야 합니다. log\_destination\_resource\_name이 지정되어 있지 않고 ARN인 경우 이 속성을 지정할 수 없습니다.

타입: 문자열

유효한 값:

- logs: 로그 대상 리소스는 로그 그룹입니다.
- default\_entity\_index\_key\_type

시뮬레이션 엔터티의 인덱스 키 필드에 대한 데이터 유형을 지정합니다.

필수 항목 여부: 예

타입: 문자열

유효한 값: Vector3<f32>

default\_image

시뮬레이션의 기본 컨테이너 이미지를 지정합니다(1.13 및 1.12 버전에서는 지원되지 않음). 이 속성을 지정하면 image를 지정하지 않은 도메인에서 default\_image를 사용합니다.

필수 항목 여부: 아니요

타입: 문자열

유효한 값:

• Amazon Elastic Container Registry(Amazon ECR)에 있는 리포지토리의 URI(예: 111122223333.dkr.ecr.us-west-2.amazonaws.com/my-ecr-repository:latest)

## <span id="page-278-0"></span>작업자

workers 섹션(필수)은 작업자 그룹(작업자의 그룹)의 구성을 지정합니다. SimSpace Weaver는 이 정 보와 함께 placement\_constraints를 사용하여 시뮬레이션의 기본 인프라를 구성합니다. 현재 하 나의 작업자 그룹만 지원됩니다.

작업자 그룹의 속성을 지정하려면 *worker-group-name*을 원하는 이름으로 바꿉니다. 이름은 3~64 자 길이여야 하며 A~Z, a~z, 0~9, \_~(하이픈) 문자를 포함할 수 있습니다. 이름 뒤에 작업자 그룹의 속 성을 지정합니다.

```
workers: 
   worker-group-name: 
     type: "sim.c5.24xlarge" 
     desired: number-of-workers
```
### 속성

type

작업자 유형을 지정합니다.

필수 항목 여부: 예

타입: 문자열

유효한 값: sim.c5.24xlarge

desired

```
이 작업자 그룹에 원하는 작업자 수를 지정합니다.
```
필수 항목 여부: 예

유형: 정수

유효한 값: 1~3. 시뮬레이션의 작업자 수에 대한 Service Quotas(한도)에 따라 이 속성의 최대값이 결정됩니다. 예를 들어, Service Quotas가 2인 경우 이 속성의 최대값은 2입니다. Service Quotas 증가를 요청할 수도 있습니다. 자세한 설명은 [SimSpace 위버 엔드포인트 및 쿼터](#page-259-0) 섹션을 참조하세 요.

### <span id="page-279-0"></span>클럭

clock 섹션(필수)에서는 시뮬레이션 클럭의 속성을 지정합니다.

clock: tick\_rate: *tick-rate*

### 속성

#### tick\_rate

클럭이 앱에 게시하는 초당 틱 수를 지정합니다.

필수 항목 여부: 예

### Type:

- 버전 *1.14* 및 *1.15*: 문자열
- 버전 *1.13* 및 *1.12*: 정수

### 유효한 값:

- 버전 *1.14* 및 *1.15*: "10" | "15" | "30" | "unlimited"
	- "unlimited": 클럭은 모든 앱이 현재 틱에 대한 커밋 작업을 완료하는 즉시 다음 틱을 전송합 니다.
- 버전 *1.13* 및 *1.12*: 10 | 15 | 30

## <span id="page-279-1"></span>파티셔닝 전략

partitioning\_strategies 섹션(필수)은 공간 도메인의 파티션 구성을 지정합니다.

### **a** Note

SimSpace Weaver는 한 가지 분할 전략만 지원합니다.

파티셔닝 전략의 속성을 지정하려면 원하는 *partitioning-strategy-name*이름으로 바꾸십시오. 이름은 3~64자 길이여야 하며 A~Z, a~z, 0~9, \_~(하이픈) 문자를 포함할 수 있습니다. 이름 뒤에 파티 셔닝 전략의 속성을 지정합니다.

partitioning\_strategies:

```
 partitioning-strategy-name: 
   topology: "Grid" 
   aabb_bounds: 
     x: [aabb-min-x, aabb-max-x] 
     y: [aabb-min-y, aabb-max-y] 
   grid_placement_groups: 
     x: number-of-placement-groups-along-x-axis
     y: number-of-placement-groups-along-y-axis
```
### 속성

topology

이 분할 전략의 토폴로지(파티션 정렬 스키마)를 지정합니다.

필수 항목 여부: 예

타입: 문자열

유효한 값: "Grid"

aabb\_bounds

시뮬레이션을 위한 주축 정렬 경계 상자 (AABB)의 경계를 지정합니다. 경계를 각 축(x 및 y)의 최소 값과 최대값(순서대로)을 설명하는 2 요소 순서 배열로 지정합니다.

필수 항목 여부: 조건부. 토폴로지가 "Grid"로 설정된 경우 이 속성은 필수이며 지정만 가능합니 다.

유형: Float 배열(각 축용)

유효한 값: -3.4028235e38~3.4028235e38

grid\_placement\_groups

그리드 토폴로지에서 각 축(x 및 y)의 배치 그룹 수를 지정합니다. 배치 그룹은 공간적으로 인접한 파티션(동일한 도메인 내)의 모음입니다.

필수 항목 여부: 조건부. 토폴로지가 "Grid"로 설정된 경우 이 속성은 필수이며 지정만 가능합니 다. 배치 그룹 구성을 지정하지 않으면 SimSpace Weaver가 계산합니다. 배치 그룹 구성 없이 분할 전략을 사용하는 모든 도메인은 grid\_partition을 지정해야 합니다([공간 도메인 파티셔닝 전략](#page-282-0) 참조).

유형: 정수(각 축용)

유효한 값: 1~20. x\* y는 원하는 작업자 수와 같게 설정하는 것이 좋습니다. 그렇지 않은 경우 SimSpace Weaver는 사용 가능한 작업자 간에 배치 그룹의 균형을 맞추려고 합니다.

## <span id="page-281-0"></span>도메인

domains 섹션(필수)은 각 도메인의 속성을 지정합니다. 모든 시뮬레이션에는 하나 이상의 공간 영역 섹션이 있어야 합니다. 추가 도메인에 대해 여러 섹션을 생성할 수 있습니다. 각 도메인 유형에는 고유 한 구성 형식이 있습니다.

#### **A** Important

1.13 및 1.12 버전에서는 다중 공간 도메인을 지원하지 않습니다.

### **A** Important

SimSpace Weaver는 각 시뮬레이션에 대해 최대 5개의 도메인을 지원합니다. 여기에는 모든 공간, 사용자 지정 및 서비스 도메인이 포함됩니다.

```
domains: 
   domain-name: 
     domain-configuration
   domain-name: 
     domain-configuration
 ...
```
도메인 구성

- [공간 도메인 구성](#page-281-1)
- [사용자 지정 도메인 구성](#page-285-0)
- [서비스 도메인 구성](#page-288-0)

### <span id="page-281-1"></span>공간 도메인 구성

공간 도메인의 속성을 지정하려면 원하는 *spatial-domain-name*이름으로 바꾸십시오. 이름은 3~64자 길이여야 하며 A~Z, a~z, 0~9, \_~(하이픈) 문자를 포함할 수 있습니다. 이름 뒤에 공간 도메인 의 속성을 지정합니다.

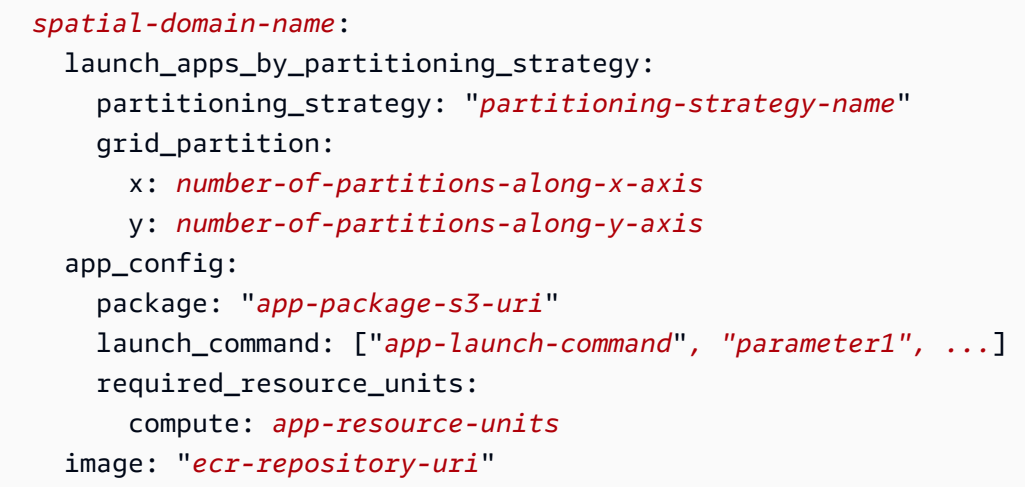

### <span id="page-282-0"></span>공간 도메인 파티셔닝 전략

launch\_apps\_by\_partitioning\_strategy 섹션(필수)은 시뮬레이션 공간의 분할 전략 및 크기 (파티션 수)를 지정합니다.

```
 launch_apps_by_partitioning_strategy: 
   partitioning_strategy: "partitioning-strategy-name" 
   grid_partition: 
     x: number-of-partitions-along-x-axis
```

```
 y: number-of-partitions-along-y-axis
```
### 속성

partitioning\_strategy

이 공간 도메인의 분할 전략을 지정합니다.

필수 항목 여부: 예

타입: 문자열

유효한 값: 이 속성의 값은 partitioning\_strategies 섹션에 정의된 파티션 전략의 이름과 일 치해야 합니다. 자세한 설명은 [파티셔닝 전략](#page-279-1) 섹션을 참조하세요.

grid\_partition

그리드 토폴로지에서 각 축(x 및 y)과 함께 파티션 수를 지정합니다. 이 크기는 이 도메인의 전체 시 뮬레이션 공간을 나타냅니다.

필수 항목 여부: 조건부. 토폴로지가 "Grid"로 설정된 경우 이 속성은 지정만 가능합니다. 이 속성 은 이 도메인에 지정된 파티셔닝 전략의 grid\_placement\_groups 속성에 따라 달라집니다.

- 이 속성은 이 도메인의 파티셔닝 전략이 grid\_placement\_groups 구성을 지정하지 않는 경우 필요합니다.
- grid\_placement\_groups 구성이 있지만 grid\_partition을 지정하지 않은 경우 SimSpace Weaver는 grid\_placment\_groups 구성과 동일한 크기를 사용합니다.
- grid\_placement\_groups 및 grid\_partition 모두 지정하는 경우 grid\_partition의 크기는 grid\_placement\_groups 크기의 배수여야 합니다. 예를 들어 grid\_placement\_groups 크기가 2x2인 경우 유효한 grid\_partition 크기는 2x2, 4x4, 6x6, 8x8, 10x10입니다.

유형: 정수(각 축용)

유효한 값: 1~20

공간 앱 구성

app\_config 섹션(필수)은 이 도메인의 앱에 대한 패키지, 시작 구성 및 리소스 요구 사항을 지정합니 다.

```
 app_config: 
   package: "app-package-s3-uri" 
   launch_command: ["app-launch-command", "parameter1", ...] 
   required_resource_units: 
     compute: app-resource-units
```
속성

package

앱 실행 파일/바이너리가 포함된 패키지(zip 파일)를 지정합니다. 패키지는 Amazon S3 버킷에 저장 해야 합니다. zip 파일 형식만 지원됩니다.

필수 항목 여부: 예

타입: 문자열

유효한 값: Amazon S3 버킷에서 패키지의 Amazon S3 URI입니다. 예를 들어 s3://examplebucket/MySpatialApp.zip입니다.

#### launch\_command

앱을 시작하기 위한 실행/바이너리 파일 이름 및 명령줄 파라미터를 지정합니다. 각 명령줄 문자열 토큰은 배열의 한 요소입니다.

필수 항목 여부: 예

유형: 문자열 배열

#### required\_resource\_units

SimSpace Weaver가 이 앱의 각 인스턴스에 할당해야 하는 리소스 단위의 수를 지정합니다. 리소 스 단위는 작업자에 있는 고정된 양의 가상 중앙 처리 장치 (vCPUs) 및 임의 액세스 메모리 (RAM) 입니다. 리소스 단위에 대한 자세한 내용은 [엔드포인트 및 Service Quotas](#page-259-0) 섹션을 참조하세요. compute 속성은 작업자의 compute 패밀리를 위한 자원 단위 할당을 지정하며, 현재 유일하게 유 효한 할당 유형입니다.

필수 항목 여부: 예

유형: 정수

유효한 값: 1~4

### 사용자 지정 컨테이너 이미지

image 속성(선택 사항)은 SimSpace Weaver가 이 도메인에서 앱을 실행하는 데 사용하는 컨테이너 이미지의 위치를 지정합니다(버전 1.13 및 1.12에서는 지원되지 않음). 이미지를 포함하는 Amazon Elastic Container Registry(Amazon ECR) 리포지토리에 URI를 제공합니다. 이 속성이 지정되지 않았 지만 default image가 최상위 simulation properties 섹션에 지정된 경우 이 도메인의 앱은 default\_image를 사용합니다. 자세한 설명은 [사용자 지정 컨테이너](#page-171-0) 섹션을 참조하세요.

image: "*ecr-repository-uri*"

#### 속성

#### image

이 도메인에서 앱을 실행할 컨테이너 이미지의 위치를 지정합니다.

필수 항목 여부: 아니요

타입: 문자열

유효한 값:

• Amazon Elastic Container Registry(Amazon ECR)에 있는 리포지토리의 URI(예: 111122223333.dkr.ecr.us-west-2.amazonaws.com/my-ecr-repository:latest)

<span id="page-285-0"></span>사용자 지정 도메인 구성

사용자 지정 도메인의 속성을 지정하려면 *custom-domain-name*을 원하는 이름으로 바꿉니다. 이름 은 3~64자 길이여야 하며 A~Z, a~z, 0~9, ~(하이픈) 문자를 포함할 수 있습니다. 이름 뒤에 사용자 지 정 도메인의 속성을 지정합니다. 각 사용자 지정 도메인에 대해 이 절차를 반복합니다.

```
 custom-domain-name: 
   launch_apps_via_start_app_call: {} 
   app_config: 
     package: "app-package-s3-uri" 
     launch_command: ["app-launch-command", "parameter1", ...] 
     required_resource_units: 
       compute: app-resource-units
     endpoint_config: 
       ingress_ports: [port1, port2, ...] 
   image: "ecr-repository-uri"
```
속성

launch\_apps\_via\_start\_app\_call

이 속성은 StartApp API를 사용하여 사용자 지정 앱을 시작하는 데 필요합니다.

필수 항목 여부: 예

유형: N/A

유효한 값: {}

사용자 지정 앱 구성

app\_config section 섹션(필수)은 이 사용자 지정 도메인의 앱에 대한 패키지, 시작 구성, 리소스 요구 사항 및 네트워크 포트를 지정합니다.

```
 app_config: 
   package: "app-package-s3-uri" 
   launch_command: ["app-launch-command", "parameter1", ...] 
   required_resource_units: 
     compute: app-resource-units
   endpoint_config: 
     ingress_ports: [port1, port2, ...]
```
### 속성

package

앱 실행 파일/바이너리가 포함된 패키지(zip 파일)를 지정합니다. 패키지는 Amazon S3 버킷에 저장 해야 합니다. zip 파일 형식만 지원됩니다.

필수 항목 여부: 예

타입: 문자열

유효한 값: Amazon S3 버킷에서 패키지의 Amazon S3 URI입니다. 예를 들어 s3://examplebucket/MyCustomApp.zip입니다.

launch\_command

앱을 시작하기 위한 실행/바이너리 파일 이름 및 명령줄 파라미터를 지정합니다. 각 명령줄 문자열 토큰은 배열의 한 요소입니다.

필수 항목 여부: 예

유형: 문자열 배열

required\_resource\_units

SimSpace Weaver가 이 앱의 각 인스턴스에 할당해야 하는 리소스 단위의 수를 지정합니다. 리소 스 단위는 작업자에 있는 고정된 양의 가상 중앙 처리 장치 (vCPUs) 및 임의 액세스 메모리 (RAM) 입니다. 리소스 단위에 대한 자세한 내용은 [엔드포인트 및 Service Quotas](#page-259-0) 섹션을 참조하세요. compute 속성은 작업자의 compute 패밀리를 위한 자원 단위 할당을 지정하며, 현재 유일하게 유 효한 할당 유형입니다.

필수 항목 여부: 예

유형: 정수

유효한 값: 1~4

### endpoint\_config

이 도메인에 있는 앱의 네트워크 엔드포인트를 지정합니다. ingress\_ports 값은 들어오는 클 라이언트 연결을 위해 사용자 지정 앱이 바인딩하는 포트를 지정합니다. SimSpace Weaver는 동적으로 할당된 포트를 지정된 수집 포트에 매핑합니다. 수집 포트는 모두 TCP와 UDP입니다. DescribeApp API를 사용하여 클라이언트를 연결하는 데 필요한 실제 포트 번호를 찾을 수 있습니 다.

필수: 아니요. 엔드포인트 구성을 지정하지 않으면 이 도메인의 사용자 지정 앱에 네트워크 엔드포 인트가 없습니다.

유형: 정수 배열

유효한 값: 1024~49152. 값은 고유해야 합니다.

사용자 지정 컨테이너 이미지

image 속성(선택 사항)은 SimSpace Weaver가 이 도메인에서 앱을 실행하는 데 사용하는 컨테이너 이미지의 위치를 지정합니다(버전 1.13 및 1.12에서는 지원되지 않음). 이미지를 포함하는 Amazon Elastic Container Registry(Amazon ECR) 리포지토리에 URI를 제공합니다. 이 속성이 지정되지 않았 지만 default image가 최상위 simulation properties 섹션에 지정된 경우 이 도메인의 앱은 default\_image를 사용합니다. 자세한 설명은 [사용자 지정 컨테이너](#page-171-0) 섹션을 참조하세요.

image: "*ecr-repository-uri*"

속성

image

이 도메인에서 앱을 실행할 컨테이너 이미지의 위치를 지정합니다.

필수 항목 여부: 아니요

타입: 문자열

유효한 값:

• Amazon Elastic Container Registry(Amazon ECR)에 있는 리포지토리의 URI(예:

111122223333.dkr.ecr.us-west-2.amazonaws.com/my-ecr-repository:latest)
# 서비스 도메인 구성

서비스 도메인의 속성을 지정하려면 원하는 *service-domain-name*이름으로 바꾸십시오. 이름은 3~64자 길이여야 하며 A~Z, a~z, 0~9, ~(하이픈) 문자를 포함할 수 있습니다. 이름 뒤에 서비스 도메 인의 속성을 지정합니다. 각 사용자 지정 도메인에 대해 이 절차를 반복합니다.

```
 service-domain-name: 
launch_apps_per_worker: 
  count: number-of-apps-to-launch
app_config: 
  package: "app-package-s3-uri" 
  launch_command: ["app-launch-command", "parameter1", ...] 
  required_resource_units: 
    compute: app-resource-units
  endpoint_config: 
    ingress_ports: [port1, port2, ...] 
image: "ecr-repository-uri"
```
### 작업자당 앱 시작

launch\_apps\_per\_worker 섹션(필수)은 이 구성이 서비스 도메인 구성임을 나타내며 작업자당 시 작할 서비스 앱 수를 지정합니다.

```
 launch_apps_per_worker: 
count: number-of-apps-to-launch
```
#### 속성

count

이 속성은 작업자당 시작할 서비스 앱 수를 지정합니다.

필수 항목 여부: 예

유형: 정수

유효한 값: {} | 1 | 2. {} 값은 1 기본값을 지정합니다.

서비스 앱 구성

app\_config section 섹션(필수)은 이 서비스 도메인의 앱에 대한 패키지, 시작 구성, 리소스 요구 사항 및 네트워크 포트를 지정합니다.

```
 app_config: 
package: "app-package-s3-uri" 
launch_command: ["app-launch-command", "parameter1", ...] 
required_resource_units: 
  compute: app-resource-units
endpoint_config: 
  ingress_ports: [port1, port2, ...]
```
### 속성

package

앱 실행 파일/바이너리가 포함된 패키지(zip 파일)를 지정합니다. 패키지는 Amazon S3 버킷에 저장 해야 합니다. zip 파일 형식만 지원됩니다.

필수 항목 여부: 예

타입: 문자열

유효한 값: Amazon S3 버킷에서 패키지의 Amazon S3 URI입니다. 예를 들어 s3://examplebucket/MyServiceApp.zip입니다.

launch\_command

앱을 시작하기 위한 실행/바이너리 파일 이름 및 명령줄 파라미터를 지정합니다. 각 명령줄 문자열 토큰은 배열의 한 요소입니다.

필수 항목 여부: 예

유형: 문자열 배열

required\_resource\_units

SimSpace Weaver가 이 앱의 각 인스턴스에 할당해야 하는 리소스 단위의 수를 지정합니다. 리소 스 단위는 작업자에 있는 고정된 양의 가상 중앙 처리 장치 (vCPUs) 및 임의 액세스 메모리 (RAM) 입니다. 리소스 단위에 대한 자세한 내용은 [엔드포인트 및 Service Quotas](#page-259-0) 섹션을 참조하세요. compute 속성은 작업자의 compute 패밀리를 위한 자원 단위 할당을 지정하며, 현재 유일하게 유 효한 할당 유형입니다.

필수 항목 여부: 예

유형: 정수

유효한 값: 1~4

endpoint\_config

이 도메인에 있는 앱의 네트워크 엔드포인트를 지정합니다. ingress\_ports 값은 들어오는 클라 이언트 연결을 위해 서비스 앱이 바인딩하는 포트를 지정합니다. SimSpace Weaver는 동적으로 할 당된 포트를 지정된 수집 포트에 매핑합니다. 수집 포트는 모두 TCP와 UDP입니다. DescribeApp API를 사용하여 클라이언트를 연결하는 데 필요한 실제 포트 번호를 찾을 수 있습니다.

필수: 아니요. 엔드포인트 구성을 지정하지 않으면 이 도메인의 서비스 앱에 네트워크 엔드포인트 가 없습니다.

유형: 정수 배열

유효한 값: 1024~49152. 값은 고유해야 합니다.

사용자 지정 컨테이너 이미지

image 속성(선택 사항)은 SimSpace Weaver가 이 도메인에서 앱을 실행하는 데 사용하는 컨테이너 이미지의 위치를 지정합니다(버전 1.13 및 1.12에서는 지원되지 않음). 이미지를 포함하는 Amazon Elastic Container Registry(Amazon ECR) 리포지토리에 URI를 제공합니다. 이 속성이 지정되지 않았 지만 default\_image가 최상위 simulation\_properties 섹션에 지정된 경우 이 도메인의 앱은 default\_image를 사용합니다. 자세한 설명은 [사용자 지정 컨테이너](#page-171-0) 섹션을 참조하세요.

image: "*ecr-repository-uri*"

#### 속성

image

이 도메인에서 앱을 실행할 컨테이너 이미지의 위치를 지정합니다.

필수 항목 여부: 아니요

타입: 문자열

유효한 값:

- Amazon Elastic Container Registry(Amazon ECR)에 있는 리포지토리의 URI(예:
	- 111122223333.dkr.ecr.us-west-2.amazonaws.com/my-ecr-repository:latest)

# 배치 제약 조건

placement\_constraints 섹션(선택 사항)은 SimSpace Weaver가 동일한 작업자에 함께 배치해야 하는 공간 도메인을 지정합니다. 자세한 설명은 [공간 도메인 구성](#page-111-0) 섹션을 참조하세요.

### **A** Important

1.13 및 1.12 버전에서는 placement\_constraints를 지원하지 않습니다.

placement\_constraints:

```
 - placed_together: ["spatial-domain-name", "spatial-domain-name", ...] 
on_workers: ["worker-group-name"]
```
### 속성

### placed\_together

SimSpace Weaver가 함께 배치해야 하는 공간 도메인을 지정합니다.

필수 항목 여부: 예

유형: 문자열 배열

유효한 값: 스키마에 지정된 공간 도메인의 이름

#### on\_workers

SimSpace Weaver가 도메인을 배치해야 하는 작업자 그룹을 지정합니다.

필수 항목 여부: 예

유형: 1요소 문자열 배열

유효한 값: 스키마에 지정된 작업자 그룹의 이름

# <span id="page-292-0"></span>SimSpace Weaver API 참조

SimSpace Weaver에는 다음과 같은 두 가지 애플리케이션 프로그래밍 인터페이스(API) 세트가 있습 니다.

- 서비스 API 이러한 API는 서비스 및 서비스 리소스(예: 시뮬레이션, 클럭, 앱)를 제어합니다. 이는 기본 AWS 소프트웨어 개발 키트(SDK)의 일부이며 AWS 명령줄 인터페이스(CLI)를 사용하여 호출 할 수 있습니다. 프로젝트 및 플랫폼의 도구 폴더에 있는 편의 스크립트(예: *project-folder*\tools \windows\weaver-*project-name*-cli.bat)를 사용하여 이러한 API를 호출할 수도 있습니다. 서비스 API에 대한 자세한 내용은 [SimSpace Weaver API 참조를](https://docs.aws.amazon.com/simspaceweaver/latest/APIReference/) 참조하세요.
- 앱 SDK API 이러한 API는 시뮬레이션 내 데이터를 제어합니다. 앱 코드에서 이를 사용하여 항목 필드 데이터 읽기 및 쓰기, 구독 관련 작업, 시뮬레이션의 이벤트 모니 터링 등의 작업을 수행할 수 있습니다. 자세한 내용은 압축을 푼 앱 SDK 폴더 *sdkfolder*\SimSpaceWeaverAppSdk-1.16.0\documentation의 SimSpace Weaver 앱 SDK 설 명서를 참조하세요.

### **a** Note

*sdk-folder#* 패키지의 압축을 푼 폴더입니다. SimSpaceWeaverAppSdkDistributable 존재하지 *sdk-folder*\SimSpaceWeaverAppSdk-1.16.0 않는 경우 앱 SDK 버전 1.16.0이 설치되어 있는지 확인하세요. SimSpace Weaver 에는 전체 SimSpace Weaver 앱 SDK가 포함되어 있지 SimSpaceWeaverAppSdkDistributable 않습니다. SimSpace Weaver앱 SDK 스크립트를 사용하여 프로젝트를 처음 생성할 때 스크립트는 *sdk-## ## SimSpaceWeaverAppSdk -1.16.0 ### ### ### # SDK# # ###* 다운로드합니다. SimSpace Weaver

# <span id="page-293-1"></span>AWS SimSpace Weaver 버전

우리는 AWS SimSpace Weaver를 지속적으로 개선하고 있습니다. 새로운 기능과 기능 업데이트를 활 용하려면 새 버전이 출시될 때 최신 SimSpace Weaver 앱 SDK를 다운로드해야 합니다. 새 버전으로 기존 시뮬레이션을 실행하려면 스키마와 코드를 업데이트한 다음 시뮬레이션의 새 인스턴스를 시작해 야 할 수 있습니다. 업그레이드할 필요가 없으며 이전 버전으로 기존 시뮬레이션을 계속 실행할 수 있 습니다. 이 페이지에서 버전 간 차이점을 확인할 수 있습니다. 현재 모든 버전이 지원됩니다.

### **A** Important

최신 버전의 [AWS SimSpace Weaver사용 설명서는](https://docs.aws.amazon.com/simspaceweaver/latest/userguide/) 최신 버전의 서비스만 다룹니다. [기본 설](https://docs.aws.amazon.com/simspaceweaver) [명서 랜딩 페이지에서](https://docs.aws.amazon.com/simspaceweaver) 제공되는 [AWS SimSpace Weaver가이드 카탈로그에서](https://docs.aws.amazon.com/simspaceweaver/latest/catalog/userguide.html) 이전 버전에 대 한 설명서를 찾을 수 있습니다.

# 최신 버전

최신 버전은 다음과 같습니다. 1.16.0

# 현재 버전 검색 방법

SimSpace Weaver 앱 SDK로 시뮬레이션을 만든 경우 create-project 스크립트는 SDK 라이브러 리 버전을 *sdk-folder*의 하위 디렉터리에 다운로드합니다. SDK 라이브러리가 포함된 하위 디렉터 리의 이름에는 SDK 버전 번호 SimSpaceWeaverAppSdk-*sdk-version*이 포함되어 있습니다. 예를 들어, 버전 1.15.3의 라이브러리는 안에 있습니다. SimSpaceWeaverAppSdk-1.15.3

*sdk-folder*의 텍스트 파일 app\_sdk\_distributable\_version.txt에서도 SimSpace Weaver 앱 SDK 배포 가능 패키지의 버전을 찾을 수 있습니다.

# <span id="page-293-0"></span>최신 버전 다운로드

다음 링크 중 하나를 사용하여 최신 버전을 다운로드합니다.

- [전체 앱 SDK 배포 가능 패키지](https://artifacts.simspaceweaver.us-east-2.amazonaws.com/latest/SimSpaceWeaverAppSdkDistributable.zip)
- [앱 SDK 라이브러리만](https://artifacts.simspaceweaver.us-east-2.amazonaws.com/latest/SimSpaceWeaverAppSdk.zip)

AWS Management Console이 [SimSpace Weaver 콘솔](https://console.aws.amazon.com/simspaceweaver) 에서 전체 SimSpace Weaver 앱 SDK 배포 가 능 패키지를 다운로드할 수도 있습니다. 탐색 창에서 앱 SDK 다운로드를 선택합니다.

## **A** Warning

SimSpace Weaver 앱 SDK 배포 가능 패키지로 보이는 패키지는 AWS CLI를 사용하여 다운로 드하지 마세요. 이 페이지의 다운로드 링크 또는 콘솔의 다운로드 링크만 사용합니다. 다른 다 운로드 방법 또는 위치는 지원되지 않으며 더 이상 사용되지 않거나 올바르지 않거나 악성 코 드가 포함되어 있을 수 있습니다.

## <span id="page-294-0"></span>앱 SDK 다운로드 문제 해결

우리는 Amazon CloudFront (CloudFront) 을 사용하여 앱 SDK.zip 파일을 배포합니다. 일부의 경우 다 음과 같은 상황이 발생할 수 있습니다.

- 다운로드한 패키지가 최신 버전이 아님
	- 다운로드한.zip 파일에 최신 버전이 없는 경우 CloudFront 엣지 로케이션의 캐시가 아직 업데이트 되지 않았을 수 있습니다. 24시간 이후에 다시 다운로드합니다.
- 다운로드 링크를 사용할 때 HTTP 4xx 또는 5xx 오류 발생
	- 24시간 이후에 다시 시도합니다. 같은 오류가 발생하는 경우 [SimSpace Weaver 콘솔](https://console.aws.amazon.com/simspaceweaver) 하단에 있는 피드백 링크를 사용하여 문제를 신고하세요. 피드백 유형으로 문제 신고를 선택합니다.
- 브라우저가 페이지를 로드할 수 없다고 보고함
	- 로컬 네트워크 또는 브라우저 구성 문제가 있을 수 있습니다. 다른 페이지를 로드할 수 있는지 확 인합니다. 브라우저 캐시를 지우고 다시 시도합니다. 다운로드 URL을 차단할 수 있는 방화벽 규칙 이 적용되어 있지 않은지 확인합니다.
- 파일을 저장하려고 하면 오류가 발생함
	- 파일을 저장할 수 있는 올바른 권한이 적용되도록 로컬 파일 시스템 권한을 확인합니다.
- 브라우저가 표시됩니다. AccessDenied
	- 브라우저에 URL을 수동으로 입력한 경우 정확한지 확인합니다. 다운로드 링크를 사용한 경우 브 라우저의 URL에 방해가 되지 않았는지 확인하고 링크를 다시 사용합니다.

# 최신 버전 설치

## 최신 버전 설치

- 1. [최신 버전 다운로드](#page-293-0)
- 2. SimSpaceWeaverAppSdkDistributable.zip을 폴더에 압축 해제합니다.
- 3. 압축을 푼 최신 버전의 SimSpace Weaver 앱 SDK 폴더에서 docker-create-image.bat(또는 WSL의 경우 docker-create-image.sh)를 실행합니다.
- 4. 이전 버전 대신 압축을 푼 최신 버전의 SimSpace Weaver 앱 SDK 폴더를 사용하십시오.

# <span id="page-295-0"></span>서비스 버전

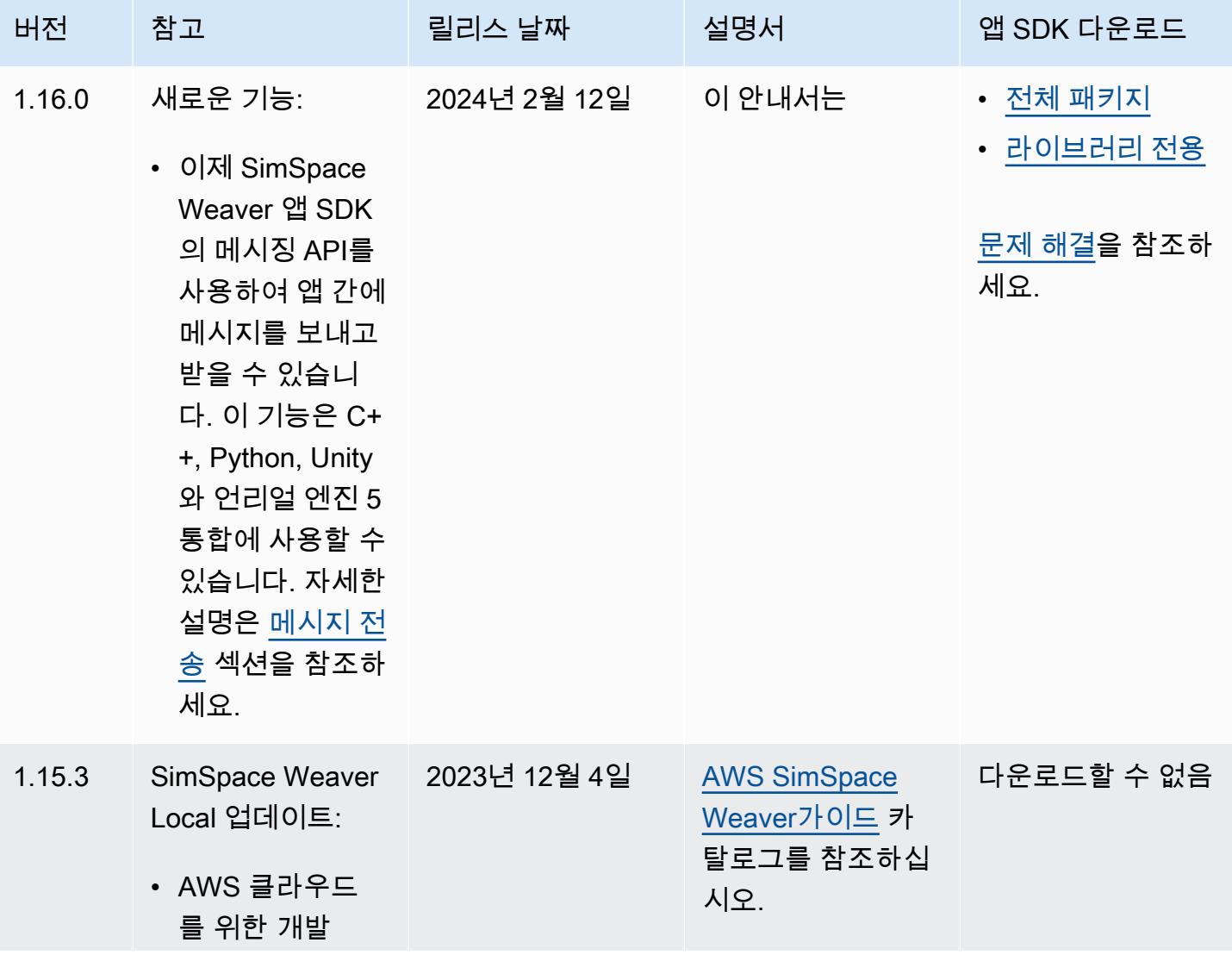

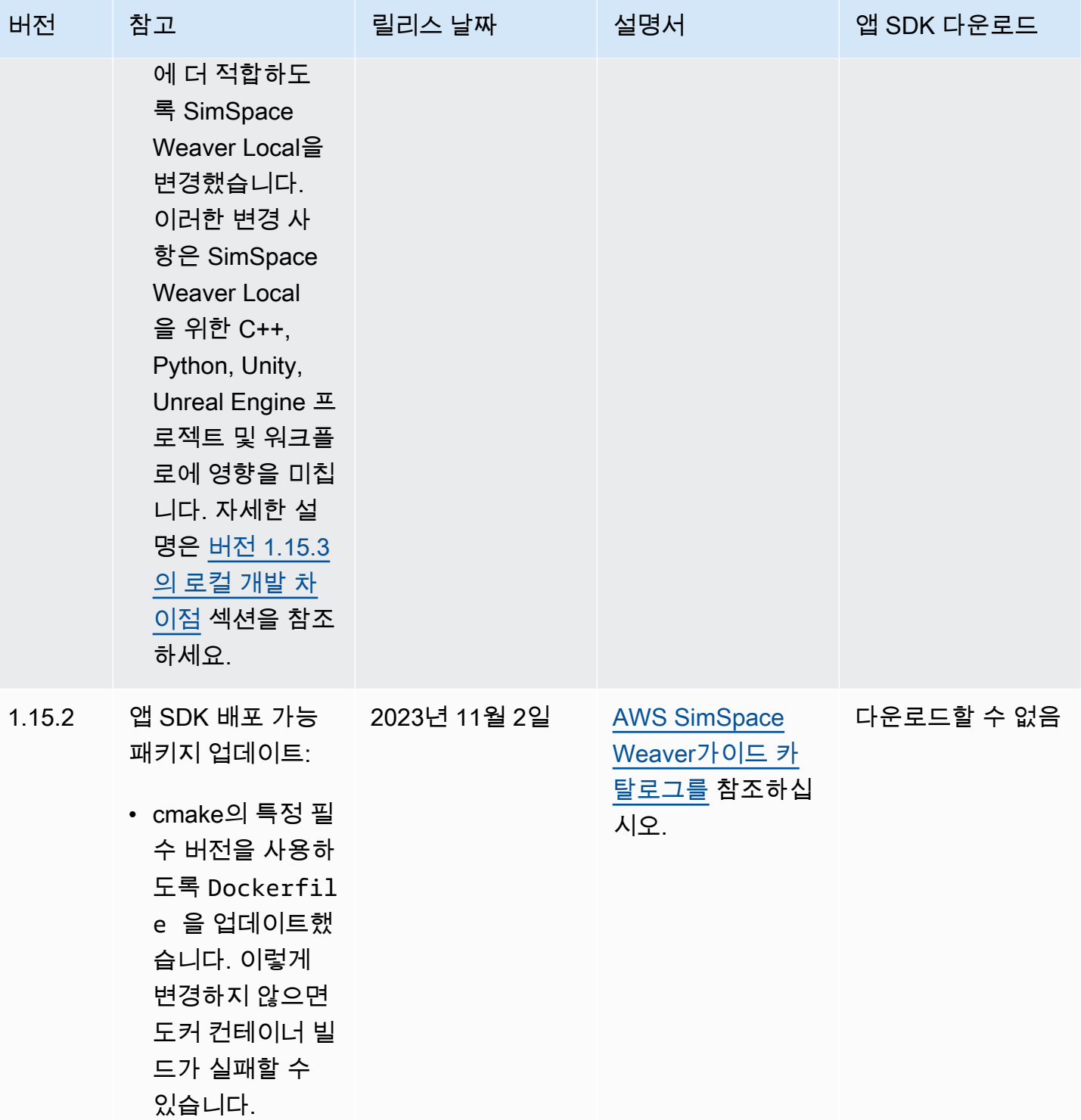

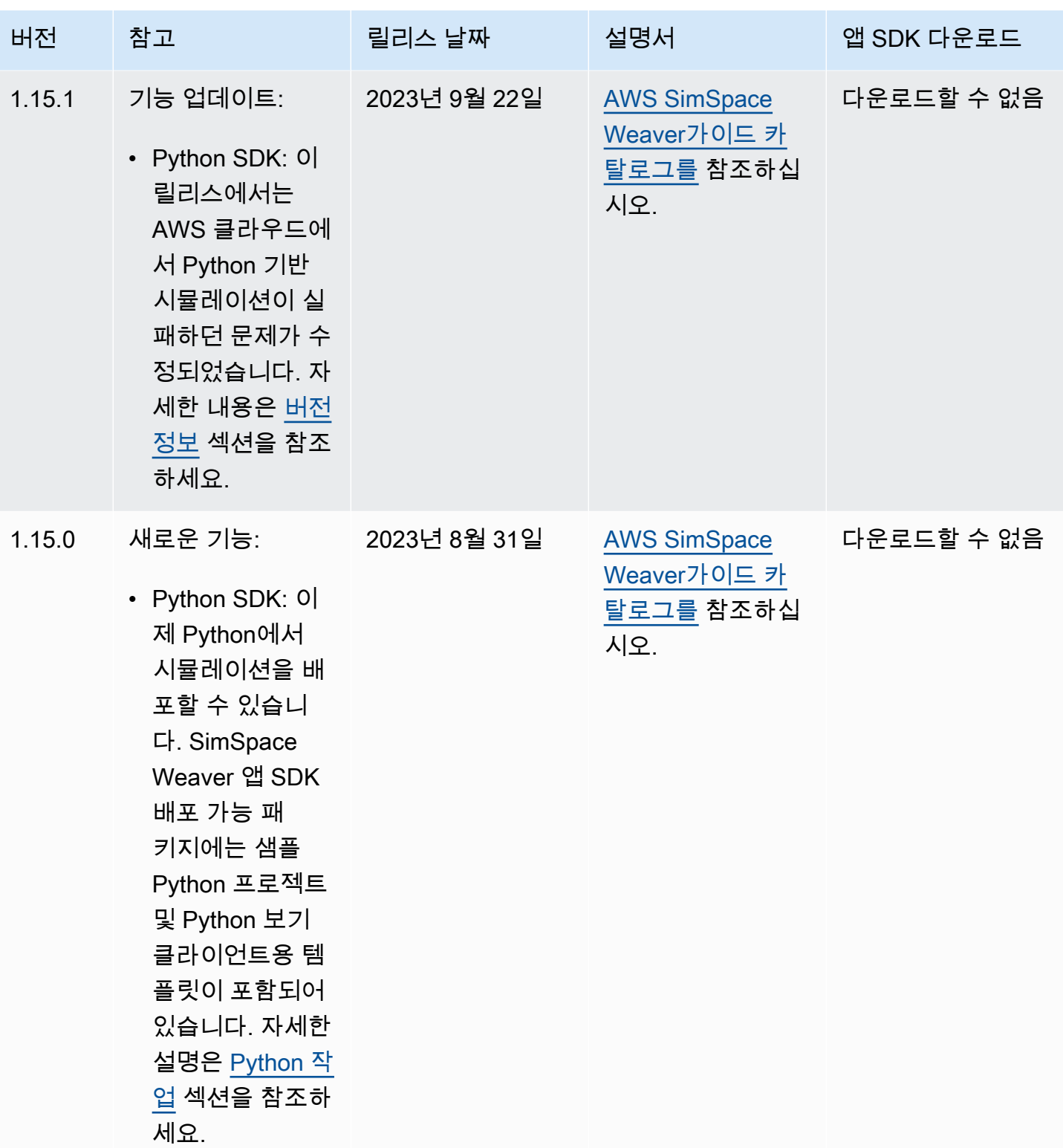

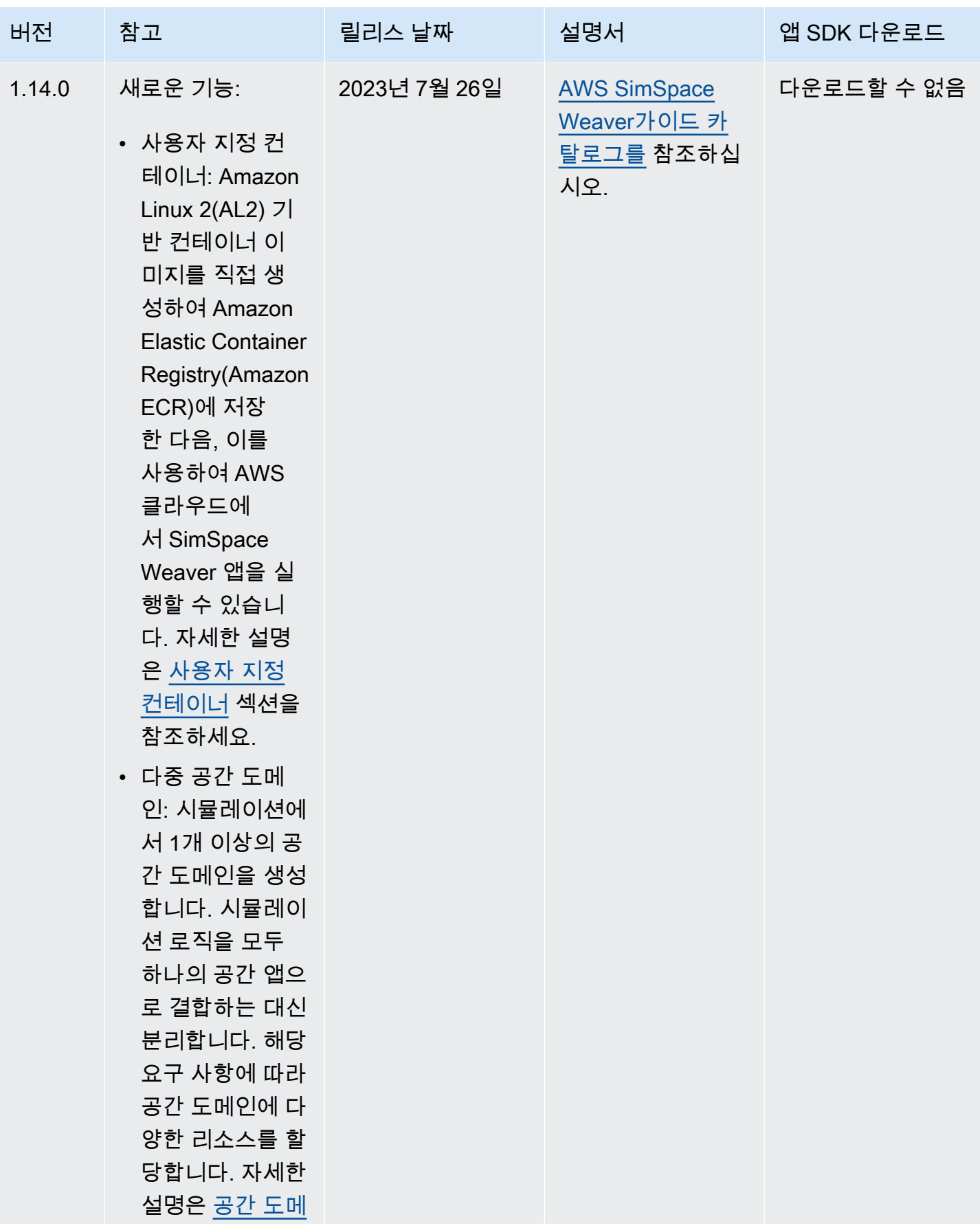

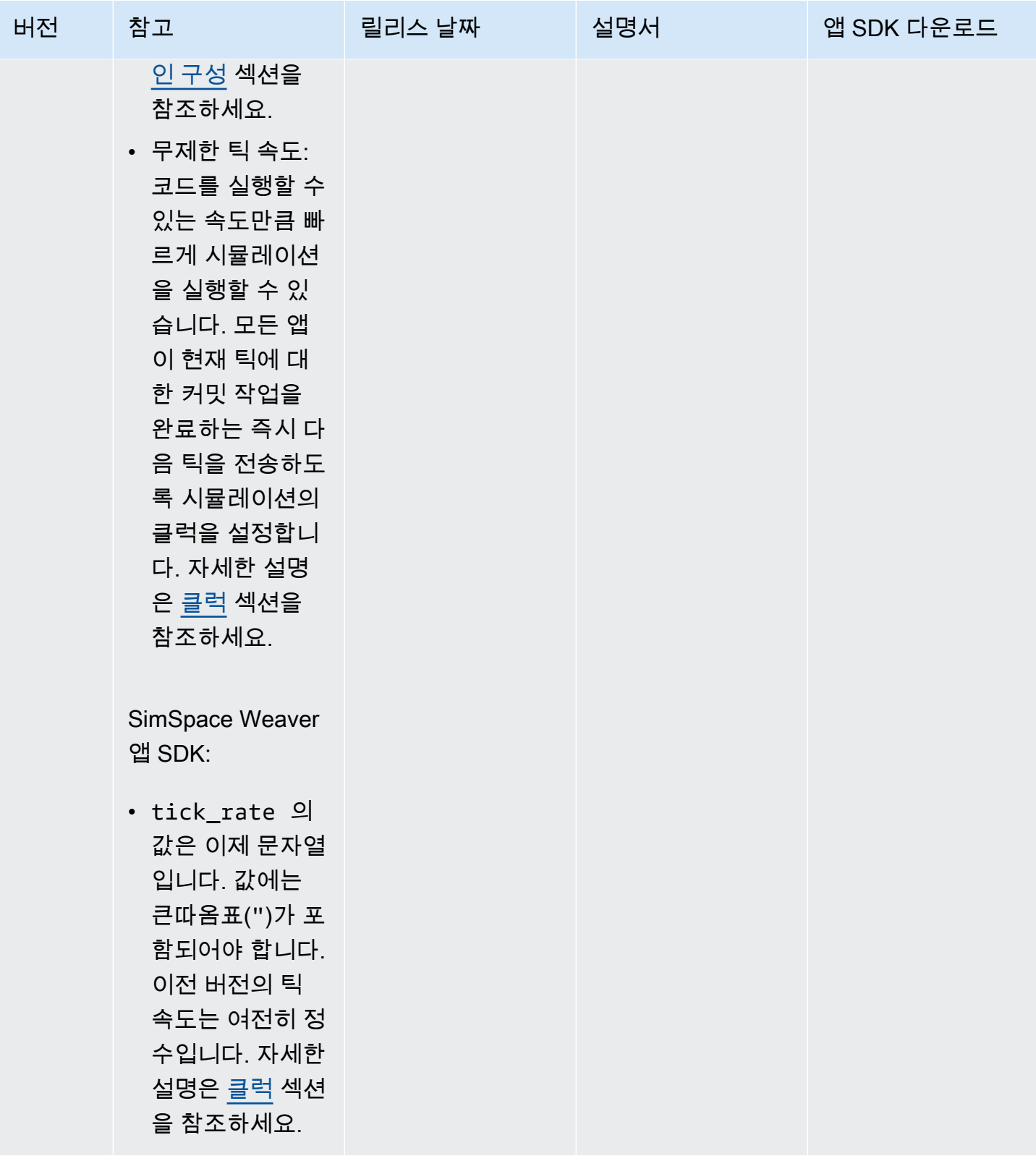

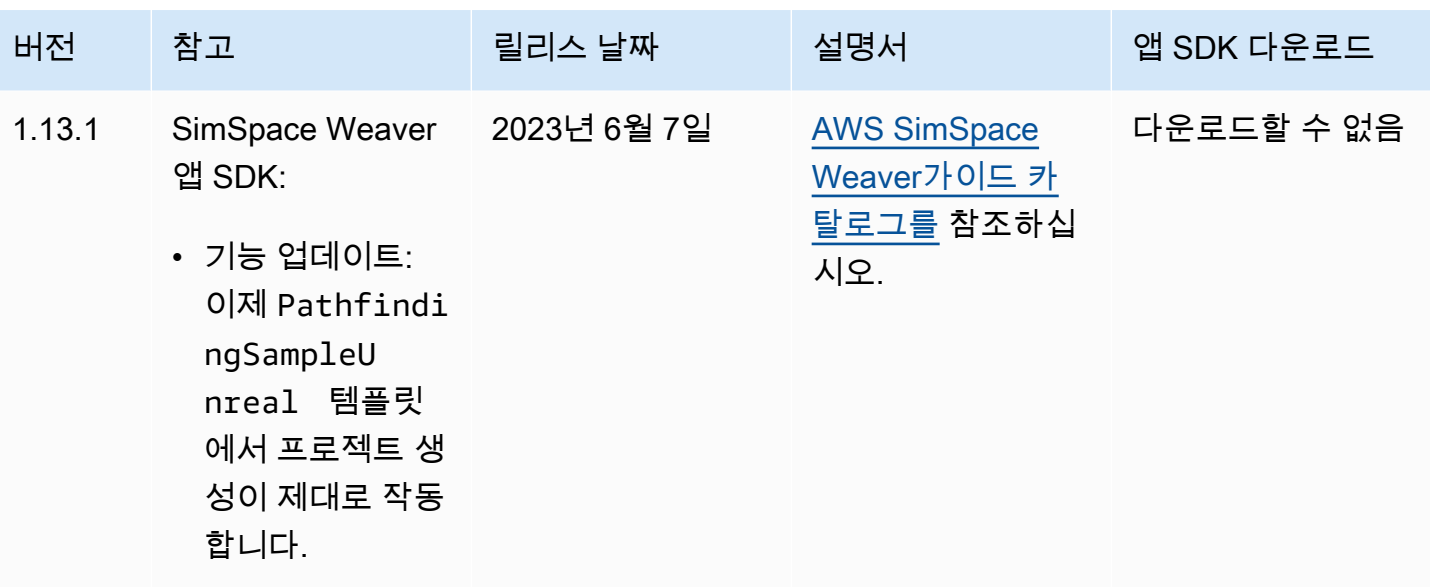

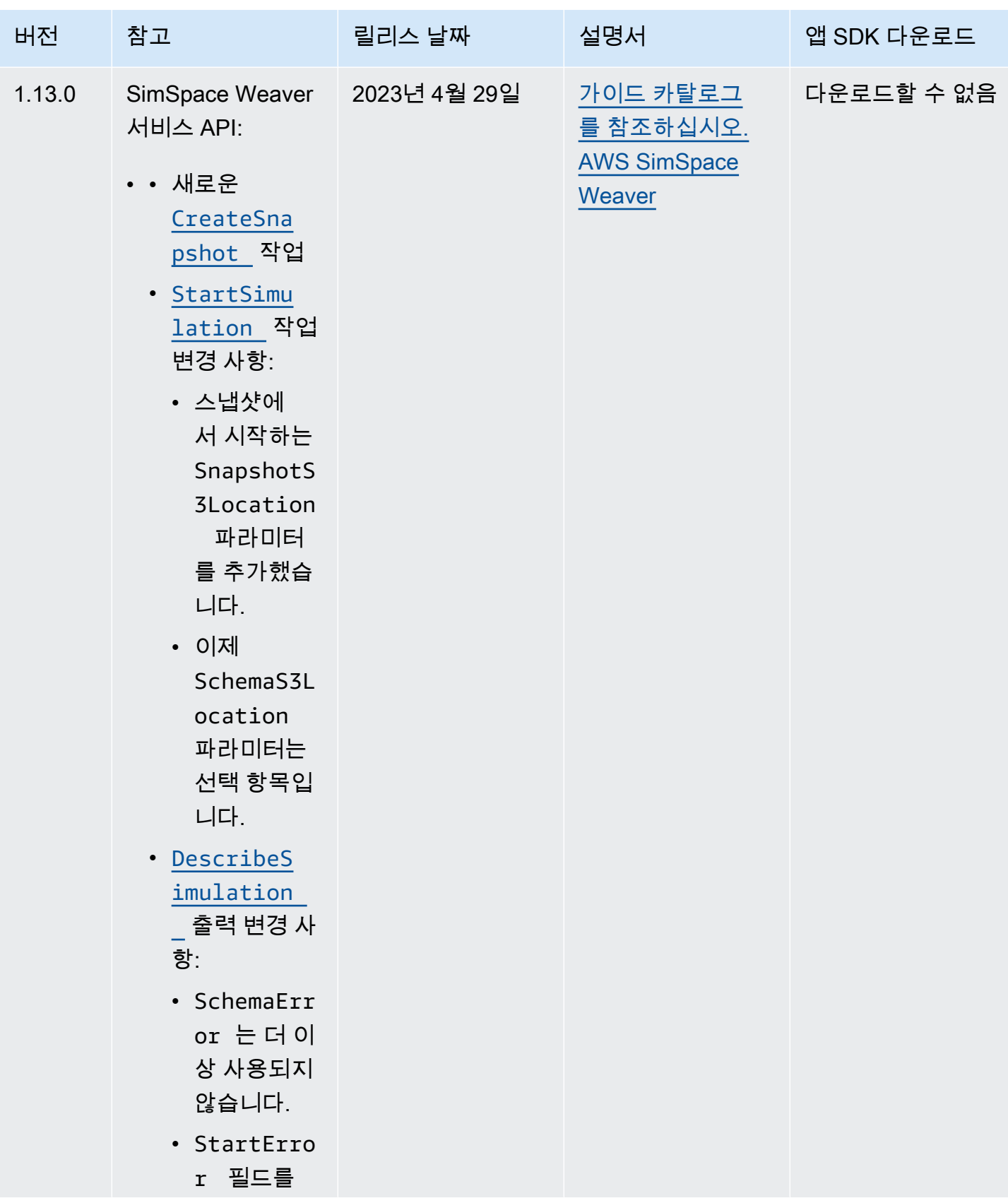

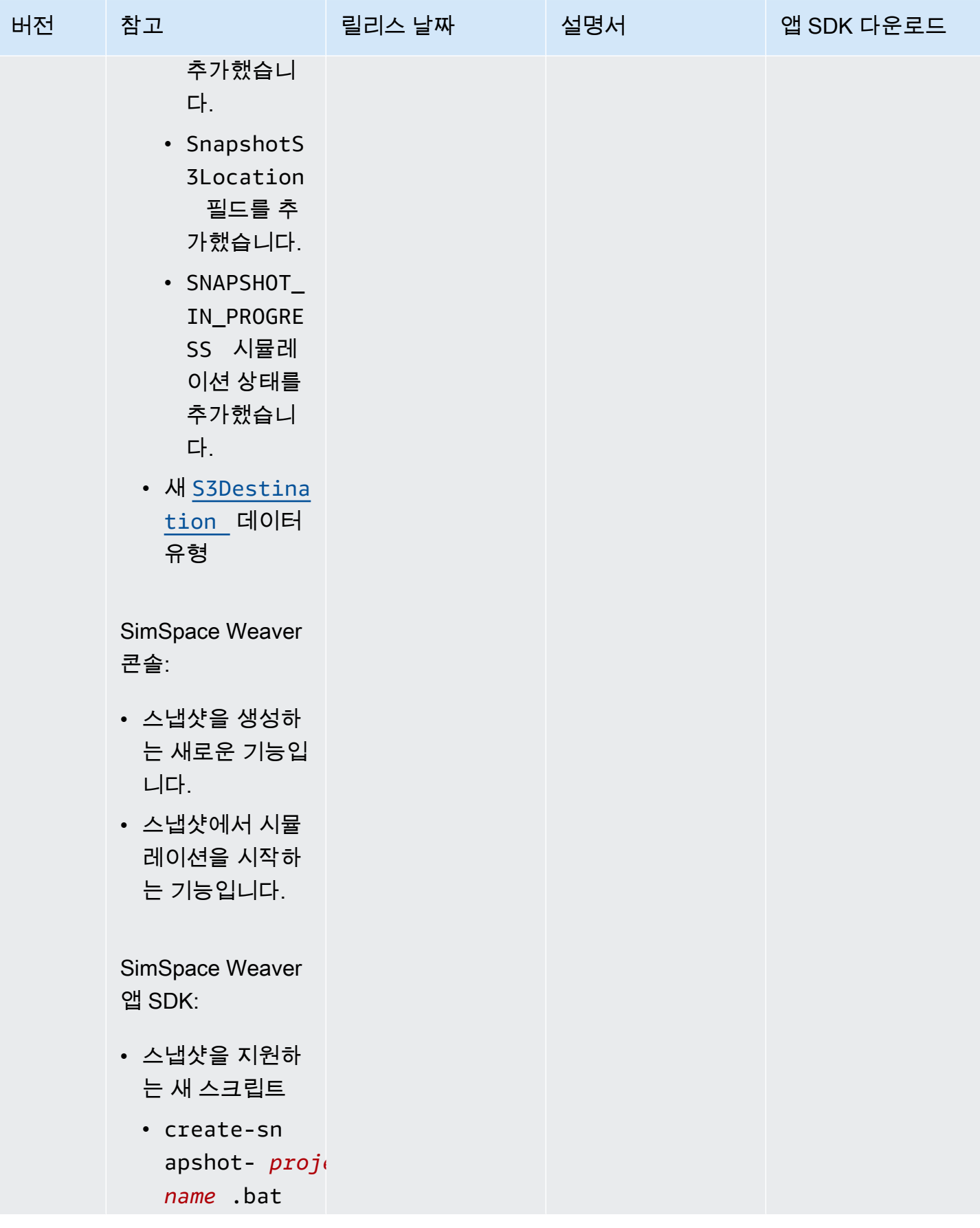

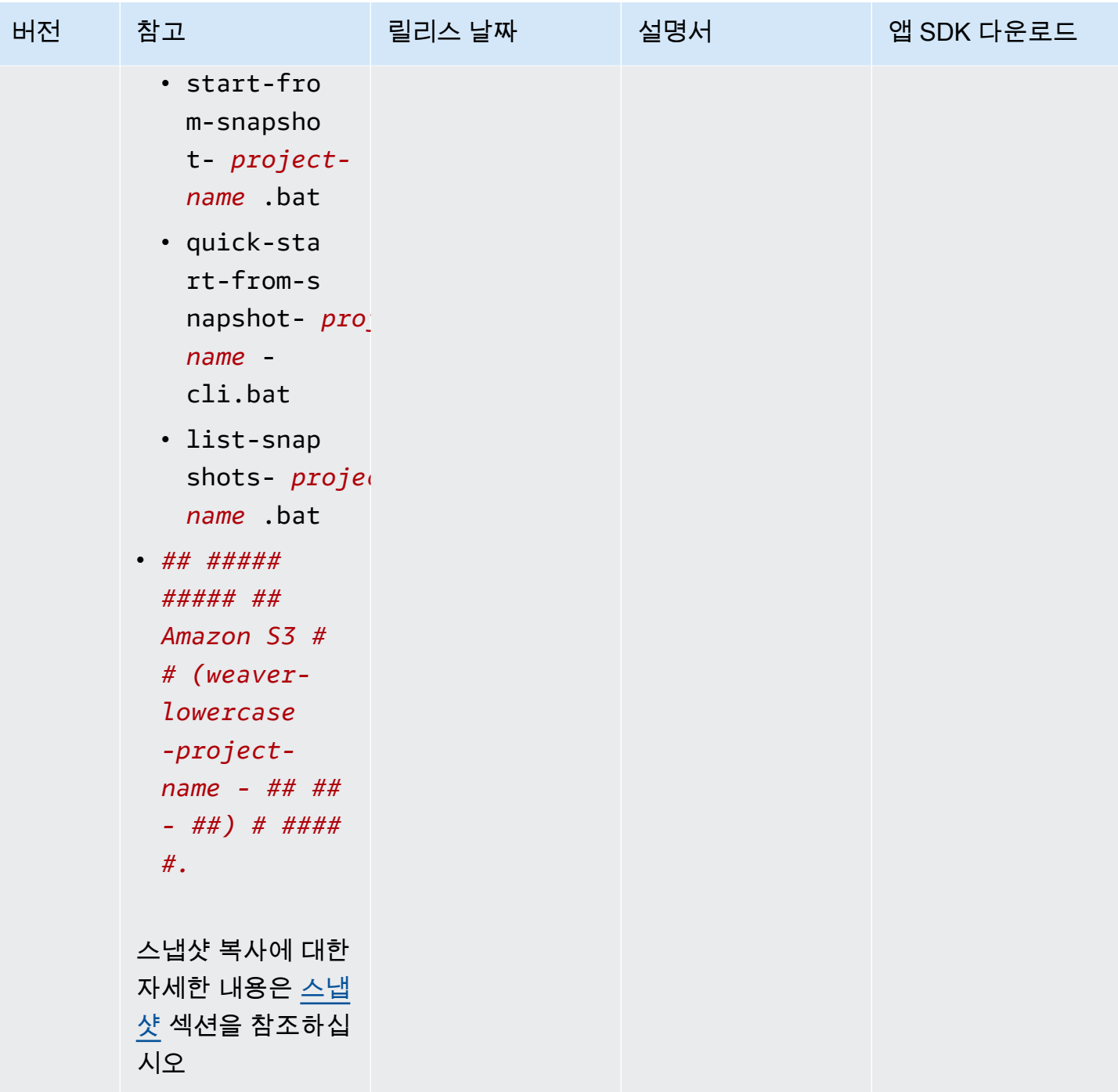

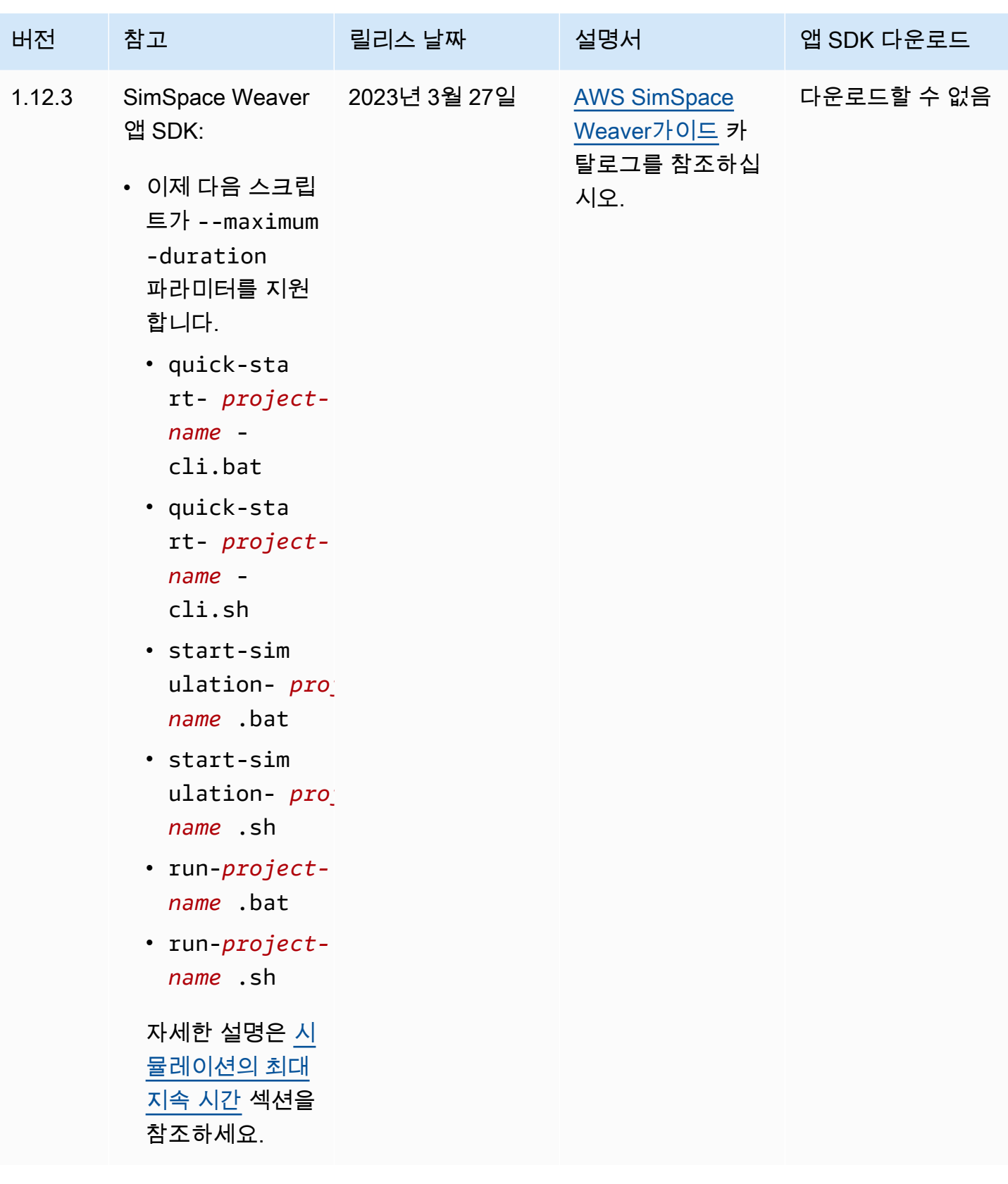

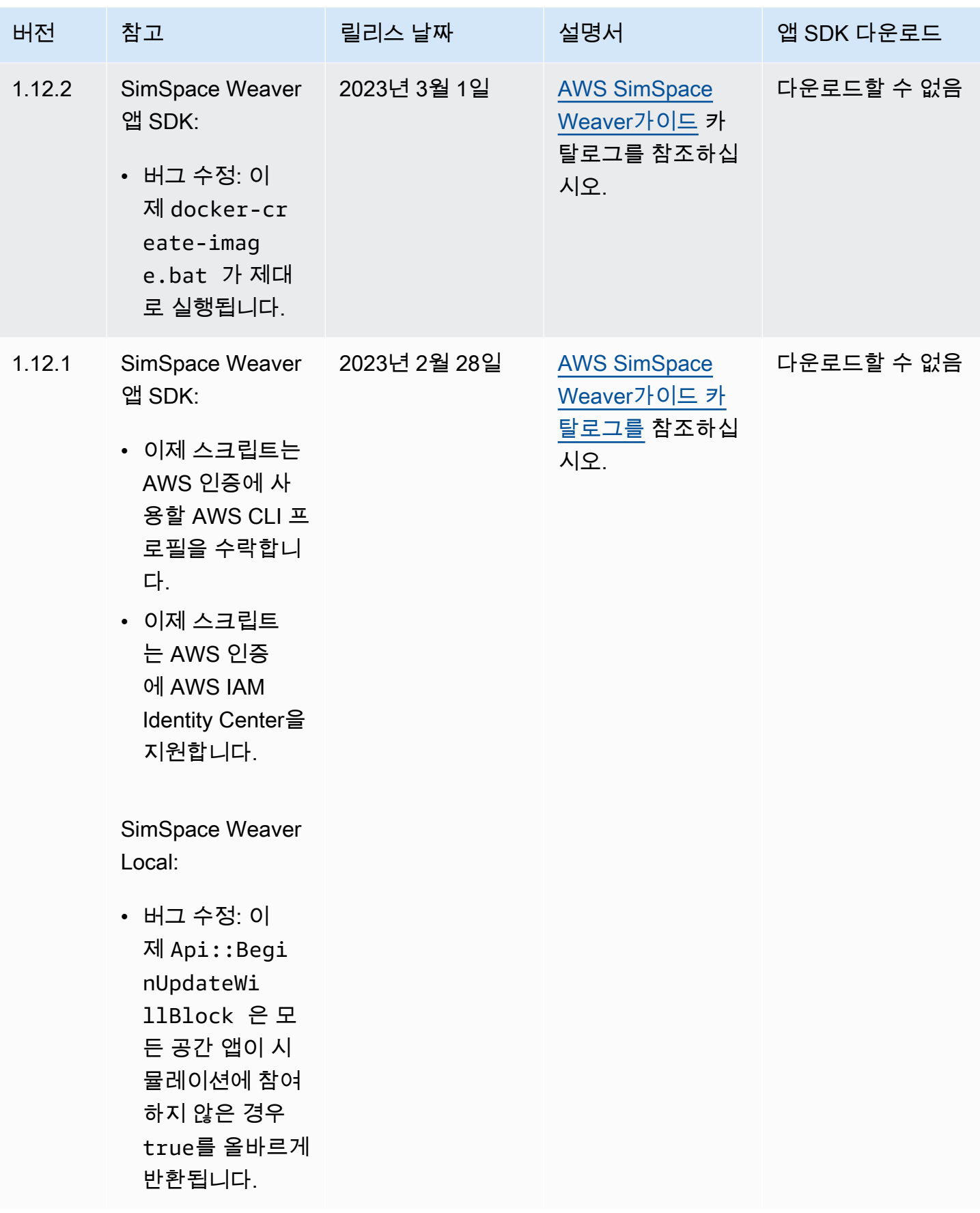

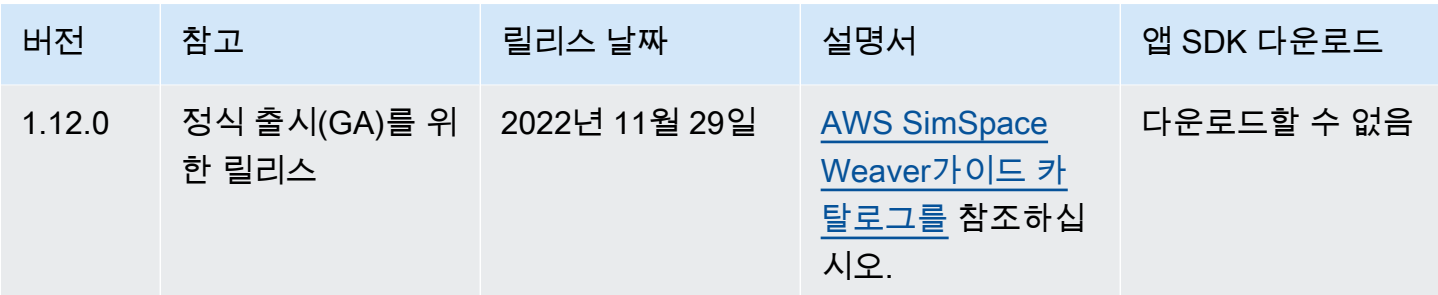

# <span id="page-306-0"></span>AWS SimSpace Weaver 버전 1.15.1

이 릴리스는 원래 SimSpace Weaver 버전 1.15.0에서 릴리스된 Python SDK의 필수 업데이트입니다. Python 기반 시뮬레이션이 AWS 클라우드에서 실패했던 버전 불일치 문제를 수정합니다. 1.15.0 대신 이 버전을 사용하비낟.

# 기존 Python 프로젝트를 1.15.1로 업데이트

버전 1.15.0 Python SDK로 만든 기존 Python 프로젝트가 있는 경우 다음 단계를 수행하여 AWS 클라 우드에서 실행할 수 있도록 1.15.1로 업데이트해야 합니다.

이 절차를 따르는 대신 1.15.1 Python SDK를 사용하여 새 Python 프로젝트를 만들고 사용자 지정 코드 를 새 프로젝트로 이동할 수도 있습니다.

1.15.0 Python 프로젝트를 1.15.1로 업데이트

- 1. Python 프로젝트의 폴더로 이동합니다.
- 2. src/PythonBubblesSample/bin/run-python에서 다음 줄을 변경합니다.

export PYTHONPATH=\$PYTHONPATH:/roapp/lib

다음의 것들로 변경됩니다.

export PYTHONPATH=\$PYTHONPATH:\$LD\_LIBRARY\_PATH:/roapp/lib

- 3. CMakeLists.txt에서 다음 줄을 삭제합니다.
	- file(COPY "\${SDK\_PATH}/libweaver\_app\_sdk\_python\_v1\_\$ENV{PYTHON\_VERSION}.so" DESTINATION "\${ZIP\_FILES\_DIR}/lib/weaver\_app\_sdk\_v1")

•

•

•

•

- file(RENAME "\${ZIP\_FILES\_DIR}/lib/weaver\_app\_sdk\_v1/libweaver\_app\_sdk\_python\_v1\_ \$ENV{PYTHON\_VERSION}.so" "\${ZIP\_FILES\_DIR}/lib/weaver\_app\_sdk\_v1/ libweaver app sdk python v1.so")
- message(" \* COPYING WEAVER PYTHON SDK TO BUILD DIR \${ZIP\_FILES\_DIR}....")
- file(COPY \${SDK\_DIR} DESTINATION \${ZIP\_FILES\_DIR}/lib/weaver\_app\_sdk\_v1)

## 버전 1.15.1에 대한 문제 해결

## 1.15.0 Python 시뮬레이션을 업데이트한 후 AWS 클라우드에서 시작되지 않음

증상: 시뮬레이션을 시작한 후 약 5~10분 후에 시뮬레이션 관리 로그에 internal error가 보고되고 시뮬레이션 상태는 FAILED입니다.

이는 1.15.0 Python SDK의 라이브러리 파일이 앱 zip 파일에 포함된 경우 발생할 수 있습니다. 프로젝 트 업데이트 단계를 완료했는지 확인하고, libweaver\_app\_sdk\_python\_v1.so가 zip 파일에 없거 나 어떤 식으로든 참조되지 않았는지 확인합니다.

## 버전 1.15.1에 대한 FAQ

이 릴리스는 Python SDK 이외의 다른 것에도 영향을 미치나요?

아니요.

버전 1.15.1로 업데이트해야 하나요?

공간 앱에 Python을 사용하지 않으려는 경우 1.15.1로 업데이트할 필요가 없습니다. 1.15.0으로 업데 이트하면 Python 기반 시뮬레이션이 AWS 클라우드에서 실행되지 않습니다. 1.15.0을 사용하는 경우 1.15.1로 업데이트하는 것이 좋습니다.

#### **\$LD\_LIBRARY\_PATH**(이)란 무엇인가요?

이는 AWS 클라우드에서 시뮬레이션을 실행하는 경우의 Python SDK 위치입니다. 1.15.1이 새 버전입 니다. 향후 Python 버전 문제가 발생하지 않도록 하기 위해 이렇게 변경했습니다. 해당 디렉터리에 연 결하는 것은 1.15.0에서의 libweaver\_app\_sdk\_python\_v1.so 링크와 기능적으로 동일합니다.

# AWS SimSpace Weaver에 대한 문서 기록

다음 표에서는 SimSpace Weaver 설명서에서 변경된 중요 사항에 대해 설명합니다.

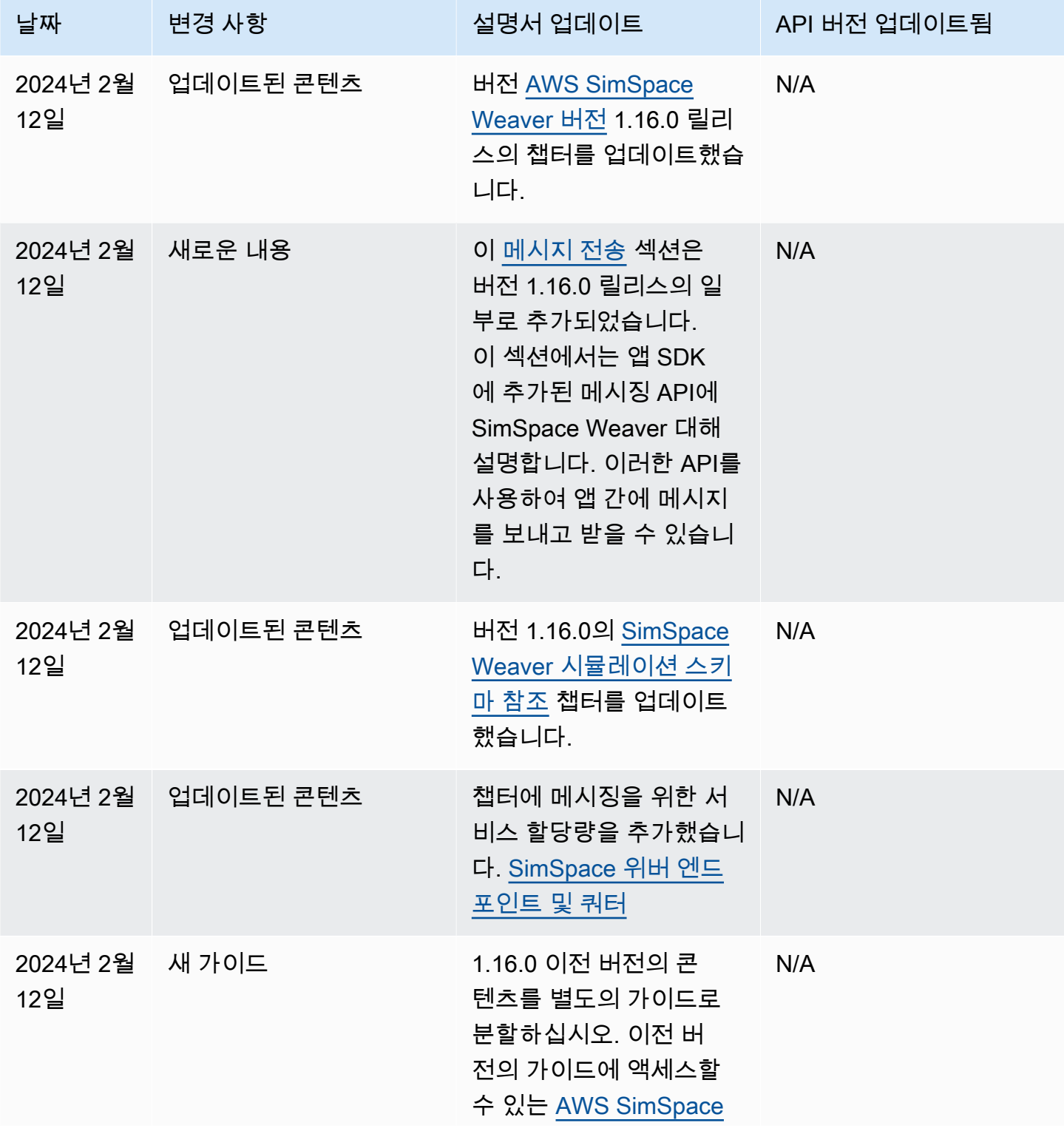

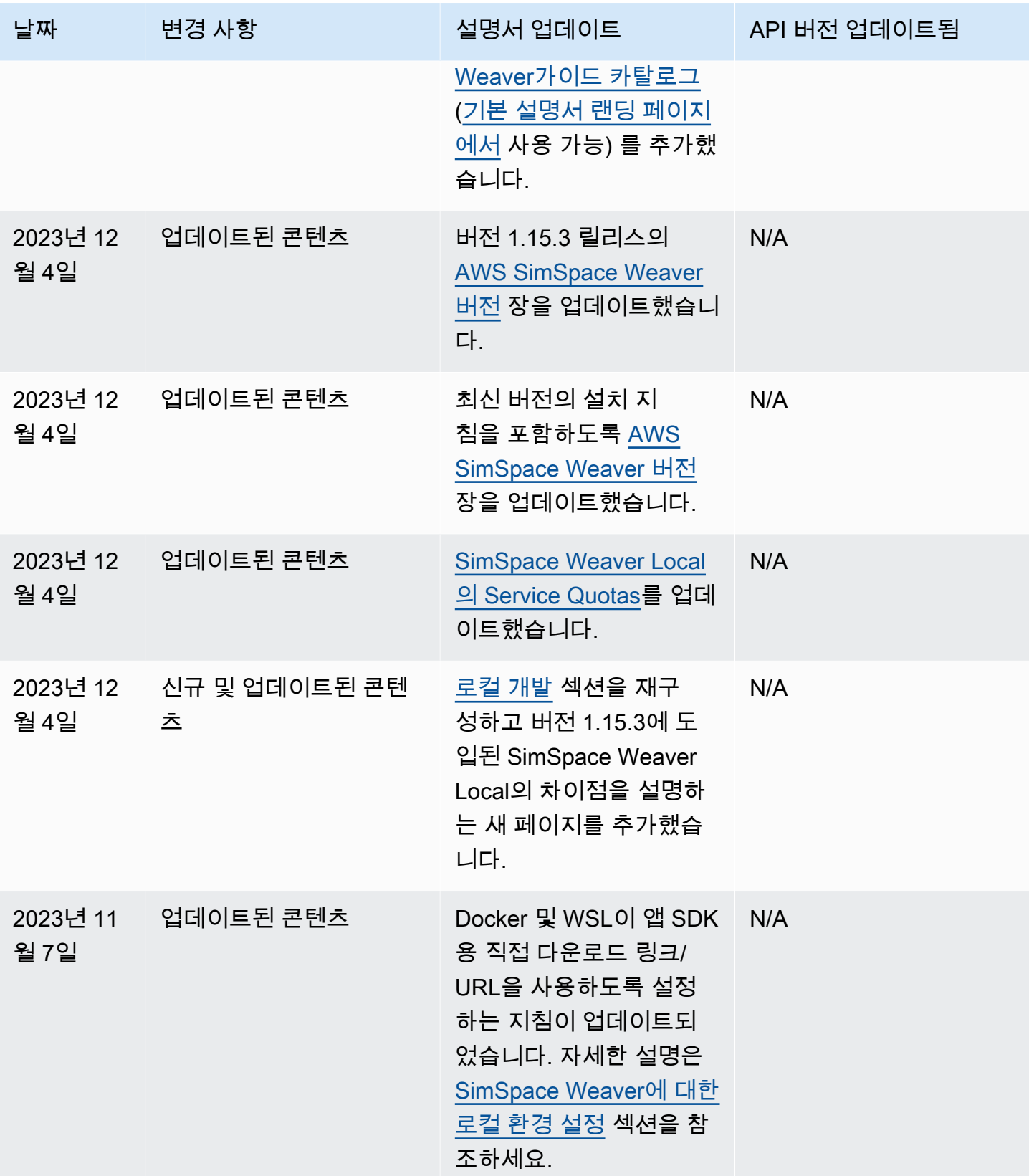

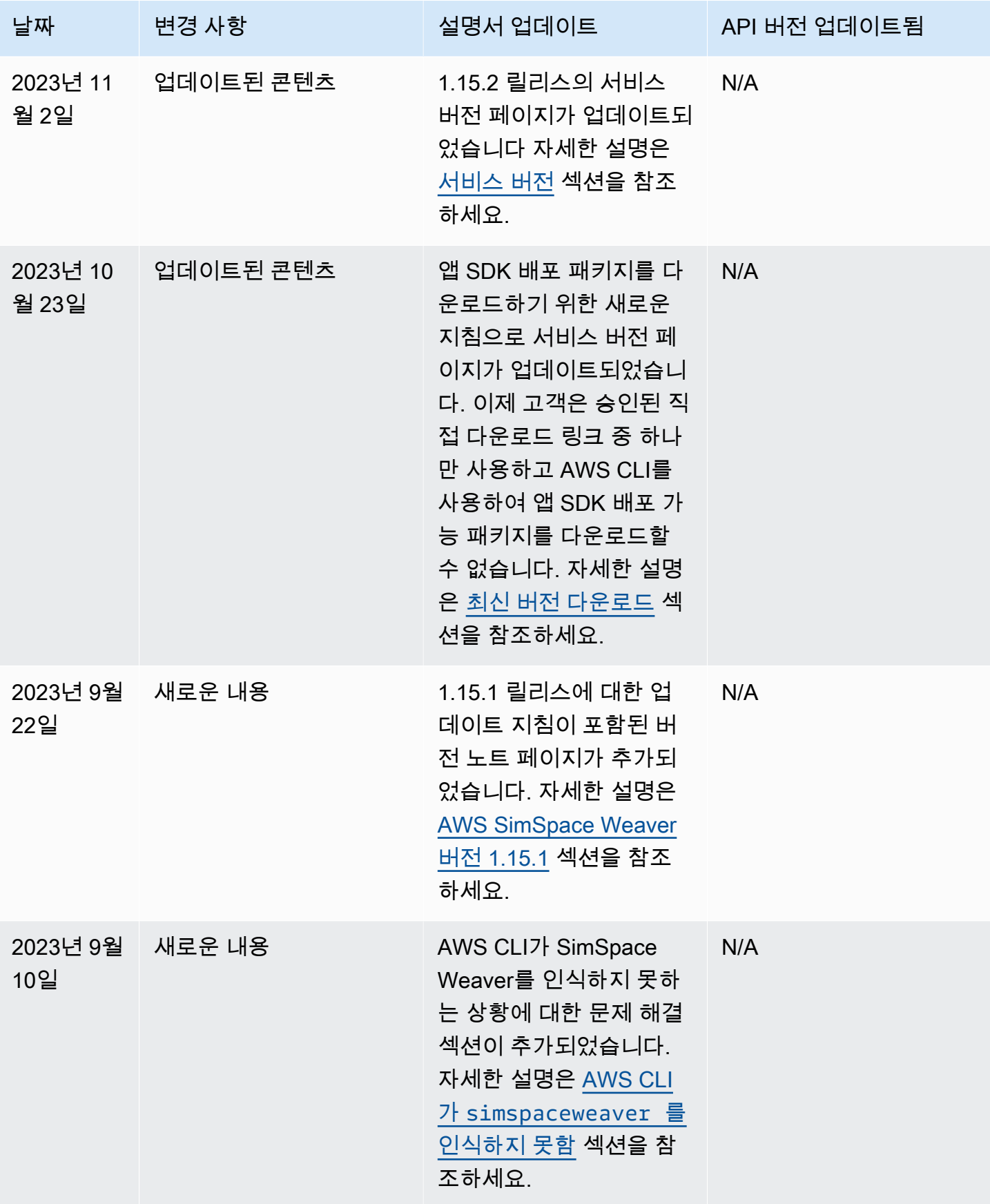

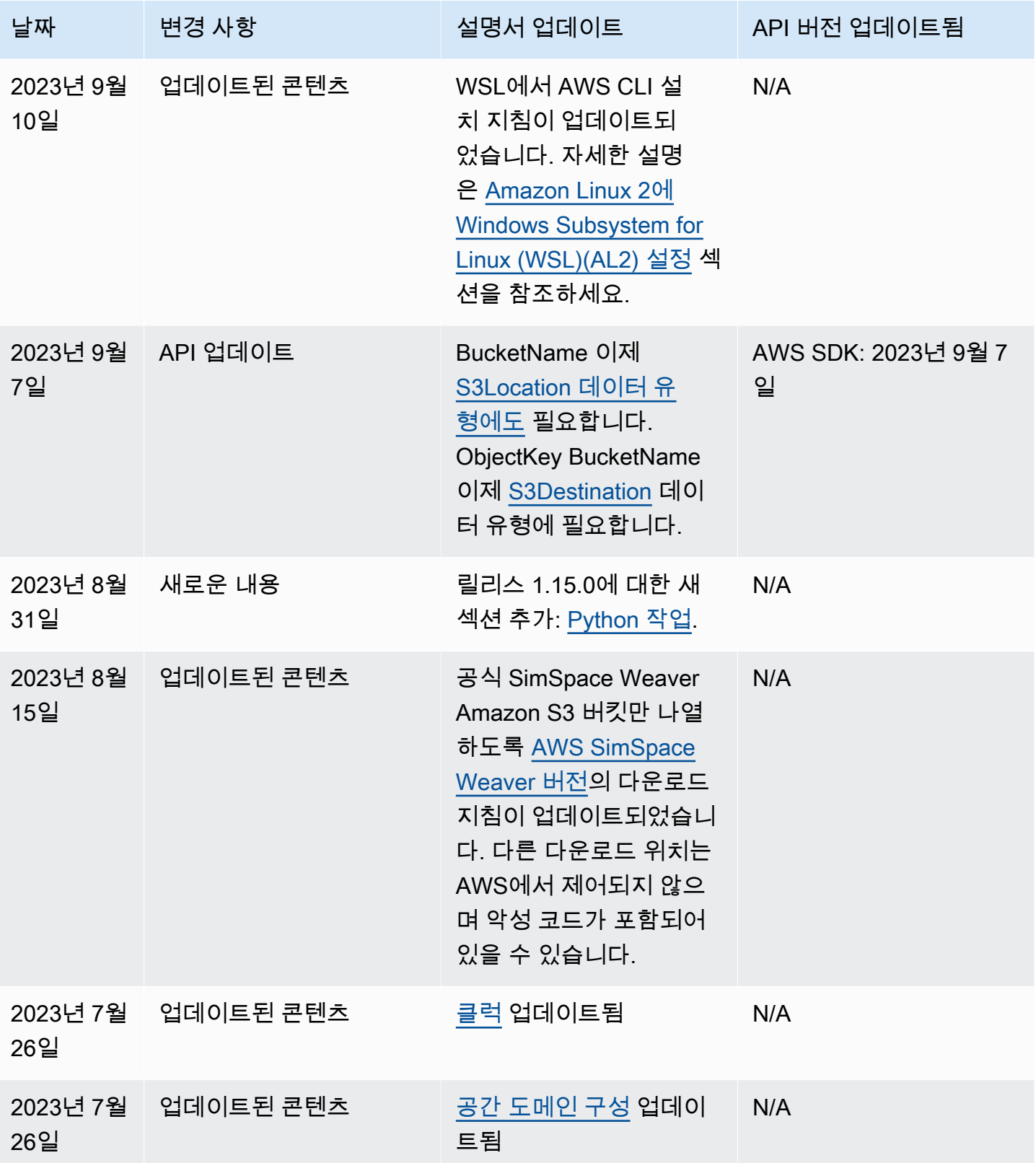

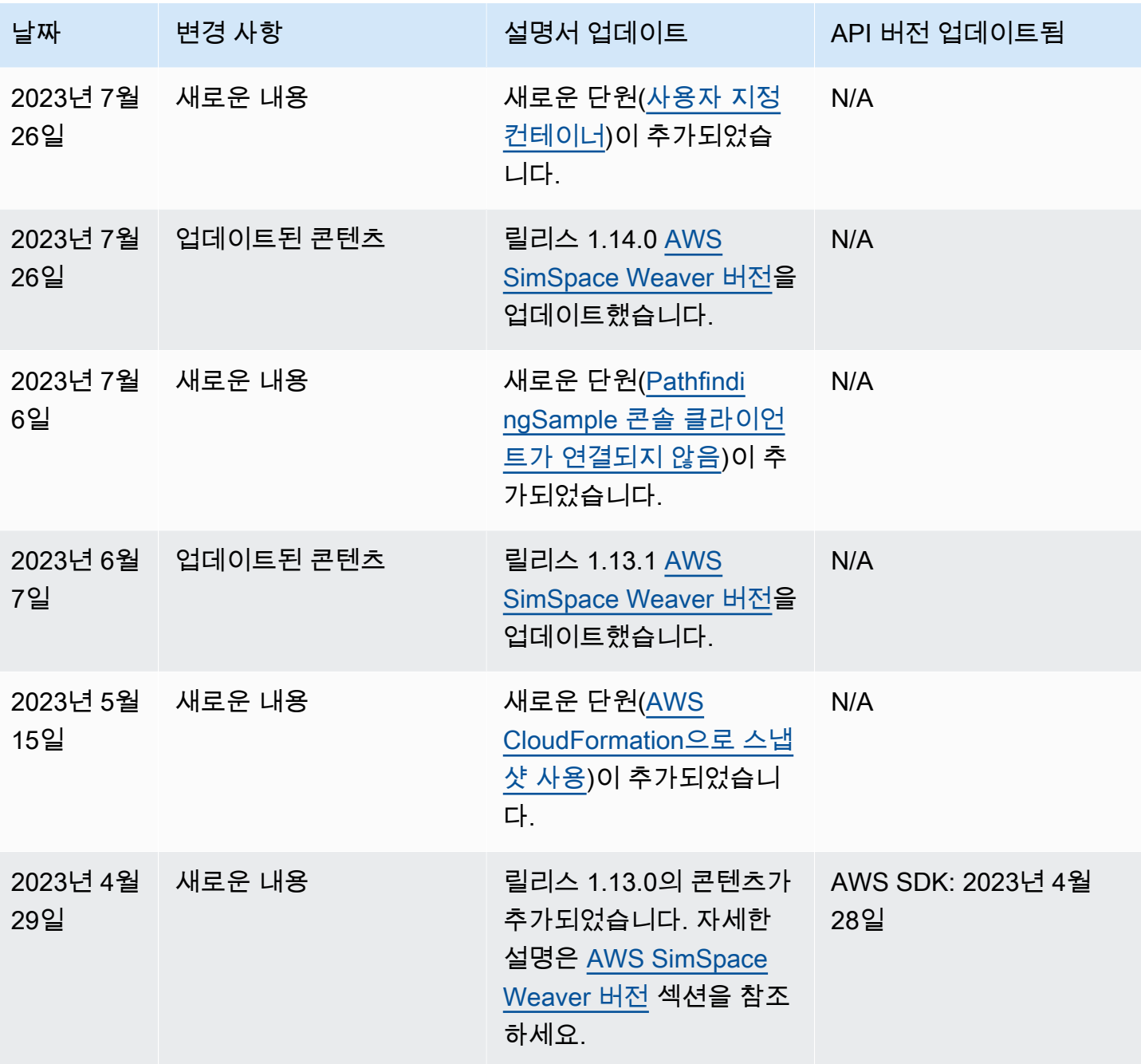

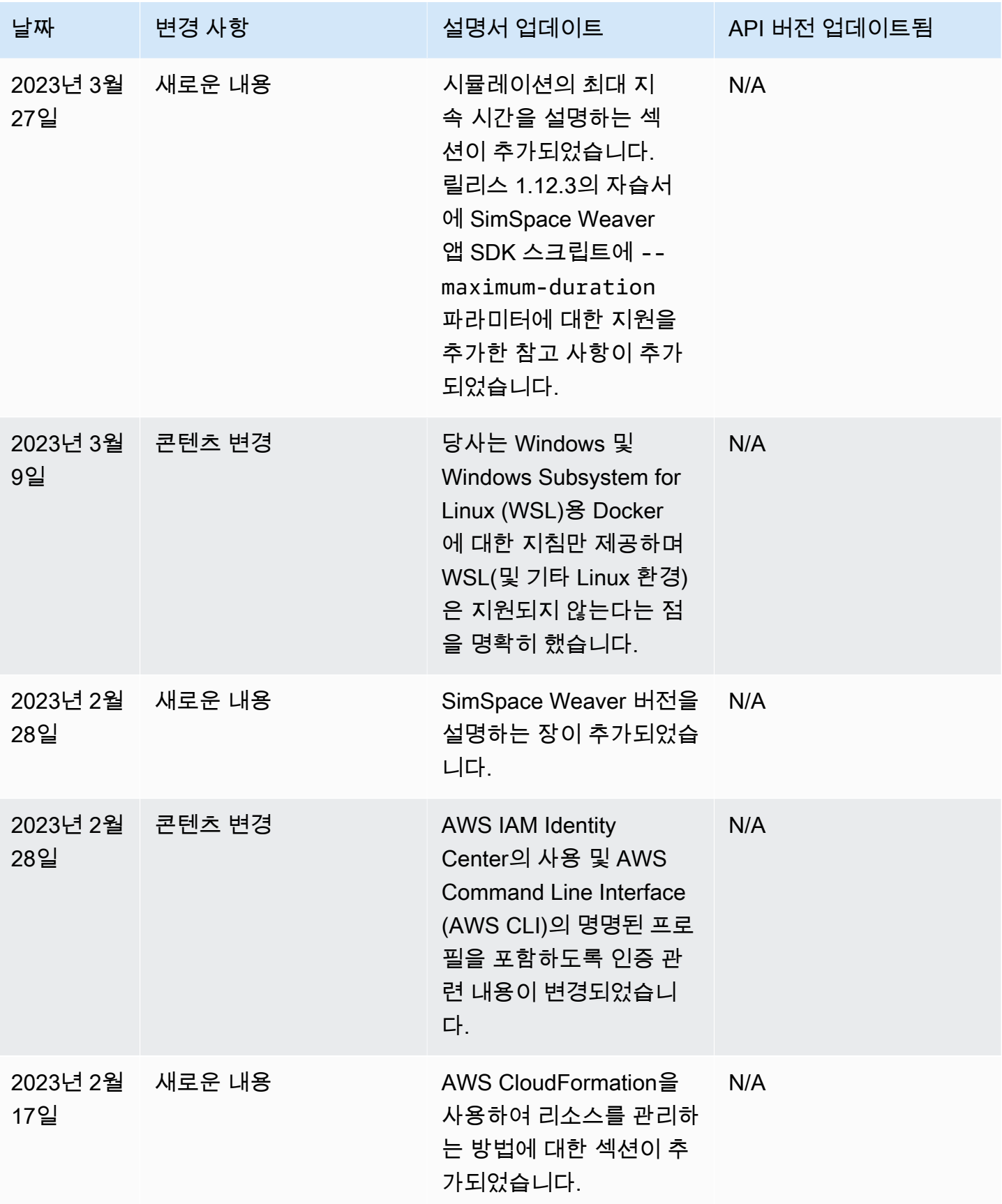

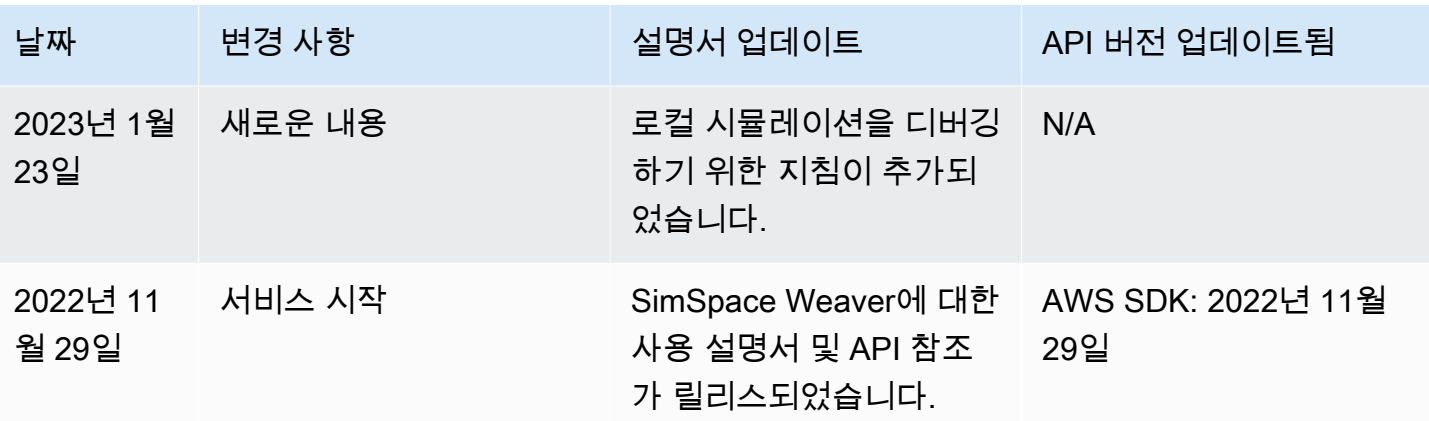

# 용어집

A

이 용어집에서는 AWS SimSpace Weaver와 관련된 용어를 정의합니다.

최신 AWS 용어는 AWS 일반 참조서의 [AWS 용어집](https://docs.aws.amazon.com/general/latest/gr/glos-chap.html)을 참조하세요.

<span id="page-315-1"></span>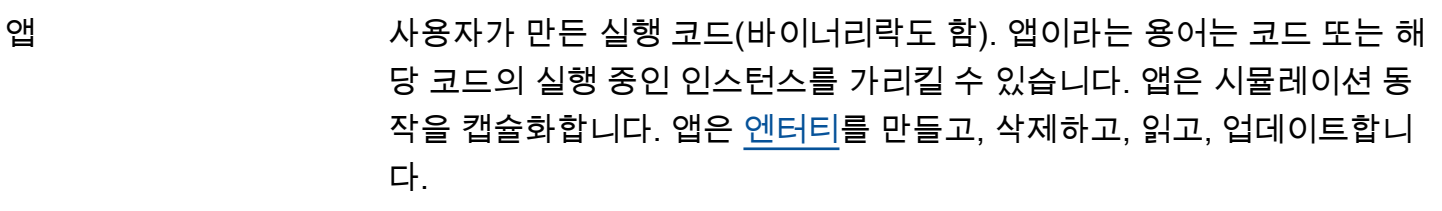

앱 SDK SimSpace Weaver에서 앱을 통합하는 데 사용하는 소프트웨어 개발 키트 (SDK)입니다. SDK는 [엔터티](#page-316-0) 데이터를 읽고 쓰며 시뮬레이션 시간을 추적 하기 위한 API를 제공합니다. 자세한 내용은 [SimSpace Weaver 앱 SDK](#page-134-0) 섹 션을 참조하세요.

 $\mathsf{C}$ 

- 클라이언트 [사용자 지정 앱](#page-315-0) 또는 [서비스 앱을](#page-317-0) 통해 SimSpace Weaver의 외부에 존재하 고 시뮬레이션과 상호 작용하는 프로세스(또는 해당 정의)입니다. 클라이언 트를 사용하여 시뮬레이션 상태를 보거나 변경할 수 있습니다.
- <span id="page-315-2"></span>클럭 SimSpace Weaver의 내부 스케줄링 프로세스를 추상화한 것입니다. 클럭 은 [틱](#page-318-0)을 [앱에](#page-315-1) 게시하여 시간 동기화를 유지합니다. 각 시뮬레이션에는 자체 클럭이 있습니다.
- <span id="page-315-3"></span>[클럭](#page-315-2) 속도 필리 - 그 클럭이 [앱](#page-315-1)에 게시하는 초당 [틱](#page-318-0) 수입니다. 지원되는 클럭 속도에 대한 자세 한 내용은 [SimSpace 위버 엔드포인트 및 쿼터](#page-259-0) 섹션을 참조하세요.
- 클럭 틱 속도 [클럭 속도](#page-315-3)를 참조하세요.
- <span id="page-315-4"></span>컴퓨팅 리소스 단위 [작업자](#page-318-1)의 컴퓨팅 리소스 단위(프로세서 및 메모리)입니다. 일반적으로 [앱의](#page-315-1) 단일 인스턴스에는 컴퓨팅 리소스 단위 1개가 할당됩니다. 각 앱에 둘 이상 의 컴퓨팅 리소스 단위를 할당할 수 있습니다.

## <span id="page-315-0"></span>사용자 지정 앱 시뮬레이션 상태를 읽고 상호 작용하는 데 사용하는 [앱](#page-315-1) 유형입니다. 사용자 지정 앱은 시뮬레이션에서 엔터티를 만들 수 있지만 엔터티를 소유하지는

<span id="page-316-2"></span><span id="page-316-0"></span>Ļ

<span id="page-316-1"></span>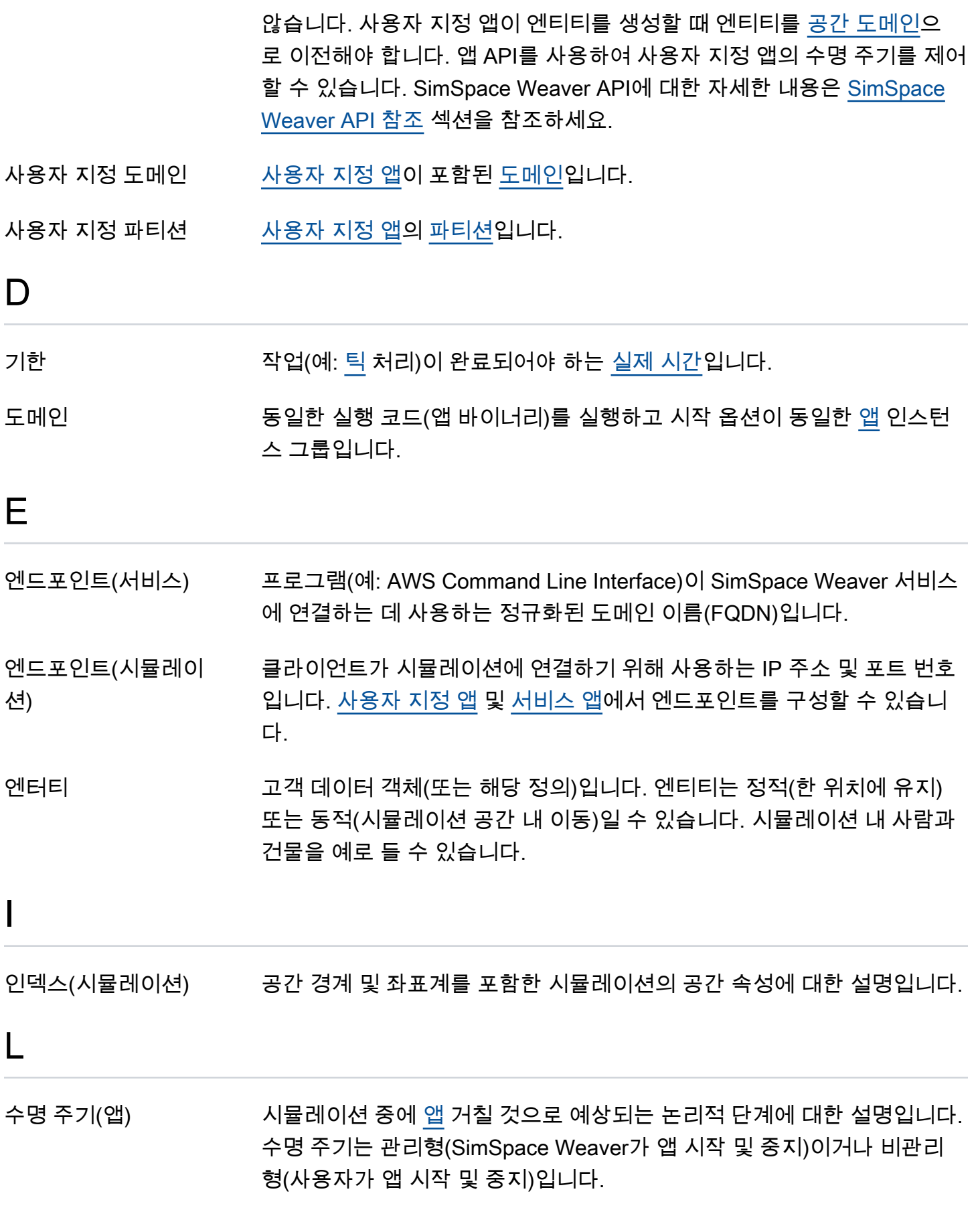

로드(엔터티 필드 데이

### [State Fabric에](#page-318-3)서 [엔티티](#page-316-0) 필드 데이터를 읽습니다.

#### 터)

## P

<span id="page-317-2"></span>파티션 가격 무대한 [작업자](#page-318-1)의 공유 메모리 세그먼트입니다. 각 파티션에는 [도메인](#page-316-1) 내 개별 [엔터](#page-316-0) [티](#page-316-0) 하위 집합이 포함됩니다. 각 [앱에](#page-315-1)는 할당된 파티션이 있습니다. 앱은 파 티션의 모든 엔터티를 소유합니다. 앱은 엔터티를 만들 때 해당 파티션에 엔터티를 만듭니다. 엔터티가 한 파티션에서 다른 파티션으로 이동하면 원 본 파티션의 앱에서 대상 파티션의 앱으로 소유권이 이전됩니다.

# R

- 리소스 단위 [???](#page-315-4)를 참조하세요.
- S
- <span id="page-317-4"></span>스키마 시뮬레이션 구성을 설명하는 YAML 또는 JSON 문서입니다. SimSpace Weaver는 스키마를 사용하여 [시뮬레이션 리소스를](#page-317-3) 생성합니다.
- <span id="page-317-0"></span>서비스 앱 시뮬레이션 상태를 읽고 상호 작용하는 데 사용하는 [앱](#page-315-1) 유형입니다. 서비스 앱은 시뮬레이션에서 엔터티를 만들 수 있지만 이를 공간 [도메인으](#page-316-1)로 전송 해야 합니다. SimSpace Weaver는 서비스 앱의 [수명 주기를](#page-316-2) 관리하고 시뮬 레이션의 각 [작업자에](#page-318-1)서 하나(또는 시뮬레이션 [스키마에](#page-317-4) 지정된 대로)를 시 작합니다.
- 서비스 도메인 [서비스 앱](#page-317-0)이 포함된 [도메인입](#page-316-1)니다.
- 서비스 파티션 [서비스 앱](#page-317-0)의 [파티션입](#page-317-2)니다.
- <span id="page-317-3"></span>시뮬레이션(리소스) 시뮬레이션된 가상 공간을 실행하는 컴퓨팅 클러스터를 추상화한 것입니 다. 여러 시뮬레이션이 있을 수 있습니다. [스키마를](#page-317-4) 사용하여 시뮬레이션을 구성합니다.
- <span id="page-317-5"></span>공간 [앱](#page-315-1) 접대 표현 - 핵심 시뮬레이션 로직을 캡슐화하는 앱 유형입니다. 각 공간 앱은 1개(단 1 개)의 [파티션](#page-317-2)을 소유합니다.
- <span id="page-317-1"></span>공간 도메인 [공간 앱](#page-317-5)이 포함된 [도메인입](#page-316-1)니다.
- 공간 파티션 정권 감간 앱의 [파티션입](#page-317-2)니다.

<span id="page-318-3"></span>State Fabric SimSpace Weaver의 인 메모리 데이터베이스입니다. State Fabric는 엔터 티 및 내부 SimSpace Weaver 데이터를 포함한 시뮬레이션 상태를 저장합 니다.

저장(엔터티 필드 데이 엔티티 필드 데이터를 [State Fabric에](#page-318-3) 씁니다.

터)

 $\top$ 

<span id="page-318-5"></span>구독 [구독 영역](#page-318-4)에서 데이터를 수신하기 위한 특정 [앱](#page-315-1) 인스턴스의 장기 요청입니 다. 구독 앱은 구독을 사용하여 구독 영역 내의 [엔터티에](#page-316-0) 대한 변경 사항을 검색합니다.

<span id="page-318-4"></span>구독 영역 시뮬레이션 공간의 2차원 리전입니다. [구독](#page-318-5)은 구독 영역을 의미합니다. 구 독 영역은 2개 이상의 [파티션에](#page-317-2) 걸쳐 있을 수 있으며 파티션의 일부도 포함 할 수 있습니다. 구독 영역은 정의된 범위 내에서 연속적입니다.

# <span id="page-318-0"></span>틱 시간에 대한 불연속형 값(벽시계 시간 또는 시뮬레이션 시간)입니다. [앱은](#page-315-1) 틱 지속 시간보다 빠르게 반복할 수 있지만 지정된 틱을 특정 기한 내에 기 록해야 합니다. 주어진 틱에 대한 모든 앱 작업은 다음 틱이 시작되기 전에 완료되어야 합니다.

- 틱 속도 클럭 속도를 참조하세요.
- <span id="page-318-2"></span>시간(실제) 현실의 관점에서 본 현재 시간입니다. SimSpace Weaver는 (January 1, 1970, 00:00:00 UTC). 에포크 Unix 이후의 나노초 수인 64비트 POSIX 타임 스탬프를 사용합니다.
- 시간(시뮬레이션) 시뮬레이션 관점에서 본 현재 시간입니다. SimSpace Weaver는 실제 시간 과 직접 일치하지 않을 수 있는 64비트 정수 논리 틱 카운터를 사용합니다.

W

<span id="page-318-1"></span>작업자 시뮬레이션 코드를 실행하는 Amazon Elastic Compute Cloud(Amazon EC2) 인스턴스입니다.

기계 번역으로 제공되는 번역입니다. 제공된 번역과 원본 영어의 내용이 상충하는 경우에는 영어 버전 이 우선합니다.